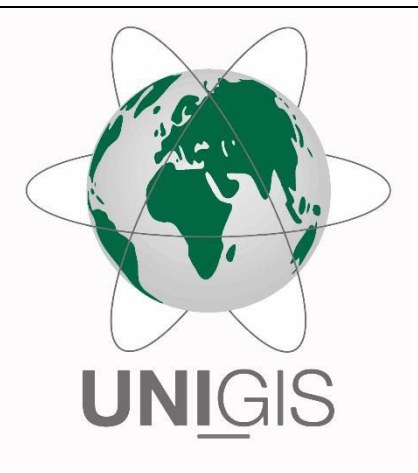

# Master Thesis

im Rahmen des Universitätslehrganges "Geographical Information Science & Systems" (UNIGIS MSc) am Interfakultären Fachbereich für GeoInformatik (Z\_GIS) der Paris Lodron-Universität Salzburg

zum Thema

# "Sicher zur Schule͞ Subjektive Kartierung zur Optimierung der Schulwegsicherung

vorgelegt von

Ivonne Otten 104037, UNIGIS MSc Jahrgang 2015

Zur Erlangung des Grades ", Master of Science (Geographical Information Science & Systems) – MSc(GIS)

Heinsberg, 08.11.2016

### <span id="page-2-0"></span>**Kurzfassung**

Die vorliegende Masterthesis beleuchtet das Potential eines internetbasierten Geoinformationssystems zur Erfassung von mehrwertigen, subjektiven Daten zur Optimierung der Schulwegsicherung. Dazu wurde eine exemplarische Kartenanwendung zur Erfassung von Schulwegen und potentiellen Gefahrenstellen erstellt und über das Internet bereitgestellt. Über 100 Schüler unterschiedlicher Altersgruppen wurden dazu angehalten die Anwendung in einem zwecks der Untersuchung vorgegebenen Zeitraum zu nutzen. Im Anschluss wurden die erfassten Daten kritisch hinterfragt und auf ihre Quantität und Qualität mittels Methoden der Fernerkundung, Vergleichsanalysen mit bisherigen Schulwegunfalldaten, Vor-Ort Begehungen und Schülerbefragungen überprüft. Die Basis der Arbeit sind Studien von Limbourg et al. (2000), sowie von Gerlach et al. (2012) zu den Themen subjektiver Gefahrenwahrnehmung von Kindern und Schulwegsicherung. Die Ergebnisse bestätigen die Annahmen der genannten Autoren, dass subjektiv erfasste Geodaten einen Mehrwert für die Aufdeckung potentieller Gefahrenstellen im Straßenverkehr und somit auch für die Schulwegsicherung haben. Interessant hierbei ist auch die unterschiedliche Gefahrenwahrnehmung verschiedener Altersgruppen, nicht zuletzt durch die Wahl des Verkehrsmittels. Das Potential kann zusätzlich durch eine internetbasierte Erfassungsmethode aufgrund erhöhter Erreichbarkeiten und Reichweiten, sowie durch eine Vereinfachung bei der späteren Zusammentragung und Auswertung der erfassten Daten erweitert werden.

## <span id="page-3-0"></span>**Abstract**

The following master thesis examines the potential of an internet-based geographical information system for gathering multivalent subjective data to optimize the safety on the way to school. For this purpose a map based application for recognition of school routes and hazardous spots was compiled and provided via internet. Over 100 pupils of different age groups were requested to use the application during a predetermined period for the purpose of this investigation. Subsequently the collected data were questioned and their quantity and quality were reviewed using methods of remote sensing, comparative analysis with previous accidents, spot inspection and the survey of pupils. Basis of this thesis are the studies by Limbourg et al. (2000) and Gerlach et al. (2012) which deal with the issue of subjective risk perception of children and the safety of school routes. The results confirm the assumptions of these authors that the subjectively sensed geographical data are important for uncovering hazardous spots in traffic and therefore for securing school routes. Noteworthy here is the difference in risk perception in each age group especially caused by different means of transport. The potential can be increased further by an internet-based gathering method due to increased accessibility and reach as well as simplification in the collection and evaluation of data.

## <span id="page-4-0"></span>**Eigenständigkeitserklärung**

"Ich versichere, diese Master Thesis ohne fremde Hilfe und ohne Verwendung anderer als der angeführten Quellen angefertigt zu haben, und dass die Arbeit weder in gleicher noch in ähnlicher Form einer anderen Prüfungsbehörde vorgelegen hat oder sonstwie veröffentlicht worden ist. Alle Ausführungen der Arbeit, die wörtlich oder sinngemäss übernommen wurden, sind entsprechend gekennzeichnet."

Ivonne Otten, Heinsberg den XX.XX.2016

## Inhaltsverzeichnis

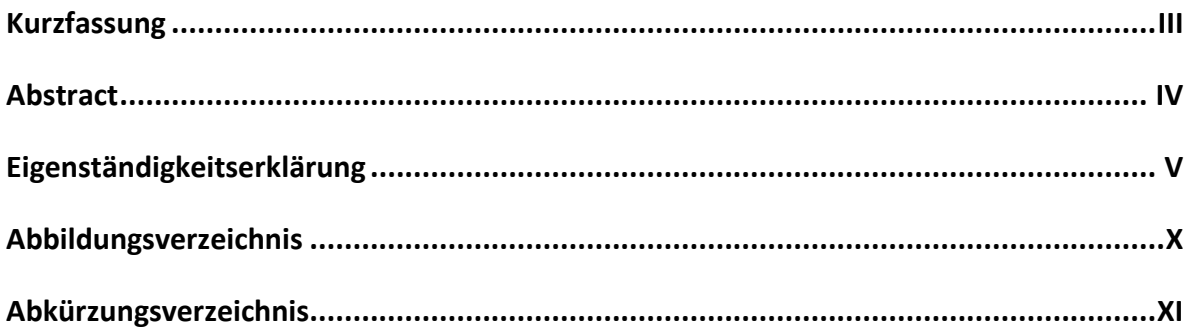

## I Einleitung

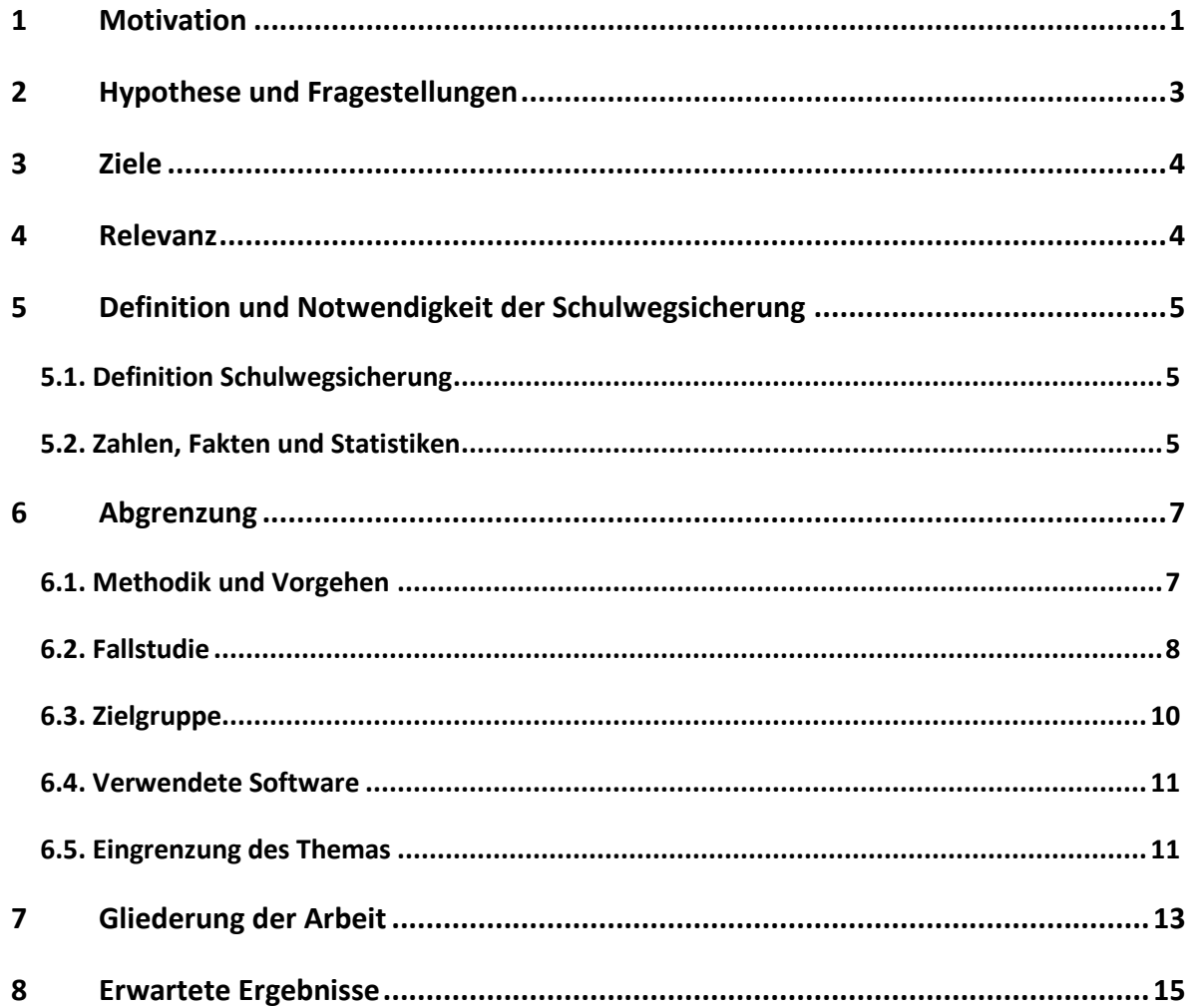

## **II** Literatur

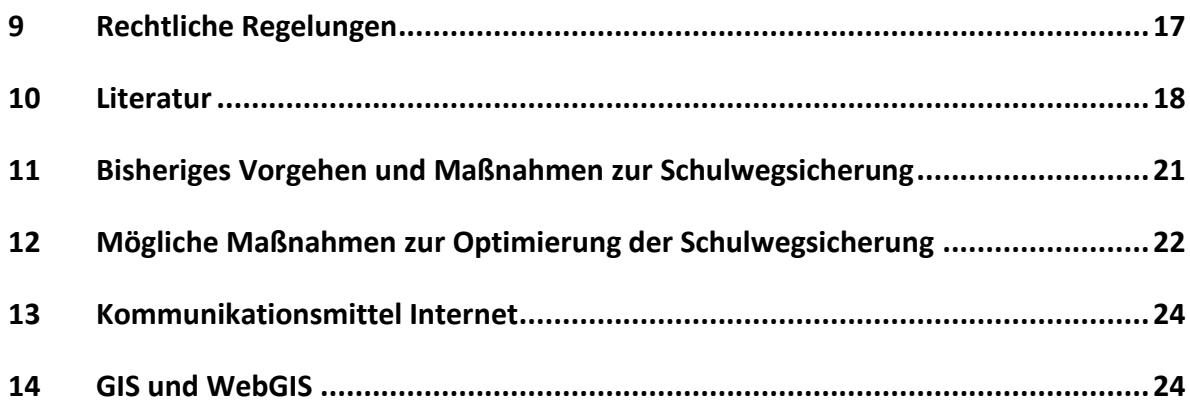

## **III Theorie**

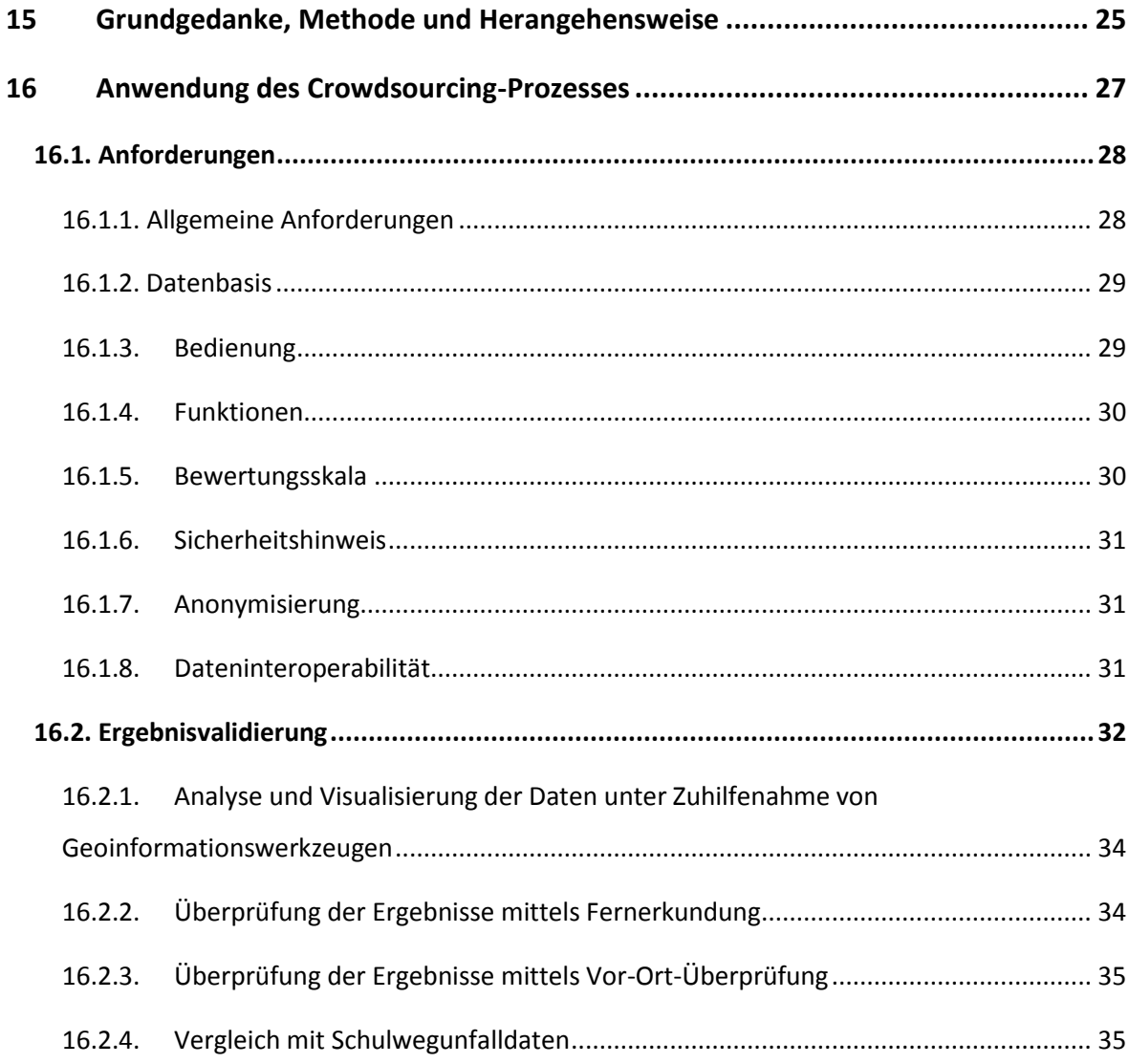

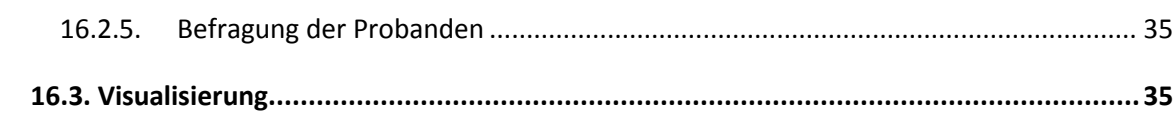

## **IV Fallstudie**

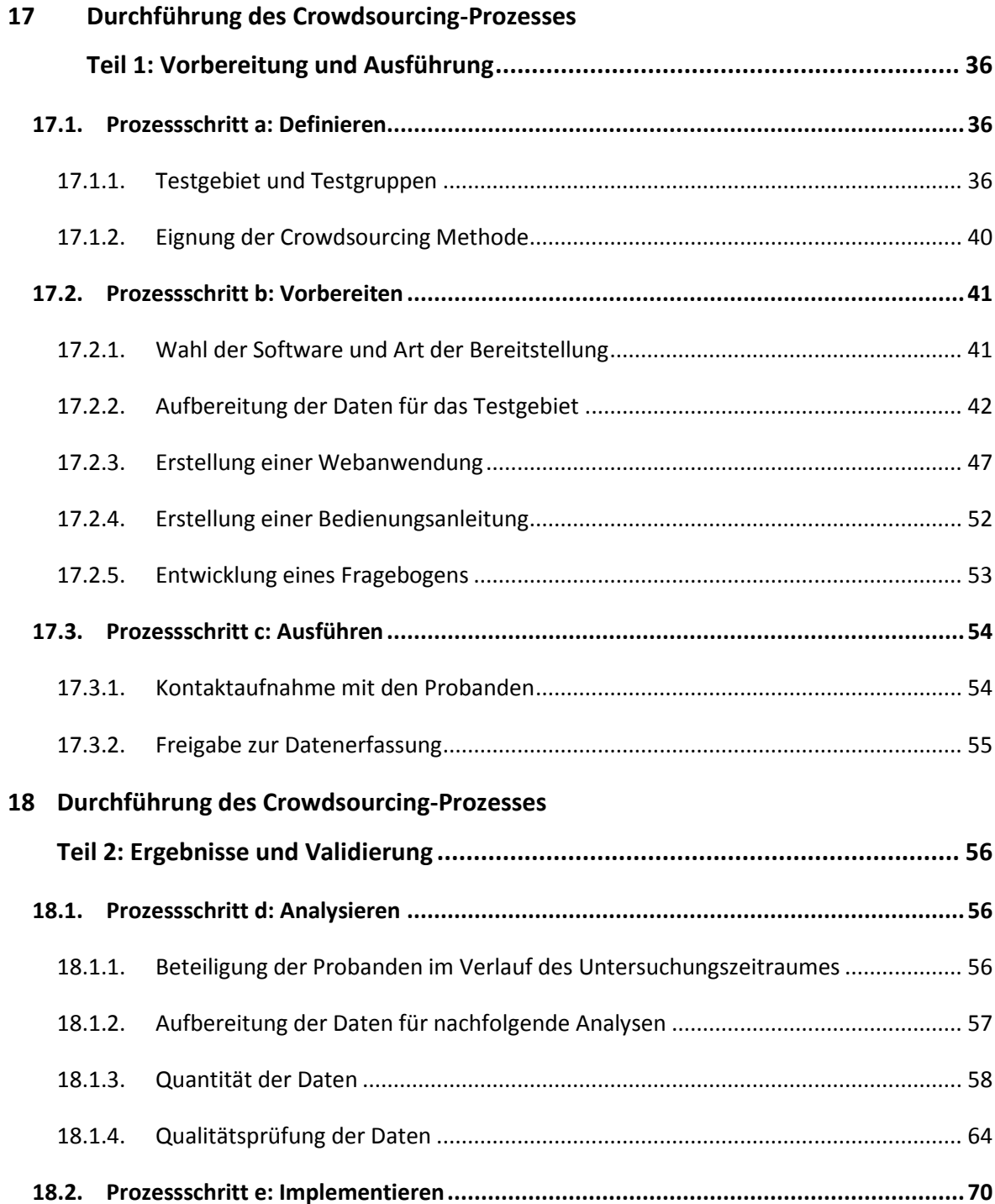

## **V Erkenntnisse**

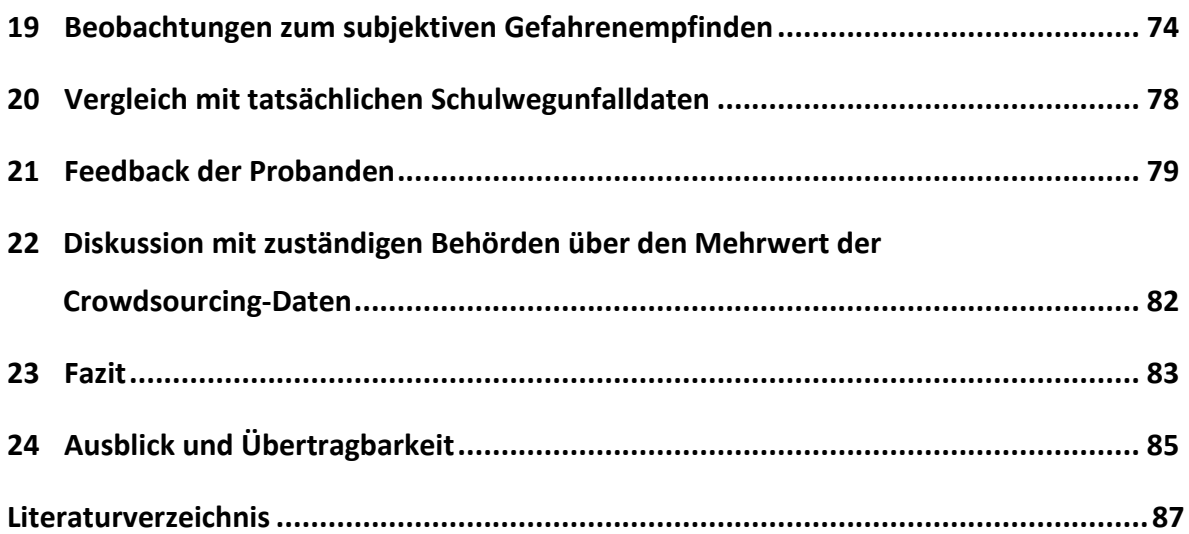

## **VI Anhang**

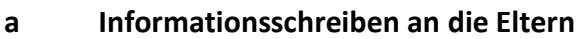

- **b Anleitung der Anwendung**
- **c Ergebnisse der Vor-Ort-Überprüfungen**

## <span id="page-9-0"></span>**Abbildungsverzeichnis**

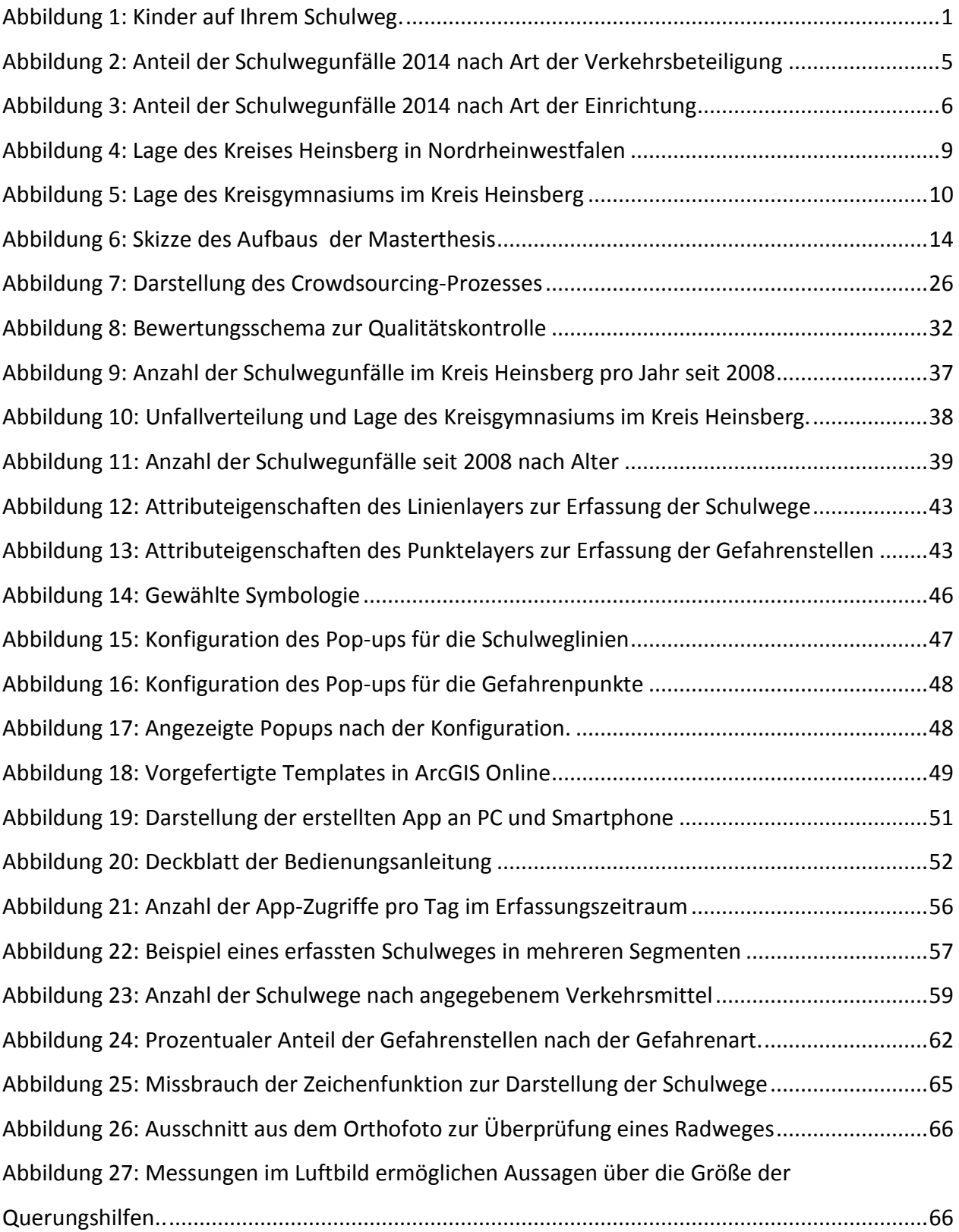

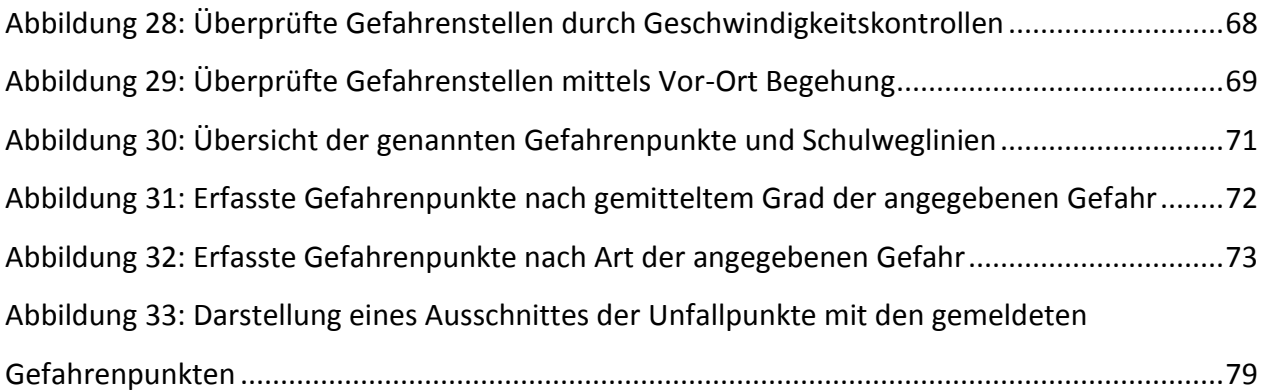

## <span id="page-10-0"></span>**Abkürzungsverzeichnis**

DGUV *Deutsche Gesetzliche Unfallversicherung* dpa *Deutsche Presse-Agentur* GIS *Geographisches Informationssystem* KGH *Kreisgymnasium Heinsberg*

## **I. Einleitung**

## <span id="page-12-0"></span>**1 Motivation**

Schnell die Brote geschmiert, den Schulranzen gepackt und auf geht´s: Ob zu Fuß, mit dem Rad, dem Bus oder dem Auto, tagtäglich begeben sich deutschlandweit über 8 Millionen Kinder auf ihren Schulweg (Statistisches Bundesamt 2016). Dieser ist dabei nicht immer ganz ungefährlich. Allein im Jahr 2014 wurden rund 110.000 Unfälle auf Schulwegen gemeldet, die Dunkelziffer ist unbekannt (Deutsche Gesetzliche Unfallversicherung 2015).

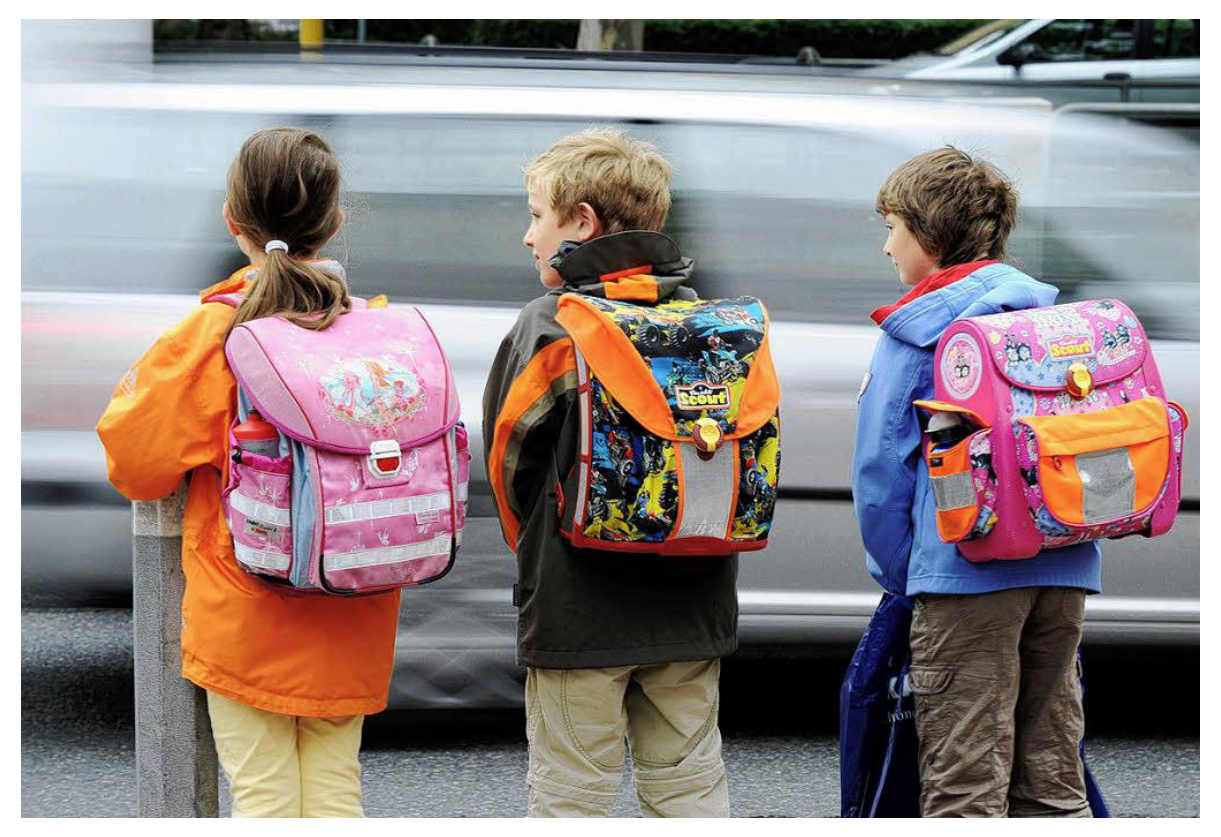

**Abbildung 1: Kinder auf Ihrem Schulweg. Quelle: dpa, 2016.** 

<span id="page-12-1"></span>Verkehrserziehung und Verkehrssicherheit ist an vielen Schulen ein großes Thema. Zahlreiche Kampagnen zur Verkehrserziehung sollen unsere Kinder für Gefahren sensibilisieren, damit diese sich sicher im Straßenverkehr bewegen können.

Dabei hängt ihre Sicherheit häufig nicht nur von ihnen selbst ab, sondern auch vom Verhalten anderer Verkehrsteilnehmer sowie den Gegebenheiten und den Bedingungen auf ihrem Schulweg.

Fehlende oder unzureichende Überquerungsmöglichkeiten, zu schnell fahrende Autos, fehlende Radwege oder ungesicherte Bushaltestellen sind Beispiele für mögliche Gefahrenpunkte.

Über die Schulwegsicherung sollen solche Gefahrenstellen behoben und ein sicherer Schulwegplan erstellt werden.

Bei der Erstellung eines solchen Plans wird aber häufig die subjektive Wahrnehmung der Kinder unterschätzt:

Wegen ihrer Größe haben Kinder oft ein beschränktes Sichtfeld, Gefahren können erst spät erkannt werden oder werden gar nicht als solche wahrgenommen (Motor-Informations-Dienst 2016).

Warum also nicht die Betroffenen selbst befragen? Denn wer wäre schon besser geeignet, die Schulwege zu erfassen, als die Schüler selbst, die diesen Weg täglich beschreiten? Moderne Geoinformations- und Internettechnologien bieten hierzu die Möglichkeit.

Mit der Motivation einen Beitrag zur Optimierung der Schulwegsicherung zu leisten, beschäftigt sich diese Arbeit damit, das Potential subjektiv erfasster Geodaten im Bereich der Schulwegsicherung aufzuzeigen und zu überprüfen.

*Denn jeder Schüler und jedes Kind, das bei einem Verkehrsunfall zu Schaden kommt, ist eines zu viel.* 

## <span id="page-14-0"></span>**2 Hypothese und Fragestellungen**

Die Hypothese dieser Arbeit lautet:

*Die Schulwegsicherung kann über ein internetbasiertes Geoinformationssystem durch subjektive Datenerfassung betroffener Personengruppen als Planungsgrundlage optimiert werden.* 

Mit der *Optimierung der Schulwegsicherung* ist vor allem die Identifikation von möglichen Gefahrenstellen auf Schulwegen und deren Berücksichtigung in Schulwegplänen gemeint.

Aus der Hypothese werden folgende Fragestellungen abgeleitet:

- Inwieweit eignet sich eine öffentliche Erfassungsmethode durch Schüler zur Sammlung mehrwertiger Geoinformationen?
- Wie hoch ist die quantitative Nutzung des Angebotes?
- Wie gut ist die Qualität der erfassten Daten?
	- o Werden plausible Angaben gemacht?
	- o Wird das Angebot verantwortungsbewusst genutzt oder für Schabernack missbraucht?
	- o Können die Daten zu verwertbaren Ergebnissen weiterverarbeitet werden?
- Können Erkenntnisse zum subjektiven Gefahrenempfinden verschiedener Personengruppen gewonnen werden?

### <span id="page-15-0"></span>**3 Ziele**

Ziel der Arbeit ist es, das Potential von webbasiertem, öffentlichen Geoinformationssystemen (GIS) zur Erfassung von Daten am Beispiel der Schulwegsicherung abzuklären.

Folgende Teilziele werden dabei berücksichtigt:

- Bereitstellung einer Anwendung zur Erfassung von Schulwegen und Gefahrenpunkten.
- Erhebung von Geodaten durch Schüler verschiedener Altersgruppen.
- Überprüfung der Resultate durch den Vergleich mit bekannten Gefahrenpunkten, durch Stichprobenartige Vorort-Überprüfungen sowie durch die Schüler selbst in Form eines Feedback-Fragebogens.
- Auswertung der Ergebnisse hinsichtlich der Quantität und Qualität der erfassten Daten, sowie des subjektiven Gefahrenempfindens im Straßenverkehr von verschiedenen Personengruppen.

### <span id="page-15-1"></span>**4 Relevanz**

Die Arbeit ist für alle Personen relevant, die sich für sichere Schulwege und der diesbezüglichen Verkehrsplanung einsetzen wollen.

Insbesondere Schüler und ihre Eltern, Schulträger und Lehrer, sowie die zuständigen Stellen für die Schulwegsicherung soll eine Möglichkeit nähergebracht werden, die Planung der sicheren Schulwege individuell auf die Bedürfnisse der betroffenen Personengruppen abzustimmen.

Eine Methode zur Optimierung der Schulwegsicherung ist darüber hinaus nicht nur für die Schulen selbst, sondern auch für Polizei, Versicherungen und der allgemeinen Verkehrssicherung relevant.

## <span id="page-16-1"></span><span id="page-16-0"></span>**5 Definition und Notwendigkeit der Schulwegsicherung**

### **5.1. Definition Schulwegsicherung**

Die Schulwegsicherung beschäftigt sich mit der Schaffung und Auszeichnung verkehrssicherer Schulwege.

Maßnahmen zur Schulwegsicherung, wie zum Beispiel die Schaffung sicherer Überquerungshilfen, sollen dazu beitragen, Kinderunfälle auf den Schulwegen zu reduzieren (Degener und Schuh 2010).

## <span id="page-16-2"></span>**5.2. Zahlen, Fakten und Statistiken**

Kinder und Jugendliche sind im Straßenverkehr eine besondere Gefährdung ausgesetzt. Maßnahmen zur Sicherung von durch Kindern und Jugendlichen regelmäßig benutzter Wege sind daher besonders erfolgsversprechend um die Unfallzahlen zu senken (Degener und Schuh 2010).

Nach der deutschen gesetzlichen Unfallversicherung, kurz DGUV, ereigneten sich allein im Jahr 2014 deutschlandweit 109.992 meldepflichtige Schulwegunfälle. 36 dieser Unfälle endeten dabei tödlich.

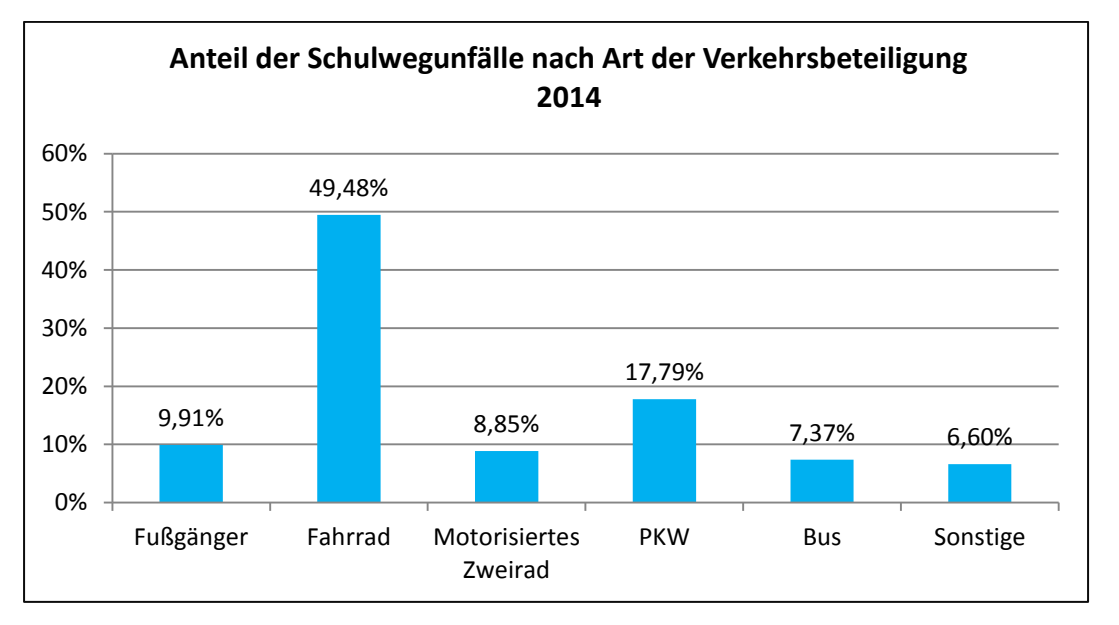

<span id="page-16-3"></span>**Abbildung 2: Anteil der Schulwegunfälle 2014 nach Art der Verkehrsbeteiligung. Datenquelle: DGUV**

### 5 Definition und Notwendigkeit der Schulwegsicherung

Am häufigsten von den Unfällen betroffen waren dabei, wie in Abbildung 2 dargestellt, die Radfahrer. Doch auch Fußgänger, Rollerfahrer und Busfahrer sind von den Unfällen betroffen.

Betrachtet man die Anzahl der Schülerunfälle nach Art der Einrichtung (Abbildung 3), so ereignen sich dabei die meisten dieser Unfälle an Gymnasien.

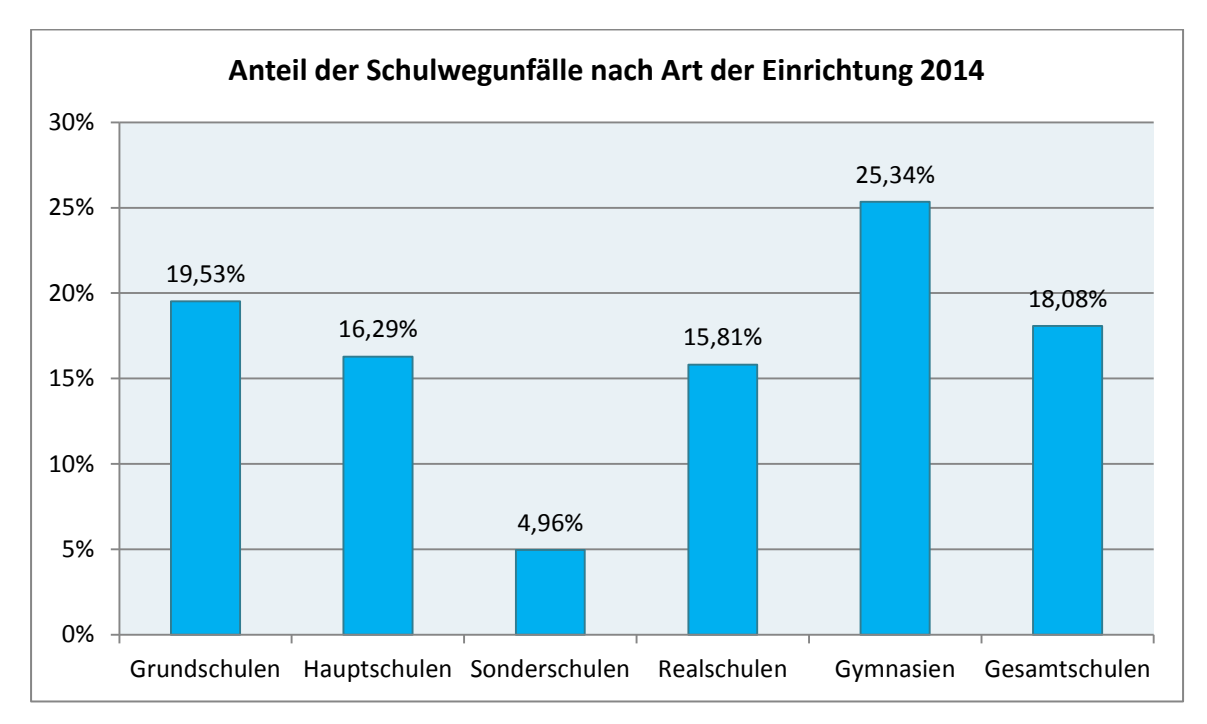

<span id="page-17-0"></span>**Abbildung 3: Anteil der Schulwegunfälle 2014 nach Art der Einrichtung. Datenquelle: DGUV** 

#### <span id="page-18-1"></span><span id="page-18-0"></span>**6.1. Methodik und Vorgehen**

Die Erhebung der Schulwegdaten erfolgt unter Einsatz einer Crowdsourcing-Methode.

Beim Crowdsourcing werden bislang interne Arbeitsvorgänge nach außen verlagert und in einer interaktiven Form der Wertschöpfung durch die Nutzung von modernen Webtechnologien durch eine Vielzahl von Nutzern bearbeitet (Gassmann 2010).

Insbesondere bei zu komplexen Fragestellungen besteht hierbei allerdings die Gefahr, dass die so erfassten Daten nur schwer auszuwerten sind. Im schlimmsten Fall kann ein Projekt nicht verwertbar sein (Goetz und Zipf 2012).

Zunächst sind daher die Anforderungen und Voraussetzungen an eine Anwendung zur Erfassung der gewünschten Daten zu klären und zu definieren.

Insbesondere im Bereich des Krisenmanagements ist die Qualität von durch Crowdsourcing erfasster Daten noch sehr umstritten.

Um die Qualität der Daten beurteilen zu können, gilt es ein allgemeingültiges Bewertungsschema zu entwickeln, dass eine qualitative Einschätzung der Daten ermöglicht. Hier kommt in angepasster Form das MEKO-Modell zur interaktiven Wertschöpfung (Jenkis 2014) zum Tragen.

Hierbei erhalten die erfassten Daten nach einem allgemeingültigen Kriterienkatalog Qualitätspunkte bei bestehen diverser Prüfungskriterien.

Auf diese Weise erhalten die Daten eine Gesamtpunktzahl, anhand derer die Einstufung der Qualität erfolgt.

Die Methodik wird anhand einer Fallstudie erprobt.

Hierzu wird eine beispielhafte Anwendung zur Erfassung der Daten erstellt. Im Anschluss wird an eine Schule herangetreten, an der die Studie durchgeführt wird.

Schüler verschiedener Altersgruppen sollen innerhalb eines vorgegebenen Zeitraumes ihren Schulweg etwas aufmerksamer betrachten und mit Hilfe der zur Verfügung gestellten Anwendung ihre zurückgelegten Wege, so wie Stellen in einer Webkarte markieren, die sie

als "gefährlich" empfinden. Um das Interesse der Schüler an der Thematik abzufragen und potentielle Schwachstellen und Angriffspunkte zur Optimierung der beispielhaften Anwendung aufzudecken, erhalten die Schüler anschließend in Form eines Feedback-Fragebogens die Möglichkeit die Anwendung zu kommentieren.

Die durch die Fallstudie erhobenen Daten werden gemäß der entwickelten Methodik auf ihre Quantität und Qualität untersucht.

Anschließend wird auf Grundlage der so gewonnenen Erkenntnisse ein Fazit hergeleitet, inwieweit sich ein webbasiertes, öffentliches Geoinformationssystem zur Erfassung von Daten zur Unterstützung der Schulwegsicherung eignet.

Die Idee der Anwendung zur Optimierung der Schulwegsicherung erfolgt aufbauend auf die Ansätze zur Erhöhung der Verkehrssicherheit im Kindesalter, welche unter anderem durch Maria Limbourg beschrieben werden (Limbourg 1997).

Die Crowdsourcing-Methode orientiert sich an den von Oliver Gassmann beschriebenen Crowdsourcing-Prozess (Gassmann 2010).

Näheres zu der benannten Literatur wird in Kapitel 10 erläutert.

#### <span id="page-19-0"></span>**6.2. Fallstudie**

Die Methodik wird in Form einer Fallstudie erprobt.

Da laut Statistik insbesondere Schüler von Gymnasien häufig in Schulwegunfälle verwickelt sind (siehe Abbildung 3), wird die Studie beispielhaft an einem Gymnasium durchgeführt. Das Kreisgymnasium Heinsberg, kurz KGH genannt, hat sich bereit erklärt die Anwendung zu testen.

Die Schule befindet sich im Kreis Heinsberg. Dieser liegt in Nordrhein-Westfalen und ist der westlichste Kreis Deutschlands. Mit rund 250.000 Einwohnern auf einer Fläche von rund 630km² handelt es sich bei dem Testgebiet um eine eher ländliche Region.

Die Lage des Kreises wird in Abbildung 4 gezeigt.

Das KGH liegt im Stadtteil Heinsberg, wie in Abbildung 5 dargestellt.

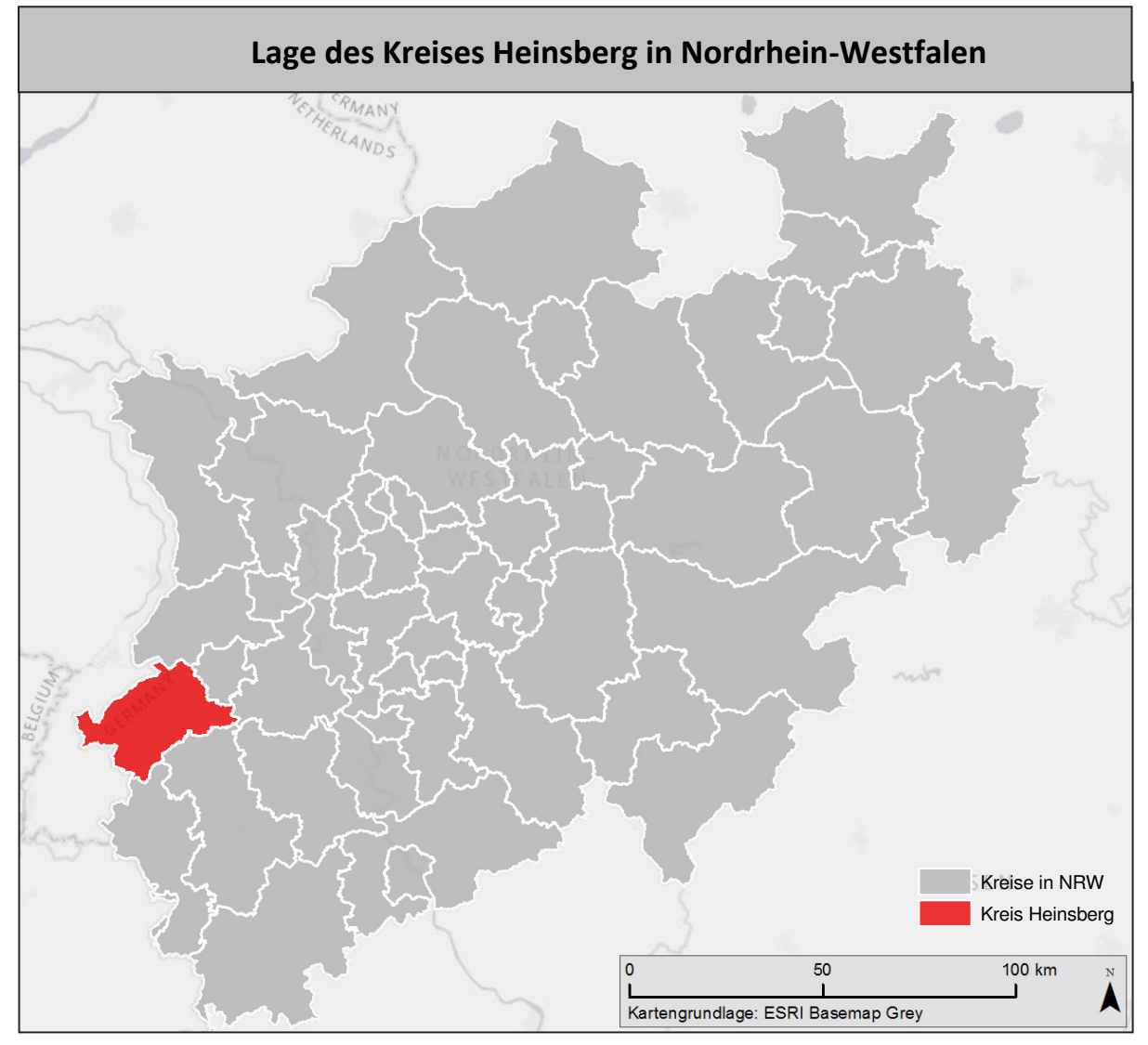

**Abbildung 4: Lage des Kreises Heinsberg in Nordrheinwestfalen. Quelle: Eigene Abbildung**

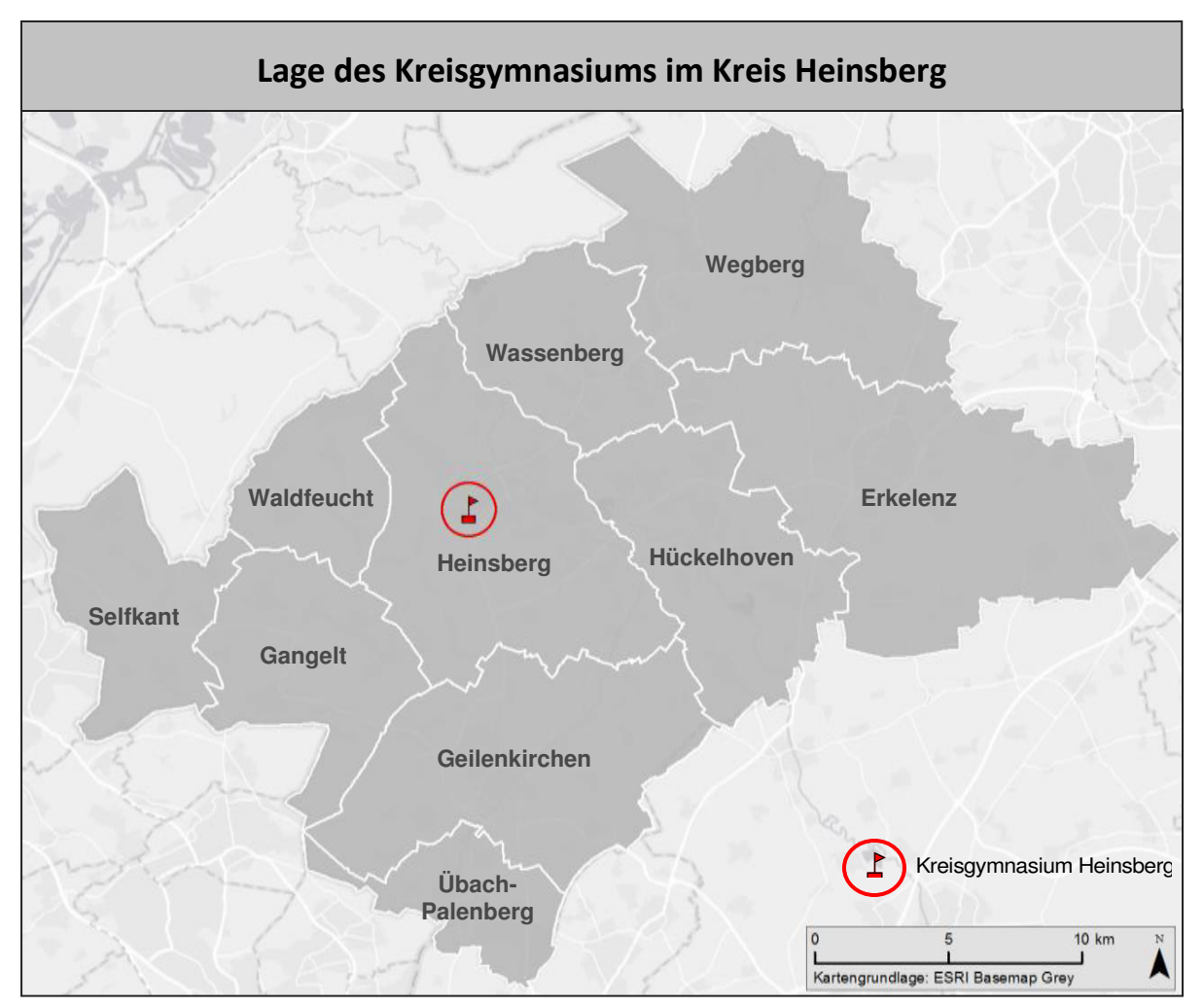

**Abbildung 5: Lage des Kreisgymnasiums im Kreis Heinsberg. Quelle: Eigene Abbildung**

Der methodische Ablauf kann an jeder beliebigen Schule durchgeführt werden.

### <span id="page-21-0"></span>**6.3. Zielgruppe**

Die Arbeit soll Personen aus dem Bereich der Schulwegsicherung das Potential einer webbasierten Live-Datenerhebung durch betroffene Schüler darlegen.

Zielgruppe zur Nutzung der Webanwendung sind vor allem Schüler unterschiedlichen Alters und gegebenenfalls deren Eltern und Lehrer.

Die Auswertungsmethodik der erfassten Daten und die gewonnenen Erkenntnisse über die Qualität der Daten sollen auch für Personen ohne GIS-Kenntnisse verständlich, nachvollziehbar und beurteilbar sein.

Erläuterungen dieser Arbeit zur Umsetzung der GIS-Anwendung und Anforderungen an ein solches System richten sich an Personen mit entsprechenden GIS-Kenntnissen.

#### <span id="page-22-0"></span>**6.4. Verwendete Software**

Die Aufbereitung, Veröffentlichung und Auswertung der Daten für die Fallstudie erfolgt beispielhaft mit der Software ArcMap 10.2 von ArcGIS for Desktop und ArcGIS Online. Über die Plattform ArcGIS Online können webbasierte Kartenanwendungen auch kostenlos und ohne fundierte GIS-Fachkenntnisse erstellt und veröffentlicht werden. Die Daten werden in einer Cloud gespeichert, die Einrichtung eines eigenen Webservers ist nicht unbedingt notwendig.

Erstellte Anwendungen stehen ohne Mehraufwand auch im responsive Design zur Verfügung und können somit im späteren Verlauf von den Schülern auch mit dem Smartphone bedient werden.

Aufgrund dessen fällt die Entscheidung zur Durchführung der Fallstudie auf diese Software.

#### <span id="page-22-1"></span>**6.5. Eingrenzung des Themas**

Die Datenqualität aus Crowdsourcing-Prozessen wird vor allem dann als kritisch beurteilt, wenn Entscheidungen allein auf Grundlage der so erfassten Daten basieren.

Hier sei noch einmal darauf hingewiesen, dass die Methode die Schulwegsicherung als weitere Komponente neben Verkehrsbeobachtungen und Unfallanalysen unterstützen und diese nicht ersetzen soll.

Des Weiteren ist es Teil dieser Arbeit Aussagen über die Qualität der erfassten Angaben zu treffen. Hierzu gehört aber keine verkehrswissenschaftliche, abschließende Beurteilung, ob

tatsächlich Maßnahmen zur Behebung einer Gefahrenstelle vorgenommen werden müssen. Die Anwendung soll lediglich dabei unterstützen auf mögliche Gefahrenstellen aufmerksam zu werden. Die Beurteilung, ob tatsächlich gehandelt werden muss obliegt dem fachkundigen Personal der Verkehrssicherung, sowie der zuständigen Polizeibehörde. Aufgrund dessen ist es Folge und nicht Teil der Arbeit, Maßnahmen zur Schulwegsicherung zu ergreifen, so wie die Erstellung eines Schulwegplanes.

Zur Durchführung der Fallstudie wird eine beispielhafte Webanwendung erstellt. Mögliche Alternativen hinsichtlich der Software werden angesprochen, aber, um den Rahmen dieser Arbeit nicht zu sprengen, nicht tiefergehend erläutert.

## <span id="page-24-0"></span>**7 Gliederung der Arbeit**

Die Master Thesis ist in vier Teile gegliedert. In Abbildung 6 der Ablauf der Thesis skizziert.

Der einleitende Teil I. beschäftigt sich mit Motivation, Hypothese, Fragestellungen, Ziele und Relevanz der Arbeit. Der grundlegende Begriff der Schulwegsicherung wird definiert und die Notwendigkeit dieser anhand von statistischen Darstellungen veranschaulicht.

Der sich anschließende Teil II. gibt einen Überblick über das bisherige Vorgehen zur Schulwegsicherung. Literatur und rechtliche Grundlagen werden aufgezeigt. Darüber hinaus werden mögliche Maßnahmen zur Optimierung der Schulwegsicherung, sowie das Kommunikationsmittel Internet in Zusammenhang mit GIS und WebGIS diskutiert. In Teil III. wird nach der Erörterung theoretischer Ansätze und Anforderungen zur Durchführung der Fallstudie eine beispielhafte Anwendung erstellt und die praktische Durchführung in einem Testgebiet beschrieben. Die erfassten Daten werden hinsichtlich ihrer Plausibilität und Korrektheit überprüft.

Der abschließende Teil IV. analysiert und präsentiert die Ergebnisse der Fallstudie. Fazit und Ausblick fassen abschließend die gewonnenen Erkenntnisse zusammen.

### 7 Gliederung der Arbeit

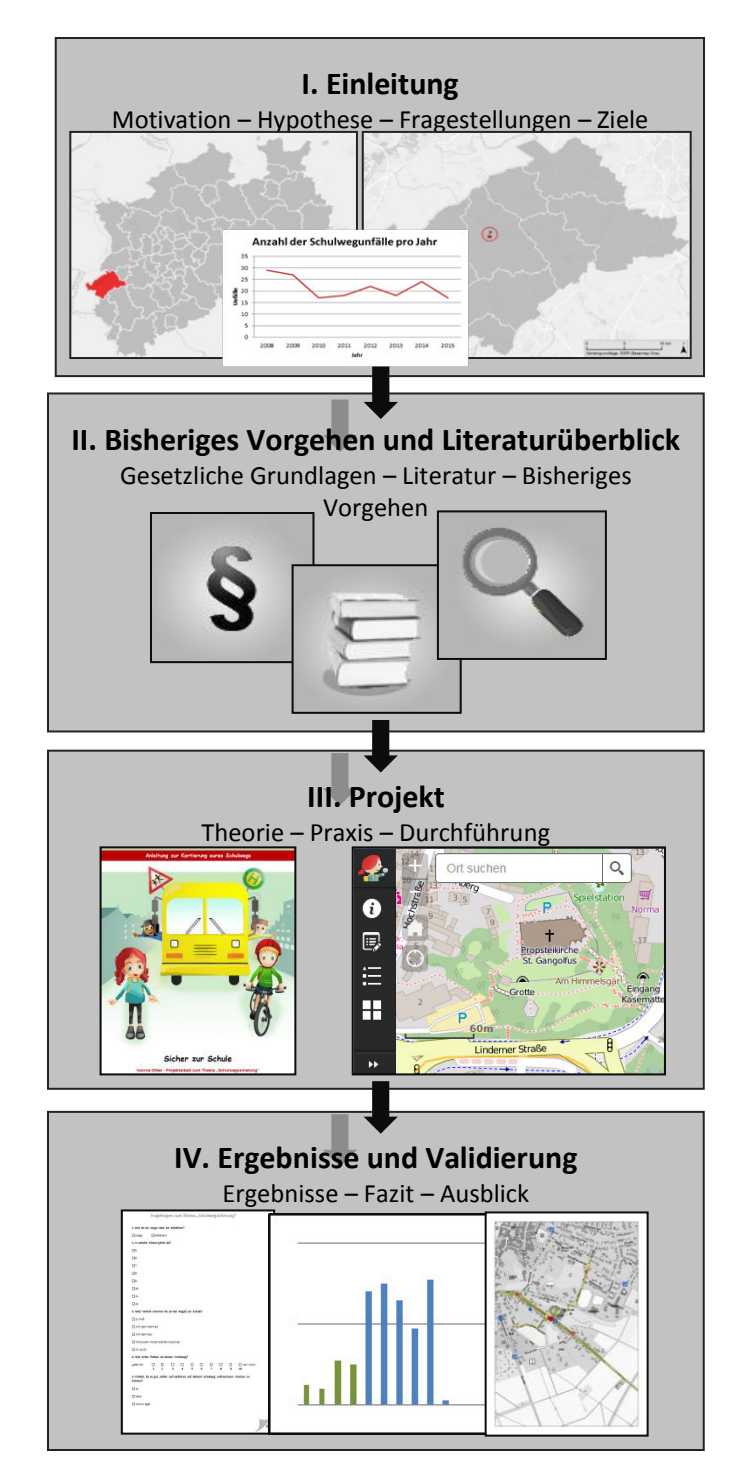

**Abbildung 6: Skizze des Aufbaus der Masterthesis. Quelle: Eigene Abbildung**

#### <span id="page-26-0"></span>**8 Erwartete Ergebnisse**

**Quantitative Nutzung** Es wird davon ausgegangen, dass Schüler generell daran interessiert sind, selbst einen Beitrag zur Schulwegsicherung leisten zu können. Die Fallstudie soll zeigen, ob die quantitative Beteiligung abhängig von Alter, Geschlecht oder gewähltem Verkehrsmittel variiert.

**Qualität der erfassten Daten** Mit Hilfe einer Methode zur Einstufung der Qualität der durch Crowdsourcing erfasster Daten soll eine qualitative Einschätzung der Daten ermöglicht werden. Bei der Erprobung der Methode in der Fallstudie wird erwartet, dass die Datenqualität ausreichend beurteilt werden kann. Daten mit schlechter oder unzureichender Qualität sind herausfilterbar. In der Fallstudie soll darüber hinaus ermittelt werden, ob Schüler bestimmter Altersgruppen, Geschlechts oder nach gewähltem Verkehrsmittel unterschiedlich hohe Datenqualitäten produzieren.

**Erkenntnisse zum subjektiven Gefahrenempfinden** Es wird erwartet, dass über die gewählte Methodik Bereiche im Straßenverkehr aufgedeckt werden können, an denen aus Sicht der betroffenen Schüler Handlungsbedarf zur Sicherung des Schulwegs besteht, welche von den zuständigen Stellen bislang nicht identifiziert wurden.

Die Fallstudie soll darüber hinaus zeigen, ob sich anhand des Alters, Geschlechts oder des gewählten Verkehrsmittels Unterschiede im subjektiven Gefahrenempfinden der Schüler feststellen lassen.

**Kommunikationsmittel Internet** Es wird erwartet, dass eine im Internet veröffentlichte Anwendung zur Erfassung von Daten die Kommunikation verschiedener Interessensgruppen vereinfacht. So werden Problematiken aufgedeckt, welche sonst unangesprochen blieben.

**Praxistauglichkeit** Es wird erwartet, dass sich die theoretischen und methodischen Ansätze in der Praxis umsetzen lassen und zu den gewünschten Ergebnissen führen. Anhand der Ergebnisse der Arbeit erkennen zuständige Stellen zur Schulwegsicherung das Potential die

### 8. Erwartete Ergebnisse

Schulwegsicherung zu optimieren. Durch die Qualitätsprüfung lassen sich mehrwertige Informationen aus den mittels Crowdsourcing erfasster Daten entnehmen und ein Produkt zur Unterstützung der Schulwegsicherung gewinnen.

**Übertragbarkeit** Die entwickelte Methodik zur Erfassung und Auswertung der Daten ist allgemein anwendbar und kann an jeder beliebigen Schule durchgeführt werden. Auch eine Übertragbarkeit auf ähnliche Anwendungsbereiche ist möglich.

## **II. Bisheriges Vorgehen und Literaturüberblick**

### <span id="page-28-0"></span>**9 Rechtliche Regelungen**

In einem geltenden Erlass des Ministeriums für Stadtentwicklung und Verkehr zum Thema Schulwegsicherung heißt es:

"*Die Sicherheit von Schülerinnen und Schülern auf ihrem täglichen Weg von und zur Schule zu erhöhen, gehört mit zu den wichtigsten Zielen der Verkehrspolitik. Die Zahl der Kinder, die auf dem Schulweg verunglücken, ist immer noch zu hoch.* 

*Durch konsequente Nutzung von verkehrsregelnden und baulichen Möglichkeiten kann das Gefährdungspotential für die Kinder erheblich vermindert werden. Beispielhaft sind die Einbeziehung von Schulen in Tempo 30-Zonen oder verkehrsberuhigte Bereiche, Maßnahmen zur Geschwindigkeitsdämpfung, Hilfen zum Überqueren der Fahrbahn und ein sicheres Radverkehrsnetz zu nennen. Daneben sind Schulwegpläne, die Einrichtung von Schüler- oder Elternlotsendiensten und die Beförderung mit dem Schulbus weitere geeignete Mittel.* 

*Es wird empfohlen, von diesen Maßnahmen auf der Grundlage von Orientierungshilfen für die Schulwegsicherung, die beim Verkehrsministerium angefordert werden können, Gebrauch zu machen"*

(Schulwegsicherung und Beförderung von Schülerinnen und Schülern Gem. RdErl. d. Ministeriums für Stadtentwicklung und Verkehr MBI. NRW. 1994 S. 1166).

Es wird lediglich eine Empfehlung zur Schulwegsicherung ausgesprochen, ein bindendes Gesetz zur Einhaltung und Durchführung schulwegsichernder Maßnahmen gibt es nicht.

Nach § 6 Absatz 2 Satz 2 der nordrhein-westfälischen Schülerfahrtkostenverordnung wird ein Schulweg, der größtenteils an einer stark befahrenen Straße ohne Gehweg entlang führt oder bei dem eine Straße mit hohem Verkehrsaufkommen ohne eine Querungshilfe überquert werden muss, als gefährlich eingestuft.

Das Gesetz sieht aber nicht die Behebung der Gefahrenstellen vor, sondern nur die Übernahme der Schulwegkosten zum Beispiel durch einen alternativen Bustransfer.

#### <span id="page-29-0"></span>**10 Literatur**

Nachfolgend werden einige Werke vorgestellt, auf deren Grundlage diese Arbeit in wesentlichen Zügen aufbaut.

Die Universitätsprofessorin Prof. Dr. rer. nat. habil. Maria Limbourg beschäftigt sich mit den Ursachen der Verkehrsgefährdung von Kindern (Limbourg 1997). Sie befasst sich in ihren Forschungsarbeiten bereits seit den siebziger Jahren mit der Unfallprävention von Kindern und Jugendlichen. Ihrer Auffassung nach werden Gefahren im Straßenverkehr altersabhängig unterschiedlich wahrgenommen, wodurch Kinder und Jugendliche anderen Gefahren ausgesetzt sind als Erwachsene. In ihrer Publikation werden die Ergebnisse einer Befragung von Kindern zum Thema Gefahren im Straßenverkehr veröffentlicht. Schüler beklagen hiernach häufig rücksichtslose Autofahrer, fehlende Straßenüberquerungshilfen oder Sichthindernisse.

Neben den Ursachen beim Kind und bei Autofahrern spricht Limbourg auch die Unfallursachen durch Verkehrsregelung und –planung, sowie Defizite bei der Verkehrsüberwachung an. Limbourg kritisiert hier, dass die räumliche Situation bei einer Unfallaufnahme nicht als Mitverursacher aufgenommen wird und die mangelhafte Durchführung der Verkehrsüberwachung.

Um Gefahrenpunkte für Kinder im Verkehr zu ermitteln schlägt Limbourg vor, mit Hilfe von Polizei und Straßenverkehrsbehörde eine Unfallkarte mit Schülerunfällen zu nutzen.

Darüber hinaus sieht sie die Notwendigkeit weiterer präventiver Maßnahmen um Gefahrenpunkte zu ermitteln, bevor Schülerunfälle geschehen.

Als geeignete Methode wird hier die Befragung von Kindern zu subjektiv erlebten Gefahren vorgestellt.

Ausgehend von diesen Erkenntnissen und der Methodik knüpft die Arbeit an dieser Stelle an.

Im Rahmen der Verkehrskonfliktforschung auf Schulwegen beschäftigen sich neben Limbourg auch Schroer, Radis und Krevet der Universität-GH mit der subjektiven Gefahrenwahrnehmung von Schülern im Straßenverkehr (Limbourg et al. 2000). Neben Verkehrsbeobachtungen wird ein besonderer Fokus auf die Aussagen der Schüler gelegt, um so Gefahrenpunkte aufzudecken. Hier zeigt sich eine hohe Übereinstimmung zwischen Schülerbefragung und Verkehrskonfliktbeobachtung, insbesondere an stark frequentierten Straßenabschnitten.

Gerlach beleuchtet in einem Werk dabei die Umsetzungspraxis von Schulwegplänen und der Schulwegsicherung in Deutschland (Gerlach et al. 2012). Dabei ergab sich, dass nur rund 19 Prozent der befragten Kommunen Schulwegpläne im Sekundarbereich einsetzen. Grund hierfür seien unter anderem fehlende Hilfestellungen.

In einem Leitfaden zur Erstellung von Schulwegplänen (Leven und Leven 2013) wird ein mögliches Verfahren zur Aufnahme von Schulwegen und Gefahrenstellen zur Erstellung eines Schulwegplans beschrieben. Zur Bestandsaufnahme und Analyse wird auch hier eine Befragung von Schülern und Eltern vorgeschlagen.

Die Durchführung des Projektes dieser Arbeit orientiert sich an diesen Teil des Leitfadens.

Die Mobilitätserziehung und Verkehrserziehung insbesondere im Bereich der weiterführenden Schulen ist wichtig, wird aber häufig vernachlässigt (Limbourg und Steins 2011). Hier besteht dringend Handlungsbedarf Schüler, sowie auch Lehrer für das Thema Schulwegsicherheit zu sensibilisieren. Es wird vorgeschlagen, dass zum Beispiel ältere Schüler als sogenannte "Schulweg-Detektive" Gefahrenpunkte für jüngere Schüler ermitteln und in Schulwegplänen kennzeichnen können.

Die Durchführung des Crowdsourcing-Prozesses basiert auf methodische Ansätze in den Werken von führenden Autoren aus der Wissenschaft und Unternehmenspraxis (Gassmann 2010), (Goetz und Zipf 2012). In diesen Werken werden Wege und Beispiele aufgezeigt, wie Crowdsourcing gewinnbringend zur Datenerhebung eingesetzt werden kann.

Die in dieser Arbeit verwendete Bewertungsmethode zur Einstufung der Datenqualität beruht in seinen Grundzügen auf Jenkis Modell zur qualitativen Datenerhebung und Validierung (Jenkis 2014).

### <span id="page-32-0"></span>**11 Bisheriges Vorgehen und Maßnahmen zur Schulwegsicherung**

Eine deutschlandweite Untersuchung zur "Entwicklung, Verbreitung und Anwendung von Schulwegplänen" (Gerlach et al. 2012) ermöglicht einen Einblick in die Umsetzungspraxis von Schulwegplänen oder ähnlichen Maßnahmen der Schulwegsicherung. Eine kommunale Umfrage ergibt, dass im Primärbereich in rund 52 Prozent der befragten Kommunen Konzepte zur Schulwegsicherung umgesetzt werden. Im Sekundarbereich sind es rund 19 Prozent.

Die Überprüfung der vorhandenen Schulwegpläne zeigt dabei, dass die Qualität der Pläne oft Mängel aufweist. So ergeben sich Defizite bei den Empfehlungen und den gewählten Wegen. Gefahrenstellen werden oft nicht erläutert, auch Handlungsalternativen diese Stelle zu umgehen fehlen.

47,3 Prozent der Kommunen geben darüber hinaus an, keine Notwendigkeit in der Erstellung von Schulwegplänen zu sehen. Außerdem bemängeln sie, dass es keine Hilfestellungen und politische Beschlüsse hierzu gibt.

Eine Elternbefragung ergibt, dass über 70 Prozent der befragten einen Schulwegplan für wichtig halten. Hier besteht somit Handlungsbedarf zur konsequenteren Umsetzung der Schulwegsicherung.

Oft werden in den Kommunen Gefahrenstellen erst dann ausgewiesen, wenn sie von der Polizei als Unfallhäufungspunkte eingestuft werden. Untersuchungen ergeben dabei, dass die Unfallstatistiken der Polizei betreffend der Schulwegunfälle nicht vollständig sind (Limbourg et al. 2000). Grund hierfür ist zum einen, dass nicht alle Behörden eine Unterscheidung zwischen Verkehrsunfall und Schulwegunfall verzeichnen, zum anderen werden nicht alle Unfälle gemeldet.

Präventive Maßnahmen zur Schulwegsicherung werden eher selten eingesetzt.

#### <span id="page-33-0"></span>**12 Mögliche Maßnahmen zur Optimierung der Schulwegsicherung**

Wie Limbourg und Steins bereits erkannt haben, hat die Schulumwelt großen Einfluss auf die Entwicklung des Sozialverhaltens von Kindern (Limbourg und Steins 2011). Auch die Verkehrserziehung ist Teil der Sozialerziehung. Das Thema der Verkehrs- und Schulwegsicherheit sollte daher schon bereits früh in der Schule thematisiert werden. Häufig geschieht das bisher nur im Grundschulbereich, eine Möglichkeit zur Optimierung ergibt sich hier somit durch das zusätzliche, regelmäßige Ansprechen des Themas auch im Sekundarschulbereich. So werden die Kinder in der Entwicklung ihres Sozialverhaltens für das Thema sensibilisiert.

In einem Planerheft zur Schulwegsicherung wird darüber hinaus ein ganzer Kriterienkatalog zur Verbesserung der Schulwegsicherheit genannt (Degener und Schuh 2010). So tragen Verkehrsregelnde und bauliche Maßnahmen, wie zum Beispiel die Schaffung von Überquerungshilfen auf verkehrsreichen Straßen, erheblich zur Sicherung der Schulwege bei.

Die Sicherheit an Bushaltestellen spielt ebenfalls eine wichtige Rolle. Bushaltestellen sollten nicht direkt an stark befahrenen Straßen liegen, sondern besser in ruhigeren Seitenstraßen angesiedelt werden. Ist eine Überquerung der Straße zum Erreichen der Bushaltestelle notwendig, sollte es eine sichere Überquerungsstelle der Straße geben. Die Wartebereiche müssen ausreichend groß, und von anderen Verkehrsteilnehmern früh einsehbar sein. Können die Anforderungen nicht erfüllt werden, muss die Haltestelle verbessert oder verlegt werden.

Unfallanalysen und Schulwegpläne können darüber hinaus Aufschluss über Bereiche mit Handlungsbedarf geben und Schüler sowie Eltern über mögliche Gefahrenstellen informieren.

Bei der Erstellung von Schulwegplänen und der Erfassung möglicher Gefahrenpunkte sollten Schüler und Eltern ebenfalls mit einbezogen werden. Neben der objektiven Bewertung der Verkehrslage durch Verkehrskonfliktbeobachtungen und Unfallauswertungen wird so die subjektive Sichtweise der betroffenen mitberücksichtigt. Ein mögliches

22

#### 12. Mögliche Maßnahmen zur Optimierung der Schulwegsicherung

Durchführungskonzept zur Erstellung von Schulwegplänen stellt der Leitfaden "Schulwegpläne leichtgemacht" (Leven und Leven 2013) vor. Hier werden Schüler und Eltern in Form einer Befragung zur Schulwegsicherheit mit einbezogen. Es wird eine Stadtkarte des näheren Einzugskreis der Schule ausgeteilt, auf der Eltern und Schüler mögliche Problemstellen auf dem Schulweg einzeichnen und ansprechen können. Um die Befragung auswerten zu können schlägt der Leitfaden vor, die Antworten anschließend in ein Tabellenkalkulationsprogramm einzugeben. Die eingezeichneten Schulwege der eingesammelten Pläne sollen in einen Schulweggrundplan nachgezeichnet werden.

Das Verfahren kann hier durch eine direkt digitale Erfassung deutlich erleichtert werden. Mittels Crowdsourcing, also dem Erfassen von Daten durch eine Vielzahl von Personen, in diesem Fall Schüler, können große Datenmengen über moderne Webanwendungen erhoben werden. Das Einzeichnen der Schulwege und Gefahrenstellen in einer digitalen Anwendung spart nicht nur Zeit und Kosten in Form von Material, Postversand und Mitarbeitern, sondern ermöglicht darüber hinaus noch die Erfassung der Schulwege in einem größeren Umkreis der Schule. So können auch noch bereits unbekannte Problemstellen im weiteren Umkreis der Schule identifiziert werden, von denen die Kinder betroffen sind, die mit dem Bus zur Schule kommen. Zudem können digital erfasste Wege und Gefahrenstellen mittels Werkzeuge der Geoinformation besser analysiert und veranschaulicht werden.

Eine dauerhaft im Internet verfügbare Anwendung ermöglicht dabei ein Angebot zur stetigen Aktualisierung beziehungsweise Meldung von Gefahrenstellen. So werden abhängig von der Jahreszeit gegebenenfalls andere Gefahrenstellen im Winter, durch Dunkelheit und Glätte, als im Sommer, bei Licht und Trockenheit, erkannt.

23

#### <span id="page-35-0"></span>**13 Kommunikationsmittel Internet**

Nach der Erfindung des Internets hat sich dieses rasant entwickelt (Braun 2010). Nachdem 1957 der erste Satellit in die Erdumlaufbahn gebracht wurde, nutzen heute inzwischen über 1 Milliarde Menschen das World Wide Web. Das Internet hat sich zu einem allgemein genutzten Kommunikationsmittel entwickelt und gewinnt zunehmend an Bedeutung. In Folge dessen beschäftigen sich eine Reihe von Studien mit der computervermittelten Kommunikation im Vergleich zu der Face-to-Face-Kommunikation (Rothe 2004).

Fest steht, dass das Internet die Kommunikation zwischen unterschiedlichsten Interessensgruppen, nicht zuletzt durch die gegebene Anonymität, vereinfacht. Dies kann sowohl positive, als auch negative Folgen haben. Im besten Fall wird es als Angebot zum Austausch von mehrwertigen Informationen genutzt.

#### <span id="page-35-1"></span>**14 GIS und WebGIS**

Mit dem Internet haben sich auch zahlreiche Webanwendungen entwickelt. Hierzu zählen auch Entwicklungen im Bereich der Geoinformationen und die Implementierung von Geodiensten ins World Wide Web. Die Nutzung von Geodiensten stellt in vielen anderen Anwendungsbereichen eine nützliche Ergänzung dar (Teege 2001). Webbasierte GIS sind heute weit verbreitet und als mächtiges Werkzeug zur Speicherung, Bearbeitung, Visualisierung und Analyse von Geodaten akzeptiert (Dragićević 2004).

Bestehende Anwendungen, zum Beispiel zur Identifikation von Gefahren durch Naturkatastrophen, haben bewiesen, dass die Nutzung von webbasierten Karten durchaus ein geeignetes Kommunikationsmittel zur Erfassung mehrwertiger, großflächiger Geodaten bietet (Nivala et al. 2013).

Um über ein webbasiertes GIS mit GIS-Laien erfolgreich zu kommunizieren, ist eine benutzerfreundliche Anwendung erforderlich. Die Nutzer müssen die Karte und gegebene Werkzeuge intuitiv bedienen können, um mehrwertige Informationen gewinnen zu können (Newman et al. 2010).
# **III. Theorie**

## **15 Grundgedanke, Methode und Herangehensweise**

Die klassische Methode zur Aufnahme von möglichen Gefahrenstellen, die Unfallanalyse, erlaubt erst **nach** einem Unfall eine Einschätzung der Gefahren auf dem Schulweg. Mit der Crowdsourcing-Methode soll durch das Einbeziehen der Schüler eine Einschätzung der Gefahren auf dem Schulweg ermöglicht werden, **bevor** sich ein Unfall ereignet.

Die Methode soll unter Nutzung moderner Internetkommunikationsmittel und WebGIS erprobt werden. Eine internetbasierende Anwendung hat mehrere Vorteile: Eine große Anzahl von Personen kann erreicht werden, Eintragungen können live mitverfolgt werden. Darüber hinaus können Zeit und Ressourcen in Form von Papierausdrucken, Verteilung, Zusammentragung und Auswertung erfasster Daten gespart werden. Die Sammlung der Daten erfolgt bereits innerhalb eines einheitlichen Datentopfes. Mit Hilfe von GIS-basierten Werkzeugen, wie das Zusammenfassen oder räumliche Selektieren von Daten, können anschließende Auswertungen zudem erleichtert werden.

Bei der Erfassung und Auswertung der Daten wird der von Gassmann beschriebene Crowdsourcing-Prozess angewendet.

Das nachfolgende Diagramm zeigt die zu durchlaufenden Phasen des Prozesses und deren Ergebnisse:

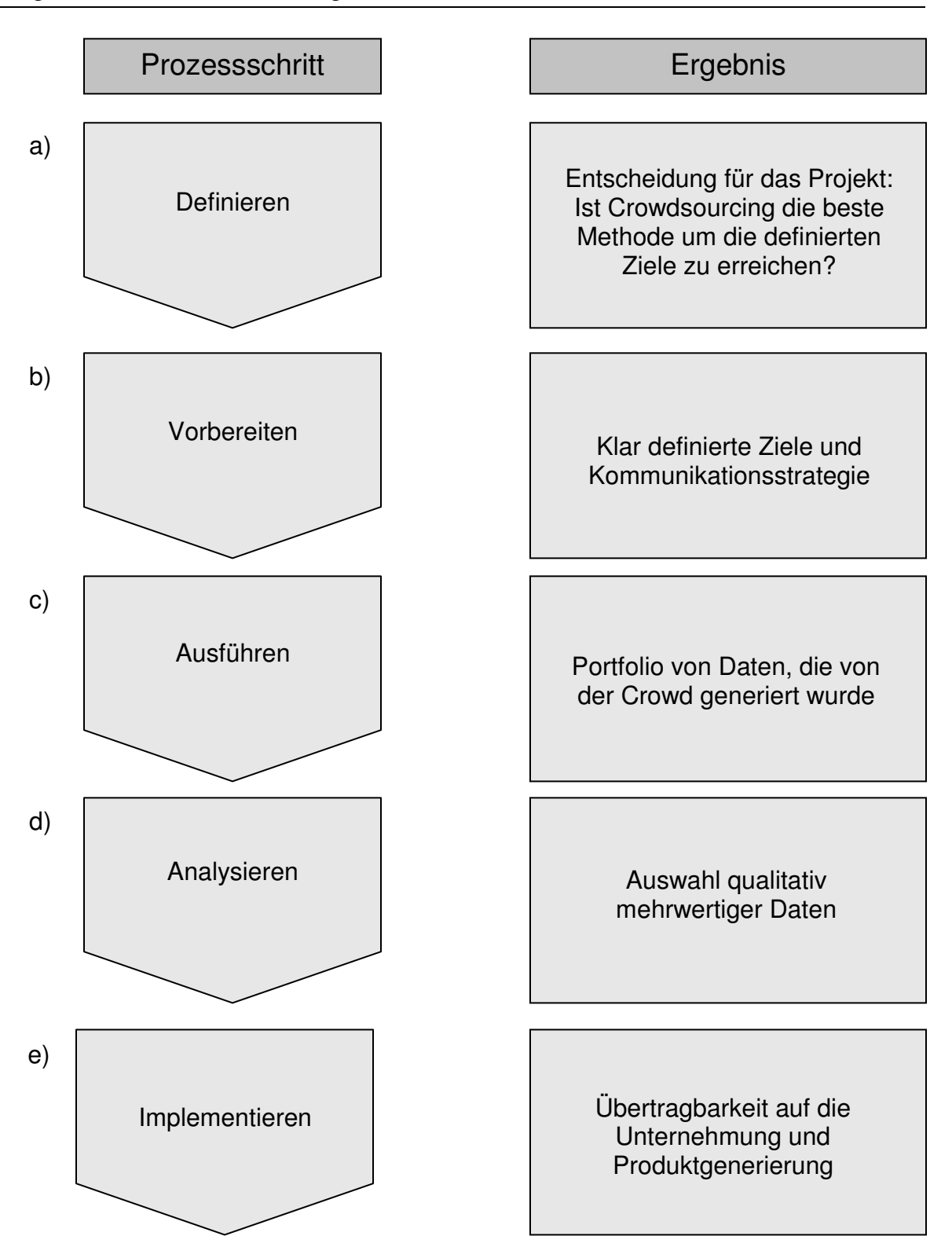

**Abbildung 7: Darstellung des Crowdsourcing-Prozesses. Quelle: Eigene Abbildung**

## **16 Anwendung des Crowdsourcing-Prozesses**

#### Prozessschritt a: Definieren

Es gilt zu überprüfen, ob Crowdsourcing eine geeignete Methode zur Erfassung von Schulwegen und Gefahrenstellen aus Sicht der Schüler darstellt.

Da diese Arbeit zum Ziel hat, das Potential durch Schüler erfasster Daten zur Unterstützung der Schulwegsicherung zu überprüfen, ist diese Methode die zielführendste.

Für zukünftige Einsätze der zu überprüfenden Methodik trifft dies nur dann zu, wenn das Ergebnis dieser Arbeit eine ausreichende Qualität der erfassten Daten bestätigen kann.

#### Prozessschritt b: Vorbereiten

Es sind zunächst die Anforderungen zum Einsatz des Crowdsourcing-Prozesses zu klären. Anforderungen an eine für die Umsetzung notwendige Webanwendung sowie technische Möglichkeiten sind zu überprüfen.

Die zu erfassenden Daten sind vorab genau zu definieren, um spätere Auswertungen möglichst zu vereinfachen.

#### Prozessschritt c: Ausführen

Die Webanwendung ist an den zu untersuchenden Schulen zum Einsatz zu bringen. Die Schüler, die die Anwendung nutzen sollen sind entsprechend in Kenntnis zu setzen und gegebenenfalls einzuweisen.

#### Prozessschritt d: Analysieren

Das Ergebnis der Ausführungsphase ist eine Sammlung von Schulwegen und Gefahrenpunkten unterschiedlicher Qualität. Es gilt zu überprüfen, welche Daten wichtig sind. Nicht alle Daten, die erhoben werden, haben einen Mehrwert für das Vorhaben.

#### 16 Anwendung des Crowdsourcing-Prozesses

Durch Sorgsame Auswahl der Daten kann das Potential falscher Daten reduziert werden. Des Weiteren gilt zu überprüfen, ob sich die Angaben bestätigen lassen, zum Beispiel durch weitere Aussagen, die die Daten bestätigen oder durch Bestätigungen durch Bildmaterial.

Die Verifizierung der Daten erfolgt hier anhand einer Qualitätsprüfung basierend auf das MEKO-Modell zur interaktiven Wertschöpfung. Das Modell wird im Abschnitt 16.2 näher erläutert.

## Prozessschritt e: Implementieren

Nach Abschluss der Analyse kristallisieren sich die Angaben heraus, die für die Unterstützung der Schulwegsicherung relevant sind. Diese gilt es in eine verständliche Darstellungsform zu übertragen mit der die zuständigen Stellen zur Schulwegsicherung arbeiten können.

## **16.1. Anforderungen**

## **16.1.1. Allgemeine Anforderungen**

Da die Anwendung zur Erhebung der Daten von Schülern zu nutzen ist, ist zunächst eine Einverständniserklärung der Erziehungsberechtigten einzuholen. Dies kann zum Beispiel in Form eines Elternabends seitens der Schule erfolgen.

Des Weiteren ist zu klären, welche Daten erhoben werden sollen. Hierzu gehören neben der Aussage "die Schulwege der Schüler und mögliche Gefahrenstellen aus Sicht der Schüler" definierte Attribute zur Datenerfassung.

Dazu gehören Alter, Geschlecht, gewähltes Verkehrsmittel, Gefahrenart, Gefahrengrad sowie eine Beschreibung der Gefahrenstelle. Die Liste der Attribute kann hier je nach Bedarf erweitert oder angepasst werden. Anschließend gilt es eine GIS-Anwendung zur Erfassung der Daten zu erstellen, die vorab definierte Vorgaben enthält. Diese ist für den Verwendungszweck online zur Verfügung zu stellen.

Die Schüler, die die Daten erheben sollen, sind hierrüber in Kenntnis zu setzen und gegebenenfalls in die Funktionen einzuweisen. Hierzu kann auch eine digitale Anleitung in die Anwendung implementiert werden.

#### **16.1.2. Datenbasis**

Es sollen sowohl Schulwege, als auch Gefahrenpunkte erfasst werden. Hierzu sind als Datengrundlage ein Layer für Linien und ein Layer für Punkte zu erstellen.

Innerhalb dieser Layer sind Attribute zu bestimmen, die erfasst werden sollen. Dazu gehören zum Beispiel Klasse/Alter, Geschlecht, Gefahrenart, Gefahrengrad und ein Frei-Feld zur Angabe von Bemerkungen zu der gekennzeichneten Gefahrenstelle.

Diese Attribute werden im Idealfall mit Domänen belegt, die nur ausgewählte Werte zulassen. Die so erreichte Vereinheitlichung der Angaben erleichtert eine spätere Auswertung der Daten.

Darüber hinaus werden geeignete Hintergrundkarten benötigt, die eine Orientierung in der Karte ermöglichen.

#### **16.1.3. Bedienung**

Die Anwendung wird von Schülern und gegebenenfalls von Eltern und Lehrern bedient.

In jedem Fall handelt es sich dabei um GIS-Laien.

Die Karte und darin enthaltene Werkzeuge sollten daher unbedingt intuitiv und so einfach wie möglich zu bedienen sein.

Im Zeitalter von Smartphone und Tablet ist es zudem angebracht, die App im responsive Design verfügbar zu machen. Das heißt die Ansicht passt sich Smartphone, Tablet und PC-Bildschirmen an. Die Bedienung zur Erfassung von Gefahrenpunkten, Schulwegen und Beschreibungen sollte nicht nur am PC über Maus und Tastatur, sondern auch über die Bedienung eines Touchscreens möglich sein.

Der Zugriff kann über gängige Methoden, wie die Eingabe einer kurzen URL im Browserfenster oder das Scannen eines QR-Codes erfolgen.

#### **16.1.4. Funktionen**

Um die unter 16.1.3 angesprochene Bedienung möglichst einfach zu gestalten, ist auf unnötige Funktionen zu verzichten. Es sollten lediglich die wichtigsten Grundfunktionen und Werkzeuge verfügbar sein, die zur Erfassung von Wegen und Punkten, sowie zur Orientierung in der Karte benötigt werden.

Hierzu zählen ein Bearbeitungswerkzeug zur Erfassung der Punkte und Linien, sowie ein Geocodierer in Form einer Adress-Suchfunktion, um zu bestimmten Ausschnitten in der Karte zu navigieren. Gegebenenfalls kann neben einer voreingestellten Grundkarte zur Unterstützung der Orientierung noch eine weitere in Form eines Luftbildes angeboten werden. Eine solche Funktion sollte den meisten Nutzern bereits durch das weit bekannte Google-Maps nicht fremd sein.

#### **16.1.5. Bewertungsskala**

Um das subjektive Gefahrenempfinden verschiedener Alters- und Geschlechtergruppen, sowie das Gefahrenpotenzial selbst besser auswerten zu können, soll über eine Bewertungsskala der empfundene Grad der Gefahr angegeben werden. So können Unterscheidungen zwischen leicht gefährlichen bis sehr gefährlichen Stellen getroffen werden. Das Ranking der Skala kann dabei über verschiedene Methoden erfolgen.

So kann eine Bewertung zum Beispiel über ein den Schülern bekanntes Schulnoten-Ranking mit den Noten von 1-6 erfolgen, über eine Punkte-Skala von 1-10, oder über eine vereinfachte textliche Form mit Angaben wie "etwas gefährlich" bis "sehr gefährlich". Um Missverständnisse bei der Folge der Bewertungszahlen (1 = Besonders gefährlich oder besonders sicher?) zu vermeiden, empfiehlt sich eine textliche Bewertungsskala.

#### **16.1.6. Sicherheitshinweis**

Im heutigen Zeitalter besitzt beinahe jeder Schüler ein Smartphone mit Internetzugang und benutzt dieses bevorzugt dem PC, um auf schnelle Weise Informationen zu lesen und auszutauschen. Die Möglichkeit direkt unterwegs mit der App auf dem Schulweg Gefahrenstellen zu kennzeichnen, birgt die Gefahr, dass Schüler unaufmerksam durch die Bedienung ihres Smartphone an potentiell gefährlichen Stellen am Straßenverkehr teilnehmen. Hier sind die Schüler noch einmal konkret darauf aufmerksam zu machen, dass sie bei der Bedienung der App zunächst sicherstellen müssen, dass sie weder sich selbst, noch andere Verkehrsteilnehmer in Gefahr bringen.

Dies kann zum Beispiel über eine Meldung erfolgen, die sich bei jedem Start der App öffnet und zunächst bestätigt werden muss.

#### **16.1.7. Anonymisierung**

In dem Projekt sind neben Gefahrenstellen auch die Schulwege der Schüler zu erfassen. Da über den angegebenen Schulweg theoretisch Rückschlüsse getroffen werden könnten, welche Person die Angaben getätigt hat, werden die Schüler dazu angehalten, ihren Schulweg nicht direkt bis zu ihrem Wohnhaus, sondern lediglich bis zu ihrer Straße oder der nächstgelegenen Kreuzung zu erfassen.

In den übrigen Angaben sind keine Namen, sondern lediglich die Klassenstufe und das Geschlecht anzugeben.

#### **16.1.8. Dateninteroperabilität**

Um spätere Auswertungen zu ermöglichen ist bereits bei der Erstellung des Projektes darauf zu achten, dass die Daten in einem geeigneten Austauschformat erfasst oder in ein solches konvertiert werden können.

## **16.2. Ergebnisvalidierung**

Es ist nicht davon auszugehen, dass beim Crowdsourcing durch Schüler ausschließlich qualitativ hochwertige Daten erfasst werden. Es gilt daher ein Schema zu entwickeln die Qualität der erfassten Daten einzustufen.

Hier kommt das MEKO-Modell (Jenkis 2014) zum Einsatz. Hierbei werden Kriterien festgelegt, die die Daten erfüllen müssen, um eine Qualitätskontrolle zu bestehen.

Jeder Datensatz durchläuft dabei solange den Kriterienkatalog, bis ein Kriterium nicht mehr zutrifft. Für jedes bestandene Kriterium erhält der Datensatz einen Qualitätspunkt. Je mehr Punkte ein Datensatz erhält, desto höher wird die Qualität des Datensatzes eingestuft. Die Kriterien sind entsprechend ihrer Gewichtung absteigend zu formulieren.

Das Modell wird auf den Anwendungsfall der Datenerhebung zur Unterstützung der Schulwegsicherung angepasst.

Die nachfolgende Abbildung zeigt das erarbeitete und zu verwendende Bewertungsschema:

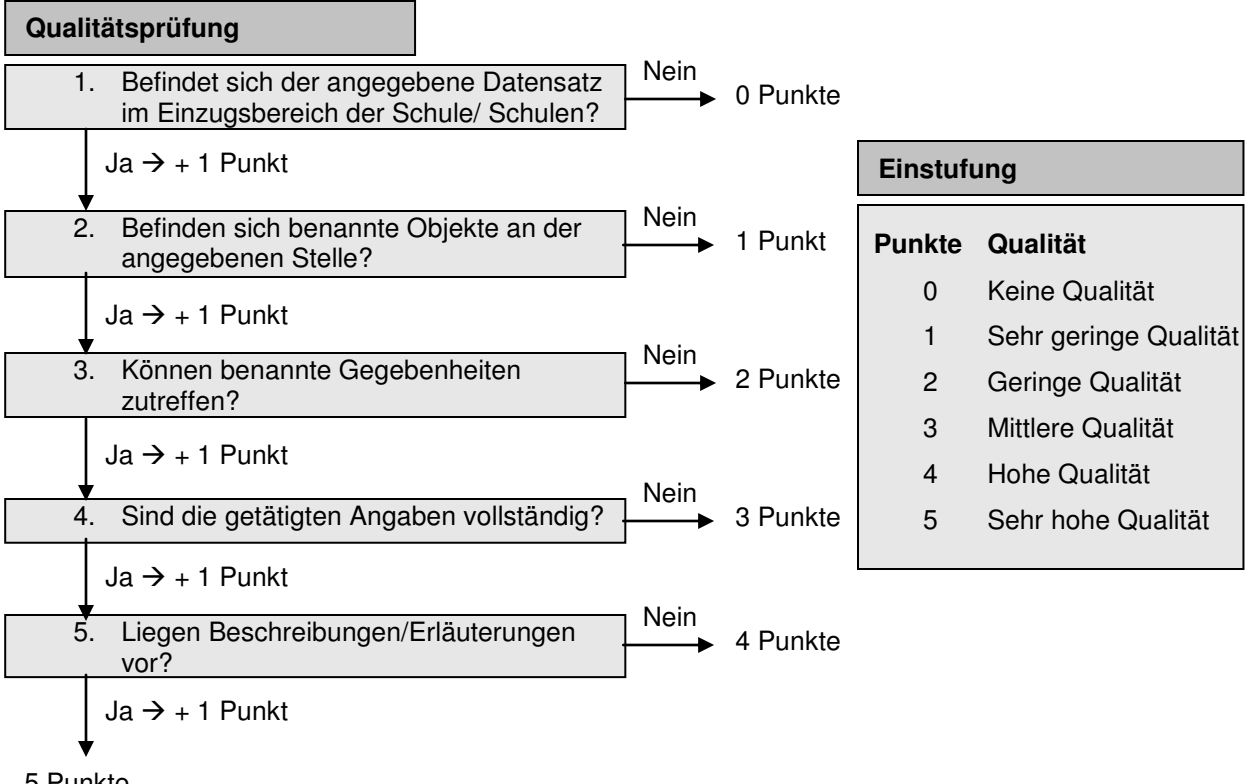

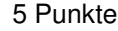

 **Abbildung 8: Bewertungsschema zur Qualitätskontrolle. Quelle: Eigene Abbildung**

#### Erläuterung:

Zunächst ist das Gebiet festzulegen, in dem die Schulwegsicherung durchzuführen ist. Datensätze, die sich außerhalb des Gebietes befinden sind für die Untersuchung unerheblich und sind mit 0 Punkten zu bewerten. Diese Daten können für das weitere Vorgehen herausgefiltert werden.

Im nächsten Schritt gilt es zu überprüfen, ob benannte Objekte an der angegebenen Stelle vorzufinden sind. Wird zum Beispiel eine Gefahr durch eine ungesicherte Bushaltestelle benannt, muss sich in unmittelbarer Nähe zum benannten Punkt auch eine Bushaltestelle befind, um die Prüfung zu bestehen. Datensätze, die dieser Prüfung nicht standhalten, sind mit nur einem Punkt als von sehr geringer Qualität einzustufen. Sie können für das weitere Vorgehen ebenfalls ignoriert werden.

In der nächsten Stufe gilt es zu überprüfen, ob benannte Gegebenheiten eintreffen können. Wird zum Beispiel ein Sichthindernis angegeben, gilt es zu überprüfen, ob die Aussage gegebenenfalls auch nur auf bestimmte Personengruppen, wie zum Beispiel kleinere Kinder, zutreffen kann.

Ein anderes Beispiel sind Vorkommnisse, die eventuell nur zu bestimmten Uhrzeiten oder Jahreszeiten zutreffen können, wie Rutschgefahr durch Glätte oder unzureichende Beleuchtung in der Morgendämmerung.

Besteht der Datensatz die Überprüfung nicht, wird er mit 2 Punkten als gering Qualitativ bewertet. Auch diese Datensätze bestehen die Qualitätsprüfung nicht und können für das weitere Vorgehen außer Acht gelassen werden.

Anschließend wird geprüft, ob die getätigten Angaben vollständig sind. Neben den für die Erfassung notwendigen Pflichtfeldern, ohne denen eine Erfassung nicht möglich sein sollte, gibt es auch optionale Angaben die nicht zwingend getätigt werden müssen. Je vollständiger aber die Angaben eines Datensatzes sind, desto qualitativ hochwertiger ist dieser einzustufen. Besteht der Datensatz diese Prüfung nicht, ist ihm nach den vorangegangenen Prüfungen mit 3 Punkten eine mittlere Qualität zuzuordnen. Diese Datensätze werden als brauchbar angesehen.

#### 16 Anwendung des Crowdsourcing-Prozesses

Abschließend wird geprüft, ob der Datensatz mit ergänzenden Beschreibungen oder Erläuterungen befüllt wurde. Bei nicht Bestehen der Prüfung sind die Daten mit 4 Punkten von hoher Qualität. Aufgrund von vollständigen Angaben sind nähere Erläuterungen häufig nicht notwendig. Erfüllt der Datensatz dieses Kriterium wird ihm mit 5 Punkten eine sehr hohe Qualität zugesprochen. Hier ist das Potential von Falschmeldungen am geringsten.

Um die Fragen der Qualitätsprüfung beantworten zu können, sind die Daten entsprechend zu sichten und zu überprüfen.

## **16.2.1. Analyse und Visualisierung der Daten unter Zuhilfenahme von Geoinformationswerkzeugen**

Zunächst werden die über das Crowdsourcing erfassten Daten der Schüler in einer Karte visualisiert und analysiert.

Über räumliche Abfragemethoden können in einem ersten Schritt die Datensätze ermittelt werden, die sich außerhalb des zu bearbeitenden Gebietes befinden und somit die erste Qualitätsprüfung nicht bestehen.

Über die Attributtabelle können die Angaben auf ihre Vollständigkeit überprüft werden.

#### **16.2.2. Überprüfung der Ergebnisse mittels Fernerkundung**

Die zweite und dritte Qualitätsprüfung kann teilweise bereits durch die Sichtung von Orthofotos erfolgen. Aus der Vogelperspektive können einige Angaben der Datensätze bereits bestätigt werden.

Als Grundlage können hier zum Beispiel die Orthofotos des zuständigen Katasteramtes genutzt werden. Die Daten der Katasterämter sind meist mit einer hohen Auflösung nutzbar und aktuell. Alternativ können aber auch öffentlich zugängliche Daten, wie zum Beispiel die Luftbilder von Google Maps, Abhilfe schaffen.

#### **16.2.3. Überprüfung der Ergebnisse mittels Vor-Ort-Überprüfung**

Bieten die Luftbilder keine ausreichende Qualität um die Fragen der Qualitätsprüfung zu beantworten, müssen die Angaben vor Ort überprüft werden um Aussagen über die tatsächliche Verkehrskonfliktlage treffen zu können.

Gefahrenstellen, an denen überhöhte Geschwindigkeiten angegeben werden, können gegebenenfalls nur mittels Geschwindigkeitsmessungen überprüft werden.

#### **16.2.4. Vergleich mit Schulwegunfalldaten**

Im Rahmen dieser Arbeit werden die Ergebnisse der erfassten Daten, die die Qualitätsprüfung bestehen, mit tatsächlichen Schulwegunfalldaten verglichen. Überprüft werden hierbei Verschneidungen von tatsächlichen Schulwegunfällen entlang der gekennzeichneten Schulwege mit genannten Gefahrenstellen.

## **16.2.5. Befragung der Probanden**

Um mögliche Schwachstellen an einer Anwendung zur Erfassung der Daten, sowie das allgemeine Interesse der Schüler an der Thematik abzufragen, erhalten diese im Rahmen der Fallstudie darüber hinaus die Möglichkeit, die Anwendung in Form eines Feedback-Fragebogens zu bewerten.

## **16.3. Visualisierung**

Nach Abschluss des vorangegangenen Prozessschrittes bleiben die zur Darstellung relevanten Daten übrig. Mehrfachnennungen bei Schulweglinien und Gefahrenpunkten können dennoch ein unübersichtliches Gesamtbild ergeben.

Mittels Generalisierung können die Daten daher abschließend in eine bereinigte Darstellungsform gebracht werden.

# **IV. Fallstudie**

Im Rahmen einer Fallstudie wird die Crowdsourcing-Methode mit implementierter Qualitätsüberprüfung erprobt. Hierzu werden die einzelnen Prozessschritte in einem Testgebiet nacheinander durchgeführt.

# **17 Durchführung des Crowdsourcing-Prozesses Teil 1: Vorbereitung und Ausführung**

## **17.1. Prozessschritt a: Definieren**

#### **17.1.1. Testgebiet und Testgruppen**

Wie in 6.2 genannt, hat sich das Kreisgymnasium Heinsberg bereit erklärt die Methodik an ihrer Schule zu testen. Damit erstreckt sich das Testgebiet über das Kreisgebiet Heinsberg. Präventive Maßnahmen zur Schulwegsicherung, zum Beispiel in Form von der Erstellung sicherer Schulwegpläne, werden hier bislang nicht durchgeführt.

## **Testgebiet**

Nach Angaben der zuständigen Polizeibehörde werden Schulwegunfälle im Kreis Heinsberg seit 2008 separat erfasst. Den Daten ist zu entnehmen, dass innerhalb der vergangenen acht Jahre 172 Schulwegunfälle gemeldet wurden. Umgerechnet heißt das, es ereignen sich hier durchschnittlich 1-2 Unfälle pro Monat. Der Grafik in Abbildung 9 ist die Zahl der Unfälle pro Jahr zu entnehmen.

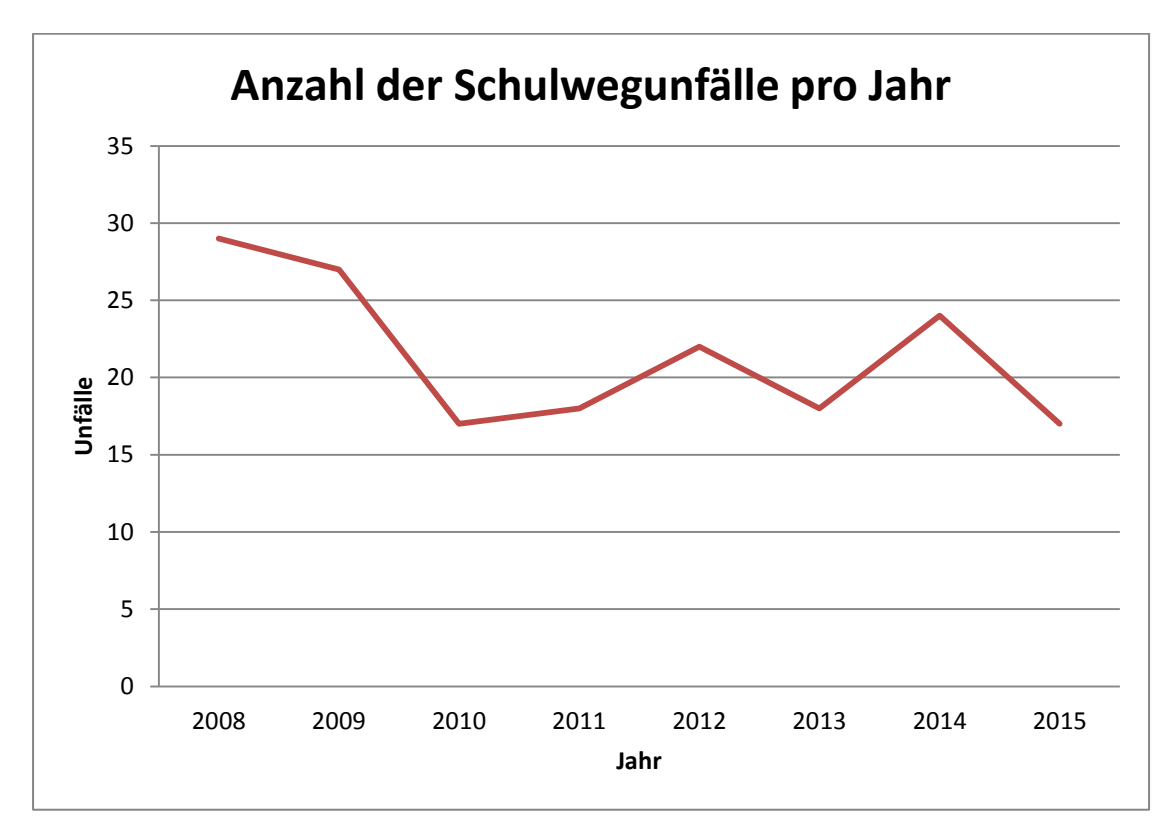

**Abbildung 9: Anzahl der Schulwegunfälle im Kreis Heinsberg pro Jahr seit 2008. Datengrundlage: Kreispolizeibehörde Heinsberg** 

Um einen ersten Überblick über die Unfallverteilung im Kreisgebiet zu erhalten, werden die in den Unterlagen zu entnehmenden Unfallstandorte in einer Karte visualisiert und in Abbildung 10 gezeigt.

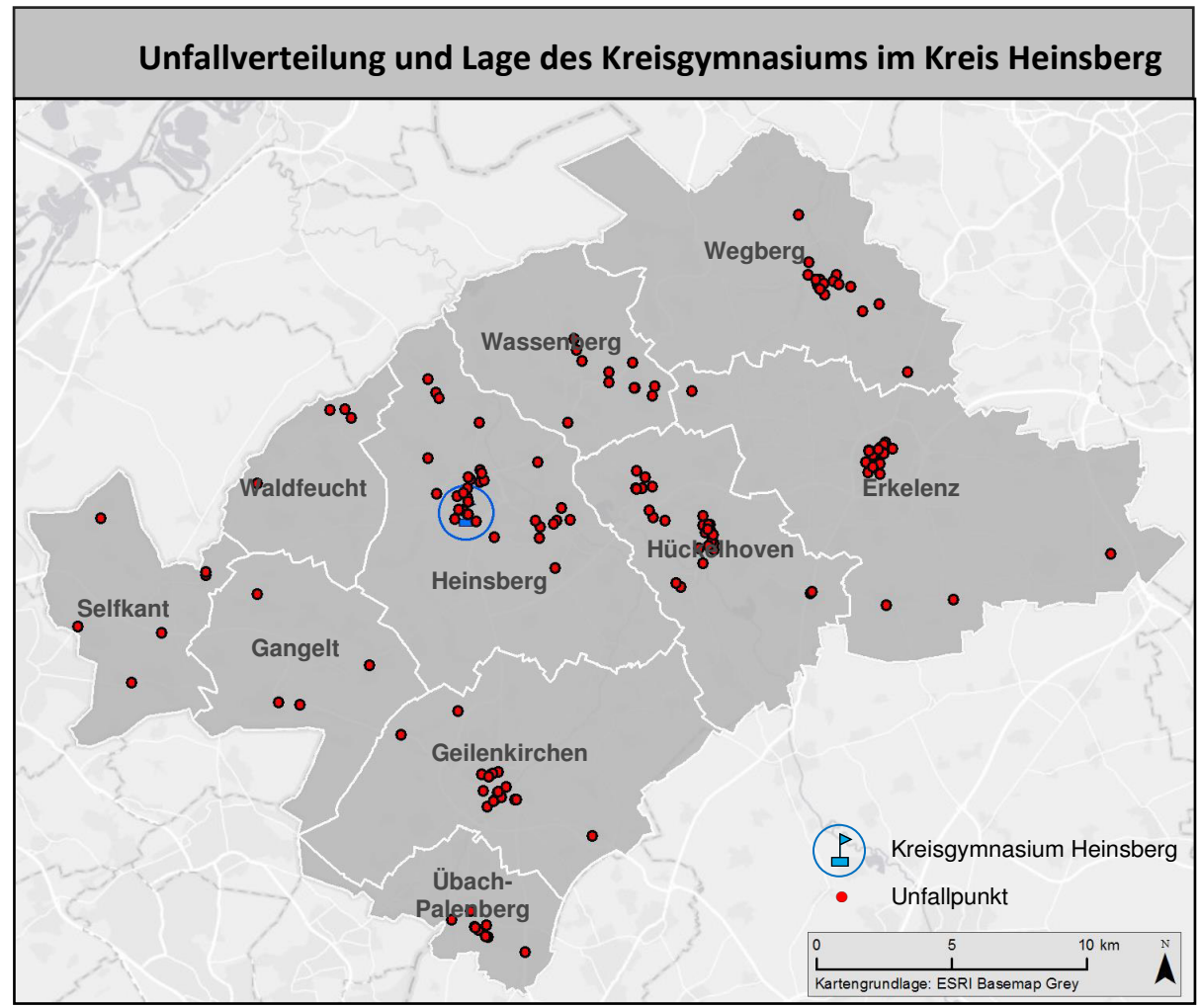

17 Durchführung des Crowdsourcing-Prozesses Teil 1: Vorbereitung und Ausführung

**Abbildung 10: Unfallverteilung und Lage des Kreisgymnasiums im Kreis Heinsberg. Quelle: Eigene Abbildung**

Die Schule, an der das Projekt durchgeführt wird, wird ebenfalls in der Karte dargestellt. Hier ist bereits eine Anhäufung von Unfällen im näheren Umkreis der Schule erkennbar. Weitere Hotspots sind in unmittelbarer Nähe von Schulen zu vernehmen.

Die Daten werden hinsichtlich der Verkehrsbeteiligung, Lage und äußeren Umständen näher untersucht:

In 94 Fällen, also in rund 55%, handelt es sich bei dem verunfallten Schüler um einen Radfahrer.

In 71 Fällen, in rund 41%, verunfallte ein Fußgänger. Hierbei wird nicht unterschieden, ob der Schüler den ganzen Weg zur Schule als Fußgänger absolviert, oder mit dem Bus fährt. Eine geografische Analyse der Unfälle im Zusammenhang mit Bushaltestellen ergibt, dass sich 29 dieser Fußgängerunfälle, also rund 41% der Fußgängerunfälle, in unmittelbarer Nähe zu einer Bushaltestelle ereigneten. Hier kann die Annahme getroffen werden, dass es sich bei den Schülern um Busfahrer handelt.

Das Durchschnittsalter der verunfallten Schüler liegt zwischen 11 und 12 Jahren. Das entspricht Schülern der fünften Klasse.

Generell ist eine Unfallhäufung bei Schülern im Alter zwischen 10 und 14 Jahren zu beobachten.

Rund 81% der Unfälle ereignen sich im Bereich der weiterführenden Schulen.

Die genaue Aufteilung der Unfälle nach Altersgruppen kann dem Diagramm in Abbildung 11 entnommen werden.

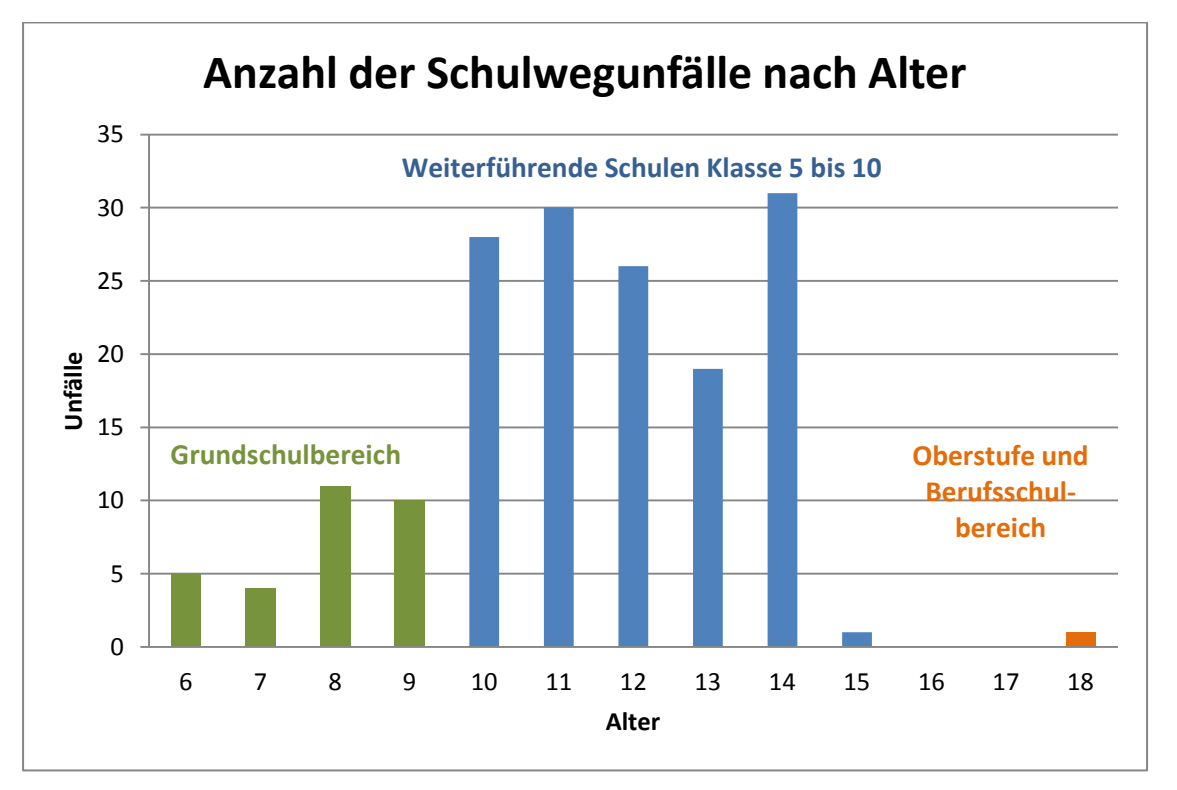

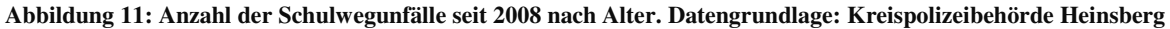

Weitere geographische Analysen ergeben, dass sich 63 Unfälle, das sind rund 37%, in einem 200m Umkreis um eine Schule ereigneten.

In einem 500m Umkreis sind es bereits 120 Unfälle, also rund 70% aller Unfälle.

Eine weitere Untersuchung der Unfalldaten in Abhängigkeit einer bestimmten Jahreszeit ergibt, dass 26% der Unfälle sich in den Wintermonaten von Dezember bis Februar ereigneten. 27% ereigneten sich im Frühling, 18% im Sommer und 27 % im Herbst. Die Zahl der Unfälle bleibt somit innerhalb der Jahreszeiten weitestgehend konstant. Das im Sommer etwas weniger Unfälle aufgenommen werden liegt daran, dass innerhalb der sechswöchigen Sommerferien kein Schulweg als solcher begangen wird.

Eine erwartete Abhängigkeit, dass sich zum Beispiel in den Wintermonaten aufgrund von Dunkelheit und Glätte mehr Unfälle ereignen, kann hier nicht bestätigt werden.

#### **Testgruppen**

Für die Befragung zur Erfassung der Schulwege und Gefahrenstellen werden Schüler der 5., 8. und 10. Klasse des Gymnasiums herangezogen. Hierin befinden sich Schüler im Alter zwischen 10 und 16 Jahren, also die Zielgruppe, die wie in Abbildung 9 zu entnehmen, am häufigsten von bisherigen Schulwegunfällen betroffen ist.

Insgesamt erhalten dabei rund 100 Schüler die Möglichkeit, Angaben zu tätigen.

#### **17.1.2. Eignung der Crowdsourcing Methode**

Es sollen Daten zu Schulwegen und Gefahrenstellen aus Sicht der betroffenen Schüler erfasst werden. Die Crowdsourcing-Methode sieht das Erfassen der Daten durch ausgelagerte Personengruppen vor und eignet sich damit gut das erforderte Ziel zu erreichen.

## **17.2. Prozessschritt b: Vorbereiten**

## **17.2.1. Wahl der Software und Art der Bereitstellung**

## **Verwendete Software**

Für die Umsetzung der Fallstudie wird eine im Internet öffentlich zugängliche GIS-Anwendung zur Erfassung der Daten seitens der Schüler benötigt.

Diese Anwendung wird nachfolgend mit Hilfe von ArcGIS Online erstellt und bereitgestellt. Die Aufbereitung und spätere Analyse der Daten erfolgt in Kombination mit ArcMap 10.2.

Die Begründung für die Wahl der Software ist dem Kapitel 6.4. zu entnehmen.

## **Mögliche Alternativen**

Sicherlich gibt es zahlreiche andere Softwareprodukte, darunter auch freie Software, mit der eine WebGIS-Anwendung zur Durchführung des Projektes möglich ist. An dieser Stelle wird noch einmal darauf hingewiesen, dass Vordergrund dieser Arbeit der Nutzen und die Anforderungen und nicht die Erstellung einer solchen Anwendung ist.

Die Anwendung wird exemplarisch mit der obengenannten Software erstellt um die benötigten Daten erheben zu können.

## **17.2.2. Aufbereitung der Daten für das Testgebiet**

#### **Datengrundlage**

Folgende Daten stehen als Grundlage zur Verfügung:

- Ein Polygonlayer mit den Gemeindeflächen des Kreises Heinsberg
- Ein Punktlayer mit den klassifizierten Schulen im Kreisgebiet
- Ein Punktlayer mit Bushaltstellen im Kreisgebiet
- Eine Tabelle mit Schulwegunfalldaten im Kreis Heinsberg ab 2008

#### **Aufbereitung der Daten**

Die Tabelle der Schulwegunfalldaten wird zunächst anhand der angegebenen Adressen und Kreuzungen geocodiert. Anschließend können weitere Analysen auf Grundlage der Unfalldaten erfolgen.

Aus dem Gesamtbestand der Schulen wird der Standort des Kreisgymnasiums Heinsberg in einen separaten Layer zur späteren Visualisierung in der Webanwendung exportiert.

Zur Erfassung von Schulwegen und Gefahrenstellen werden ein Linienlayer, sowie ein Punktelayer benötigt. Diese werden in Form von Shapefiles in ArcMap erstellt.

Die für die Erfassung der Daten und für spätere Auswertungen gewählten Attribute können den Abbildungen 12 und 13 entnommen werden.

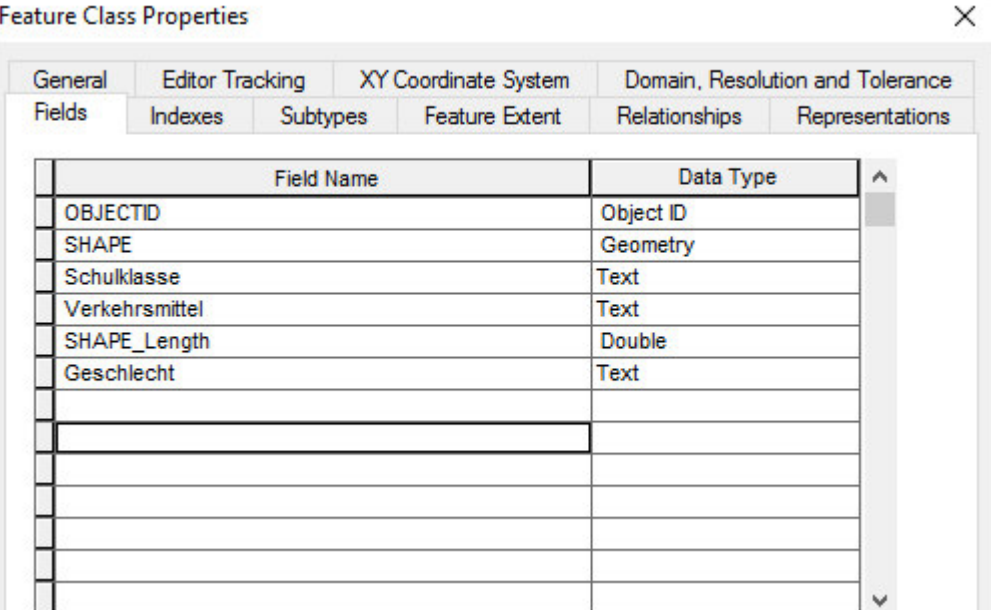

#### **Abbildung 12: Attributeigenschaften des Linienlayers zur Erfassung der Schulwege. Quelle: Eigene Abbildung**

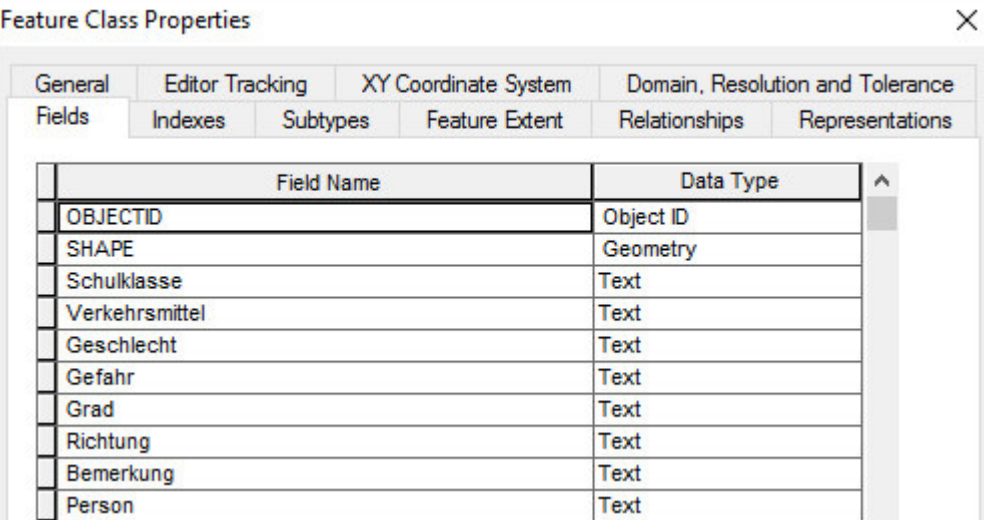

**Abbildung 13: Attributeigenschaften des Punktelayers zur Erfassung der Gefahrenstellen.** 

**Quelle: Eigene Abbildung** 

#### **Feldbeschreibungen**

Im Feld *Person* ist anzugeben, ob es sich bei der erfassenden Person um einen Schüler, Lehrer oder Elternteil handelt.

Unter *Schulklasse* ist die Klasse anzugeben, in die der Schüler geht. Hieraus lässt sich später das Alter des Schülers ableiten.

Bei *Verkehrsmittel* wird angegeben, mit welchem Verkehrsmittel der jeweilige Schüler zur Schule gelangt.

Unter *Geschlecht* erfolgt die Angabe, ob der Erfassende männlich oder weiblich ist.

Im Feld *Gefahr* soll angegeben werden, was an einer benannten Gefahrenstelle als gefährlich angesehen wird.

Unter *Grad* ist eine Einschätzung des Gefahrengrades anzugeben.

Bei der *Richtung* kann angegeben werden, ob eine Gefahr möglicherweise nur in einer Richtung, also zur Schule hin, oder von der Schule weg auftritt.

In den *Bemerkungen* können spezifische Angaben zu der genannten Gefahrenstelle, sowie Vorschläge zur Behebung der Gefahr angegeben werden.

#### **Domänen**

Mittels Domänen kann die Eingabe von Attributwerten über ein Dropdown-Menü gesteuert werden. Die Nutzung von Domänen in der Anwendung ist sinnvoll, um spätere Analysen der Angaben durch Gleichklang zu erleichtern.

Es werden Domänen für die Attribute Schulklasse, Verkehrsmittel, Geschlecht, Gefahr, Grad, Richtung und Person festgelegt.

Der nachfolgenden Tabelle sind die möglichen Eingabewerte der jeweiligen Felder zu entnehmen:

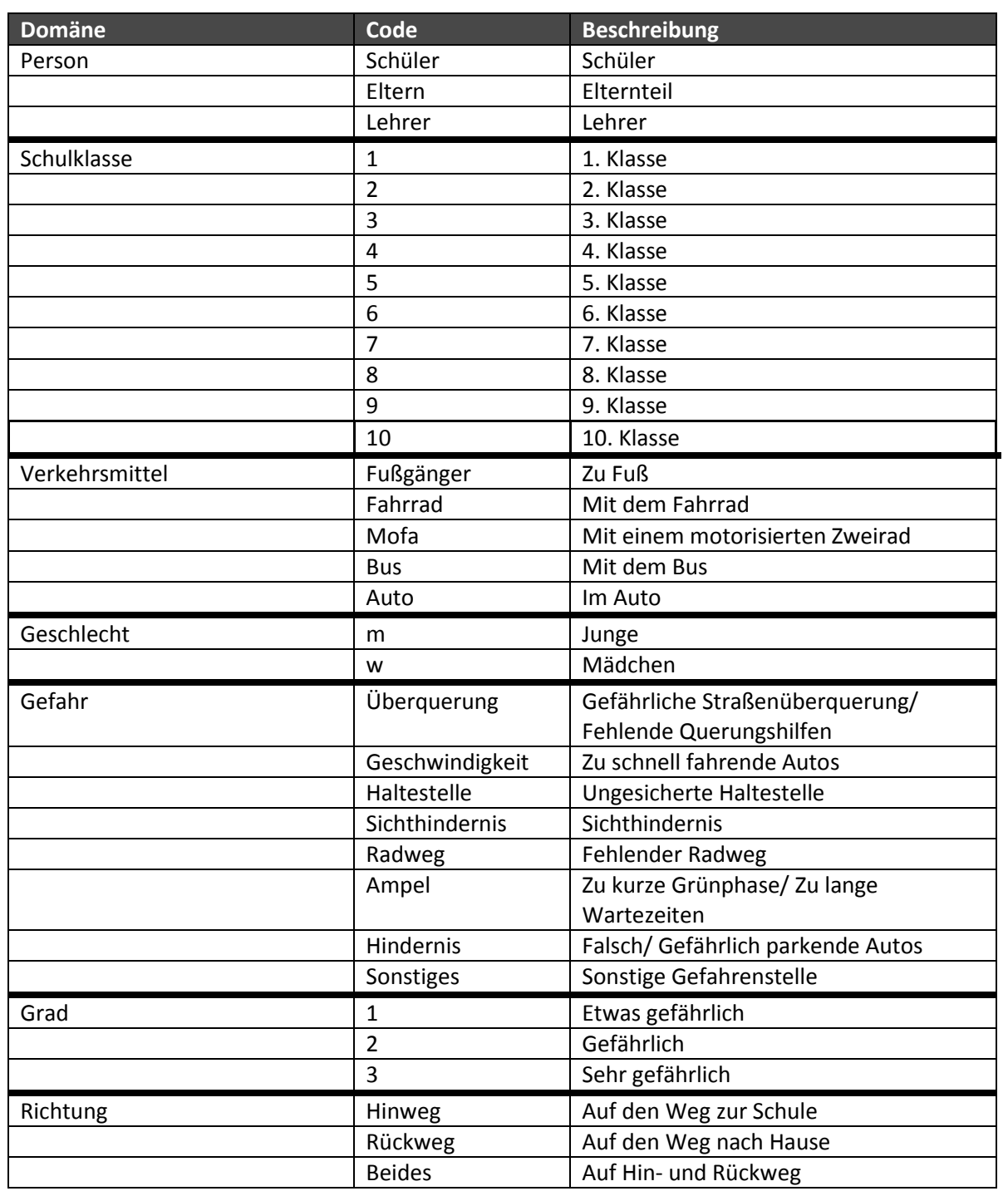

## **Tabelle 1: Domänen der Eingabetabellen**

Die vorgegebenen Gefahrenarten orientieren sich an den am häufigsten genannten Gefahrenstellen aus Limbourgs Publikation (Limbourg 1997).

Die Einstufung des Gefahrengrades erfolgt in drei Abstufungen von "etwas gefährlich" über "gefährlich" zu "sehr gefährlich". Um die Entscheidung zu erleichtern wird hier keine detailliertere Aufteilung vorgegeben.

## **Symbologie und Ausgestaltung**

Bevor die Daten auf einen Webserver, beziehungsweise in die ArcGIS Online-Cloud hochgeladen werden, wird die Ausgestaltung der Layer vorgenommen.

Um die Darstellung nicht zu überfrachten wird eine einfache Ausgestaltung der Karte gewählt. Die Schule wird über ein Sprechblasensymbol hervorgehoben. Gefahrenpunkte werden als gelbe Punkte visualisiert. Die erfassten Wege werden über gelb-orangenen Linien dargestellt.

Als Orientierungshilfe für die Schüler, die mit dem Bus zur Schule fahren, werden zudem die Bushaltstellen aufbereitet. Hier wird ein klassisches Symbol zur Darstellung einer Haltestelle gewählt.

Die gewählte Symbologie kann der nachfolgenden Abbildung entnommen werden:

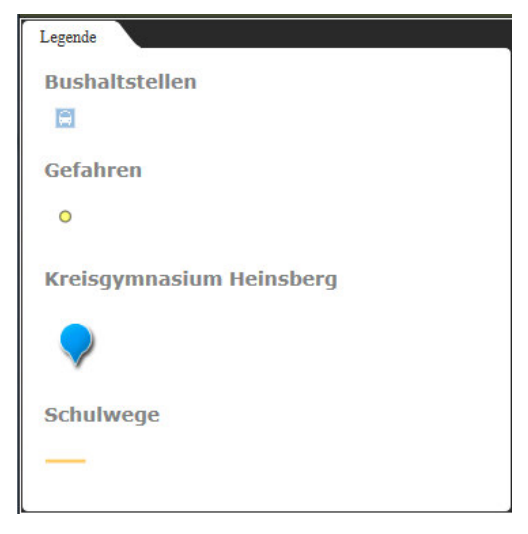

**Abbildung 14: Gewählte Symbologie. Quelle: Eigene Abbildung** 

### **17.2.3. Erstellung einer Webanwendung**

### **Publikation der Daten**

Über die Funktion in ArcMap eine Karte als Service zu veröffentlichen, können die erstellten Inhalte nach ArcGIS Online hochgeladen werden. Im Bereich eigene Inhalte in ArcGIS Online werden die Daten anschließend abgebildet und können hier weiter verarbeitet oder veröffentlicht werden.

In einer Web Map werden zunächst die gewünschten Layer zur späteren Veröffentlichung zusammengestellt.

Über die Konfiguration der Pop-ups werden die dargestellten Inhalte bei Auswahl eines Punktes oder einer Linie eingestellt.

Die vorgenommenen Konfigurationen der Attribute für die Layer der Schulwege und der Gefahrenstellen kann den Abbildungen 15 und 16 entnommen werden.

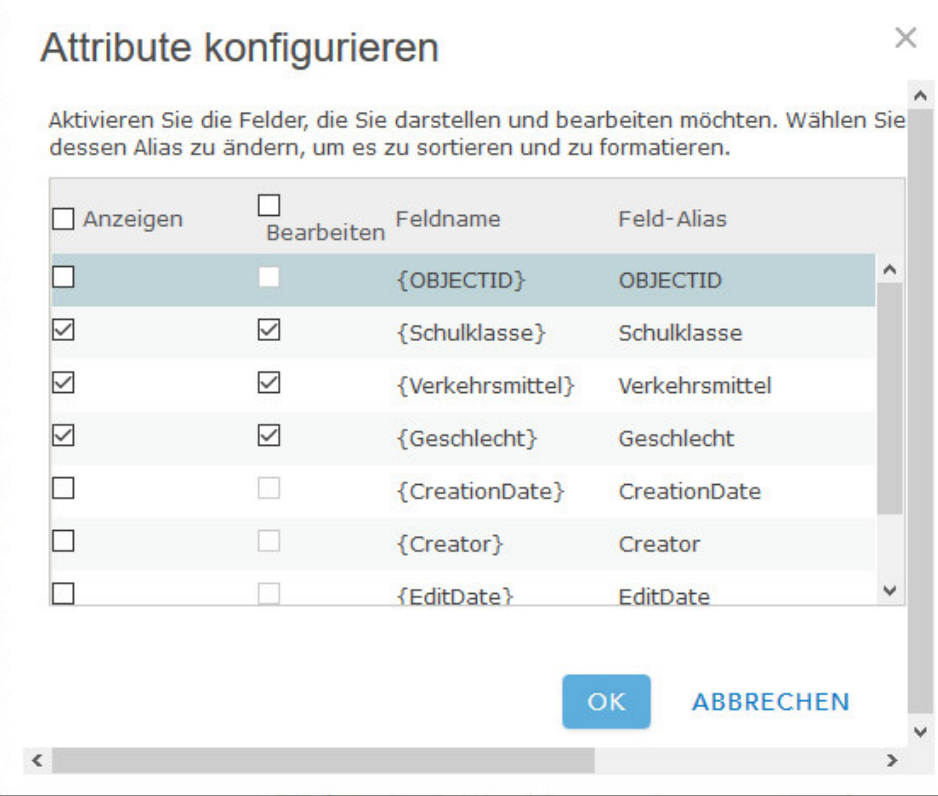

**Abbildung 15: Konfiguration des Pop-ups für die Schulweglinien. Quelle: Eigene Abbildung** 

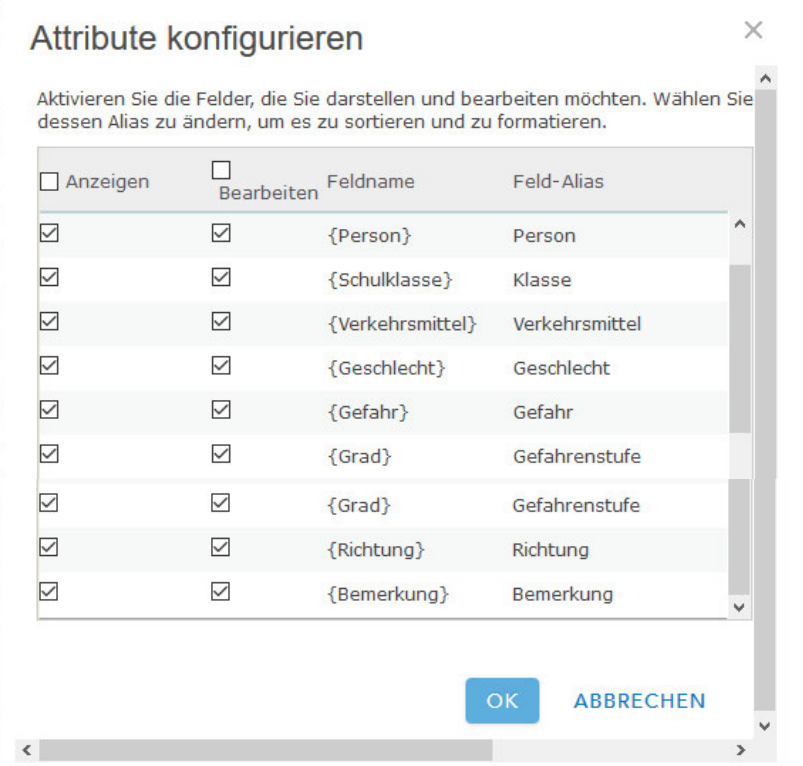

**Abbildung 16: Konfiguration des Pop-ups für die Gefahrenpunkte. Quelle: Eigene Abbildung** 

Die Anzeige der Pop-ups sieht anschließend folgendermaßen aus:

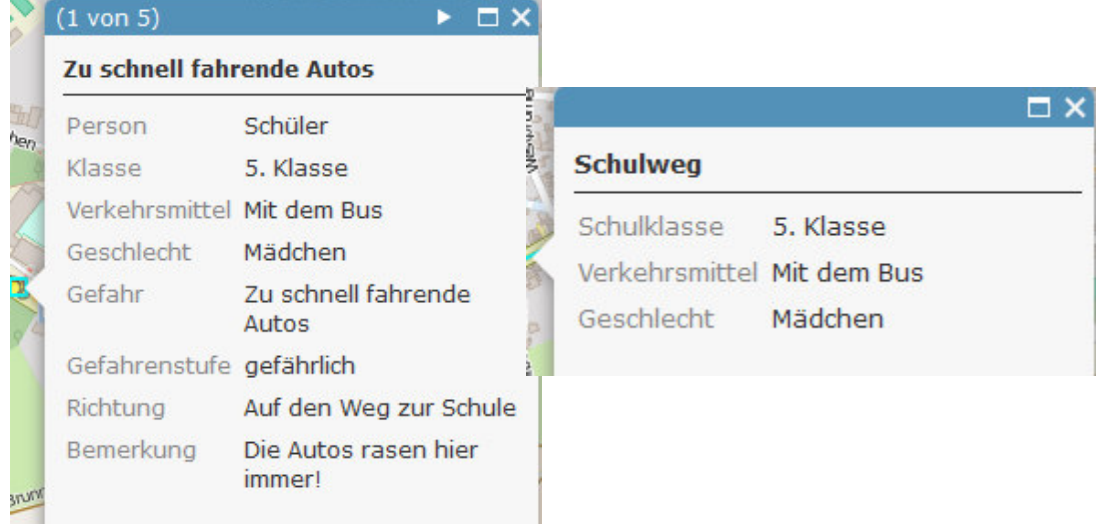

**Abbildung 17: Angezeigte Popups nach der Konfiguration. Quelle: Eigene Abbildung** 

#### **Wahl eines Templates**

ArcGIS Online stellt eine Reihe von Templates für die Veröffentlichung von MapApps zur Verfügung. Mit entsprechenden Programmierkenntnissen können aber auch eigene Templates erstellt oder die vorhandenen heruntergeladen und individuell angepasst werden.

Die Nutzung der vorhandenen Templates hat den Vorteil, dass die meisten bereits ein Responsive Design unterstützen. Menü und Kartendarstellungen passen sich optimal an die Nutzung von PC, Tablet oder Smartphone-Oberflächen an.

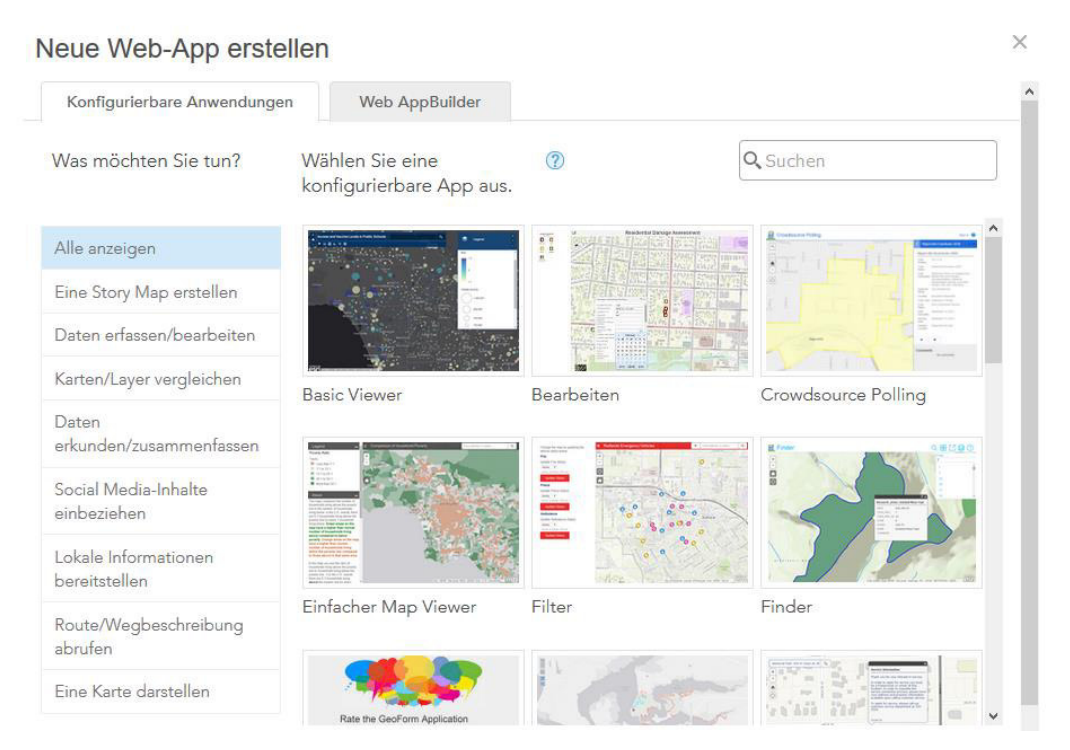

**Abbildung 18: Vorgefertigte Templates in ArcGIS Online. Quelle: Eigene Abbildung** 

Über den Web AppBuilder kann ein eigenes Template mit allen grundlegenden Funktionen kreiert werden. Der Web AppBuilder wird für die Erstellung des Templates im weiteren Verlauf verwendet.

#### **Anpassungen und Funktionen**

Für das Template wird ein schlichtes Design verwendet. Da die Anwendung später überwiegend von Kindern bedient werden soll, werden zur Auflockerung einige Comicfiguren entworfen, die sowohl in der App, als auch in einer späteren Anleitung wieder zu finden sein sollen.

Als Standard-Hintergrundkarte wird die Open-Streetmap Karte verwendet. Diese Karte ermöglicht ein einfaches Zurechtfinden anhand von Straßennamen, Hausnummern und der Beschriftung relevanter Gebäude.

Alternativ wird nur ein Luftbild angeboten, um die Anwendung nicht unnötig kompliziert zu gestalten.

Generell werden nur die wichtigsten Funktionen eingebaut, die zu der Erfassung von Schulwegen und Gefahrenpunkten hilfreich sind.

Dazu gehören ein Menü zur Erstellung der Schulwege und Gefahrenstellen, sowie eine Ortssuche und die Möglichkeit, eine Legende einzublenden.

Darüber hinaus wird ein Sicherheitshinweis bei Laden der App ergänzt.

Für Nutzer mit Smartphones wird noch eine Funktion zur Ermittlung der eigenen Position hinzugefügt.

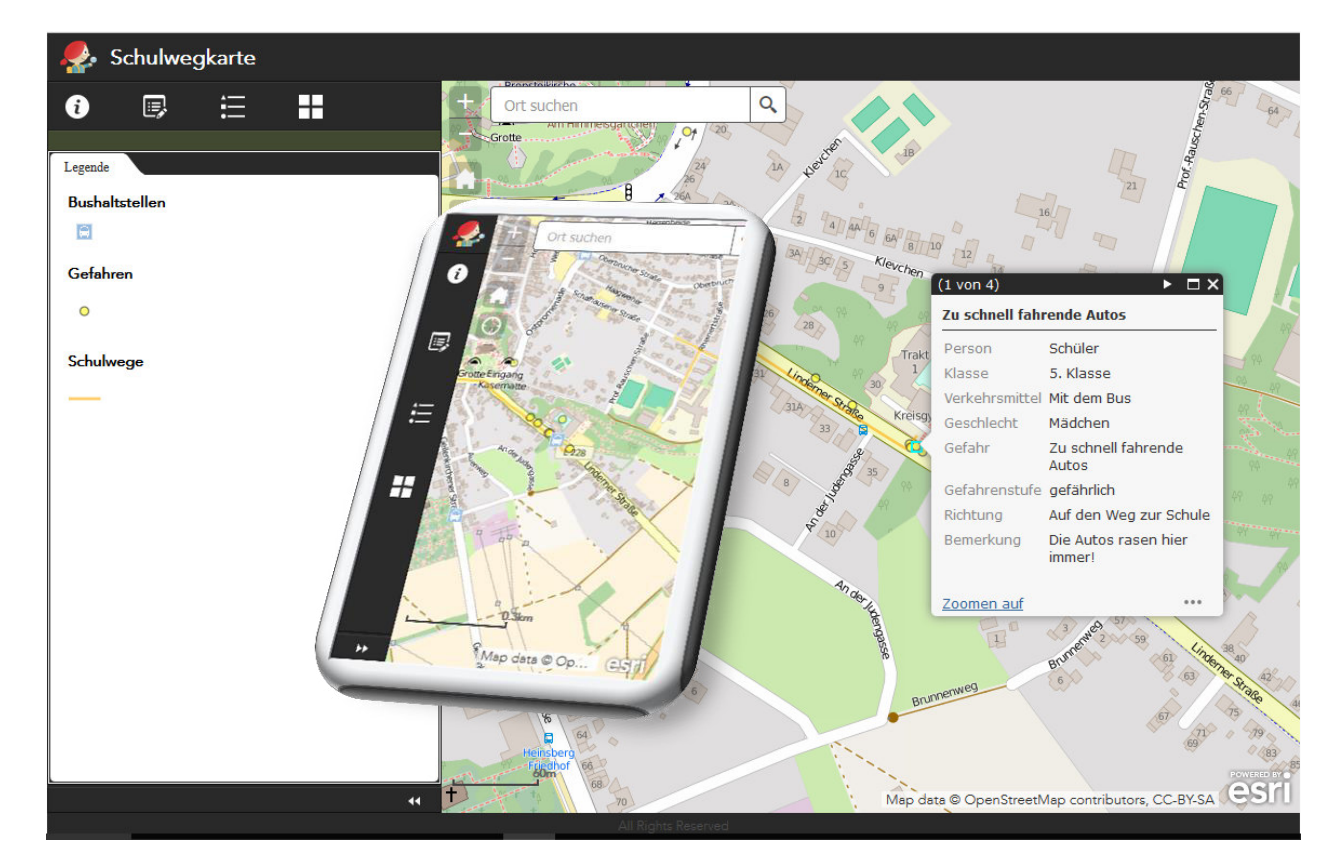

Je nach genutztem Endgerät sieht die fertige App folgendermaßen aus:

**Abbildung 19: Darstellung der erstellten App an PC und Smartphone. Quelle: Eigene Abbildung** 

#### **Freigabe und Berechtigungen**

Abschließend bleibt die Freigabe der App für die Öffentlichkeit, sowie die Vergabe der Editierberechtigungen für die Layer der Gefahrenstellen und der Schulwege.

Die MapApp ist danach über eine durch ArcGIS Online generierte URL verfügbar. Zudem wird ein QR-Code generiert, über den die App direkt geöffnet werden kann.

Nach der Freigabe der App und der Berechtigungen kann die Erfassung der Daten seitens der Schüler beginnen. Da die Datenerfassung im Rahmen der Arbeit innerhalb eines vorgegebenen Zeitraumes erfolgen soll, wird die App nach Ablauf dieser Zeit wieder für die Öffentlichkeit gesperrt.

## **17.2.4. Erstellung einer Bedienungsanleitung**

Um den Schülern die Bedienung der App zu erleichtern und ihnen das Vorhaben näher zu erläutern wird eine Bedienungsanleitung erstellt. Diese kann in gedruckter Form ausgeteilt werden oder aber, im Sinne einer papierlosen Umsetzung, ebenfalls online verfügbar gemacht werden.

In der Bedienungsanleitung findet sich neben einer Erklärung des Projektes und der eigentlichen Bedienungsanleitung der App auch eine Erläuterung, was als Gefahrenstelle auf dem Schulweg angesehen werden kann.

Die Anleitung wird mit Hilfe von Comicfiguren kinderfreundlicher gestaltet.

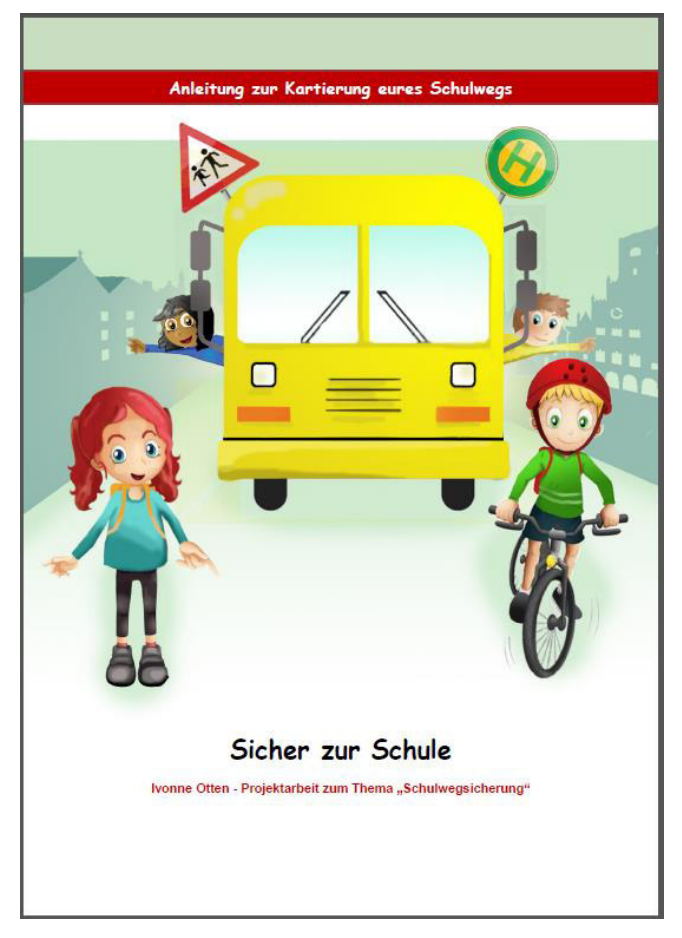

**Abbildung 20: Deckblatt der Bedienungsanleitung. Quelle: Eigene Abbildung** 

Die vollständige Anleitung liegt dem Anhang bei.

#### **17.2.5. Entwicklung eines Fragebogens**

Um im Nachgang Rückschlüsse über die Praktikabilität der App ziehen zu können, wird nach Ablauf der Erfassungszeit ein Feedback-Bogen verteilt, in dem die Schüler die Bedienbarkeit bewerten können. Für eine mangelnde Teilnahme bei der Datenerfassung kann zum Beispiel Desinteresse der Schüler genauso verantwortlich sein, wie Probleme bei der Bedienung der App.

Im Rahmen des Fragebogens sollten neben Geschlecht und Klasse ein paar grundsätzliche Fragen zum Schulweg gestellt werden. Hier kann überprüft werden, für wie gefährlich ein Schüler seinen Weg im gesamten einschätzt. In Kombination wird gefragt, wie viele Gefahrenstellen ausgewiesen wurden. Über diese Angaben lassen sich gegebenenfalls Schlussfolgerungen über das Gefahrenempfinden machen.

Zudem soll das allgemeine Interesse an das Thema überprüft werden.

Die App soll über ein Ranking hinsichtlich der Nutzerfreundlichkeit bewertet werden. Über einen Bereich für Anmerkungen können Probleme bei der Nutzung oder Verbesserungsvorschläge benannt werden.

## Folgende Fragen werden formuliert:

- *1. Bist du ein Junge oder ein Mädchen?*
- *2. In welche Klasse gehst du?*
- *3. Wie/ Womit kommst du zur Schule?*
- *4. Wie sicher findest du deinen Schulweg?*

*5. Findest du es gut, selber auf Gefahren auf deinem Schulweg aufmerksam machen zu können?* 

- *6. Wie gut bist du mit der Bedienung der App zurecht gekommen?*
- *7. Hast du Anmerkungen oder Vorschläge zur Verbesserung der App?*
- *8. Wie viele Gefahrenstellen hast du markiert?*

Der vollständige Fragebogen wird dem Anhang beigefügt.

## **17.3. Prozessschritt c: Ausführen**

#### **17.3.1. Kontaktaufnahme mit den Probanden**

Nach Absprache mit der Schulleitung des Kreisgymnasiums Heinsberg stehen vier Klassen zur Durchführung des Projektes zur Verfügung.

Dazu gehören eine Klasse der Jahrgangsstufe 5 (10-12 Jährige) mit 25 Schülern, eine Klasse der Jahrgangsstufe 8 (13-14 Jährige) mit 30 Schülern und zwei Klassen der Jahrgangsstufe 10 (15-16 Jährige) mit insgesamt 51 Schülern.

Damit die Schüler an der Datenerfassung teilnehmen dürfen, ist vorab eine Einverständniserklärung der Eltern einzuholen.

Dies erfolgt über die Ausgabe eines Elternbriefes, in dem die Eltern über das Vorhaben informiert und die Zustimmung zur Teilnahme ihres Kindes erteilen können.

Die Kontaktaufnahme mit den Schülern der gewählten Klassen findet anschließend im Rahmen des Erdkundeunterrichtes statt.

Den Schülern wird das Projekt innerhalb dieser Unterrichtsstunde vorgestellt.

Sie werden über ihre Aufgabe, Zugriffsmöglichkeiten, Anleitung und Erfassungszeitraum informiert.

Innerhalb einer Woche sollen die Schüler ihren Schulweg aufmerksam betrachten und mögliche Gefahrenstellen in der zur Verfügung gestellten App eintragen. Außerdem sollen die Schüler ihre Schulwege einzeichnen und ihr genutztes Verkehrsmittel angeben.

Kinder die mit dem Bus zur Schule gelangen können dabei die Fußwege von ihrer Wohnstraße bis zur Bushaltestelle an der sie einsteigen und von der Bushaltestelle an der sie aussteigen bis zur Schule erfassen. Schüler die anderweitig zur Schule gelangen, also zum Beispiel zu Fuß oder mit dem Fahrrad, können ihren gesamten Schulweg einzeichnen.

Für die Umsetzung kann die App sowohl über PC als auch über Smartphone bedient werden.

Die bereits über den Elternbrief informierten Erziehungsberechtigten sind von den Schülern über Zugangsdaten und Start des Erfassungszeitraumes in Kenntnis zu setzten. Auch sie erhalten die Möglichkeit aus ihrer Sicht potenzielle Gefahrenstellen auf den Wegen ihrer Kinder zu markieren.

## **17.3.2. Freigabe zur Datenerfassung**

Nach der Kontaktaufnahme mit den Schülern ist die Bearbeitung der Anwendung für die Öffentlichkeit frei gegeben. Die Schüler erhalten eine Woche lang Zeit ihren Schulweg zu betrachten und mögliche Gefahrenstellen zu kennzeichnen.

Nach Ablauf des vorgegebenen Zeitrahmens wird die Freigabe zur Datenerfassung wieder gesperrt.

# **18 Durchführung des Crowdsourcing-Prozesses Teil 2: Ergebnisse und Validierung**

## **18.1. Prozessschritt d: Analysieren**

## **18.1.1. Beteiligung der Probanden im Verlauf des Untersuchungszeitraumes**

Insgesamt haben 106 Schüler die Möglichkeit erhalten, die App zur Erfassung ihrer Schulwege und möglicher Gefahrenstellen zu nutzen.

Innerhalb des Erfassungszeitraumes erfolgten insgesamt 121 Zugriffe. 70% dieser Zugriffe erfolgten am ersten Tag nach Veröffentlichung der App.

Anschließend ist eine mäßige Beteiligung von durchschnittlich 6 Zugriffen pro Tag zu verzeichnen. Die genaue Zahl der Zugriffe pro Tag kann dem Diagramm in Abbildung 21 entnommen werden.

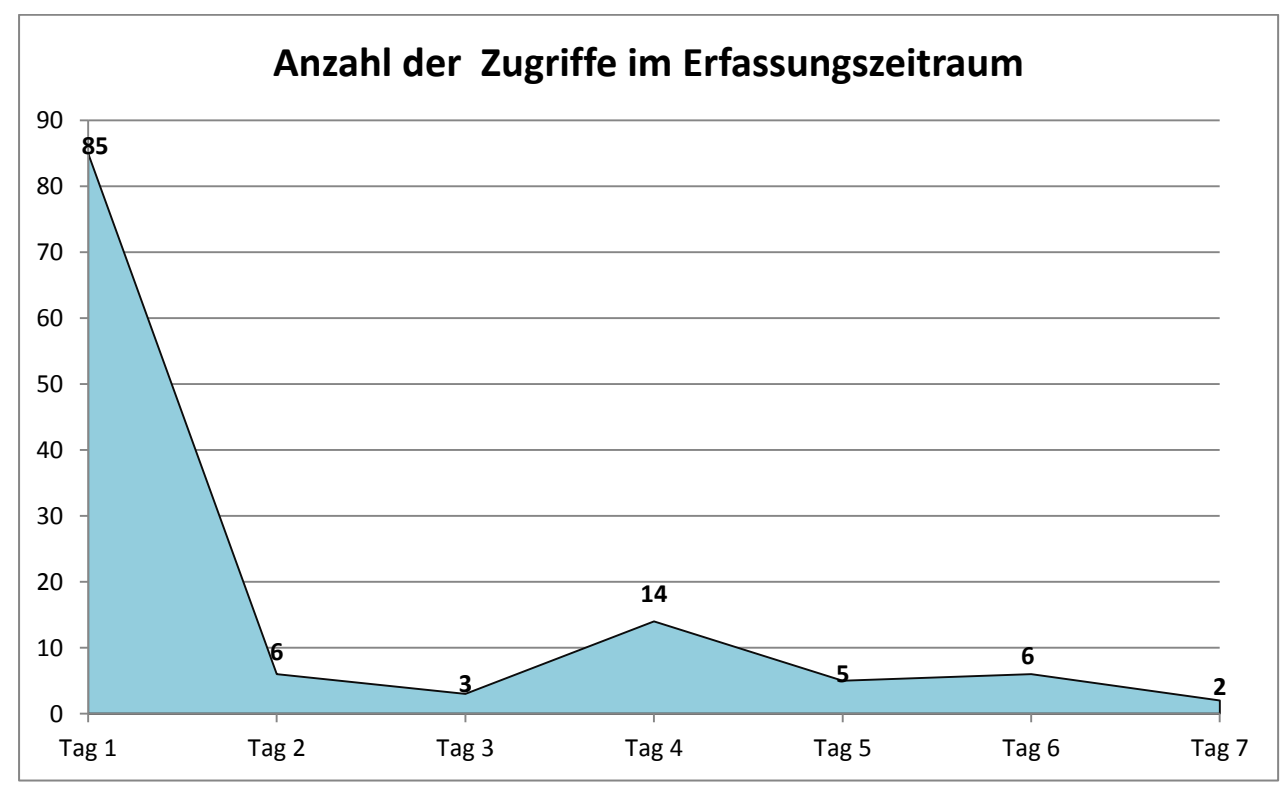

**Abbildung 21: Anzahl der App-Zugriffe pro Tag im Erfassungszeitraum. Quelle: Eigene Abbildung**

#### 18. Aufbereitung der Daten für nachfolgende Auswertungen

#### **18.1.2. Aufbereitung der Daten für nachfolgende Analysen**

Die von den Schülern erfassten Wegelinien und Gefahrenpunkte werden aus ArcGIS Online heruntergeladen und gemeinsam in einer Karte visualisiert.

Eine erste Sichtung der Daten zeigt, dass einige zusammengehörige Wege, wie im Beispiel in Abbildung 22 zu sehen, in mehreren Abschnitten erfasst wurden.

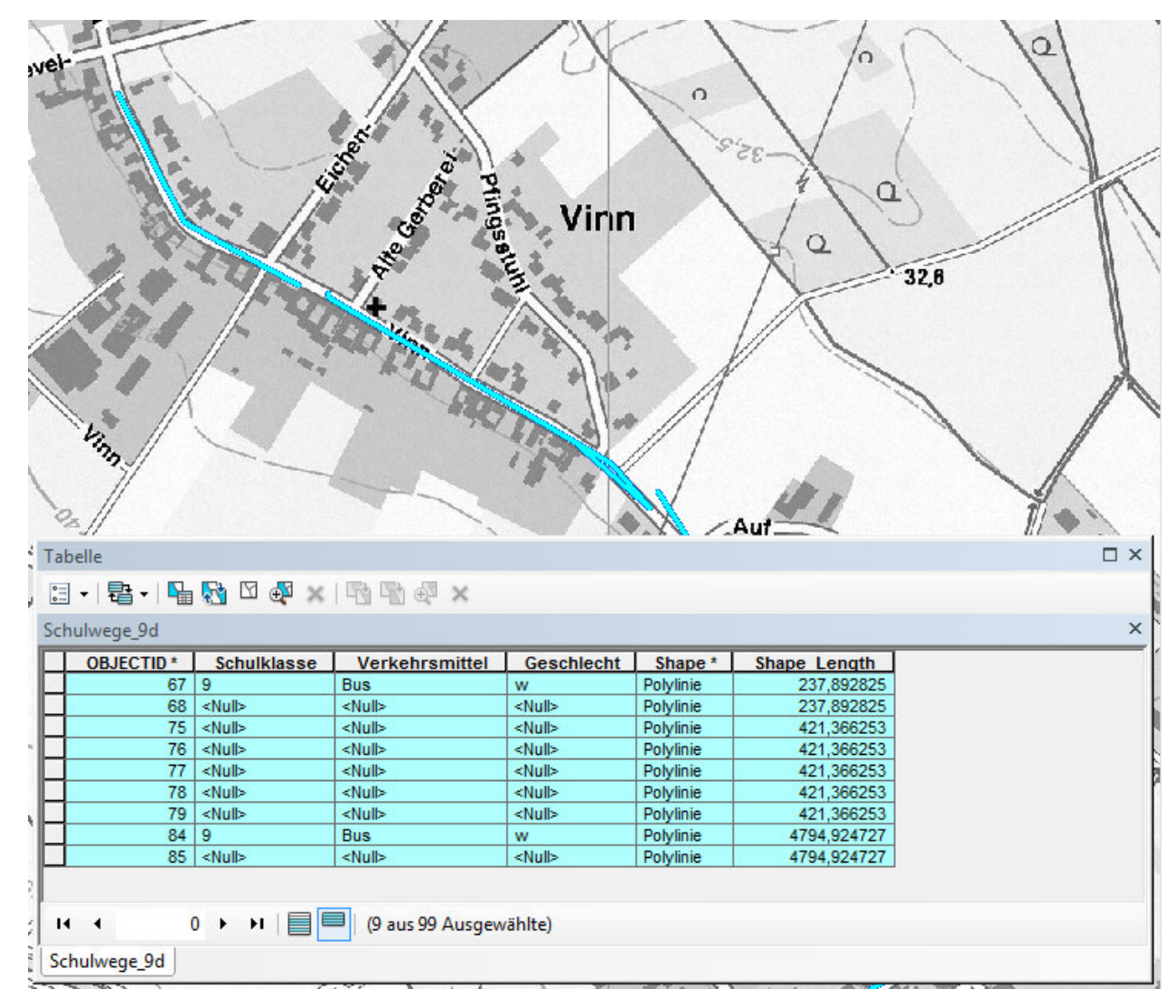

**Abbildung 22: Beispiel eines erfassten Schulweges in mehreren Segmenten. Quelle: Eigene Abbildung** 

Für eine rein grafische Darstellung stellt das kein Problem dar. Bei Auswertungen bezüglich der Quantität der erfassten Schulwege verursacht dieser Umstand aber eine Verfälschung bei Angaben betreffend der Anzahl der erfassten Daten. Aufgrund dessen werden Linien, die nach einer visuellen Überprüfung und nach den angegebenen Attributen als zusammengehörig eingestuft werden können, über die interaktive Auswahlmethode selektiert und mit Hilfe des Werkzeuges "Zusammenführen" (Merge) zusammengefasst. Nach Abschluss dieser Bereinigung können die Daten hinsichtlich ihrer Quantität und Qualität beurteilt werden.

#### **18.1.3.Quantität der Daten**

#### **Schulwege**

Insgesamt wurden nach Bereinigung 85 Linienzüge erfasst.

Schüler, die mit dem Bus zur Schule gelangen, sollten sowohl ihren Weg von der Heimatstraße bis zur Bushaltestelle an der sie einsteigen, als auch den Weg von der Bushaltestelle an der sie aussteigen bis zur Schule eintragen.

Um die Anzahl der verzeichneten Schulwege ableiten zu können, sind von der Gesamtzahl der Linienzüge also die Wege von Haltestellen zur Schule mit angegebenem Verkehrsmittel "Bus" abzuziehen.

Eine räumliche Selektion der Daten mit anschließender Attributabfrage nach dem Feldwert "Bus" ergibt, dass 23 der Linienzüge Teil der busfahrenden Kinder sind.

Zunächst ist davon auszugehen, dass die Linien gewissenhaft ausschließlich zur Einzeichnung von Schulwegen genutzt wurden.

Nach dieser Annahme wurden 62 Schulwege erfasst. Bei insgesamt 106 Schülern haben damit rund 58% die Möglichkeit zur Erfassung ihrer Schulwege genutzt.

13 der eingezeichneten Wege, also rund 21%, werden zu Fuß beschritten.

15 der Schüler geben ihren Radweg an, das sind rund 24% aller erfassten Wege.

Als am häufigsten genutztes Verkehrsmittel mit 27 Wegen wird der Bus angegeben. Das entspricht rund 44% aller Angaben.

Eine Person gab an, damit rund 1%, mit dem Auto zur Schule gebracht zu werden.

Bei den restlichen 6 Wegen, rund 10%, wurden keine Angaben zum Verkehrsmittel getätigt. Das Diagramm in Abbildung 23 veranschaulicht die Ergebnisse der Art der genannten Verkehrsbeteiligung.

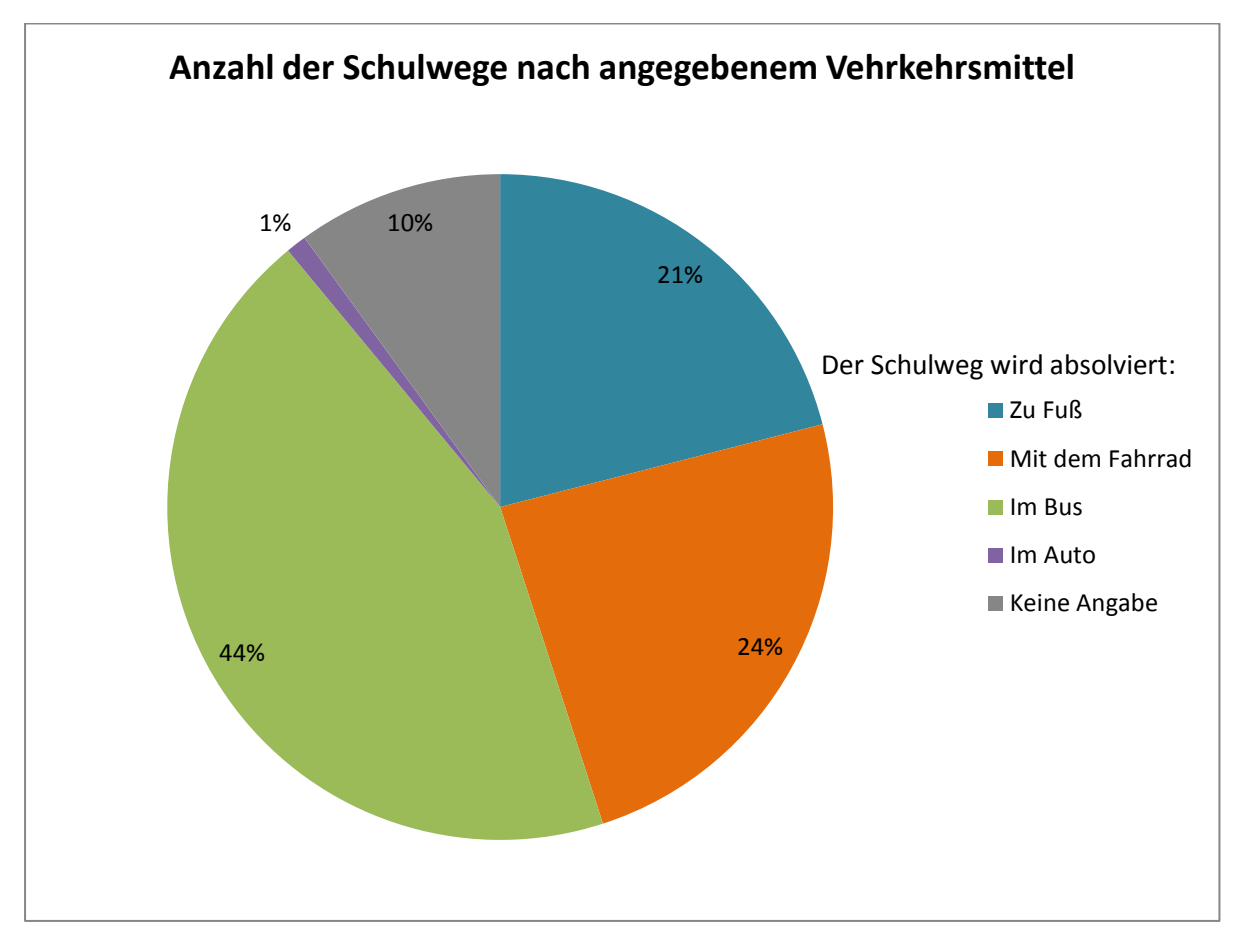

**Abbildung 23: Anzahl der Schulwege nach angegebenem Verkehrsmittel. Quelle: Eigene Abbildung** 

18 Durchführung des Crowdsourcing-Prozesses Teil 2: Ergebnisse und Validierung

Nachfolgender Tabelle kann die Anzahl der Angaben pro Altersstufe, sowie nach Verkehrsmittel und Geschlecht entnommen werden:

## **Tabelle 2: Anzahl der angegebenen Schulwege nach Alter, Geschlecht und Verkehrsmittel**

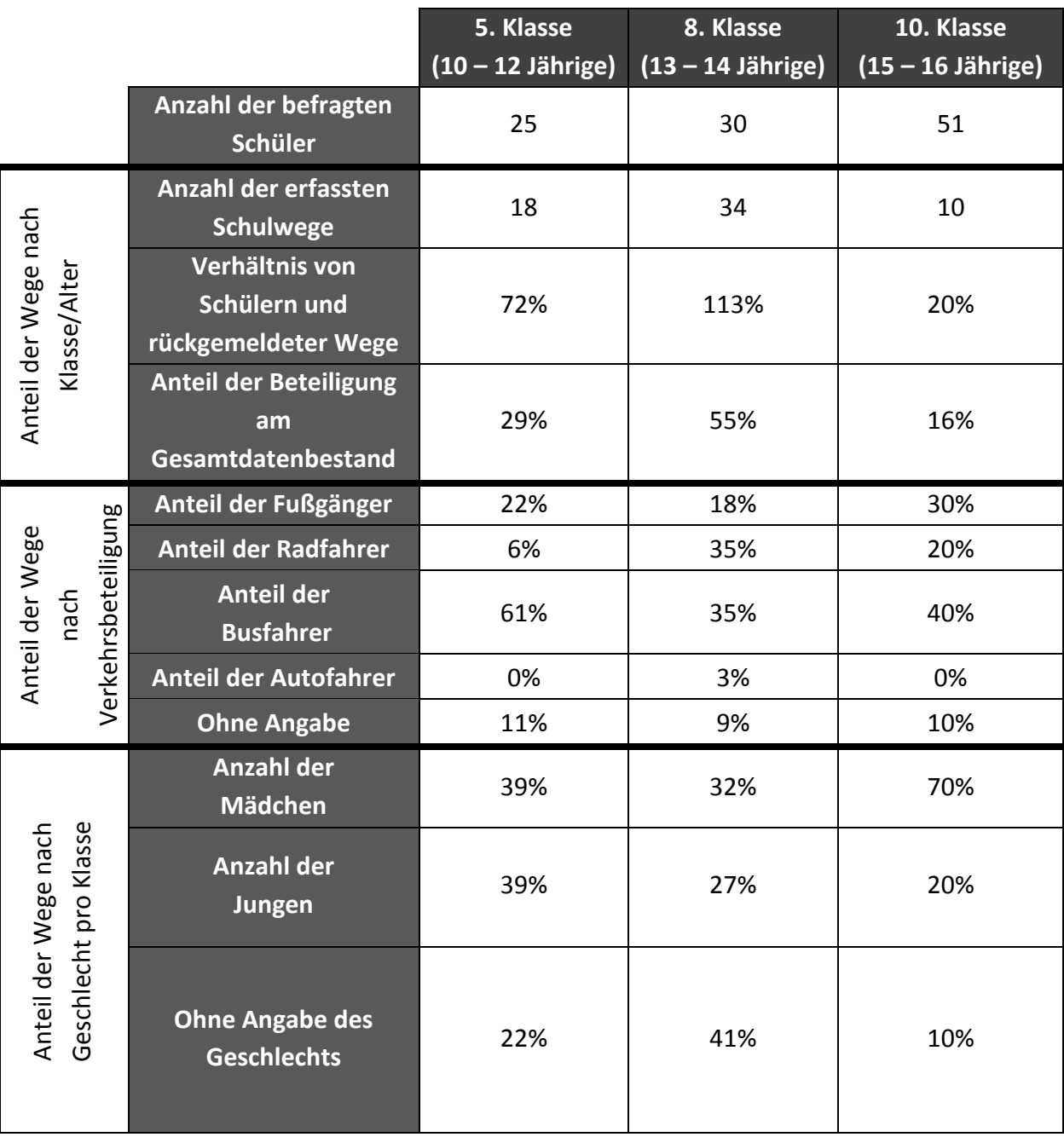
Der Tabelle ist zu entnehmen, dass die Beteiligung bei den 15 bis 16 Jährigen sehr gering ausfällt. Nur 20% der befragten Schüler der 10. Klasse haben ihre Wege gekennzeichnet. Mögliche Ursachen hierfür werden im Kapitel 20 erörtert.

Bei den 10 bis 14 Jährigen ist dabei mit zusammengefasst über 90% eine sehr hohe Beteiligung zu verzeichnen.

Vergleicht man die Art der Verkehrsbeteiligung nach dem Alter der 5. Und 8. Klasse, ist festzustellen, dass die Zahl der Schüler, die mit dem Fahrrad zu Schule kommen, mit zunehmendem Alter steigt.

Die 10. Klasse wird bei dieser Beobachtung aufgrund der unzureichenden Anzahl an vergleichbaren Daten außer Acht gelassen.

Bei Betrachtung der Angaben nach Geschlecht ist festzustellen, dass in den Altersstufen der 10 bis 14 Jährigen die Beteiligung beider Geschlechtergruppen recht ausgewogen ist. In der Altersgruppe der 15 bis 16 Jährigen überwiegt die Teilnahme des weiblichen Geschlechtes deutlich mit rund 70% der männlichen.

#### **Gefahrenstellen**

Insgesamt wurden 100 Gefahrenstellen erfasst. Bei 106 Schülern hat im Schnitt somit jeder rund 0,9 Gefahrenstellen markiert.

Die mit 39% am häufigsten genannten Gefahrenstellen bilden die Straßenüberquerungen, gefolgt von überhöhten Geschwindigkeiten (12%) und Sichthindernissen (8%).

14% der Gefahrenpunkte sind ohne Angabe einer Gefahrenart. 11% werden der Kategorie "Sonstiges" zugeordnet.

Das Diagramm in Abbildung 24 zeigt den prozentualen Anteil der genannten Gefahrenarten.

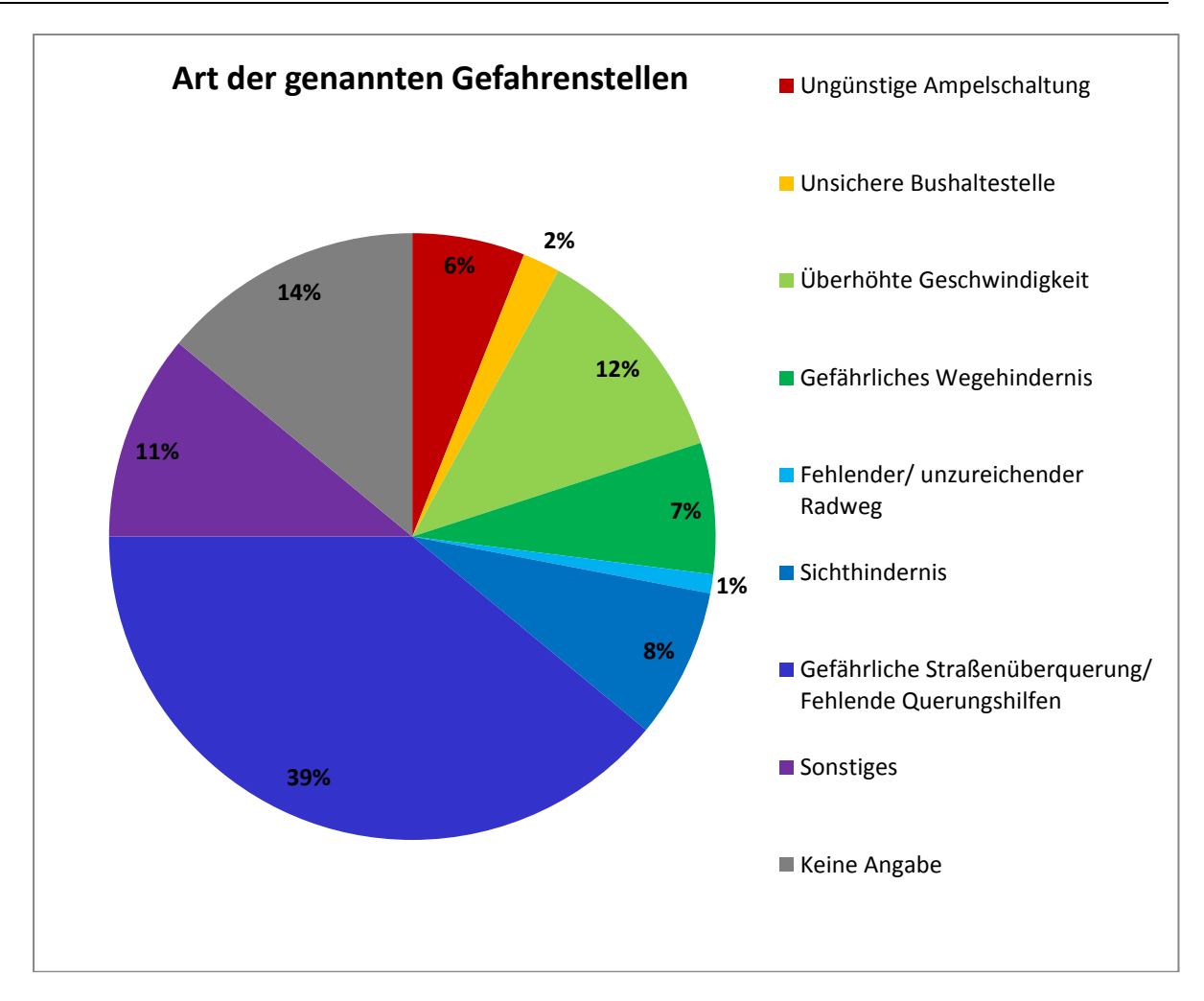

**Abbildung 24: Prozentualer Anteil der Gefahrenstellen nach der Gefahrenart. Quelle: Eigene Abbildung** 

Die genannten Gefahrenstellen werden von den Schülern zu 27% als "leicht gefährlich" wahrgenommen. 42% werden schon als "gefährlich" eingestuft und 15% der markierten Stellen werden sogar als "sehr gefährlich" empfunden.

Bei 16% der Daten wurde keine Einstufung des Gefahrengrades vorgenommen.

Nachfolgende Tabelle zeigt die Anzahl der erfassten Gefahrenstellen pro Altersstufe und Geschlecht nach Gefahrenart und empfundenem Gefahrengrad.

**Tabelle 3: Anzahl der erfassten Gefahrenstellen pro Altersstufe und Geschlecht nach Gefahrenart und empfundenem Gefahrengrad** 

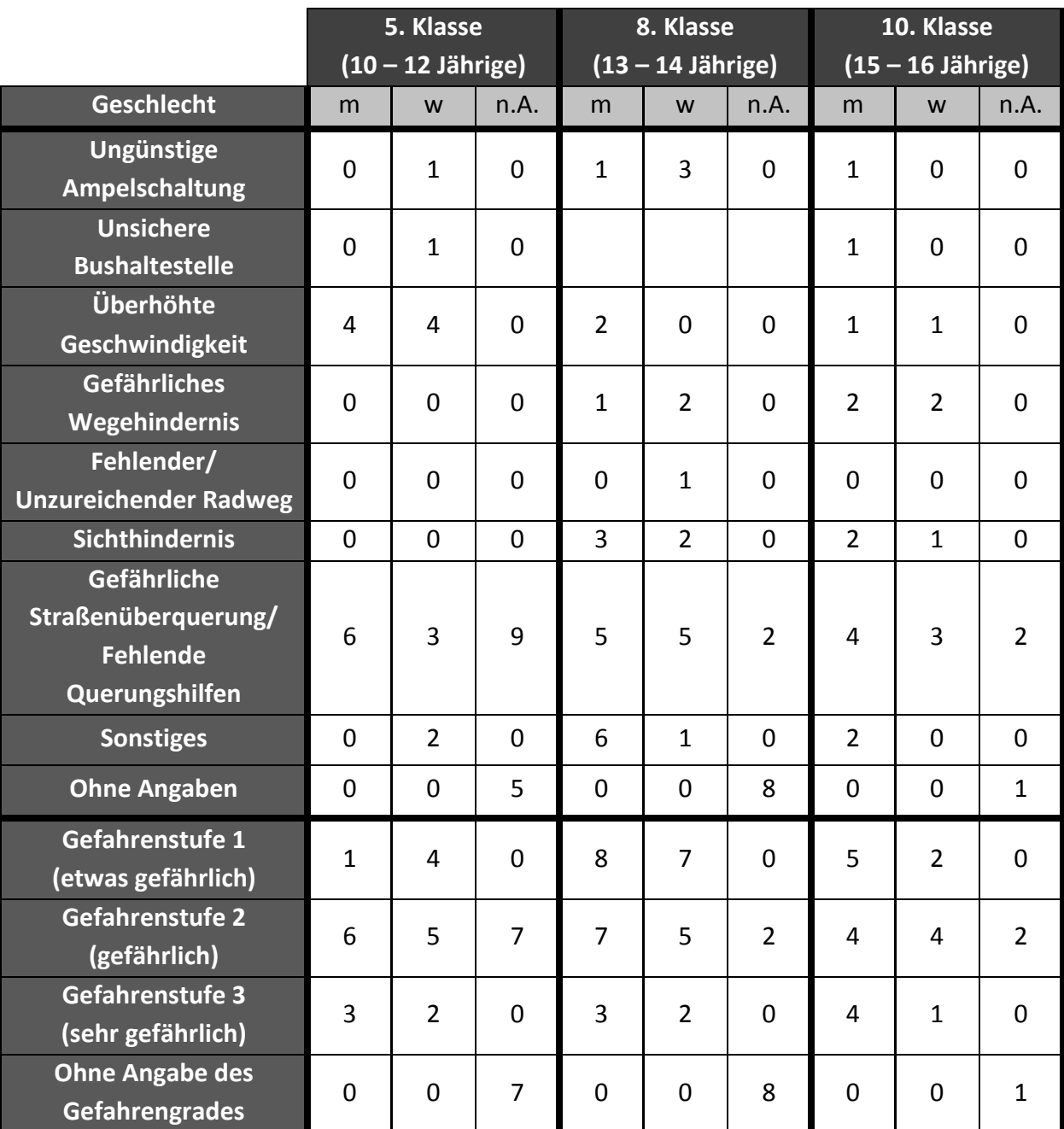

*m = männlich* 

*w = weiblich* 

*n.A. = nicht Angegeben* 

Bei der Überprüfung der eingetragenen Schulwege fiel besonders die geringe Beteiligung des männlichen Geschlechtes der 10. Klasse auf. Bei der Überprüfung der gekennzeichneten Gefahrenstellen ist eine höhere Beteiligung der 15 bis 16 jährigen Schüler, insbesondere beim männlichen Geschlecht festzustellen.

Anhand der gekennzeichneten Gefahrenpunkte ist erkennbar, dass nicht alle Schüler, die Gefahrenstellen markiert haben, ihren Schulweg eingezeichnet haben.

Auch Lehrer und die Eltern der Schüler haben die Möglichkeit erhalten auf Gefahrenstellen auf den Schulwegen ihrer Kinder aufmerksam zu machen. Keiner der Eltern oder Lehrer machten von dem Angebot Gebrauch.

#### **18.1.4.Qualitätsprüfung der Daten**

Nach einer ersten quantitativen Sichtung der Daten folgt die qualitative Überprüfung der Angaben. Hierzu wird der erarbeitete Kriterienkatalog verwendet und die Qualität mit Hilfe der MEKO-Methode eingestuft.

#### Prüfung 1: Befindet sich der angegebene Datensatz im Einzugsgebiet der Schule?

Der Einzugskreis der Schule erstreckt sich über das Kreisgebiet des Kreises Heinsberg. Eine erste Plausibilitätsprüfung der Angaben erfolgt daher über eine räumliche Verschneidung der erfassten Punkte und Linien mit der Fläche des Kreisgebietes.

#### Ergebnis der Verschneidung:

Alle gekennzeichneten Gefahrenpunkte befinden sich im Kreisgebiet und haben somit die erste Plausibilitätsprüfung bestanden.

Die Untersuchung der Schulweglinien ergibt, dass 4 der Linien außerhalb des Kreises liegen. Hierbei kann es sich nicht um ordnungsgemäß angegebene Schulwege handeln. Eine grafische Sichtung der betreffenden Linienzüge bestätigt die Annahme. Wie in

Abbildung 25 zu sehen wurde hier das Erfassungstool für "künstlerische" Zwecke missbraucht.

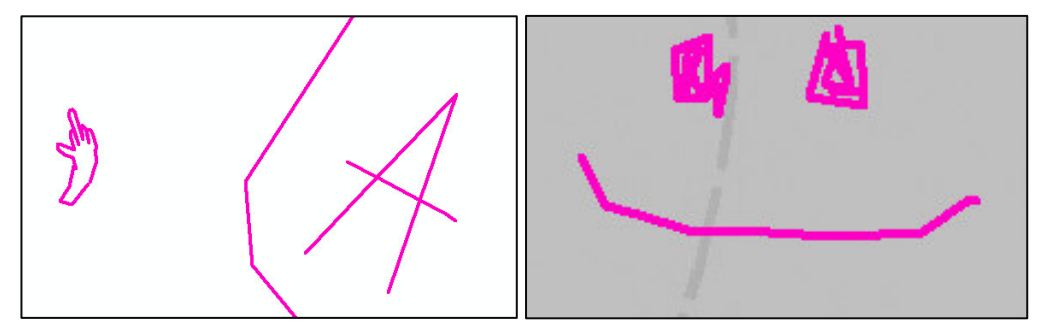

**Abbildung 25: Missbrauch der Zeichenfunktion zur Darstellung der Schulwege. Quelle: Eigene Abbildung** 

Ein Blick in die Attributtabelle verrät, dass die fehlerhaften Angaben ausschließlich durch Schüler der 8. Klasse verursacht wurden.

Die Datensätze sind mit 0 Qualitätspunkten zu versehen und somit auszusondern.

# Prüfung 2: Befinden sich benannte Objekte an der angegebenen Stelle?

Mittels Fernerkundung können die Angaben der Schüler auf ihre Plausibilität überprüft werden.

Hier wird überprüft, ob zum Beispiel bei genannten Gefahrenpunkten auf Grund fehlender oder unzureichender Querungshilfen tatsächlich Querungshilfen fehlen oder zu klein sind, ob Hindernisse durch falschparkende Autos möglicherweise bereits zum Aufnahmezeitpunkt des Luftbildes vorhanden sind, oder ob Bushaltestellen tatsächlich unzureichend gesichert erscheinen.

Die Überprüfung über das Orthofoto ergibt, dass an allen Gefahrenstellen, die als Gefahrengrund eine Ampelschaltung angeben, tatsächlich Ampeln stehen. Des Weiteren können an allen benannten Gefahrenstellen auf Grundlage eines Missstandes an einer Bushaltestelle tatsächlich Bushaltestellen identifiziert werden.

Auch Radwege sind an allen bemängelten Stellen bezüglich Radwege vorhanden, bzw. bei Angabe eines fehlenden Radweges nicht vorhanden. Beschädigungen des Radwegebelages können jedoch nicht in der Auflösung des Orthofotos erkannt werden. Diese werden unter der nachfolgenden Überprüfung nochmals vor Ort kontrolliert.

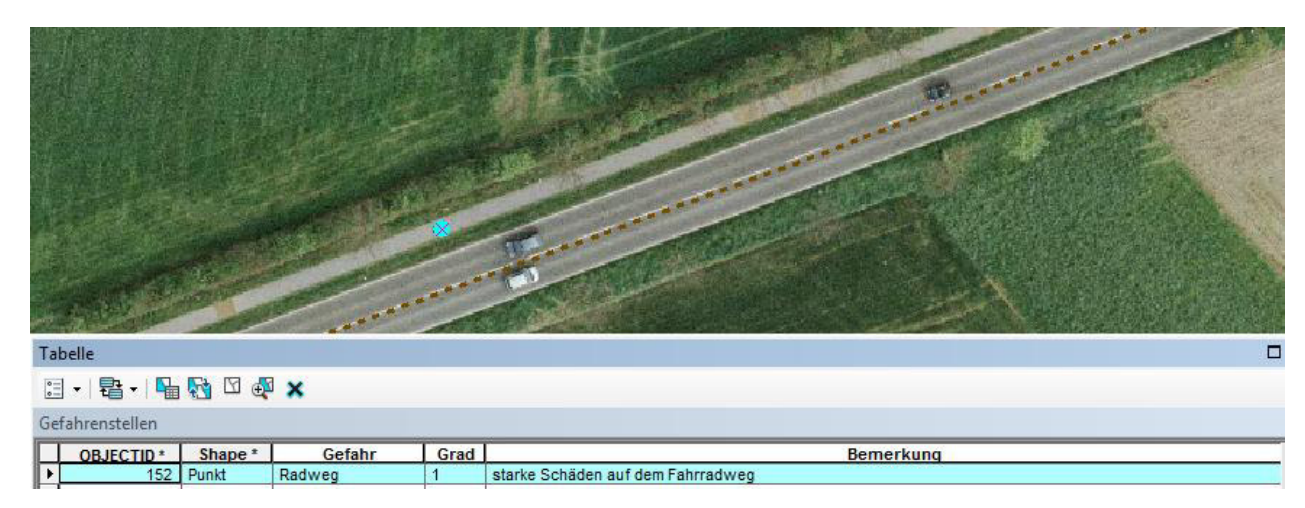

**Abbildung 26: Ausschnitt aus dem Orthofoto zur Überprüfung eines Radweges. Quelle: Eigene Abbildung** 

Auch die Angaben der vorhandenen bzw. nicht vorhandenen Querungshilfen können über die Luftbilder bestätigt werden. Über Messwerkzeuge lässt sich die Größe der als zu klein gemeldeten Querungshilfen überprüft werden.

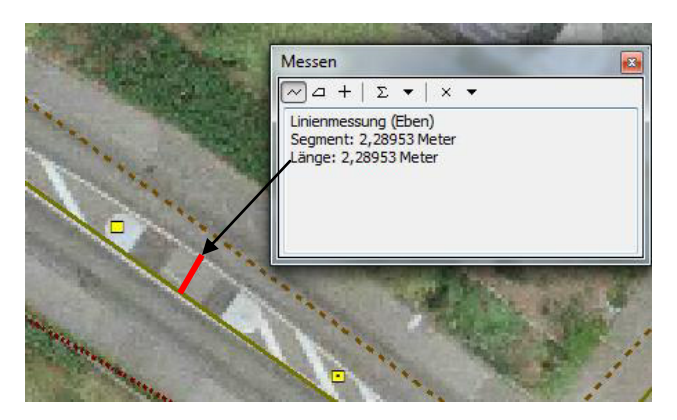

**Abbildung 27: Messungen im Luftbild ermöglichen Aussagen über die Größe der Querungshilfen. Quelle: Eigene Abbildung** 

Mit circa 2,3 Metern erscheinen die benannten Verkehrsinseln tatsächlich recht schmal mit Blick auf den hohen Andrang durch Schüler zu Schulbeginn und Schulende. Die Nennung zu kleiner Verkehrsinseln ist nachvollziehbar.

Durch die Überprüfungen über die Fernerkundung können keine Unstimmigkeiten in den Angaben der Schüler identifiziert werden. Qualitativ kann hier kein Abschlag gemacht werden. Die Datensätze erhalten somit einen zweiten Qualitätspunkt.

# Prüfung 3: Können benannte Gegebenheiten zutreffen?

Nicht alle Angaben lassen sich aus der Ferne auf ihre Korrektheit und Qualität überprüfen. Insbesondere bei genannten erhöhten Geschwindigkeiten kann sich zunächst ausschließlich auf die subjektive Wahrnehmung der Schüler gestützt werden. Um hier eine objektive Bewertung zur Stimmigkeit dieses Empfindens treffen zu können, werden stichprobenartig an benannten Stellen über einen längeren Zeitraum Geschwindigkeitskontrollen mit Unterstützung des Straßenverkehrsamtes des Kreises Heinsberg durchgeführt.

Ergebnisse der Geschwindigkeitskontrollen:

Insgesamt werden drei der genannten Gefahrenstellen betreffend überhöhter Geschwindigkeiten überprüft.

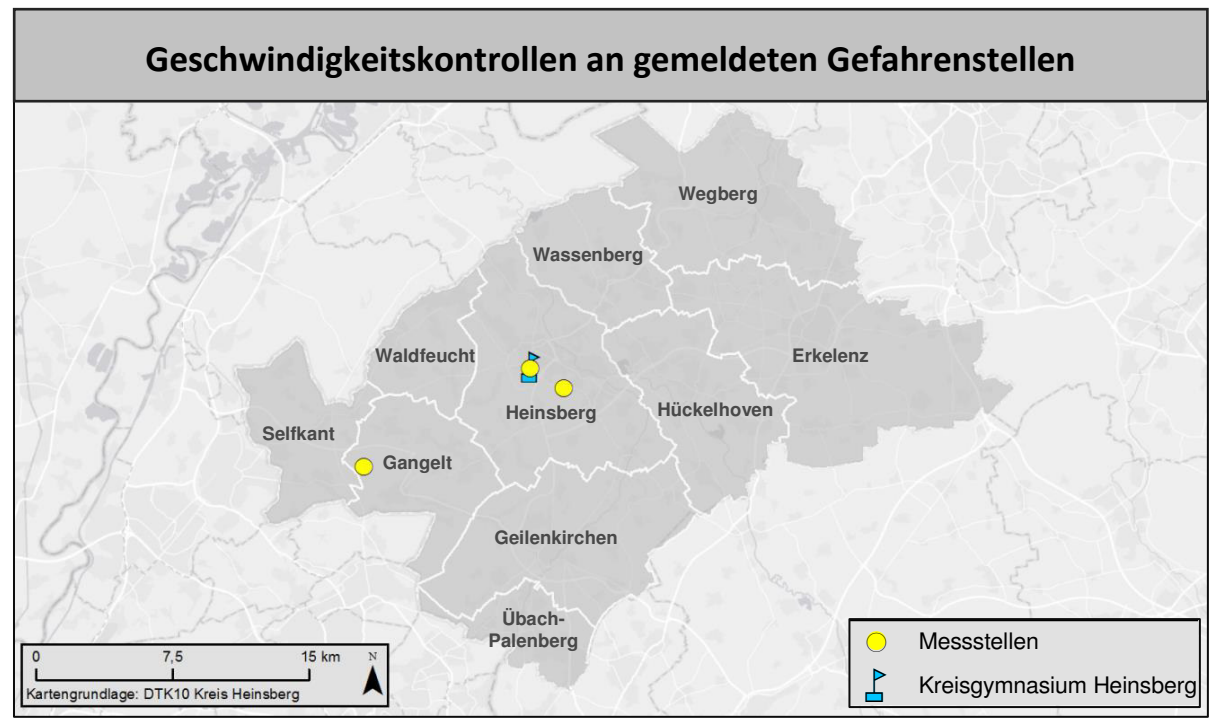

**Abbildung 28: Überprüfte Gefahrenstellen durch Geschwindigkeitskontrollen. Quelle: Eigene Abbildung**

An allen drei Stellen kann eine durchschnittlich zu hohe Geschwindigkeit festgestellt werden. In einem der genannten Abschnitte überschreitet sogar über 80% der Verkehrsteilnehmer die erlaubte Höchstgeschwindigkeit.

Die detaillierten Messprotokolle können im Anhang eingesehen werden.

Auch Sichthindernisse und die tatsächliche Verkehrslage, sowie Schäden an Radwege-Belägen können nicht allein auf Grundlage der Orthofotos identifiziert werden. Hier werden die Angaben der Schüler stichprobenartig durch eine Vor-Ort-Begehung überprüft.

Ergebnisse der Vor-Ort Begehung:

Insgesamt werden 10 der genannten Gefahrenstellen stichprobenartig ausgewählt und vor Ort überprüft. Die nachfolgende Abbildung zeigt die ausgewählten Prüfstellen:

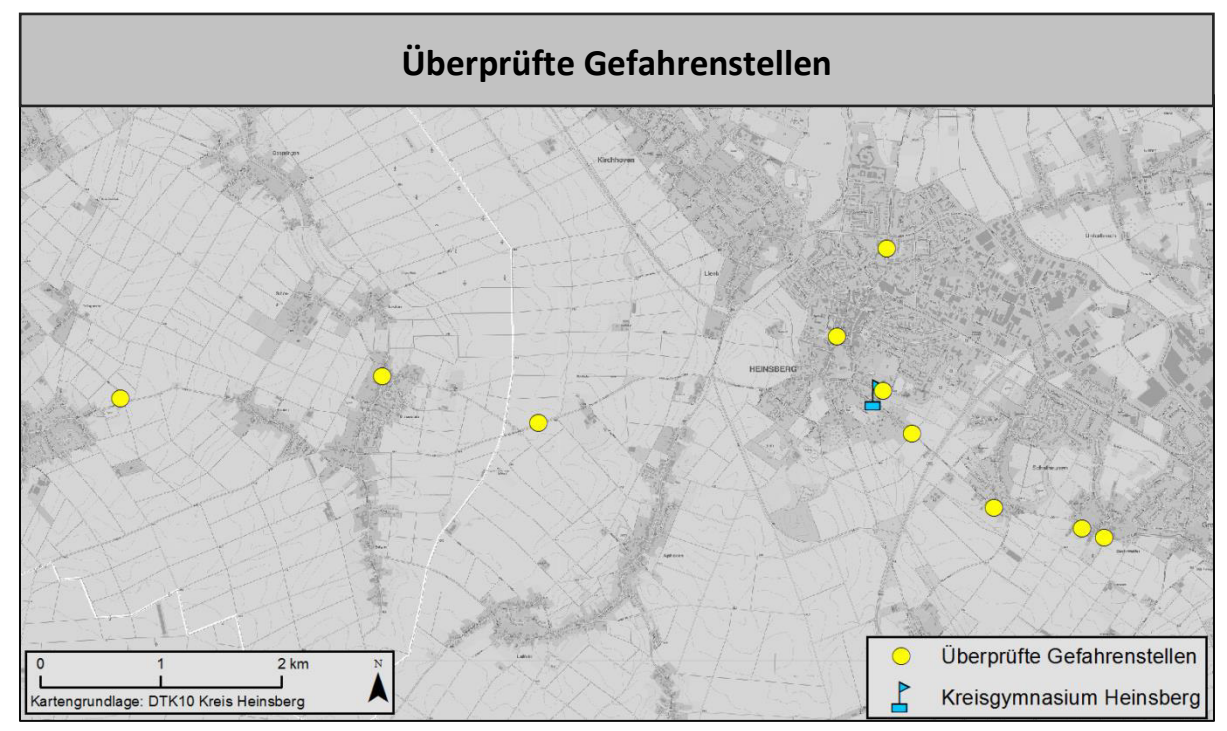

**Abbildung 29: Überprüfte Gefahrenstellen mittels Vor-Ort Begehung. Quelle: Eigene Abbildung**

In allen Fällen können die Aussagen der Schüler bestätigt werden.

Die getätigten Angaben sind inhaltlich korrekt und nachvollziehbar. Die Anwendung wurde somit gewissenhaft genutzt, die Qualität der erfassten Daten bleibt bestätigt.

Die einzelnen Ergebnisse der überprüften Stellen können im Anhang eingesehen werden.

# Prüfung 4: Sind die getätigten Angaben vollständig?

Ein weiteres Problem stellen die Punkte dar, bei denen keine ergänzenden Angaben getätigt wurden. Dies ist bei insgesamt 14 Punkten der Fall. Von diesen Punkten wurden fünf durch Schüler der 5. Klasse, acht durch Schüler der 8. Klasse und einer durch Schüler der 10. Klasse erfasst.

Die Qualität der Angaben kann hier mit 3 Punkten bewertet werden.

#### Prüfung 5: Liegen ergänzende Beschreibungen/Erläuterungen vor?

Für diese Prüfung werden die getätigten Angaben im Bemerkungsfeld der Attributtabelle gesichtet.

Je genauer eine Gefahrenstelle deklariert wird, desto leichter fällt es dem Schulwegsicherer Probleme zu identifizieren.

Bei 41% der Angaben wurde das Bemerkungsfeld sinnvoll genutzt.

# **18.2. Prozessschritt e: Implementieren**

Um die Kartendarstellung sinnvoll und lesbar zu visualisieren ist eine Generalisierung der Daten notwendig.

Insbesondere die Wege direkt an der Schule, beziehungsweise die Wege von den Bushaltestellen zur Schule, sind bei vielen Schülern identisch und wurden entsprechend mehrfach erfasst. Auch Gefahrenstellen werden an einigen Stellen mehrfach benannt. Um Verwirrungen durch die Vielzahl der Angaben vorzubeugen, ist das Ziel der Generalisierung eine vereinfachte Darstellung der Inhalte.

Mit Hilfe von ArcMap werden im Editier-Modus doppelte Wegelinien gleicher Verkehrsteilnehmer selektiert und im Rahmen der Generalisierung über das GIS-Werkzeug "Zusammenführen" zusammengefasst. Eine Klassifizierung des genutzten Verkehrsmittels ermöglicht eine spätere Unterscheidung in der Symbologie.

Mit Hilfe eines Puffers (Buffer), einem weiteren GIS-Werkzeug, werden nahe beieinanderliegende Gefahrenpunkte mit gleicher Angabe der Gefahrenart ausfindig gemacht und anschließend in einem Darstellungspunkt zusammengefasst. Die Anzahl der Nennungen wird dabei als Attribut in die Wertetabelle aufgenommen, um später über die Symbologie darstellbar zu sein. Die Angaben zum Gefahrengrad werden gemittelt zusammengefasst.

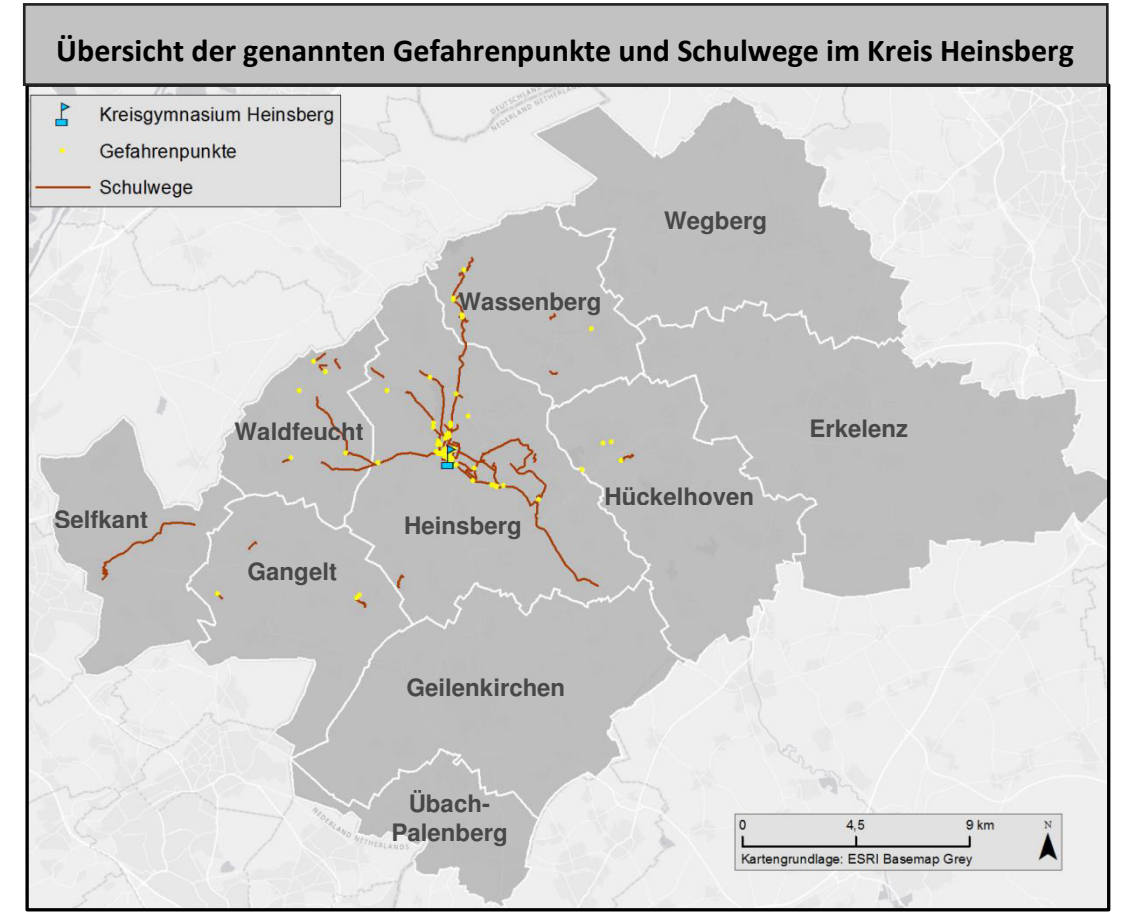

Abbildung 30 zeigt eine Übersicht über die erfassten Gefahrenpunkte und Schulweglinien.

**Abbildung 30: Übersicht der genannten Gefahrenpunkte und Schulweglinien. Quelle: Eigene Abbildung**

Ein Ausschnitt des Ergebnisses der generalisierten und klassifizierten Darstellung wird in Abbildung 31 gezeigt.

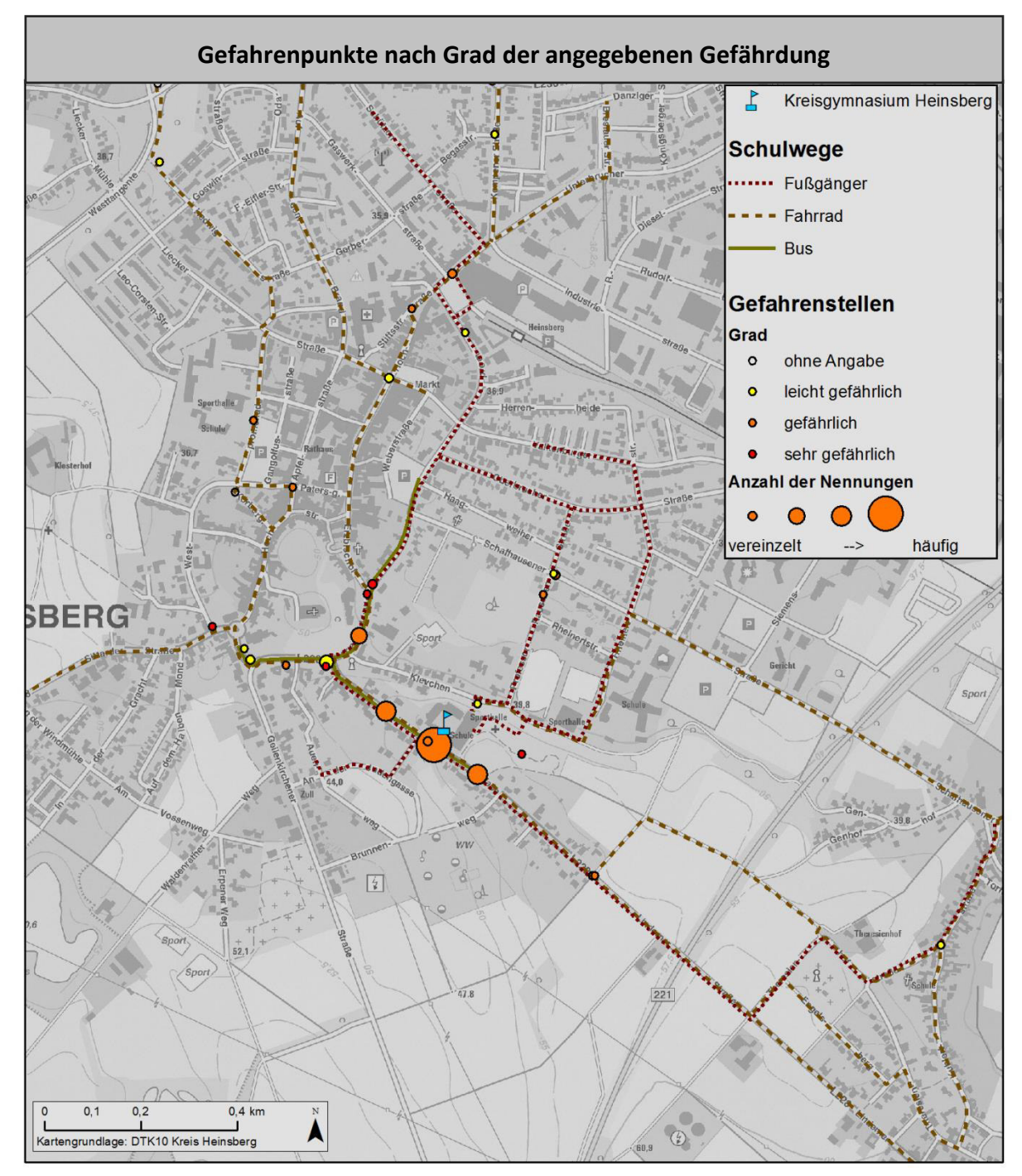

**Abbildung 31: Erfasste Gefahrenpunkte nach gemitteltem Grad der angegebenen Gefährdung.** 

**Quelle: Eigene Abbildung**

Abbildung 32 zeigt eine Klassifizierung der Gefahrenpunkte nach Art der genannten Gefahr.

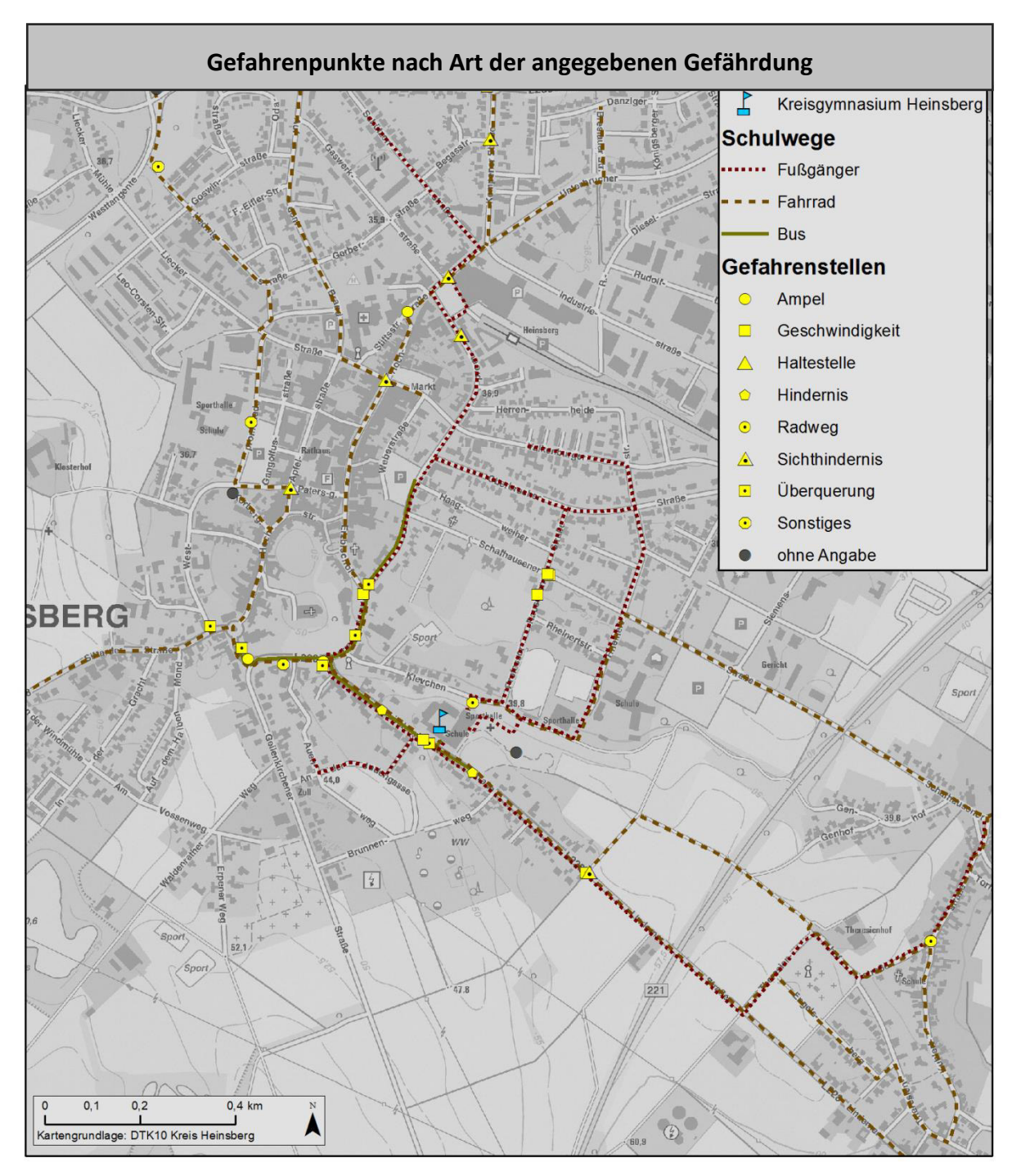

**Abbildung 32: Erfasste Gefahrenpunkte nach Art der angegebenen Gefahr. Quelle: Eigene Abbildung**

# **V. Erkenntnisse**

# **19 Beobachtungen zum subjektiven Gefahrenempfinden**

Bei der räumlichen Betrachtung der Gefahrenpunkte der Fallstudie fallen einige Hotspots ins Auge.

Insbesondere im direkten Umkreis der Schule wird dies nicht zuletzt durch ein höheres Schüleraufkommen verursacht. Die genannten Gefahren und der empfundene Gefahrengrad kann hier bezüglich des subjektiven Gefahrenempfindens unterschiedlicher Personengruppen näher untersucht werden.

Eine Straßenüberquerung direkt vor der Schule wird von insgesamt 15 Personen als Gefahrenstelle gekennzeichnet.

Insbesondere die 10 bis 12 Jährigen fühlen sich an dieser Stelle nicht sicher. 60% aller Befragten stufen die Überquerung als gefährlich bis sehr gefährlich ein.

Im Vergleich hierzu nennen 10% aller 13 bis 14 Jährigen die Stelle als "leicht gefährlich" bis "gefährlich" und nur 4% aller 15 bis 16 Jährigen die Stelle als "gefährlich".

Zudem fällt auf, dass 84% der Melder männlich sind. Die Nutzung des gewählten Verkehrsmittels spielt hierbei keine Rolle.

Als Grund für die Gefahr geben die Schüler an, dass die vorhandene Querungshilfe, eine Verkehrsinsel, nicht ausreichend groß für die Menge der Schüler sei.

Eine weitere, häufig gennannte Gefahrenstelle ergibt sich auf der Straße vor der Schule. Als Gefahr werden hier Hindernisse durch parkende Autos angegeben. Betroffen sind davon ausschließlich Radfahrer der 8. und 10. Klasse. Der Anteil der weiblichen und männlichen Melder ist hier ausgeglichen. Die Gefahr an der Stelle wird im Schnitt als "gefährlich" eingestuft.

Den Bemerkungen ist zu entnehmen, dass Autofahrer auf den Radwegen parken um ihre Kinder zur Schule zu bringen oder abzuholen. Autotüren werden achtlos aufgerissen und gefährden so die vorbeifahrenden Radfahrer.

#### 19 Beobachtungen zum subjektiven Gefahrenempfinden

Eine Ampelüberquerung bereitet dagegen den 10 bis 14 Jährigen Schwierigkeiten. Betroffen sind reine Fußgänger so wie Busfahrer, die an dieser Stelle zum Erreichen ihrer Haltestelle die Straße überqueren müssen. Die Melder dieser Gefahrenstelle sind ausschließlich weiblich. Bemängelt wird hier eine zu kurze Grünphase der Ampel. Die Schüler erreichen während der Grünphase nicht die andere Straßenseite.

Schüler der 8. Klasse empfinden diese Stelle als "leicht gefährlich", Schüler der 5. Klasse schon als "gefährlich" bis "sehr gefährlich".

Die vorgegebenen Gefahrenarten werden hinsichtlich ihrer Anzahl der Meldungen nach Alter, Geschlecht und Verkehrsmittel, sowie den Gefahrengrad untersucht.

 Die nachfolgende Übersichtstabelle zeigt die ermittelten Werte. Angegeben werden der prozentuale Anteil der meldenden Gruppe, sowie der durchschnittlich empfundene Gefahrengrad der Gruppe. Dabei steht der Wert 1 für eine leichte Gefahr, 2 für eine höhere Gefährdung und 3 für eine sehr hoch empfundene Gefährdung.

Fußgänger und Busfahrer werden gemeinsam in einer Gruppe zusammengefasst, da die angegebenen zurückgelegten Wege der Schüler, die mit dem Bus zur Schule gelangen, ebenfalls zu Fuß beschritten werden.

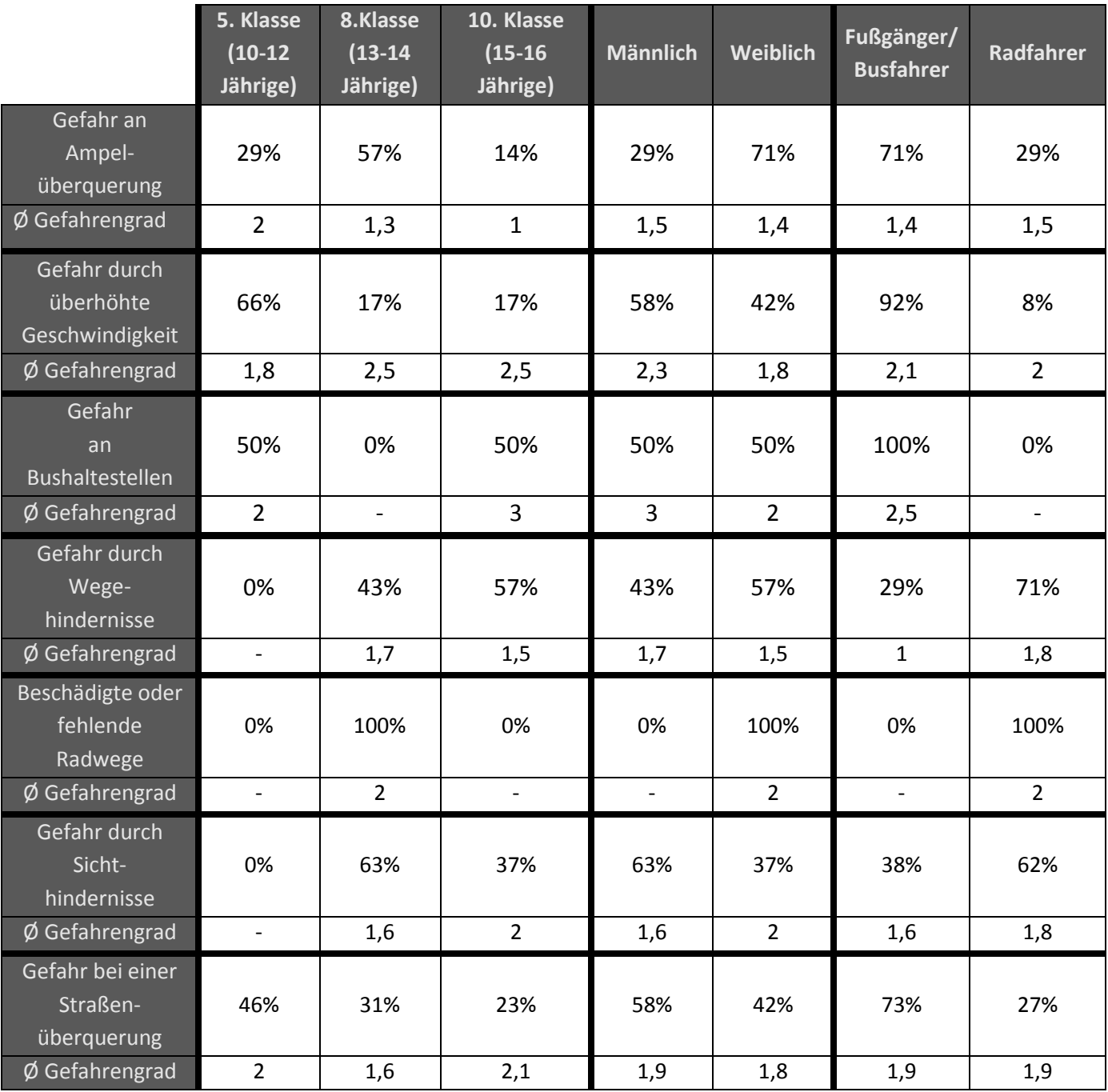

# **Tabelle 4: Subjektives Gefahrenempfinden unterschiedlicher Personengruppen**

#### 19 Beobachtungen zum subjektiven Gefahrenempfinden

Es fällt auf, dass Schüler im Alter zwischen 10 und 12 Jahren insbesondere eine Gefährdung durch schnell fahrende Autos und Straßenüberquerungen sehen.

Sichthindernisse werden wider Erwarten von der jüngsten und somit körperlich kleinsten Gruppe nicht erkannt. Die Gefahren werden im Schnitt mit 1,9 Punkten als "gefährlich" eingestuft.

Ab einem Alter von 13 Jahren beginnt die Zahl der Schüler zu steigen, die mit dem Fahrrad zur Schule gelangen. Hierdurch ergeben sich für die betroffenen neue Gefahrenpotentiale. Dies spiegelt sich auch in den Angaben der 13 bis 14 Jährigen wieder. Probleme bei Ampelüberquerungen, Gefahr durch Wegehindernisse, beschädigte Radwege und Gefahren bei Straßenüberquerungen werden in dieser Gruppe häufig benannt. Überhöhte Geschwindigkeiten werden hier zwar seltener gemeldet, dafür aber mit 2,5 Punkten als besondere Gefährdung wahrgenommen.

In den übrigen Kategorien werden die Gefahren mit durchschnittlich 1,6 Punkten als weniger gefährlich empfunden als bei den 10 bis 12 Jährigen.

Die Gruppe der 15 bis 16 Jährigen nennt im Durchschnitt deutlich weniger Gefahrenstellen als die 10 bis 14 Jährigen. Gefahrenstellen werden differenzierter erfasst. Im Schnitt werden sie hier aber mit rund 2,1 Punkten am höchsten eingestuft. Gesehen werden hier vor allem Gefahren in Form von Wege- und Sichthindernissen, so wie durch gefährliche Straßenüberquerungen.

Eine Untersuchung der Gefahrenwahrnehmung nach Geschlecht ergibt, dass hier keine erkennbare Tendenz vorliegt, dass ein Geschlecht Gefahren anders wahrnimmt als das andere. Die Zahlen der genannten Gefahrenpunkte und der empfundene Gefahrengrad gleichen sich in etwa aus.

#### 19 Beobachtungen zum subjektiven Gefahrenempfinden

Betrachtet man die Gruppen nach Wahl des Verkehrsmittels, ist erkennbar, dass unterschiedliche Problemstellungen auftreten. Während bei den Fußgängern, sei es der direkte Fußweg zur Schule oder der Fußweg zur Bushaltestelle, Gefahrenstellen eher durch Ampelüberquerungen, überhöhte Geschwindigkeiten, Straßenüberquerungen und an Bushaltestellen auftauchen, ergeben sich für die Radfahrer eher Probleme durch Wegehindernisse, beschädigte Radwege und Sichthindernisse.

Während die Radfahrer die Gefahr durch Wegehindernisse deutlich höher wahrnehmen, werden die übrigen Gefahren ähnlich stark empfunden.

# **20 Vergleich mit tatsächlichen Schulwegunfalldaten**

Ein Vergleich der erfassten Gefahrenpunkte mit polizeilich gemeldeten Unfallstandorten soll Aufschluss über die Qualität der genannten Gefahrenstellen geben. Hierbei werden zunächst Unfallstellen entlang der gekennzeichneten Schulwege sondiert. Eine lagebezogene Selektion der Unfallpunkte in Abhängigkeit von den gekennzeichneten Schulwegen ermöglicht dies. Hierbei werden die Unfallpunkte als Ziel-Layer angegeben. Als Quell-Layer fungiert der Layer mit den erfassten Schulweglinien. In einem Umkreis von 10 Metern um diese Schulwege werden alle Unfallpunkte selektiert.

Der Vergleich soll zeigen, ob Stellen, an denen tatsächlich Unfälle geschehen sind, als Gefahrenpunkte wahrgenommen wurden.

Mit Hilfe einer weiteren räumlichen Selektion werden analog hierzu die Unfallstellen ausgewählt, die in einem Abstand von höchstens 10 Metern, also in unmittelbarer Nähe zu einem genannten Gefahrenpunkt liegen.

Tatsächlich werden rund 67% aller Unfallstandorte entlang der genannten Schulwege als Gefahrenstellen erkannt. Benannt werden die Stellen dabei gleichermaßen von Schülern der 5., 8. und 10. Klasse. Hier lässt sich somit auf Grundlage der Altersgruppen kein qualitativer Unterschied der Güte der Angaben feststellen. Der Grad der Gefahr an den betreffenden Stellen wird mit rund 2 Punkten als "gefährlich" eingestuft.

20 Vergleich mit tatsächlichen Schulwegunfalldaten

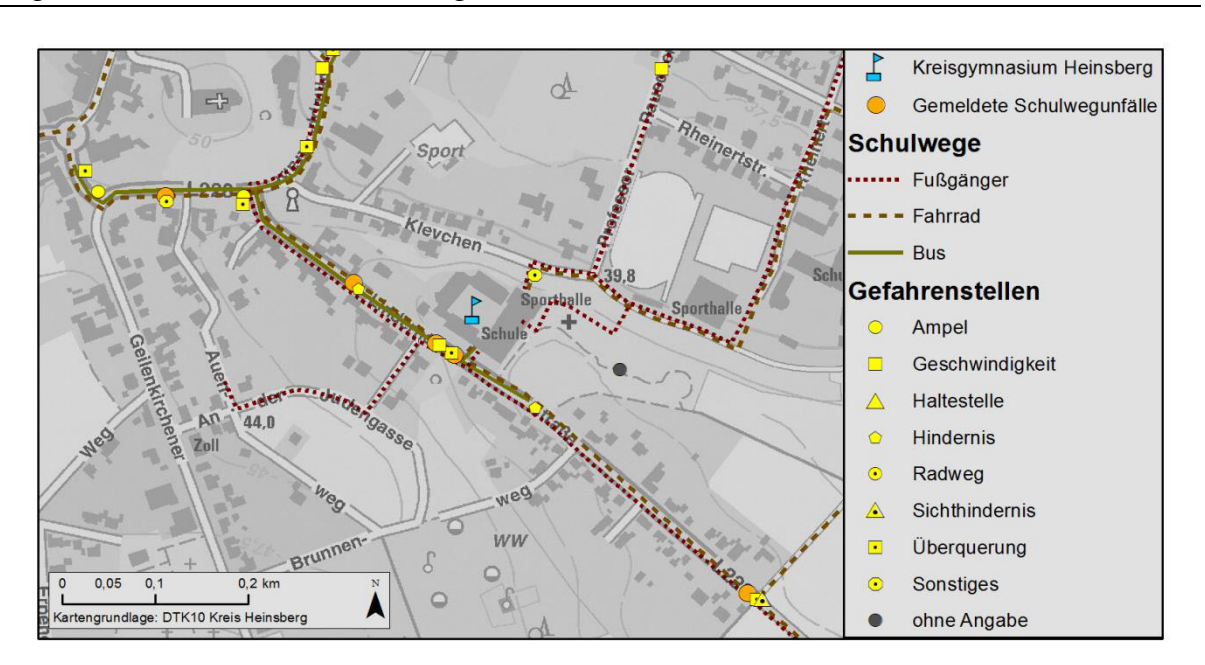

**Abbildung 33: Darstellung eines Ausschnittes der Unfallpunkte mit den gemeldeten Gefahrenpunkten. Quelle: Eigene Abbildung**

# **21 Feedback der Probanden**

Um das allgemeine Interesse von Schülern abzufragen an der Schulwegthematik mitzuwirken, wird das Feedback der Probanden ausgewertet. Auch mögliche Störfaktoren durch mögliche Probleme bei Bedienung der App sollen so aufgespürt werden.

Das Ergebnis der Auswertung sieht wie folgt aus:

# **Gruppe der 10 bis 12 Jährigen (5. Klasse)**

Verkehrsmittel

20% der Schüler kommen zu Fuß zur Schule.

4% kommt mit dem Fahrrad.

60% fahren mit dem Bus zur Schule.

16% der Schüler werden im Auto zur Schule gebracht.

#### Sicherheitsgefühl auf dem Schulweg

Mit durchschnittlich rund 7,8 von 10 Punkten stufen die 10 bis 12 Jährigen ihren Schulweg als eher sicher ein.

#### Interesse, selbst auf Gefahren aufmerksam machen zu können

60% der befragten finden es gut, selbst die Möglichkeit zu erhalten auf Gefahrenstellen hinzuweisen.

40% haben kein Interesse auf Gefahrenstellen ihres Schulweges aufmerksam zu machen. Keiner äußerte sich gegen das Projekt.

# Bewertung, wie gut die Schüler mit der App zurechtgekommen sind

Mit durchschnittlich 8 von 10 Punkten sind die Schüler gut mit der Bedienung der App zurechtgekommen. Probleme tauchten an einigen Stellen durch einen missverständlichen Link auf. Hier wurden der Buchstabe "I" mit einem kleingeschriebenen "L" verwechselt.

Grundsätzlich sind die Schüler auch gut damit zu Recht gekommen, ihren Schulweg auf der Karte zu finden. Als Verbesserungsvorschlag wurde aber eine automatisierte Erfassung des Schulweges über GPS genannt, um die Erfassung noch weiter zu vereinfachen.

#### **Gruppe der 13 bis 14 Jährigen (8. Klasse)**

#### Verkehrsmittel

12% der Schüler kommen zu Fuß zur Schule. 29% kommt mit dem Fahrrad. 58% fahren mit dem Bus zur Schule. 1% der Schüler wird im Auto zur Schule gebracht.

# 21 Feedback der Probanden

# Sicherheitsgefühl auf dem Schulweg

Mit durchschnittlich rund 7,1 von 10 Punkten stufen die 13 bis 14 Jährigen ihren Schulweg als etwas weniger sicher als die 10 bis 12 Jährigen ein.

# Interesse, selbst auf Gefahren aufmerksam machen zu können

73% der befragten finden es gut, selbst die Möglichkeit zu erhalten auf Gefahrenstellen hinzuweisen.

27% haben kein Interesse auf Gefahrenstellen ihres Schulweges aufmerksam zu machen. Keiner äußerte sich gegen das Projekt.

# Bewertung, wie gut die Schüler mit der App zurechtgekommen sind

Mit durchschnittlich 9,3 von 10 Punkten sind die Schüler sehr gut mit der App zurechtgekommen.

# **Gruppe der 15 bis 16 Jährigen (10. Klasse)**

# Verkehrsmittel

13% der Schüler kommen zu Fuß zur Schule.

31% kommt mit dem Fahrrad.

49% fahren mit dem Bus zur Schule.

7% der Schüler wird im Auto zur Schule gebracht.

# Sicherheitsgefühl auf dem Schulweg

Mit durchschnittlich rund 6,4 von 10 Punkten stufen die 15 bis 16 Jährigen ihren Schulweg als durchschnittlich sicher ein.

#### Interesse, selbst auf Gefahren aufmerksam machen zu können

Obwohl der Umfrage nach die Schülergruppe ihren Schulweg im Vergleich zu anderen als am wenigsten sicher einstuft, ist das Interesse selber einen Beitrag zur Verbesserung zu leisten hier am geringsten.

Nur 38% der befragten finden es gut, selbst die Möglichkeit zu erhalten auf Gefahrenstellen hinzuweisen.

62% haben kein Interesse auf Gefahrenstellen ihres Schulweges aufmerksam zu machen. Keiner äußerte sich gegen das Projekt.

#### Bewertung, wie gut die Schüler mit der App zurechtgekommen sind

Mit durchschnittlich 9,2 von 10 Punkten sind die Schüler sehr gut mit der App zurechtgekommen.

# **22 Diskussion mit zuständigen Behörden über den Mehrwert der Crowdsourcing-Daten**

Die bisherigen Erkenntnisse werden den zuständigen Behörden zur Straßenverkehrssicherung vorgestellt.

Die Fachkundigen sind sehr an den erfassten Daten interessiert und sich darüber einig, dass die Qualität der Daten nach durchlauf der Qualitätsprüfung ausreicht um einen Beitrag für zukünftige Maßnahmen der Straßenverkehrs- und Schulwegsicherung leisten zu können. Die Erfassungsmethode wird, ergänzend zu Verkehrsbeobachtungen und Auswertungen von Unfalldaten, als effizient und kostengünstig angesehen. Wünschenswert wäre hier eine ergänzende Funktion Fotos von der genannten Gefahrenstelle aufnehmen zu können, um sich direkt ein Bild von der Lage machen zu können.

# **23 Fazit**

Ziel der vorliegenden Arbeit war die Erprobung einer GIS-basierten Erfassungsmethode zur Gewinnung von Daten zur Optimierung der Schulwegsicherung.

Zu diesem Zweck wurde eine Crowdsourcing-Methode mit implementiertem Qualitätsprüfungsprozess entwickelt und untersucht.

Das Ergebnis der Methode ist ein von Schülern erfasster, bereinigter Datentopf mit aktuellen Schulwegen und potentiellen Gefahrenpunkten entlang dieser Wege, der sich durchaus als unterstützende Ressource für die Schulwegsicherung eignet.

Die Abfrage von Schülern und die Fallstudie zeigen, dass bei den Schülern ein ausreichendes Interesse an der Mitwirkung des Themas besteht, m quantitativ gesehen eine große Zahl an Datensätzen zu generieren, wodurch möglichst viele Flächen in einem Untersuchungsgebiet mit geringem Aufwand abgedeckt werden können.

Auffällig gering im Vergleich zu anderen Altersgruppen ist allerdings die Beteiligung der älteren Schülergruppen ab einem Alter von 15 Jahren.

Anhand der Fallstudie konnte darüber hinaus die Methode zur Qualitätsüberprüfung der Daten erprobt werden.

Die Methode erlaubt eine sorgsame Auswahl qualitativ hochwertiger Daten und kann das Potential falscher Daten entscheidend senken.

So konnten im Beispiel der Fallstudie rund 10,1% der Daten über den Prüfungsprozess als unbedeutend herausgefiltert werden.

Über das subjektive Gefahrenempfinden können folgende Erkenntnisse festgehalten werden:

Es ergeben sich je nach Altersstufe und gewähltem Verkehrsmittelunterschiedliche Perspektiven, die dazu führen, dass Gefahren im Straßenverkehr unterschiedlich wahrgenommen werden.

So werden im Bereich der Rad fahrenden Schüler andere Gefahren erkannt, als bei den Schülern, die zu Fuß gehen. Gleichzeitig ist mit zunehmendem Alter ein Anstieg der Zahl an Radfahrern zu beobachten. So werden parallel in den Gruppen älterer Schüler häufiger Missstände betreffend der Radwege verzeichnet als bei jüngeren Schülergruppen.

Der Prozess zur Qualitätsprüfung der Daten des Crowdsourcing-Prozesses ist als relativ arbeitsintensiv zu bewerten.

Ein Teil der Prüfungen kann und sollte hier in einem automatisierten Prozess ausgelagert werden.

Mittels Geoprozessing-Werkzeugen können über räumliche Abfragen und Abfragen auf die Attributtabelle Überprüfungen auf Lage und Vollständigkeit der angegebenen Datensätze einfach durchgeführt werden.

Problematisch wird hierbei eine Automatisierung der Überprüfung von Gegebenheiten, für die eine Vor-Ort Begehung notwendig sind.

Eine internetbasierte Kartenanwendung, die von Schülern mit Daten befüllt wird, hat dafür die Vorteile, dass großflächig Daten live erhoben werden können und darüber hinaus die subjektive Wahrnehmung verschiedener Personengruppen Rücksicht finden kann.

Die Diskussion mit fachkundigen und planenden Kräften aus dem Bereich der Verkehrssicherung bestätigen darüber hinaus das Potential der über Crowdsourcing erfassten Daten zur Unterstützung der Schulwegsicherung.

Betrachtet man insbesondere den Vergleich der polizeilich gemeldeten Schulwegunfälle mit den gekennzeichneten Gefahrenstellen der Fallstudie, ist das Potential der Daten nach Abschluss der Methodik deutlich erkennbar: Über zwei Drittel der Unfallstellen werden identifiziert. Präventive Maßnahmen zur Schulwegsicherung auf Grundlage der Daten der Crowdsourcing-Methode können zukünftig helfen, Unfälle vorzubeugen.

Bereits in der Untersuchung von Limbourg können ähnliche Übereinstimmungen zwischen von Schülern genannten Gefahrenpunkten und Verkehrsbeobachtungen festgestellt werden (Limbourg et al. 2000).

Insgesamt kann festgestellt werden, dass die Schulwegsicherung über ein internetbasiertes Geoinformationssystem durch subjektive Datenerfassung betroffener Personengruppen als Planungsgrundlage optimiert werden kann.

# **24 Ausblick und Übertragbarkeit**

Nach Abschluss der Crowdsourcing-Methode ist das Ergebnis eine Karte mit aktuellen Schulwegen der Schüler und potentiellen Gefahrenstellen.

Auf Basis dieser Datengrundlage können Fachleute der Verkehrssicherung im Zusammenspiel mit Daten aus Verkehrsbeobachtungen und Unfalldaten Entscheidungen treffen, ob eine gemeldete Stelle tatsächlich als Gefahrenpunkt eingestuft wird und Handlungsbedarf besteht oder nicht.

Denkbar wäre an dieser Stelle auch, die Daten für ein reines Informationssystem zu nutzen, in dem Schüler Mitschüler auf mögliche Gefahren aufmerksam machen können. Insbesondere bei Neueinschulungen auf weiterführende Schulen ist es für Eltern und Schüler sehr informativ mögliche Gefahren auf dem Schulweg aufgezeigt zu bekommen. So können Eltern den Weg mit ihren Kindern gezielt einüben oder gegebenenfalls alternative Wege zur Schule wählen.

Die Methodik ist tendenziell auf alle Schulformen ab der Sekundarstufe übertragbar. Auch das Erfassen von Daten mehrerer Schulen innerhalb eines gemeinsamen Einzugsgebietes in einem zentralen Datentopf ist möglich.

Der Bereich der Primarstufe wird hier ausgeklammert, da Schüler im Alter zwischen 6 und 9 Jahren nicht unbedingt über die technischen Mittel und das Verständnis diese zu bedienen verfügen, um die Daten zu erfassen.

# 24 Ausblick und Übertragbarkeit

Grundsätzlich ist auch eine Übertragbarkeit der Methodik auf ähnliche Fragestellungen möglich.

Bei Durchführung des ersten Prozessschrittes kann mit der Definition der Fragestellung bereits entschieden werden, ob Crowdsourcing eine geeignete Methode darstellt, das definierte Ziel zu erreichen.

# **Literaturverzeichnis**

Braun, Torsten (2010): Geschichte und Entwicklung des Internets. In: *Informatik Spektrum* 33 (2), S. 201–207. DOI: 10.1007/s00287-010-0423-9.

Degener, Sabine; Schuh, Klaus (2010): Planerheft Schulwegsicherung. In: *Gesamtverband der Deutschen Versicherungswirtschaft e. V.* 

Deutsche Gesetzliche Unfallversicherung (2015): Unfälle an der Schüler-Unfallversicherung. Schul- und Schulwegunfälle. Hg. v. Deutsche Gesetzliche Unfallversicherung. Online verfügbar unter http://www.dguv.de/de/zahlen-fakten/schuelerunfallgeschehen/schul-wegunfaelle/index.jsp, zuletzt geprüft am 05.04.2016.

Dragićević, Suzana (2004): The potential of Web-based GIS. In: *J Geograph Syst* 6 (2), S. 79–81. DOI: 10.1007/s10109-004-0133-4.

Gassmann, Oliver (2010): Crowdsourcing. Innovationsmanagement mit Schwarmintelligenz. München: Hanser.

Gerlach, Jürgen; Leven, Tanja; Leven, Jens; Neumann, Annegret; Jansen, Theo (2012): Entwicklung, Verbreitung und Anwendung von Schulwegplänen. In: *BASt - Forschung kompakt*  12 (19), zuletzt geprüft am 27.06.2016.

Goetz, Marcus; Zipf, Alexander (2012): Using Crowdsourced Geodata for Agent-Based Indoor Evacuation Simulations. In: *IJGI* 1 (3), S. 186–208. DOI: 10.3390/ijgi1020186.

Jenkis, Dirk (2014): Das MEKO Modell- für interaktive Wertschöpfung. Einflussgrößen der interaktiven Wertschöpfung und ihre Wirkung auf den Innovationserfolg im Fast Moving Consumer Goods Sektor. Berlin: epubli GmbH.

Leven, Tanja; Leven, Jens (2013): Schulwegpläne leichtgemacht. Der Leitfaden. In: *BASt*.

Limbourg, Maria (1997): Kinder unterwegs im Verkehr. - Ansätze zur Erhöhung der Verkehrssicherheit im Kindesalter -. In: *Verkehrswachtforum* (3).

Limbourg, Maria; Schroer, Jürgen; Radis, Nicole; Krevet, Helmut (2000): Müssen Kinder verunglücken, damit Schulwege sicherer werden? Verkehrskonfliktforschung auf Schulwegen in Essen. In: *Sicher Leben*.

Limbourg, Maria; Steins, Gisela (2011): Sozialerziehung in der Schule. 1. Aufl. [S.l.]: VS Verlag für Sozialwissenschaften (GWV) (SpringerLink : Bücher).

Motor-Informations-Dienst (2016): Kampagne soll Schulweg für Kinder sicherer machen. In: *mid - Motor-Informations-Dienst*.

Newman, Greg; Zimmerman, Don; Crall, Alycia; Laituri, Melinda; Graham, Jim; Stapel, Linda (2010): User-friendly web mapping. Lessons from a citizen science website. In: *International Journal of Geographical Information Science* 24 (12), S. 1851–1869. DOI: 10.1080/13658816.2010.490532.

Nivala, Annu-Maaria; Brewster, Stephen; Sarjakoski, Tiina L. (2013): Usability Evaluation of Web Mapping Sites. In: *The Cartographic Journal* 45 (2), S. 129–138. DOI: 10.1179/174327708X305120.

Rothe, Friederike (2004): Face-to-face-Kommunikation und computervermittelte Kommunikation: Kritik eines Vergleichs. In: *Journal für Psychologie* (12), S. 370–385.

Statistisches Bundesamt (2016): Allgemeinbildende und berufliche Schulen. Hg. v. Statistisches Bundesamt. Statistisches Bundesamt. Online verfügbar unter https://www.destatis.de/DE/ZahlenFakten/GesellschaftStaat/BildungForschungKultur/Schulen/Ta bellen/AllgemeinBildendeBeruflicheSchulenSchulartenSchueler.html, zuletzt aktualisiert am 2015, zuletzt geprüft am 05.04.2016.

Teege, Gunnar (2001): Geodaten im Internet. In: *Informatik-Spektrum* 24 (4), S. 193–206. DOI: 10.1007/s002870100172.

# **VI. Anhang**

# **Informationsblatt für die Eltern**

Liebe Eltern,

mein Name ist Ivonne Otten und ich arbeite als Geomatikerin bei der Kreisverwaltung in Heinsberg.

Neben meiner Arbeit in der Abteilung für Geodatenmanagement studiere ich berufsbegleitend Geoinformatik an der Paris Lodron-Universität Salzburg. Im Rahmen meiner Abschlussarbeit beschäftige ich mich nun mit dem Thema der Schulwegsicherung:

Ob zu Fuß, mit dem Rad oder dem Schulbus - deutschlandweit begeben sich tagtäglich rund 8 Millionen Kinder und Jugendliche auf ihren Schulweg. Dieser ist dabei nicht immer ganz ungefährlich, allein im Jahr 2014 wurden rund 110.000 Unfälle auf Schulwegen gemeldet, die Dunkelziffer ist unbekannt.

Dass Schüler sicher zur Schule kommen, sollte unser aller Anliegen sein.

Dabei hängt ihre Sicherheit häufig nicht nur von ihnen selbst ab, sondern vom Verhalten anderer Verkehrsteilnehmer und den Gegebenheiten auf ihren Wegen: Mögliche Gefahrenquellen können sich zum Beispiel durch fehlende oder unzureichende Überquerungsmöglichkeiten, zu schnell fahrende oder auf dem Gehweg parkende Autos, fehlende Radwege oder ungesicherte Bushaltestellen ergeben.

Ziel der Schulwegsicherung sollte es sein solche Gefahrenstellen zu beheben.

Hierzu sollen nun die Schüler selbst die Möglichkeit erhalten ihren Schulweg zu skizzieren und auf mögliche Gefahrenpunkte hinweisen zu können.

# **Dazu wird eine Befragung im Zeitraum der 24. Und 25. Kalenderwoche stattfinden.**

Die Daten werden anonymisiert und ausschließlich für den oben genannten Zweck verwendet.

*Ich habe die Information erhalten und bin mit der Befragung einverstanden:* ☐ *Ja* ☐ *Nein* 

*Name des Schülers Klasse Unterschrift* 

# **Anleitung zur Kartierung eures Schulwegs**

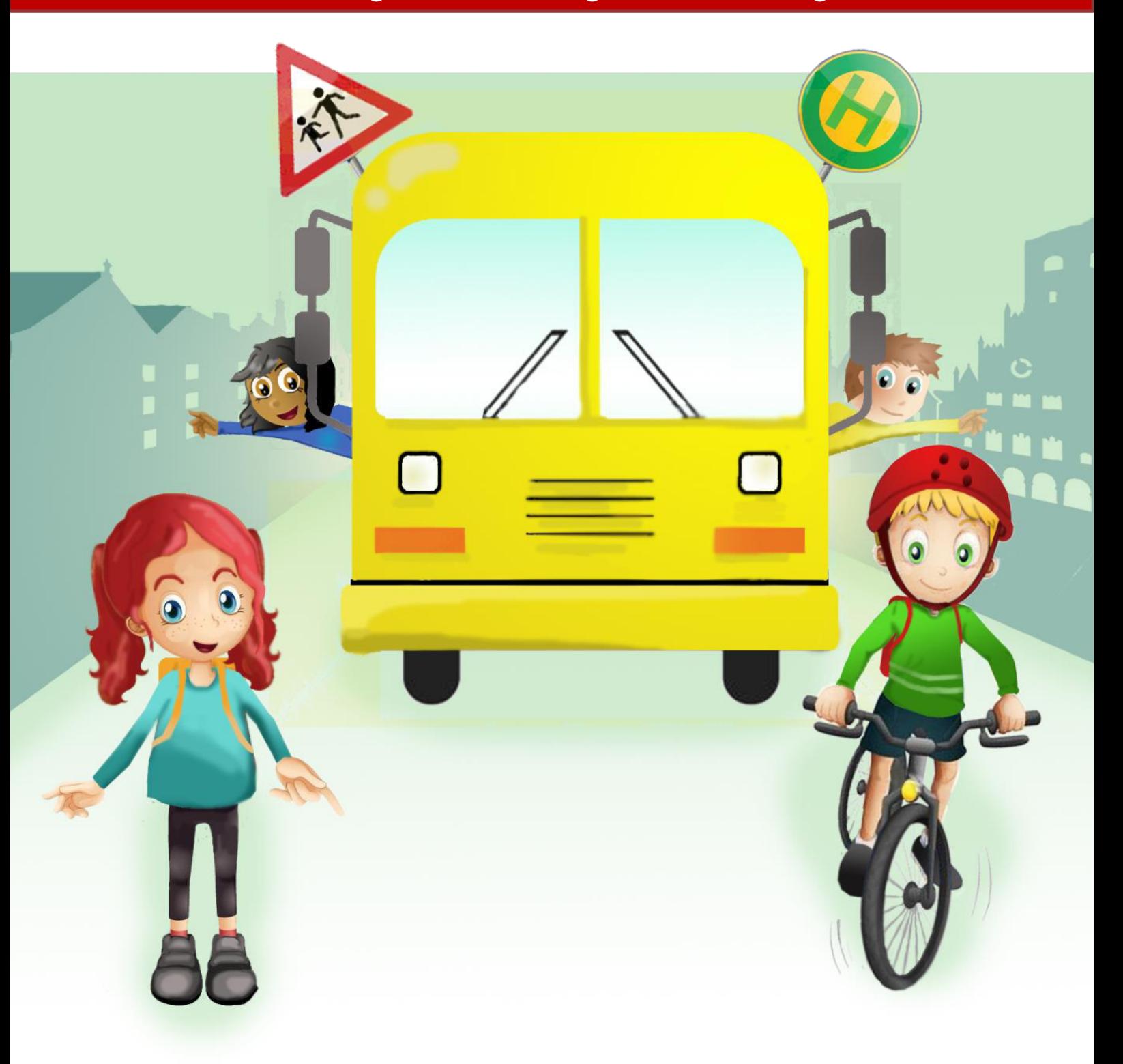

# **Sicher zur Schule**

**Ivonne Otten - Projektarbeit zum Thema "Schulwegsicherung"** 

#### **Vorwort**

Liebe Schüler, Eltern und Lehrer,

mein Name ist Ivonne Otten und ich arbeite als Geomatikerin bei der Kreisverwaltung in Heinsberg. Neben meiner Arbeit in der Abteilung für Geodatenmanagement studiere ich berufsbegleitend Geoinformatik an der Paris Lodron-Universität Salzburg.

Im Rahmen meiner Abschlussarbeit beschäftige ich mich nun mit dem Thema der Schulwegsicherung:

Ob zu Fuß, mit dem Rad oder dem Schulbus - deutschlandweit begeben sich tagtäglich rund 8 Millionen Kinder und Jugendliche auf ihren Schulweg. Dieser ist dabei nicht immer ganz ungefährlich, allein im Jahr 2014 wurden rund 110.000 Unfälle auf Schulwegen gemeldet, die Dunkelziffer ist unbekannt.

Dass Schüler sicher zur Schule kommen, sollte unser aller Anliegen sein.

Dabei hängt ihre Sicherheit häufig nicht nur von ihnen selbst ab, sondern vom Verhalten anderer Verkehrsteilnehmer und den Gegebenheiten auf ihren Wegen:

Mögliche Gefahrenquellen können sich zum Beispiel durch fehlende oder unzureichende Überquerungsmöglichkeiten, zu schnell fahrende oder auf dem Gehweg parkende Autos, fehlende Radwege oder ungesicherte Bushaltestellen ergeben.

Ziel der Schulwegsicherung sollte es sein solche Gefahrenstellen zu beheben.

In der Praxis ist es aber oft schwierig solche Stellen überhaupt zu identifizieren: 8 Millionen Schüler bedeuten auch 8 Millionen Schulwege! Daher kann oft erst gehandelt werden, wenn sich bereits ein Unfall ergeben hat. Erschwerend kommt hinzu, dass die Schüler aufgrund ihrer Größe häufig ein anderes Sichtfeld haben als Erwachsene, die Straße also aus einer anderen Perspektive wahrnehmen.

Warum also nicht die Betroffenen selbst befragen? Denn wer wäre schon besser geeignet, die Schulwege zu erfassen, als die Schüler selbst, die diesen Weg täglich beschreiten? Moderne Geoinformations- und Internettechnologien bieten hierzu die Möglichkeit.

Mit der Motivation einen Beitrag zur Optimierung der Schulwegsicherung zu leisten, beschäftige ich mich im Rahmen meiner Arbeit daher mit dem Potential einer solchen Erfassungsmethode.

#### **Hierzu benötige ich eure Hilfe:**

Bitte erfasst eure Schulwege gewissenhaft und kennzeichnet Stellen, an denen ihr mögliche Gefahrenquellen erkennt.

Vielen Dank für eure Unterstützung.

# **Einleitung**

Habt ihr euch schon mal Gedanken über die Verkehrssicherheit auf eurem Schulweg gemacht? Nehmt ihr vielleicht sogar schon einen Umweg in Kauf, weil der kürzere Weg zu gefährlich ist? Viele werden jetzt bestimmt spontan sagen "mein Weg ist sicher". Aber stimmt das wirklich?

#### **Betrachtet einmal eine Woche lang euren Schulweg etwas aufmerksamer:**

Müsst ihr auf eurem Gehweg zum Beispiel häufig an einer Stelle auf die Straße ausweichen, weil dort parkende Autos den Weg versperren?

Überquert ihr stark befahrene Straßen ohne Querungshilfen (zum Beispiel Ampeln, Zebrastreifen oder Schülerlotsen)?

Befindet sich eure Bushaltestelle mitten auf der Straße ohne Gehweg oder gibt es nur einen ganz schmalen Gehweg?

Überquert ihr die Straße an einer unübersichtlichen stelle?

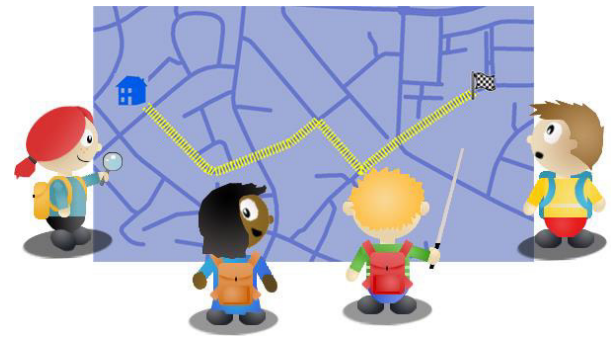

Fahren Autos irgendwo auf eurem Schulweg vielleicht oft zu schnell?

Sind Ampeln auf eurem Weg lange genug grün, damit ihr sicher rüber kommt?

Sind die Wartezeiten an Ampeln vielleicht sogar zu lang, dass ihr stattdessen vor oder hinter der Ampel die Straße überquert?

Gibt es unzureichende Querungshilfen, wie zum Beispiel Verkehrsinseln, die aber für den Andrang an Schülern zu klein sind, so dass ihr auf der Straße stehen bleiben müsst?

Gibt es ausreichend Radwege oder gibt es Stellen, an denen ein Radweg hilfreich wäre?

Gibt es irgendwelche andere Situationen auf eurem Weg, die ihr für gefährlich haltet?

Denkt bei der Betrachtung eures Weges bitte nicht nur an euch selbst, sondern auch an andere, vielleicht auch jüngere Schüler. Geht vielleicht auch mal leicht in die Knie und überprüft, ob jemand kleineres auch noch die Straße weit genug sehen kann.

**Begebt euch dabei aber nicht selbst in Gefahr! Stellt auch bei der Bedienung mit der mobilen App jederzeit sicher, dass ihr weder euch noch andere Verkehrsteilnehmer gefährdet!** 

# **Anleitung**

# **App starten**

Öffnet die App auf eurem PC oder Smartphone, indem ihr in der Adresszeile eures Webbrowsers folgenden Link eingebt:

# **<http://t1p.de/o4fh>**

Um die App auf eurem Smartphone oder Tablet zu öffnen könnt ihr auch einfach den QR-Code scannen:

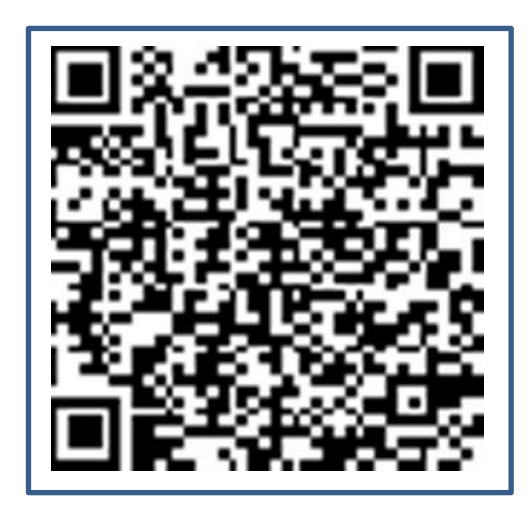

Je nachdem, welches Endgerät ihr benutzt, wird die App etwas anders dargestellt:

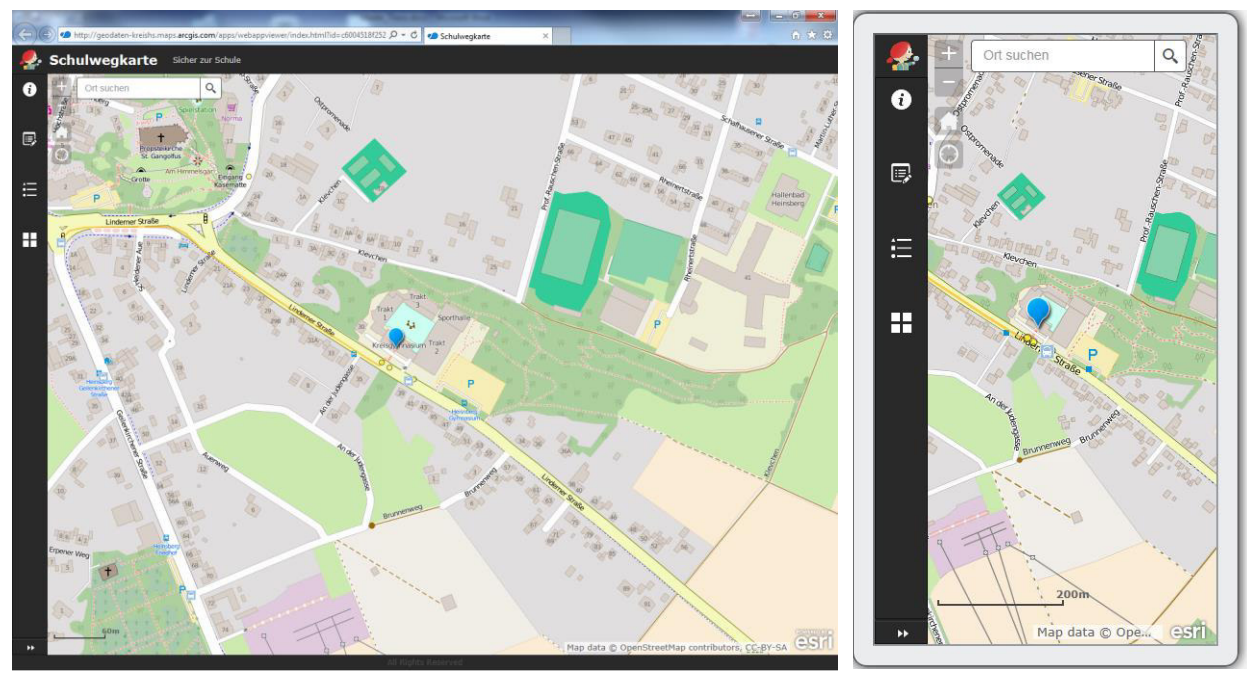

*Beispielansicht auf dem PC und Smartphone* 

#### **Funktionen**

In der Menüleiste am linken Rand stehen einige Funktionen zur Verfügung, die nachfolgend genauer erläutert werden:

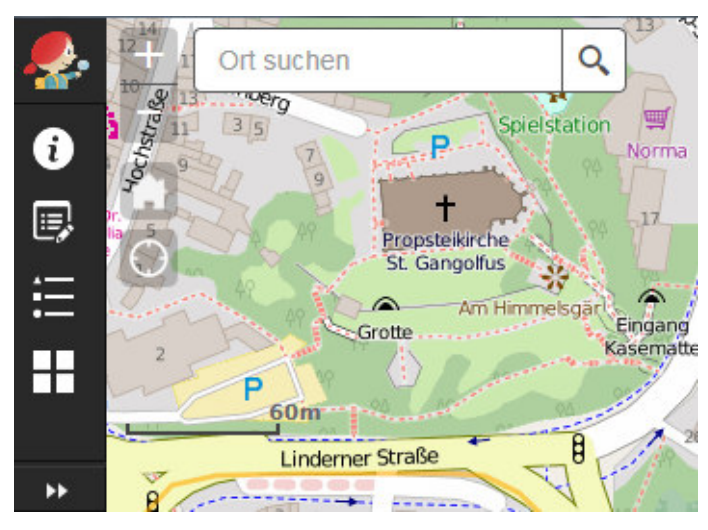

*Menüleiste* 

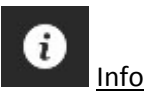

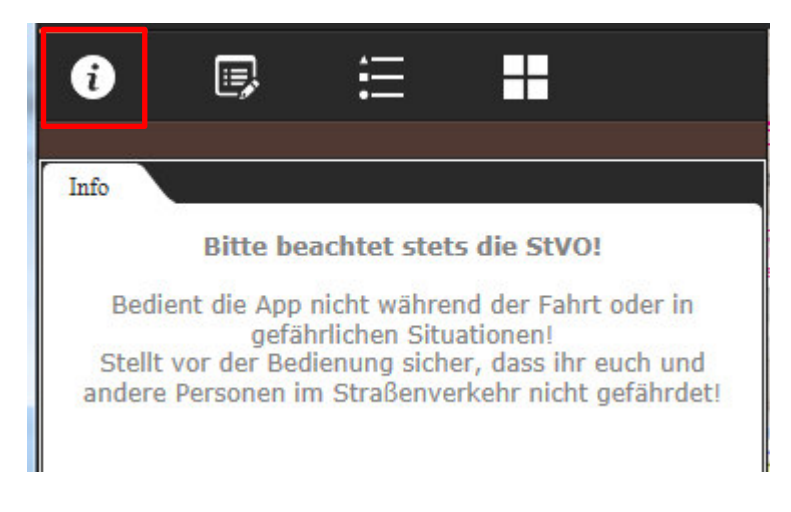

Per Klick auf den Info-Button klappt das Menü auf und ein Warnhinweis zur Beachtung der StVO wird ausgegeben.

*Menüpunkt Info*
B Bearbeiten 狂 H ❸ ? Bearbeiten Vorlage zur Feature-Erstellung auswählen Gefahren  $\circ$ Gefahrenstellen Schulwege Schulwege  $\mathbf{v} \times \mathbf{v} \times \mathbf{v} \times \mathbf{v}$  $\blacktriangleright$  $\overline{\mathbf{A}}$ 

Per Klick auf den Bearbeiten-Button öffnet sich das Fenster mit Vorlagen zur "Feature-Erstellung". Über diese Funktion können Schulwege und Gefahrenstellen in der Karte erstellt werden. Mehr hierzu erfahrt ihr später im Abschnitt **Daten erfassen (Ab Seite 9)**.

*Menüpunkt Bearbeiten* 

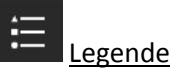

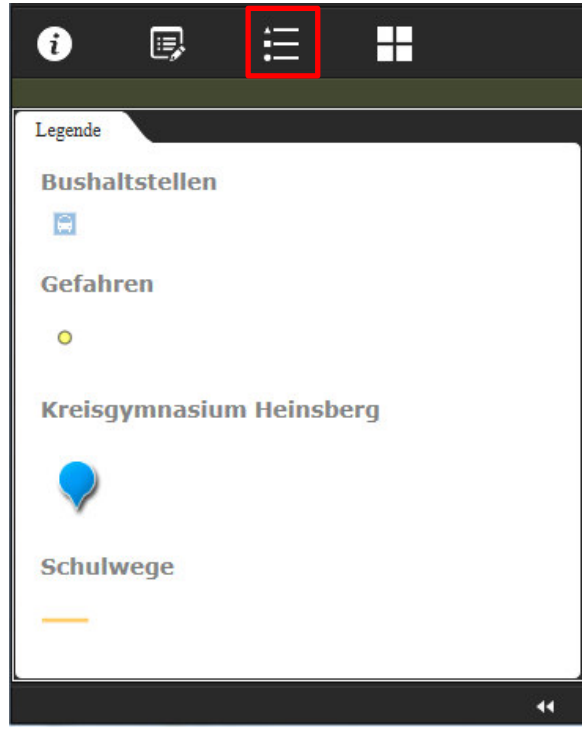

Über den Menüpunkt "Legende" könnt ihr euch die Symbolerklärungen zur Karte anzeigen lassen.

*Menüpunkt Legende* 

## Grundkarten-Galerie

æ

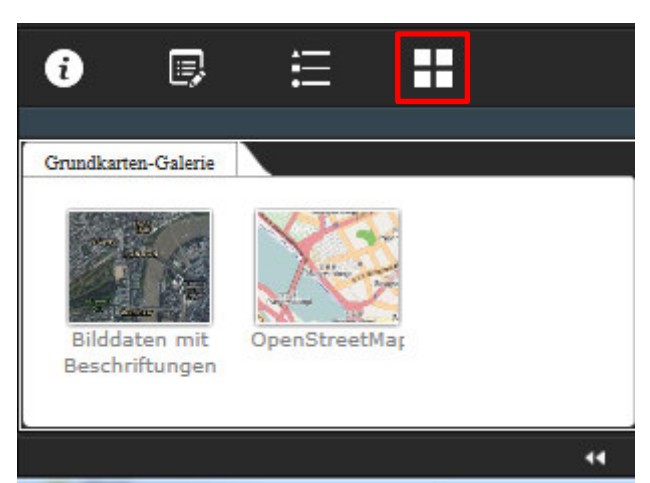

Im Menü der Grundkartengalerie stehen euch zwei Hintergrundkarten zur Verfügung, zwischen denen ihr beliebig wechseln könnt:

Ein Luftbild (Bilddaten mit Beschriftungen) oder eine topographische Karte (OpenStreetMap).

*Menüpunkt Grundkarten-Galerie* 

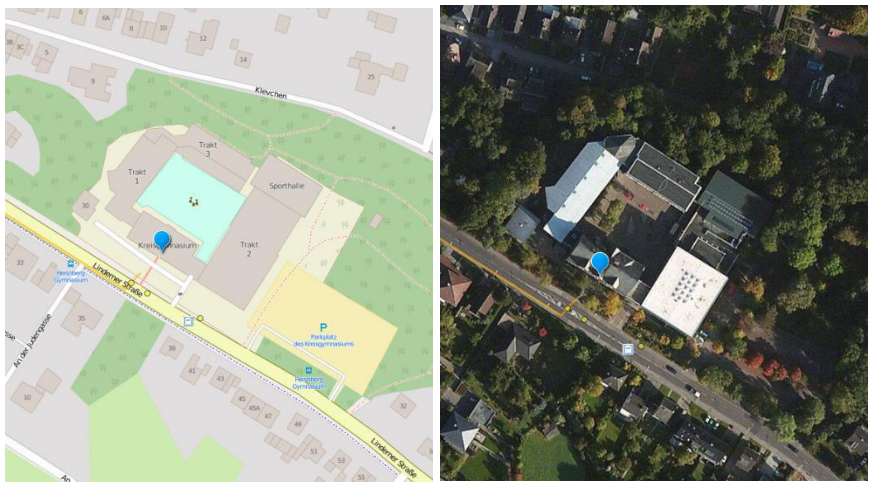

*Vergleich eines Kartenausschnittes zwischen der topographischen Karte und dem Luftbild* 

## Menü ein-/ ausklappen

Über den Doppelpfeil ganz unten im Menü könnt ihr das Menüfeld ein- bzw. ausklappen. Das ist insbesondere in der Smartphone-Ansicht wichtig, da hier das Menü das Kartenbild überlagern kann.

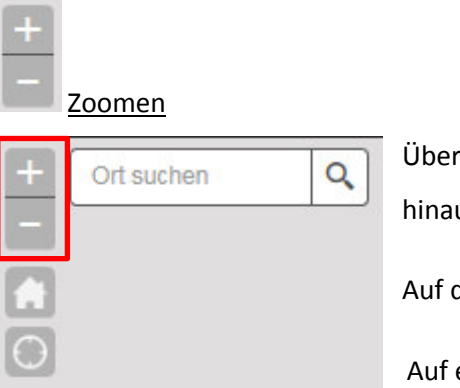

Über die + und - Schaltflächen könnt ihr in die Karte hinein- oder hinaus zoomen.

Auf dem PC könnt ihr zum Zoomen auch das Mausrad benutzen.

Auf eurem Smartphone oder Tablet könnt ihr auch gewohnte

 $\ddot{\phantom{1}}$ 

*Zoomfunktion* Wischbewegungen des Touchscreens verwenden.

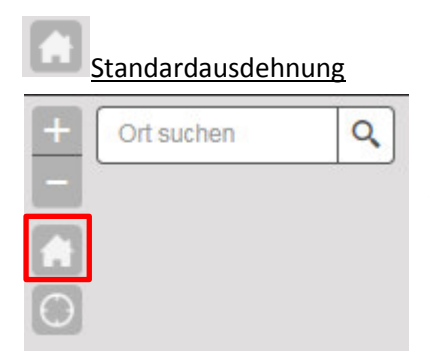

Über die Funktion Standardausdehnung könnt ihr jederzeit zu der Standard-Kartenansicht zurückkehren.

Hier springt ihr zur Position eurer Schule.

*Funktion Standardausdehnung* 

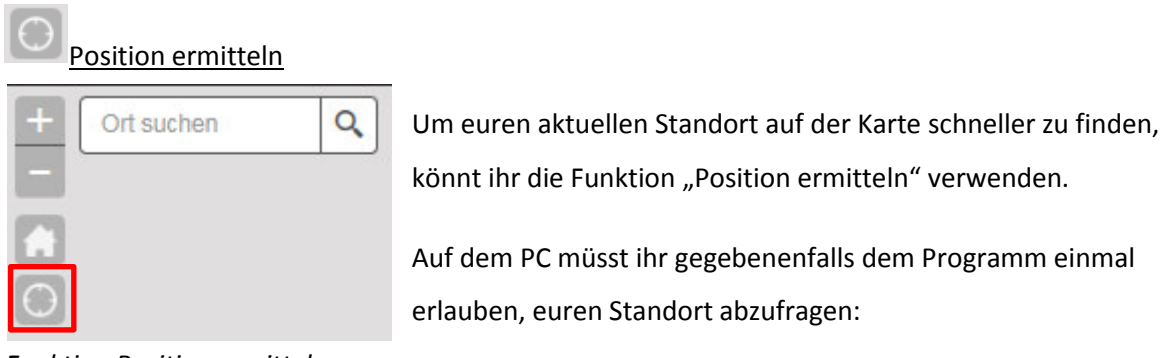

*Funktion Position ermitteln* 

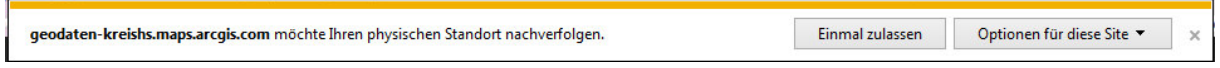

*Anfrage, ob das Programm euren Standort ermitteln darf* 

Auf eurem Smartphone oder Tablet müsst ihr die integrierte GPS-Funktion aktiviert haben, um euren Standort abfragen zu können.

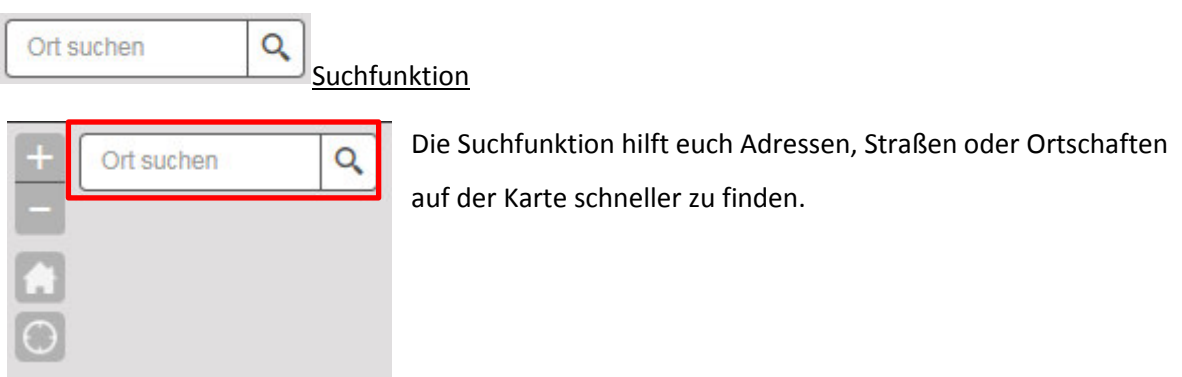

*Suchfunktion* 

## **Daten erfassen**

### **Schulweg erfassen**

Tendenziell könnt ihr euren Schulweg sowohl auf dem Smartphone, als auch auf dem PC einzeichnen. Ich empfehle euch an dieser Stelle aber euren Schulweg am PC einzuzeichnen, da die Bedienung mit der Computer-Maus an dieser Stelle etwas komfortabler ist.

### Vorgehensweise:

- 1. Sucht auf der Karte eure Heimatadresse, also den Startpunkt, von wo aus ihr los geht. *Tipp: Ihr könnt hierzu auch die Suchfunktion benutzen und eure Adresse eingeben.*
- 2. Öffnet den Menüpunkt "Bearbeiten" und klickt unter der Kategorie "Schulwege" auf das Liniensymbol "Schulwege" (nur einmal klicken):

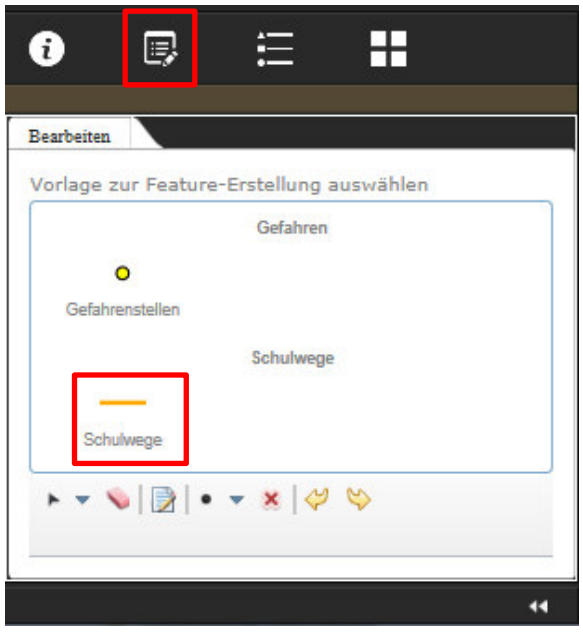

3. Klickt (kein Doppelklick) als nächstes auf die Position in der Karte, an dem euer Schulweg startet.

*Tipp: Um die Angaben zu anonymisieren könnt ihr auch den Mittelpunkt eurer Straße oder die nächste Kreuzung als Startpunkt auswählen.* 

4. Wenn ihr den Mauszeiger bewegt, zieht ihr nun eine rote Linie hinter euch her:

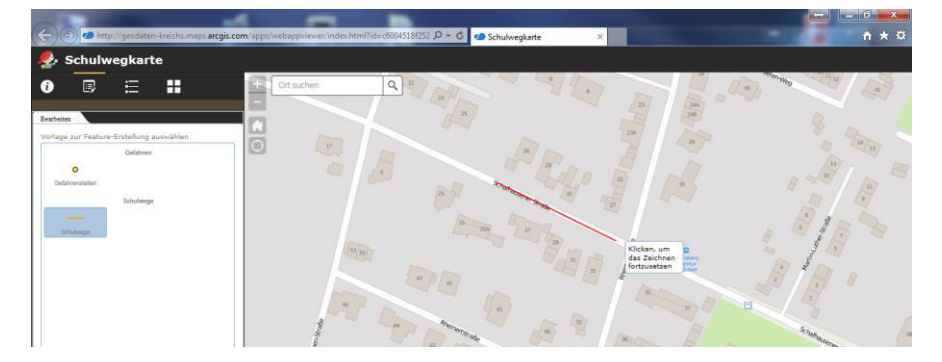

Per Klick könnt ihr die Linie positionieren und das Zeichnen fortführen. Nach einem Doppelklick schließt ihr die Zeichnung ab.

Versucht nun euren Schulweg möglichst genau entlang eurer Wege einzuzeichnen. Versucht dabei auch die Straßenseite zu markieren, die ihr bevorzugt benutzt.

### **Wenn ihr mit dem Bus fahrt:**

Wenn ihr mit dem Bus fahrt, zeichnet euren Weg zur Bushaltestelle an der ihr einsteigt und schließt dort die Zeichnung ab. Zeichnet als nächstes eine neue Linie über den Weg von der Bushaltestelle, an der ihr aussteigt, bis zur Schule.

## **Wenn ihr zu Fuß, mit dem Fahrrad, einem motorisierten Zweirad oder von euren Eltern zur Schule gebracht werdet:**

Zeichnet eine durchgehende Linie von eurem Startpunkt bis zur Schule ein.

5. Schließt eure Zeichnung mit einem Doppelklick ab. Bitte gebt in der sich öffnenden Eingabemaske eure Schulklasse, wie/womit ihr zur Schule kommt und euer Geschlecht an:

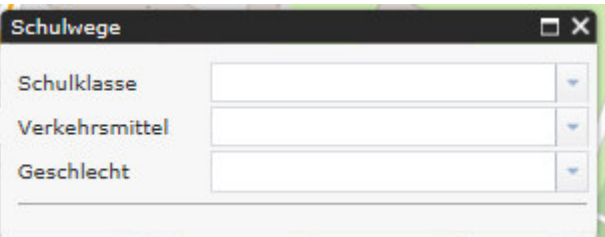

Über den Dropdown-Pfeil rechts könnt ihr hierzu eine Auswahl öffnen und eine Eingabe wählen:

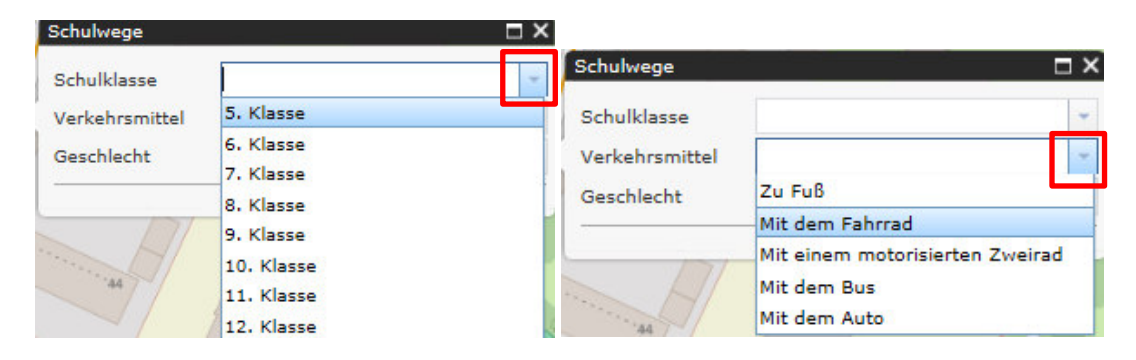

Ihr beendet die Eingabe, indem ihr die Box über das X schließt.

#### **Gefahrenpunkte erfassen**

Wenn ihr Gefahrenpunkte unterwegs mit dem Smartphone erfassen wollt, stellt bitte zunächst sicher, dass ihr dabei den Straßenverkehr nicht aus den Augen lasst und stellt euch an eine sichere Stelle an die Seite, um weder euch noch andere Verkehrsteilnehmer in Gefahr zu bringen.

Bei Nutzung des Smartphones empfehle ich euch das Handy im Querformat zu bedienen.

#### Vorgehensweise:

1. Sucht auf der Karte die Position, an der ihr eine Gefahrenstelle markieren wollt. **Markiert die Stelle bitte auch, wenn bereits andere Schüler sie benannt haben.** Setzt in diesem Fall euren Punkt einfach über oder neben den bereits vorhandenen.

*Tipp: Wenn ihr eine Gefahrenstelle vor Ort mit eurem Smartphone erfassen wollt, könnt ihr die Funktion "Position ermitteln" verwenden, um euch euren Standort auf der Karte anzeigen zu lassen. Alternativ könnt ihr auch am PC über die Suchfunktion zu der Position navigieren.*

2. Öffnet den Menüpunkt "Bearbeiten" und klickt unter der Kategorie "Gefahren" auf das Punktsymbol "Gefahrenstellen" (nur einmal klicken):

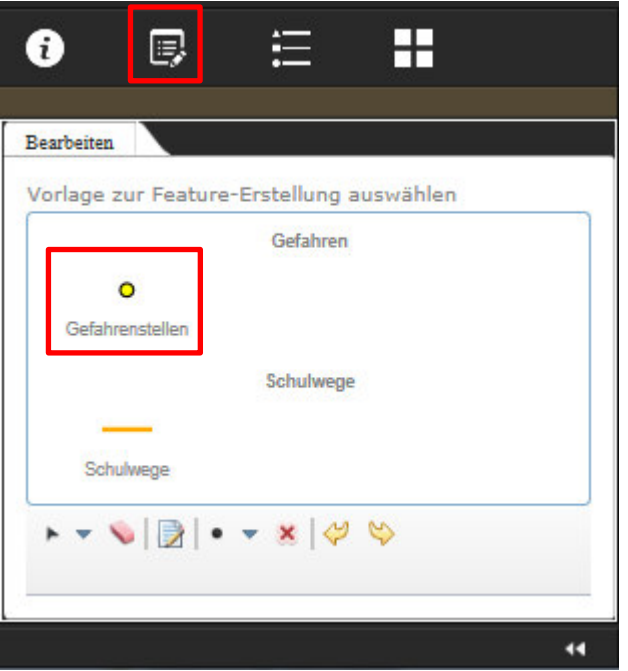

3. Klickt (kein Doppelklick) als nächstes auf die Position in der Karte, an der ihr eine Gefahrenstelle markieren wollt.

4. Es öffnet sich eine Eingabemaske, in der genauere Angaben zu der Position eingegeben werden sollen:

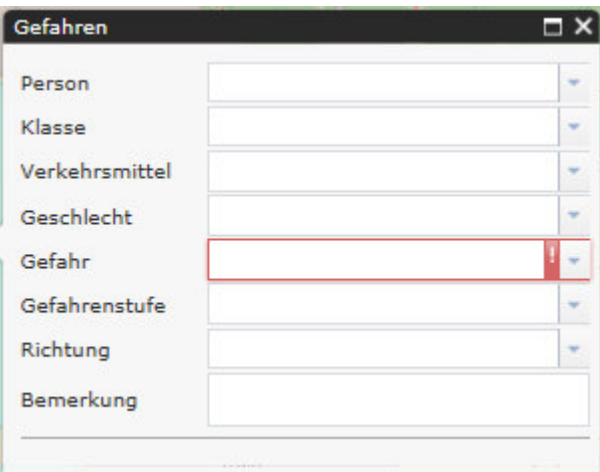

Bitte füllt die Maske möglichst vollständig und gewissenhaft aus. Es sollte mindestens die Gefahr benannt werden.

Über die Dropdownpfeile stehen euch mehrere Optionen zur Verfügung, die ihr auswählen könnt:

#### Person:

Unter Person gebt ihr bitte an, ob ihr selbst Schüler seid oder ob es sich bei Ihnen um einen Elternteil oder einen Lehrer handelt.

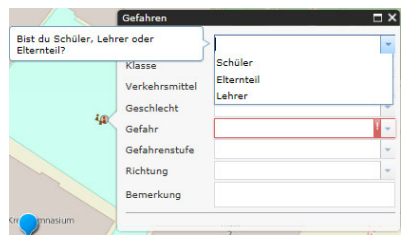

#### Klasse:

Unter Klasse geben Schüler ihre Klasse, bzw. Eltern die Klasse ihres Kindes an.

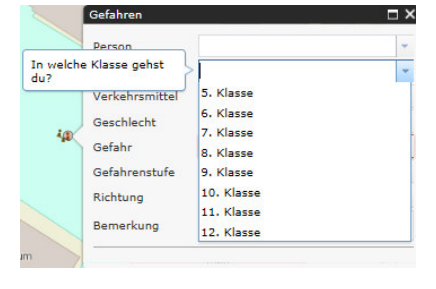

#### Verkehrsmittel:

Hier gebt ihr bitte an wie oder womit ihr bzw. Ihr Kind im Regelfall zur Schule kommt. Zur Auswahl stehen die Optionen *Zu Fuß, Mit dem Fahrrad, Mit einem motorisierten Zweirad, Mit dem Bus* oder *Mit dem Auto* (z.B. mit den Eltern).

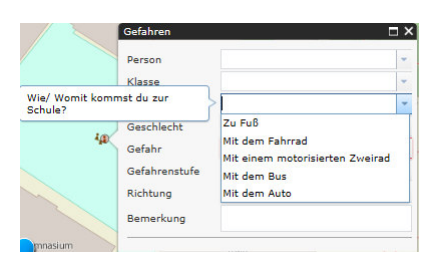

### Geschlecht:

Unter Geschlecht könnt ihr angeben, ob ihr ein Junge oder ein Mädchen seid.

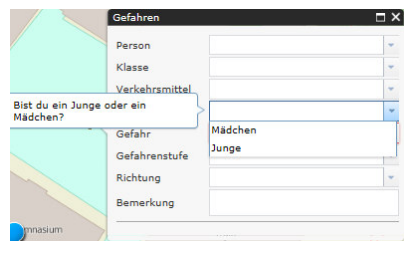

### Gefahr:

Unter "Gefahr" gebt ihr bitte an, warum ihr diese Stelle für gefährlich haltet. Dieses Feld sollte immer ausgefüllt werden und wird daher rot markiert, solange noch keine Eingabe erfolgt ist.

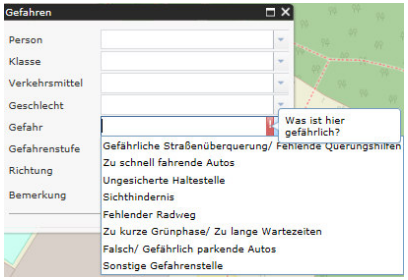

Hier eine Liste der auswählbaren Gefahren mit einer Erklärung, was damit gemeint sein kann:

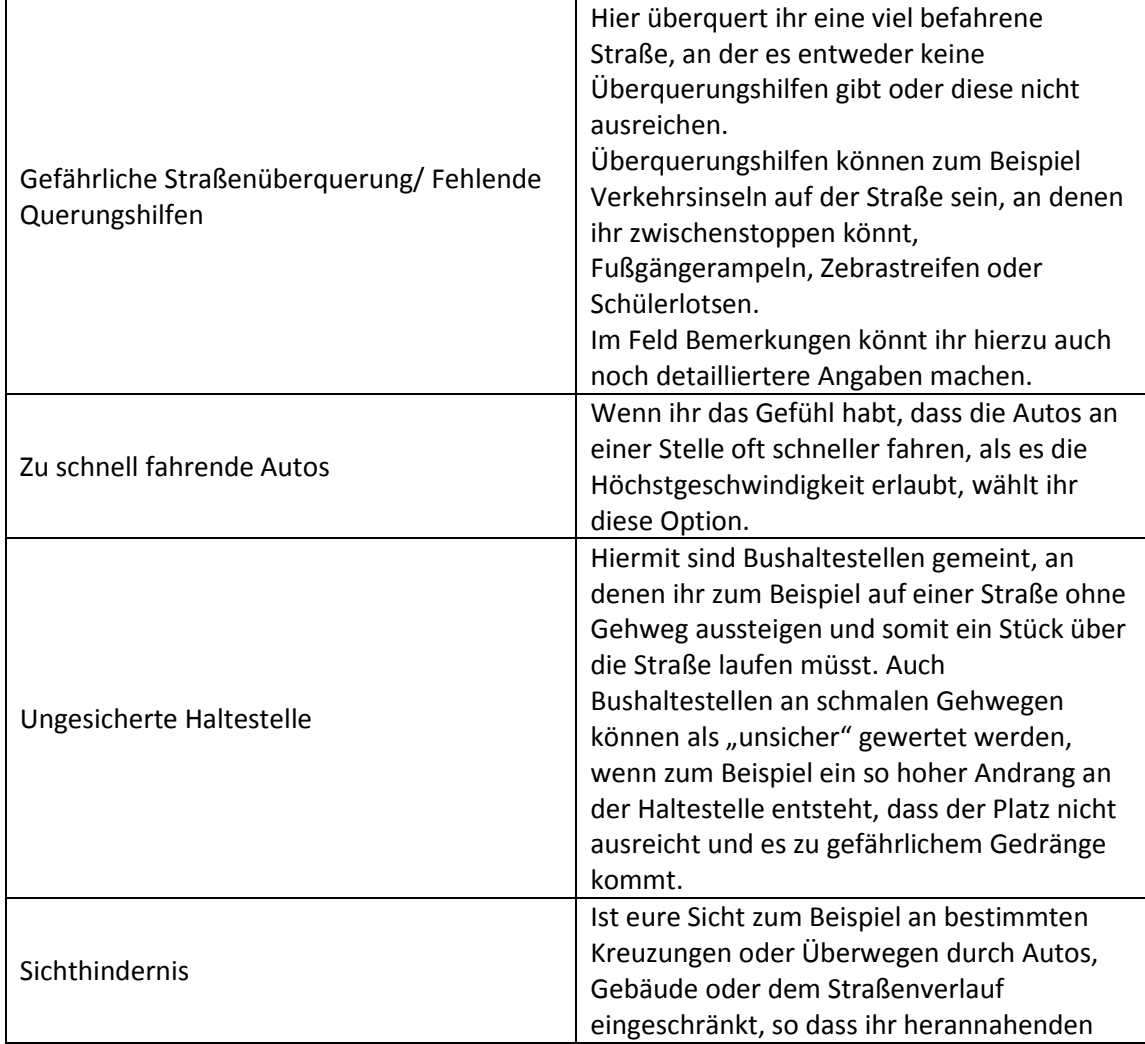

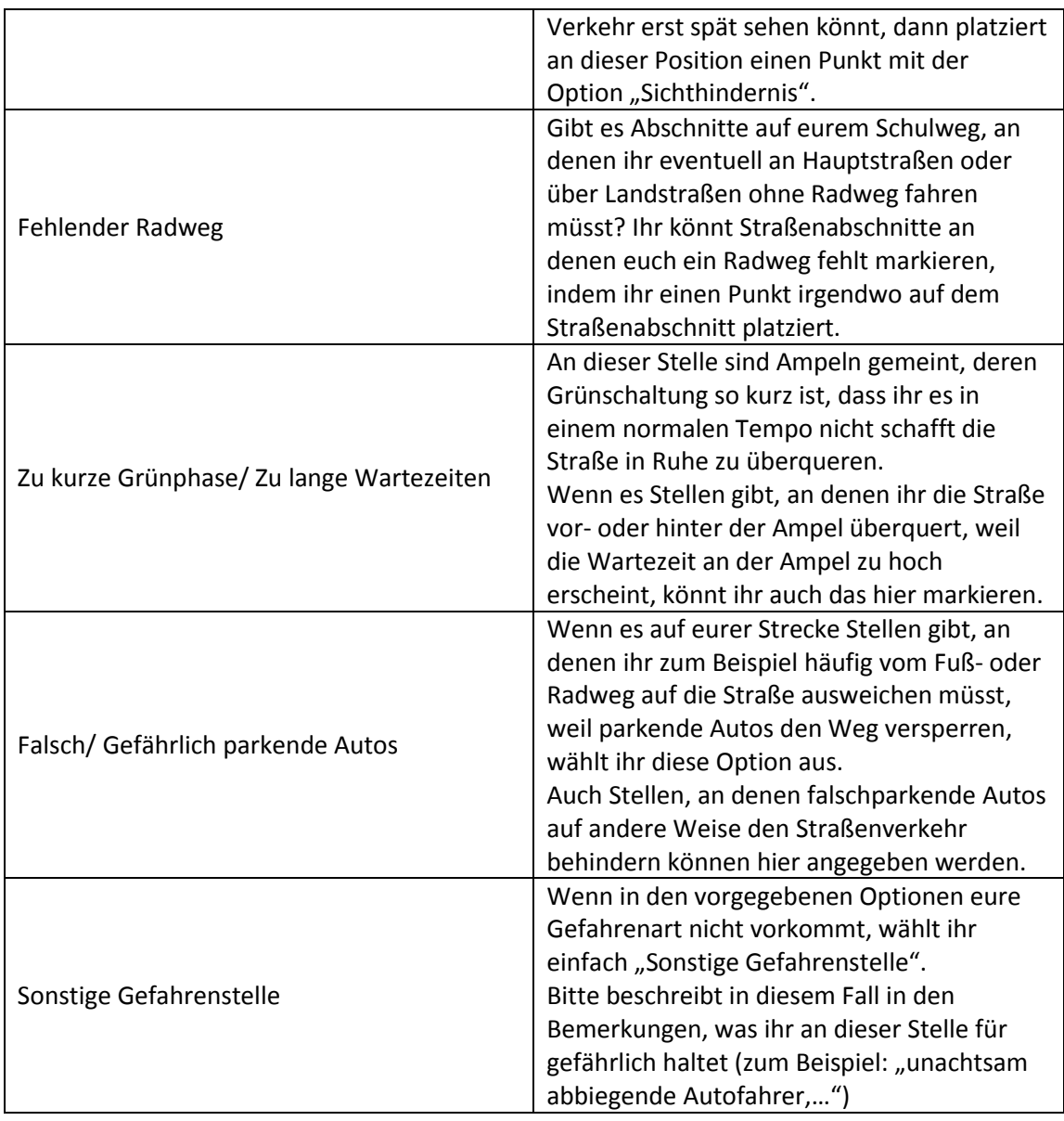

Wenn ihr der Meinung seid, dass mehrere dieser Optionen auf eine Stelle zutreffen, setzt bitte einfach mehrere Gefahrenpunkte neben- oder übereinander und gebt die Gefahren nacheinander an.

**Auch Eltern können und sollen bei Bedarf Stellen auf dem Schulweg ihrer Kinder markieren, die in ihren Augen gefährlich erscheinen.** 

Gefahrenstufe:

Unter der Gefahrenstufe könnt ihr angeben, für wie gefährlich ihr die Situation an dieser Stelle haltet. Die Dringlichkeit wird unterschieden zwischen *etwas gefährlich, gefährlich* oder *sehr gefährlich.* 

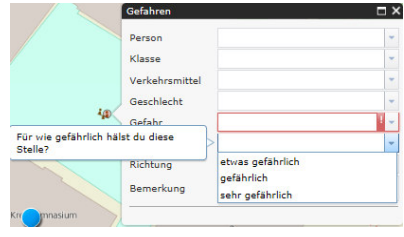

#### Richtung:

In manchen Fällen kann es sein, dass bestimmte Gefahren nur in einer bestimmten Richtung, also zur Schule hin oder von der Schule weg auftreten (zum Beispiel wegen des höheren Andrangs an Schülern auf

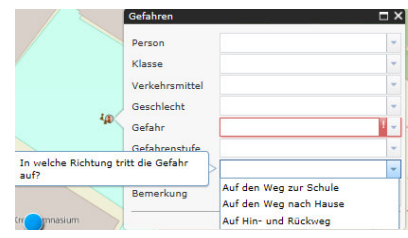

dem Weg zu Schule, der Nutzung einer anderen Gehwegseite oder den unterschiedlichen Uhrzeiten). In diesem Fall könnt ihr hier nocheinmal differenzieren, in welche Richtung die Gefahr auftritt.

Andernfalls gebt ihr hier beide Richtungen an, in dem ihr *Auf Hin- und Rückweg* angebt.

#### Bemerkung:

Im Bemerkungsfeld könnt ihr freitextlich Bemerkungen und Anmerkungen, sowie genauere Definitionen zu der von euch markierten Stelle abgeben.

Auch Ideen und Anregungen um eine mögliche

Gefahrenquelle zu beheben können hier abgegeben werden.

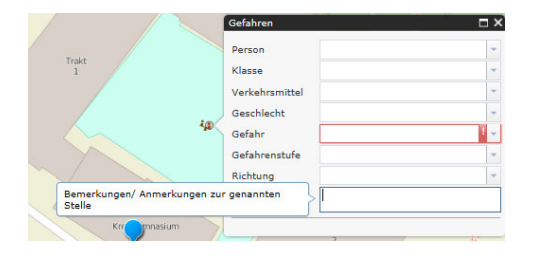

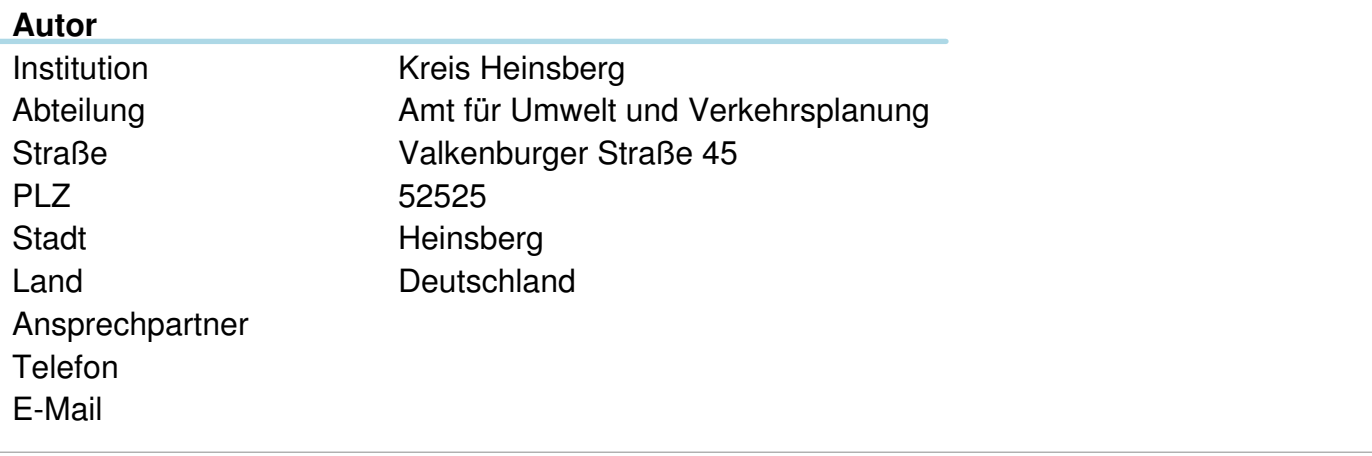

Erstellt mit **DataCollect Webreporter** Version 1.0 am 07.10.2016 11:14:47

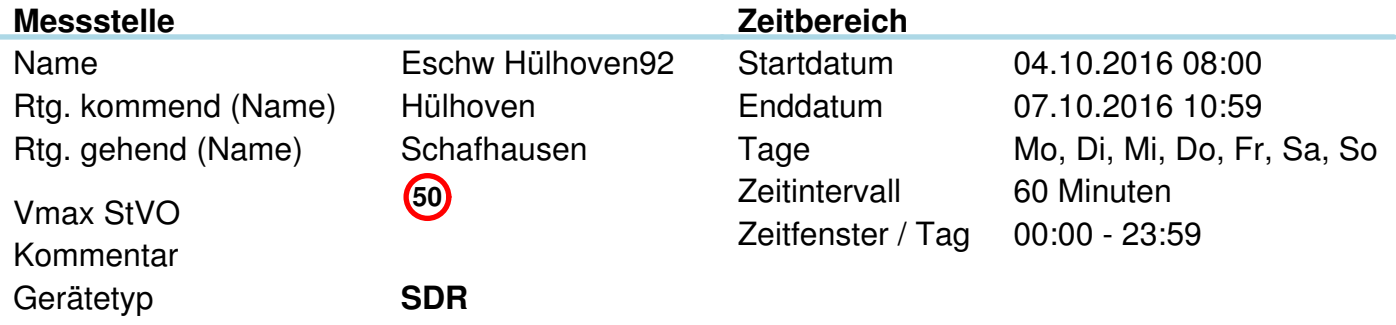

### Längenklassen [Lin m]

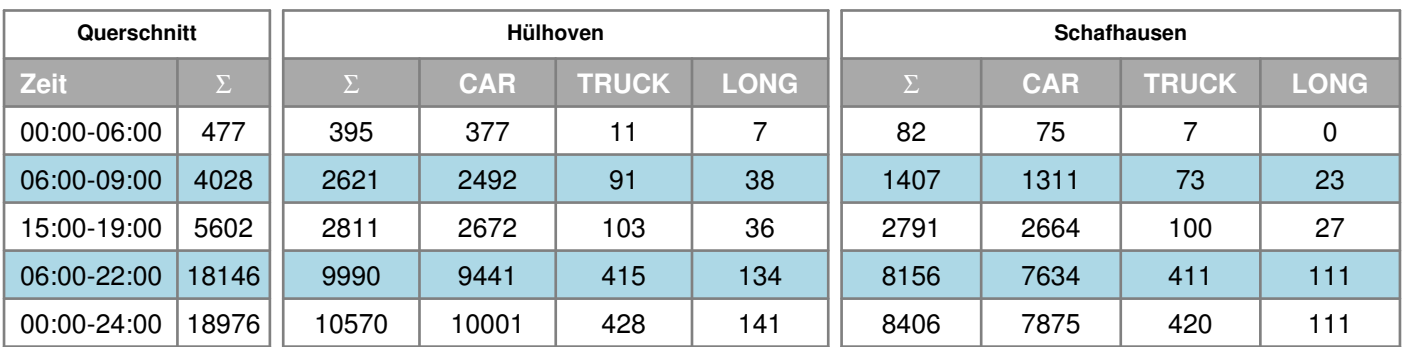

### Geschwindigkeitskennzahlen [V in km/h]

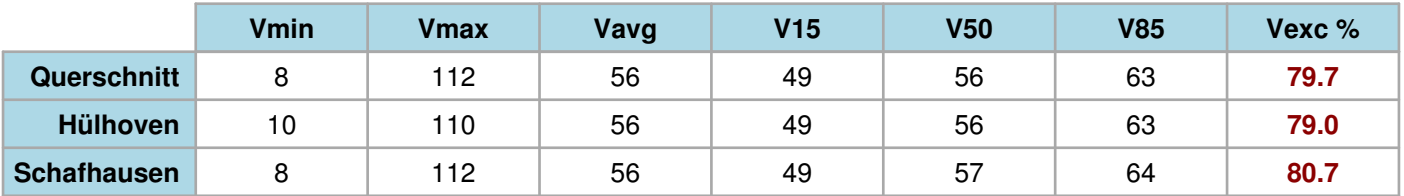

#### **Beschreibungen**

Vmin: Minimale Geschwindigkeit Vmax: Maximale Geschwindigkeit Vavg: Durchschnittliche Geschwindigkeit V15: Grenzgeschwindigkeit für die ersten 15% der Fahrzeuge V50: Grenzgeschwindigkeit für die ersten 50% der Fahrzeuge V85: Grenzgeschwindigkeit für die ersten 85% der Fahrzeuge Vexc %: Geschwindigkeitsüberschreitung in %

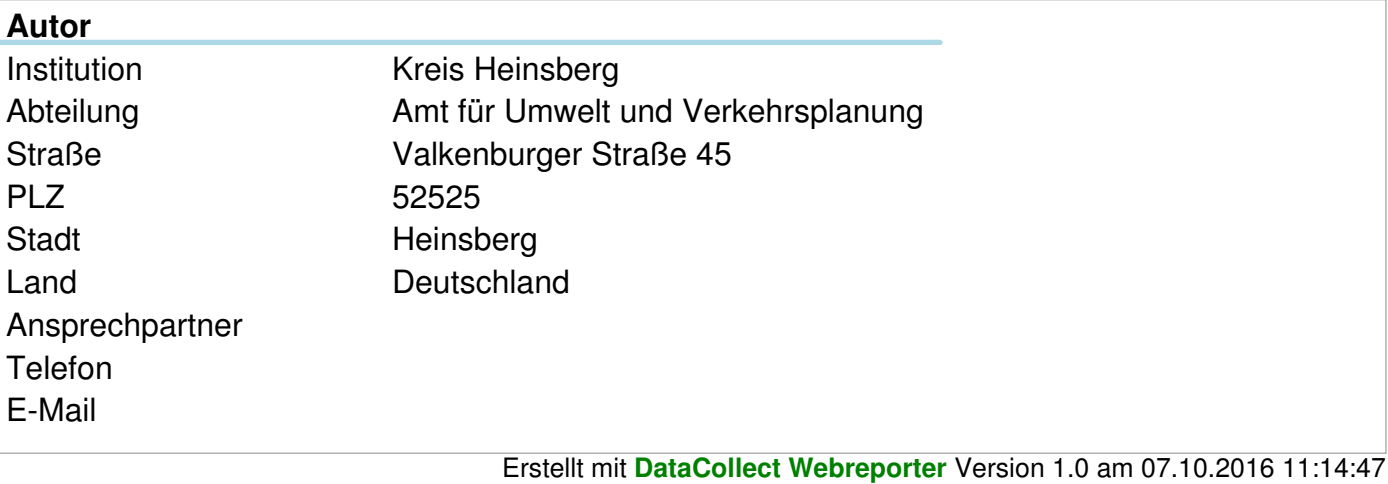

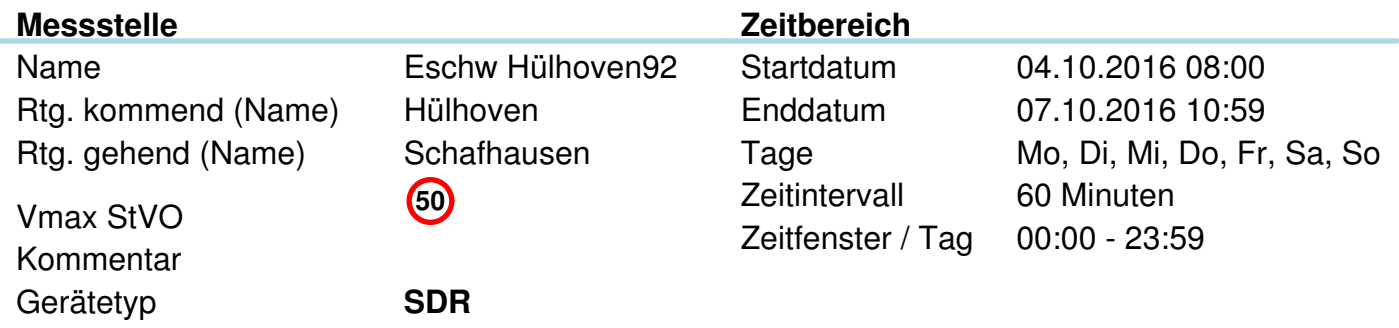

## **Verkehrsmengen Ganglinie**

**Menge**

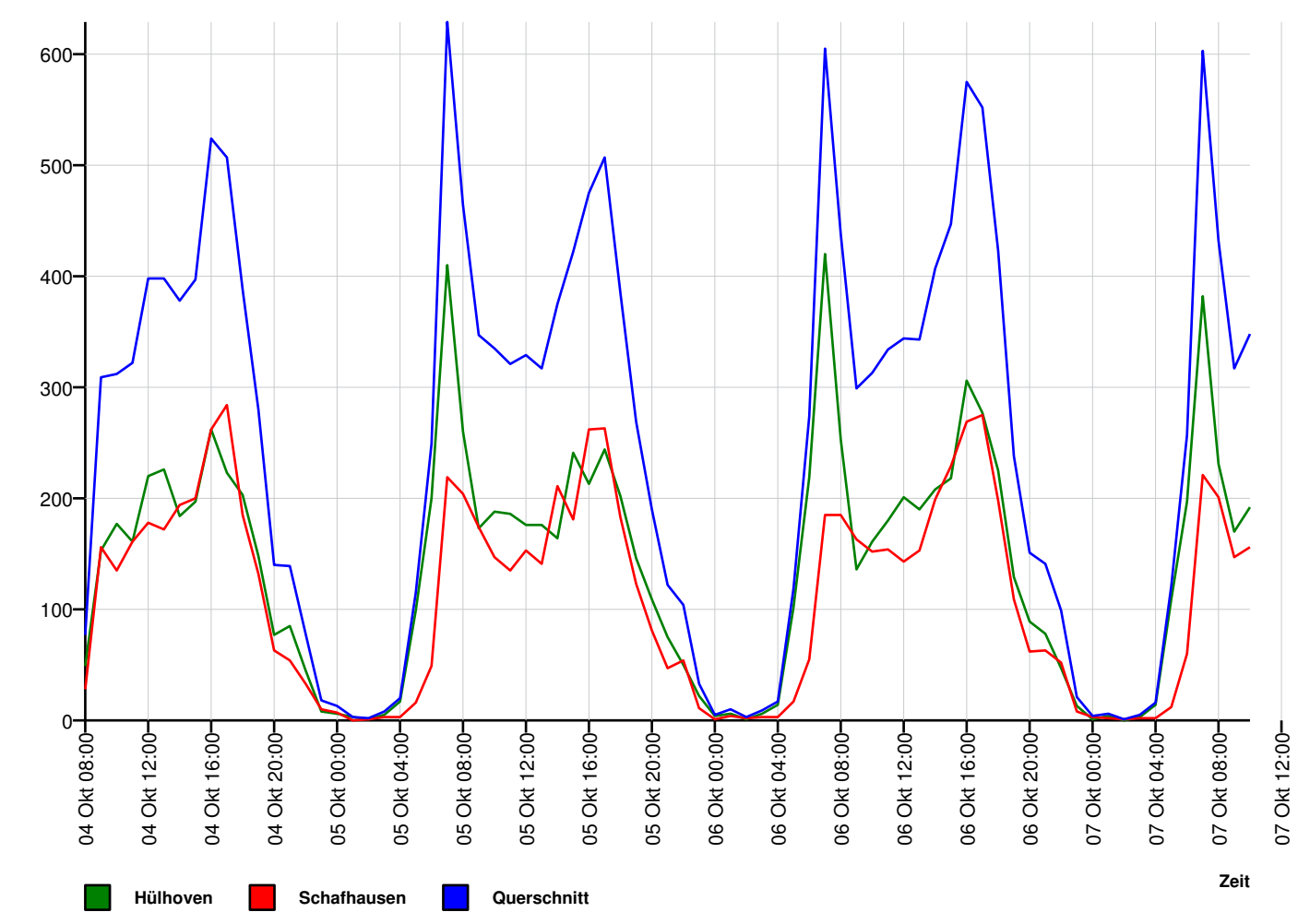

**www.datacollect.com**

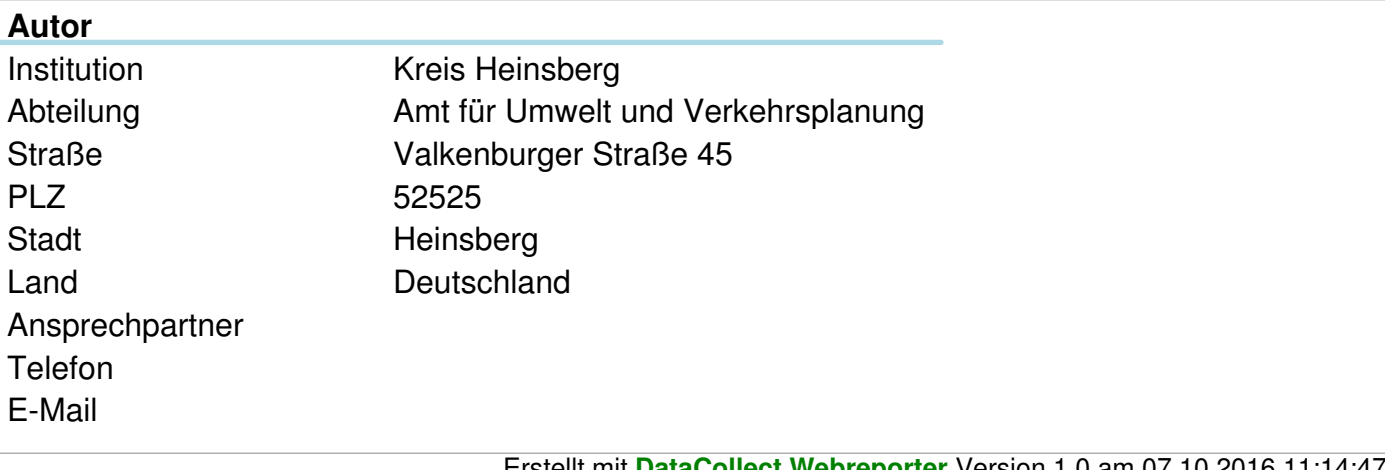

Erstellt mit **DataCollect Webreporter** Version 1.0 am 07.10.2016 11:14:47

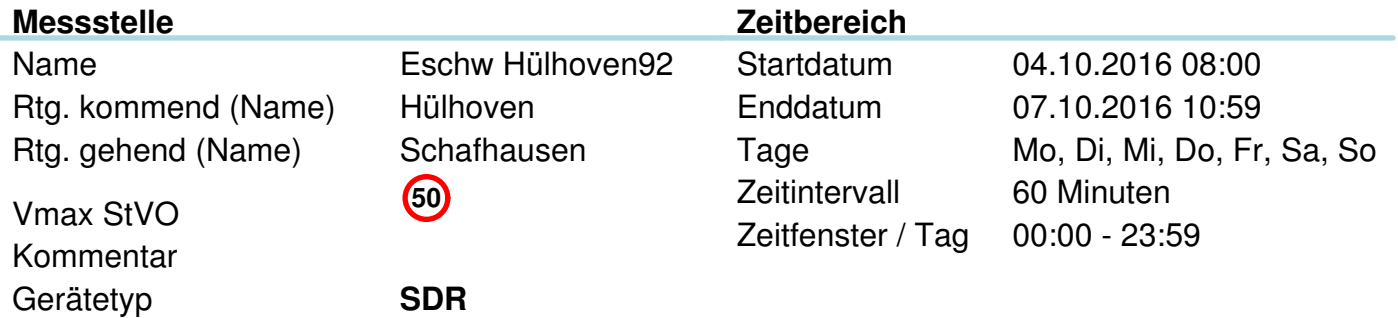

## **Geschwindigkeits-Histogramm**

**Menge**

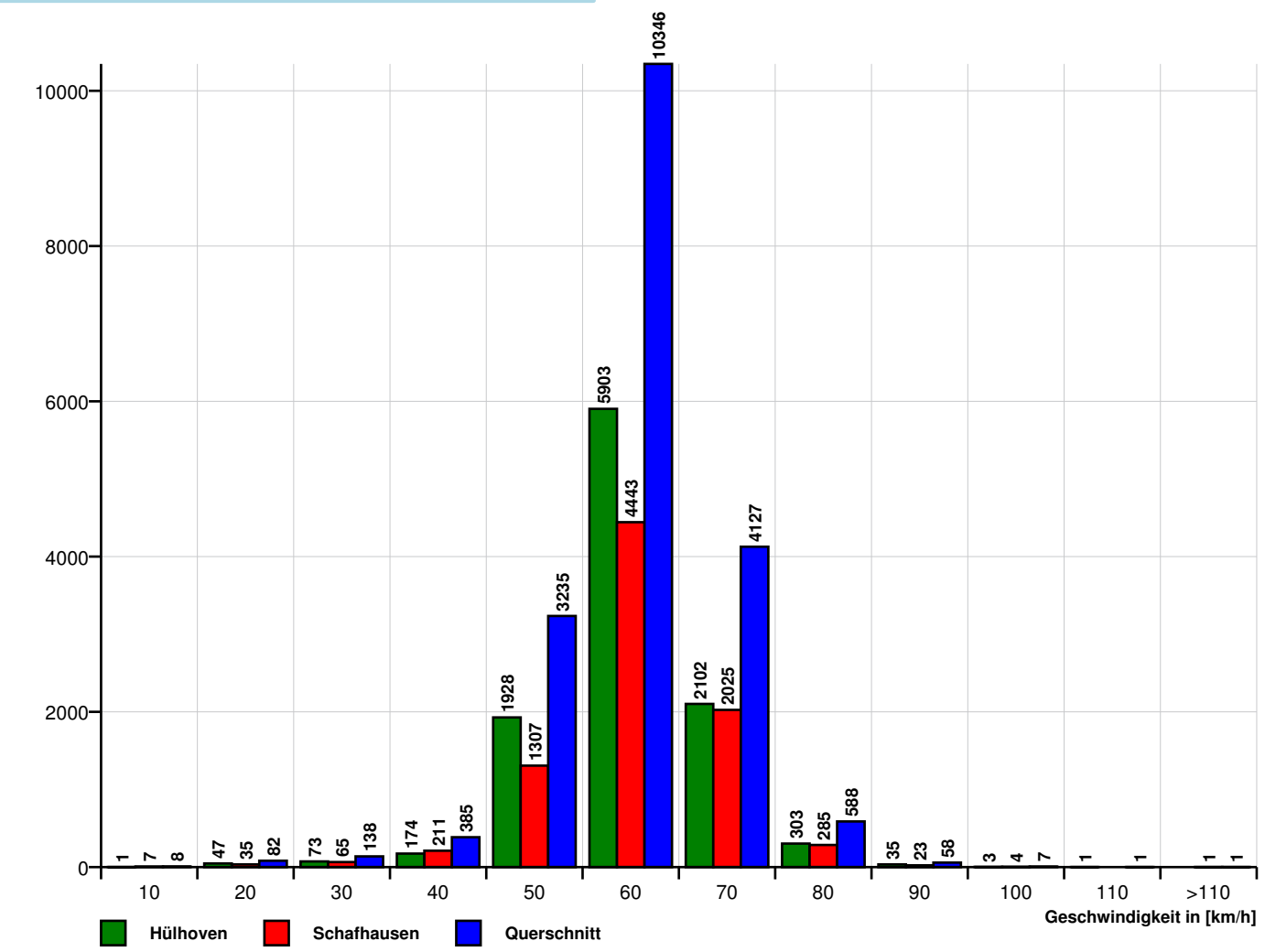

**www.datacollect.com**

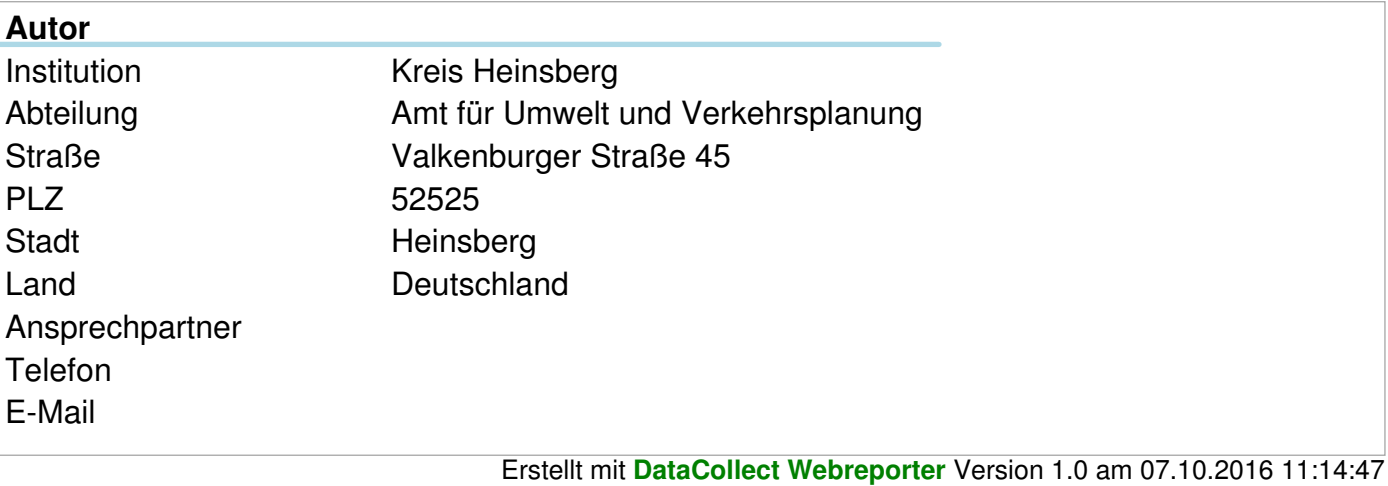

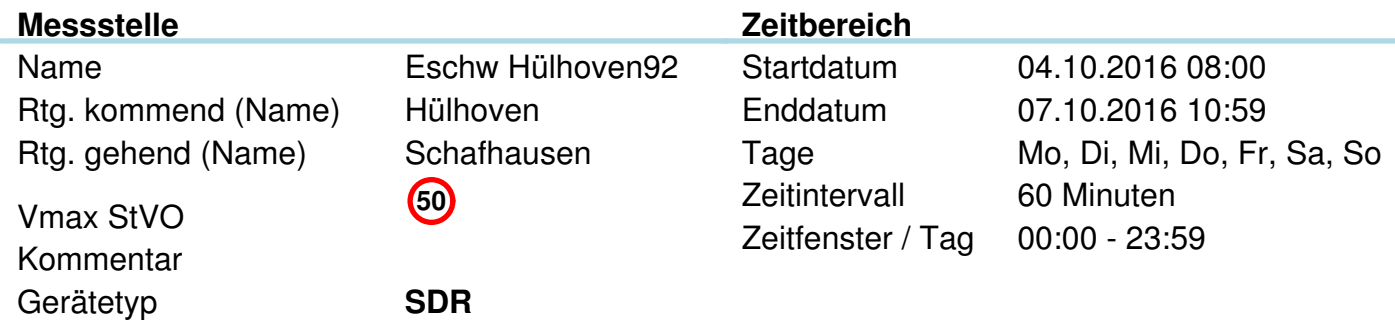

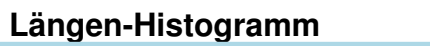

**Menge**

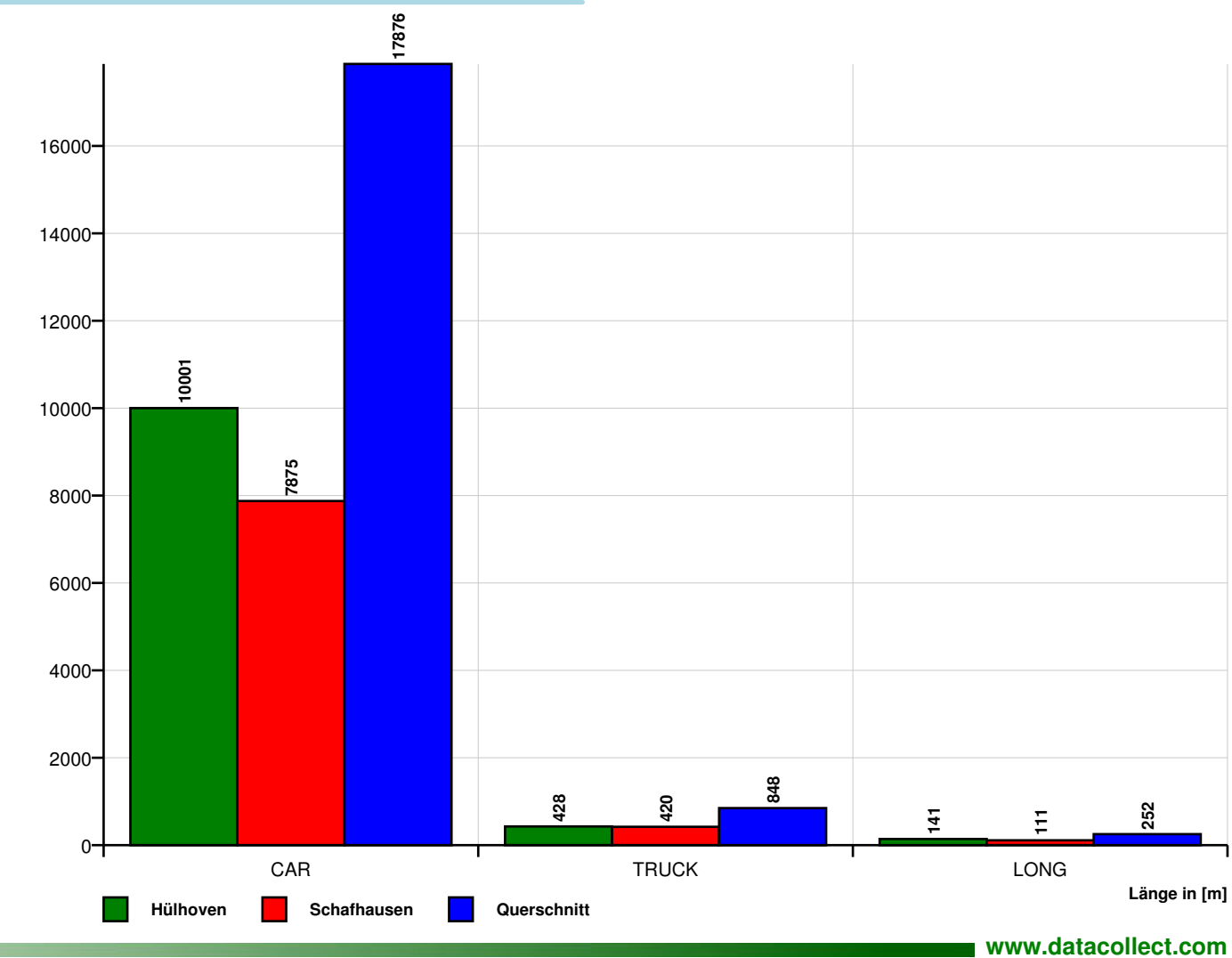

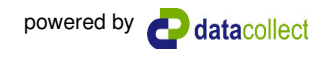

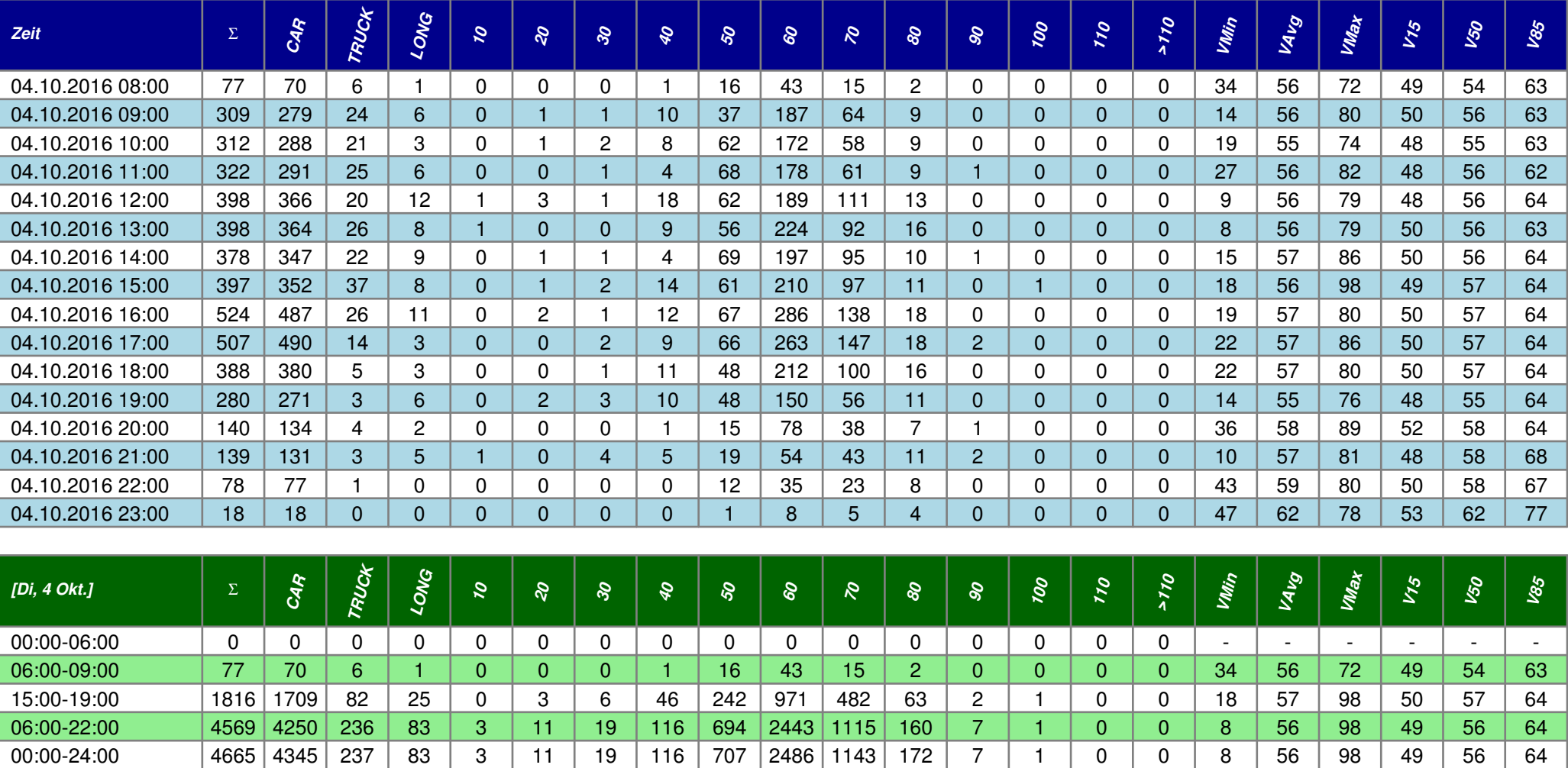

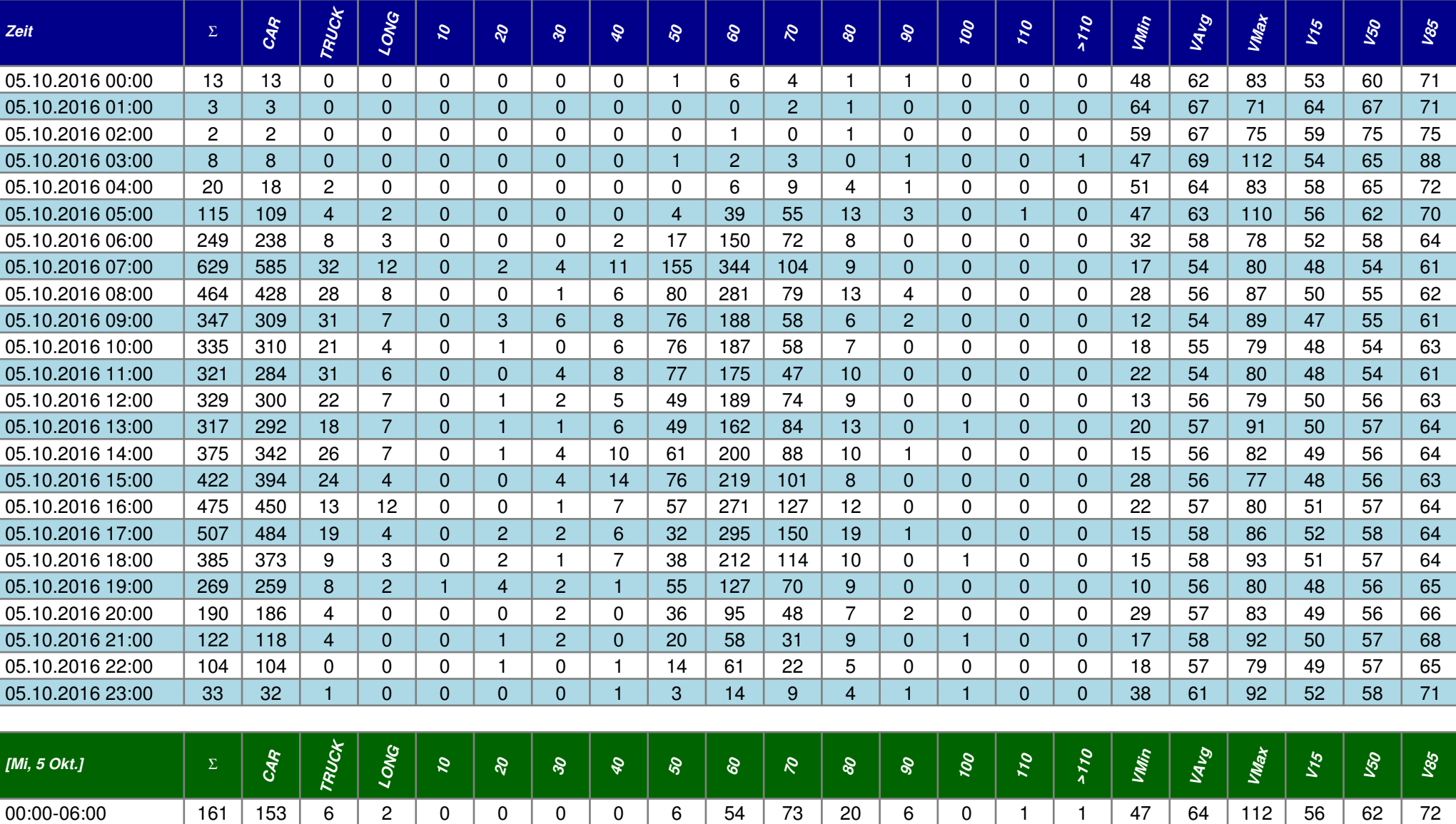

06:00-09:00 | 1342 | 1251 | 68 | 23 | 0 | 2 | 5 | 19 | 252 | 775 | 255 | 30 | 4 | 0 | 0 | 0 | 0 | 17 | 56 | 87 | 49 | 55 | 62 15:00-19:00 |1789 |1701 | 65 | 23 | 0 | 4 | 8 | 34 | 203 | 997 | 492 | 49 | 1 | 1 | 0 | 0 | 15 | 57 | 93 | 51 | 57 | 64 06:00-22:00 |5736 | 5352 | 298 | 86 | 1 | 18 | 36 | 97 | 954 |3153 | 1305 | 159 | 10 | 3 | 0 | 0 | 10 | 56 | 93 | 49 | 56 | 63 00:00-24:00 |6034 | 5641 | 305 | 88 | 1 | 19 | 36 | 99 | 977 |3282 | 1409 | 188 | 17 | 4 | 1 | 1 | 10 | 56 | 112 | 50 | 56 | 64

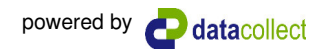

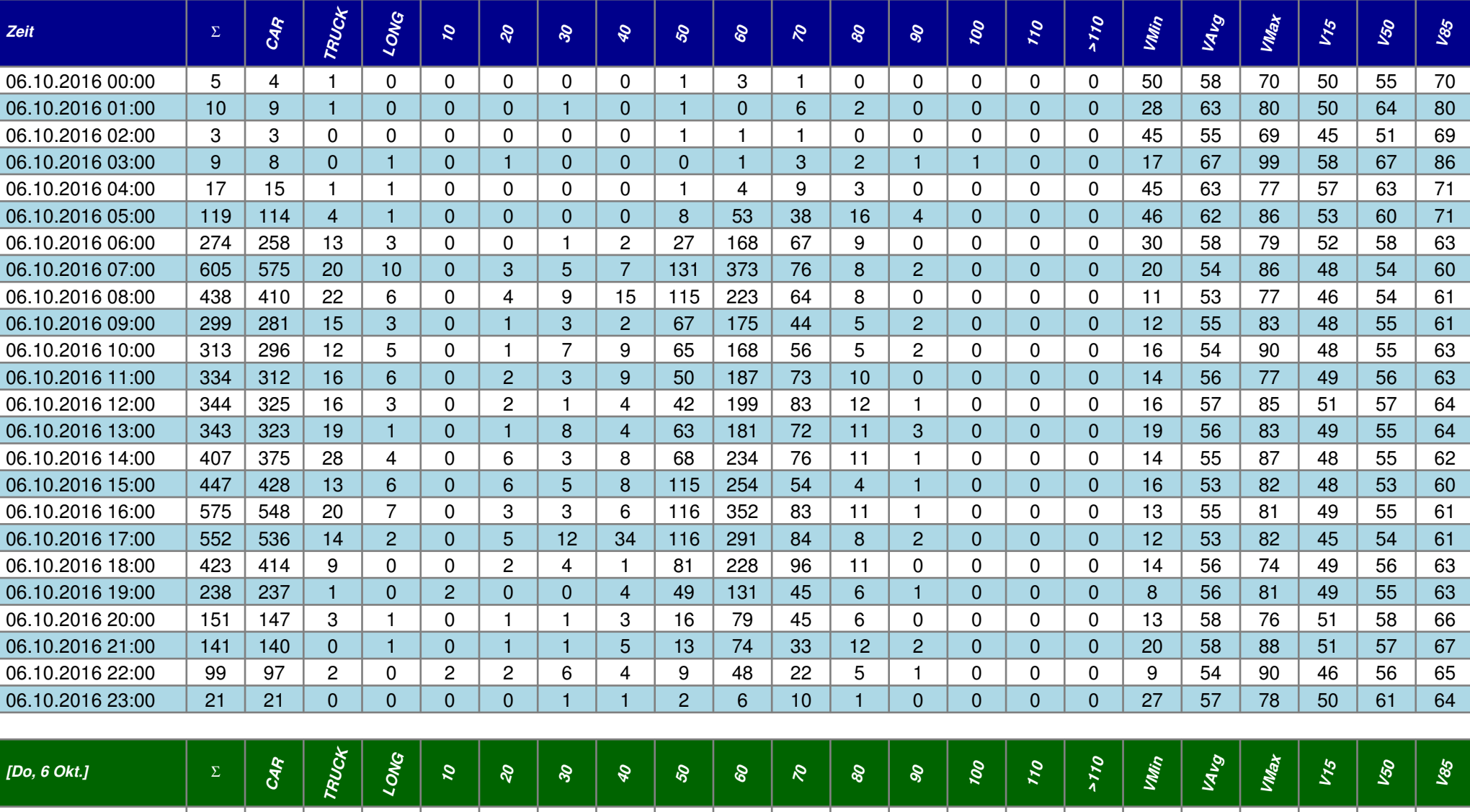

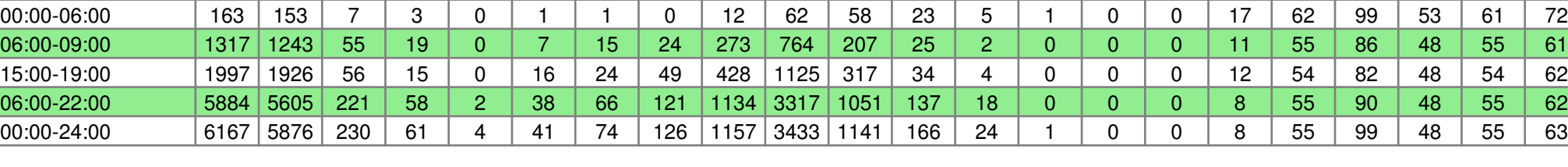

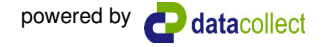

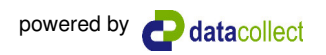

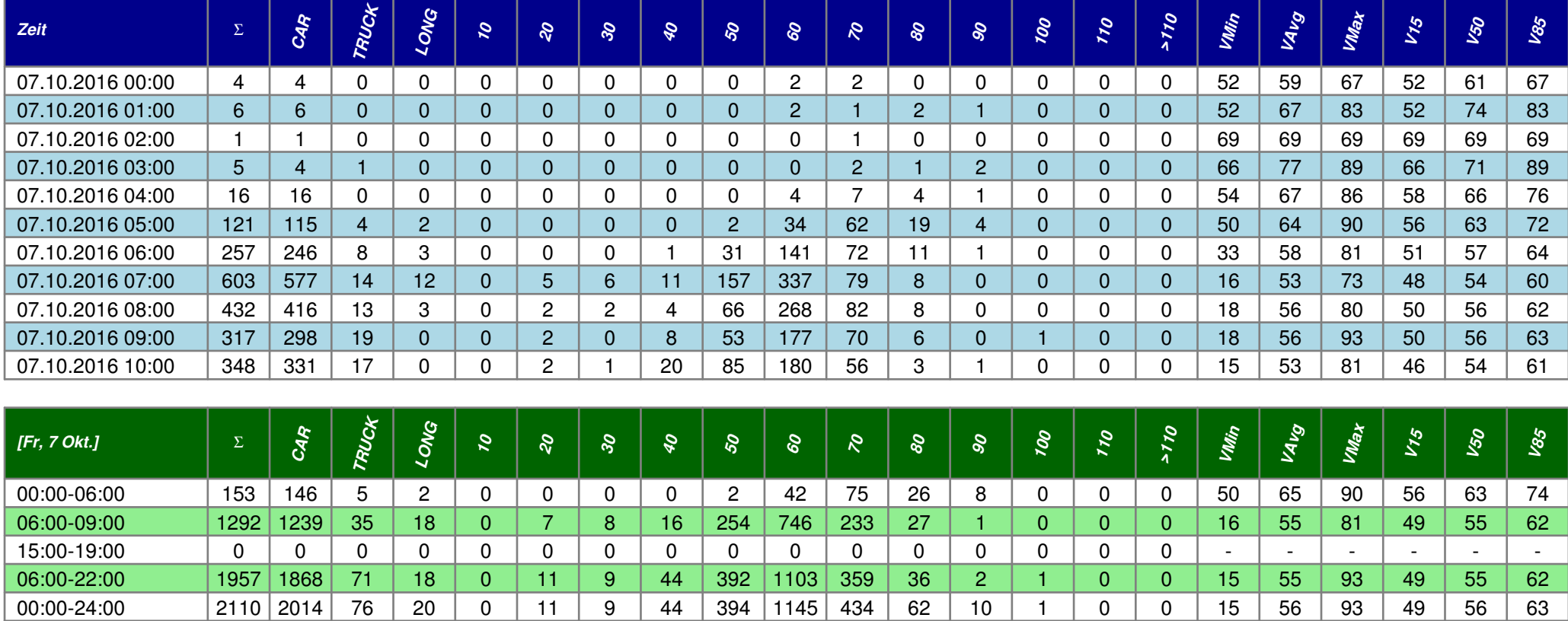

## Auswertung Verkehrsdaten **powered by Auswertung Verkehrsdaten**

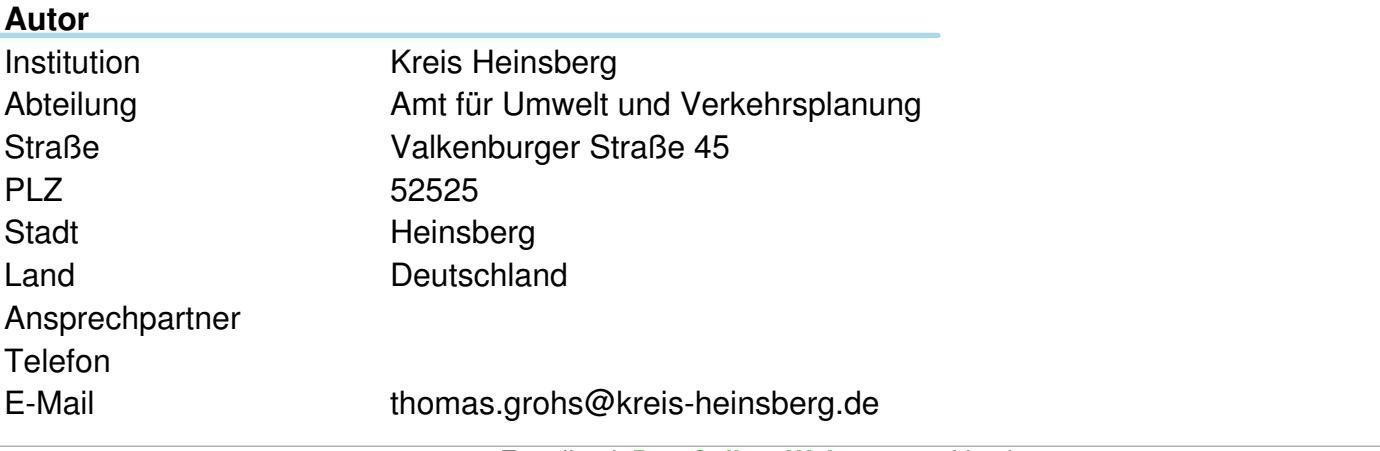

Erstellt mit **DataCollect Webreporter** Version 1.0 am 06.10.2016 08:40:03

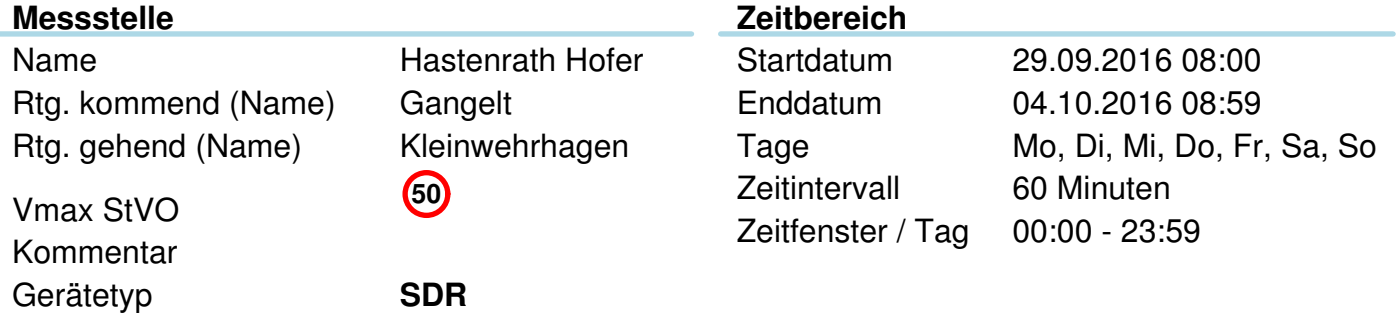

### Längenklassen [Lin m]

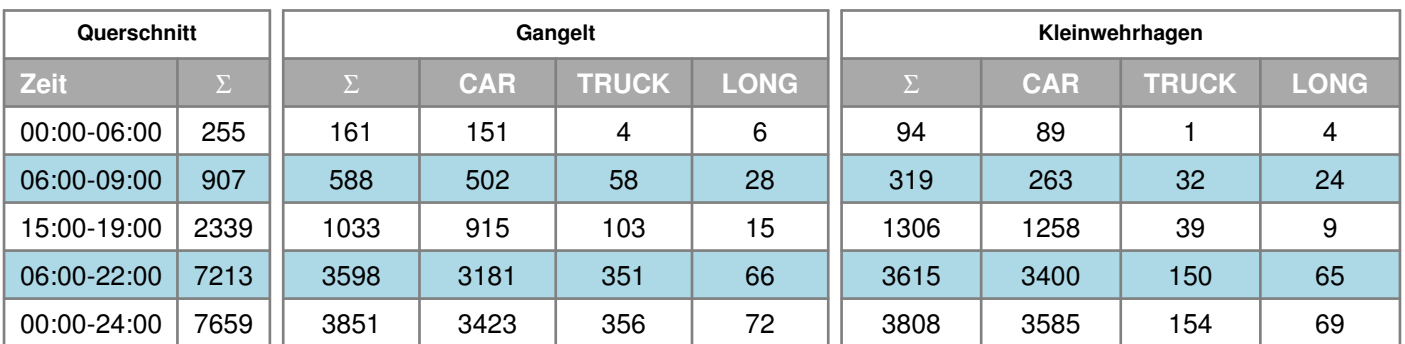

### Geschwindigkeitskennzahlen [Vin km/h]

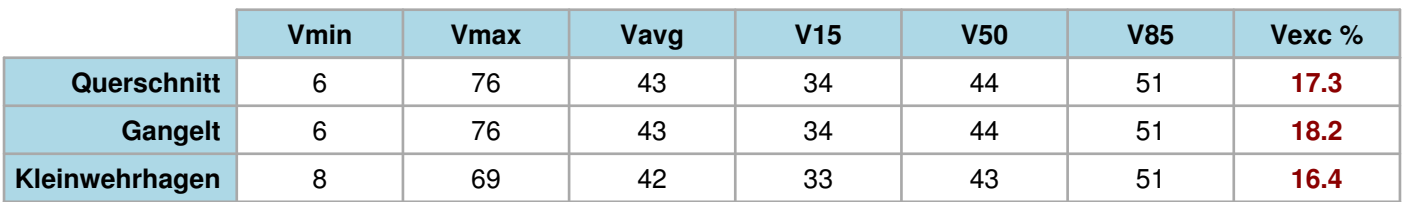

#### **Beschreibungen**

Vmin: Minimale Geschwindigkeit Vmax: Maximale Geschwindigkeit Vavg: Durchschnittliche Geschwindigkeit V15: Grenzgeschwindigkeit für die ersten 15% der Fahrzeuge V50: Grenzgeschwindigkeit für die ersten 50% der Fahrzeuge V85: Grenzgeschwindigkeit für die ersten 85% der Fahrzeuge Vexc %: Geschwindigkeitsüberschreitung in %

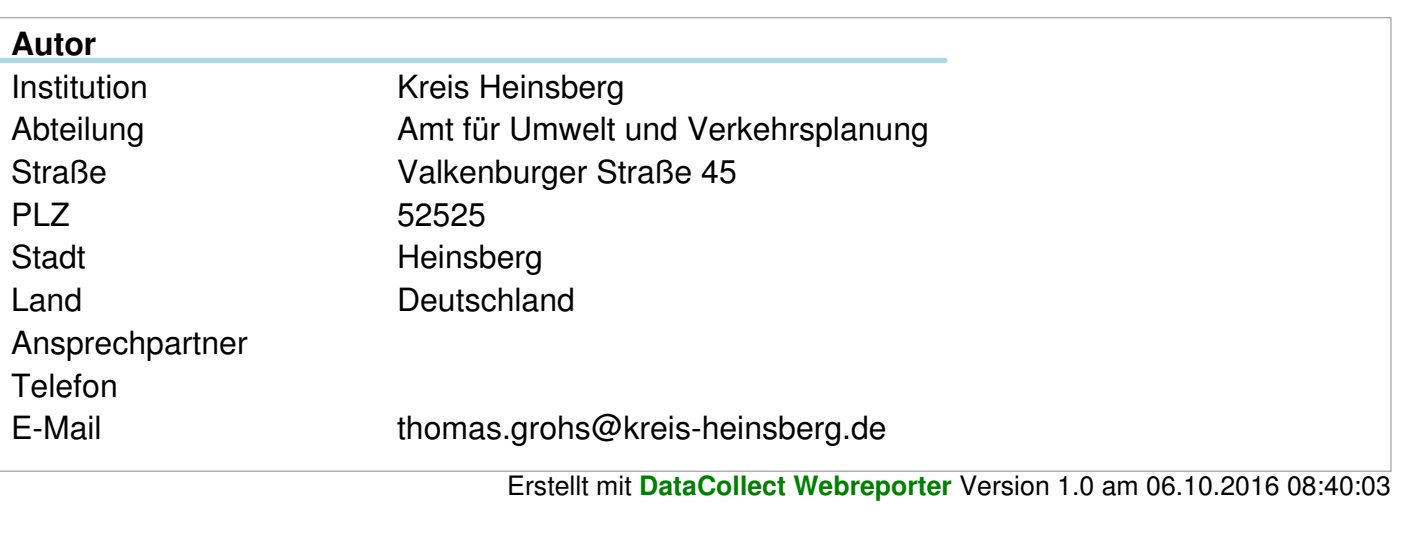

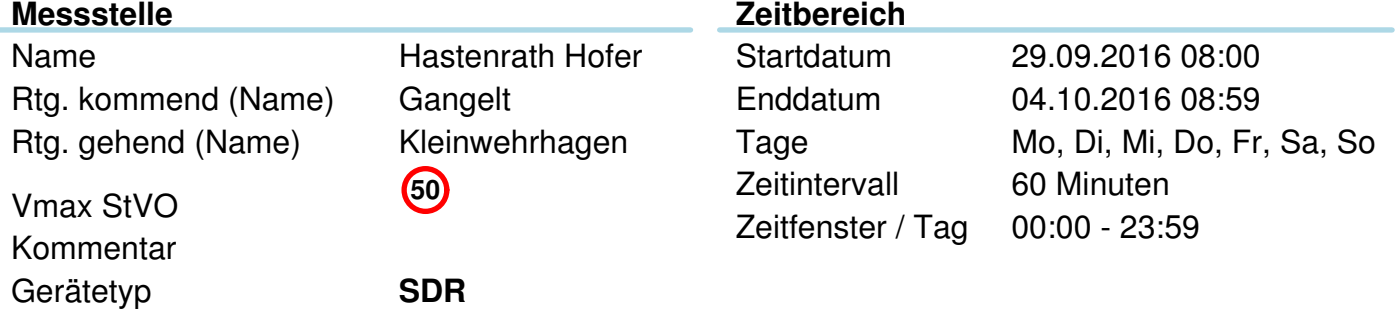

## **Verkehrsmengen Ganglinie**

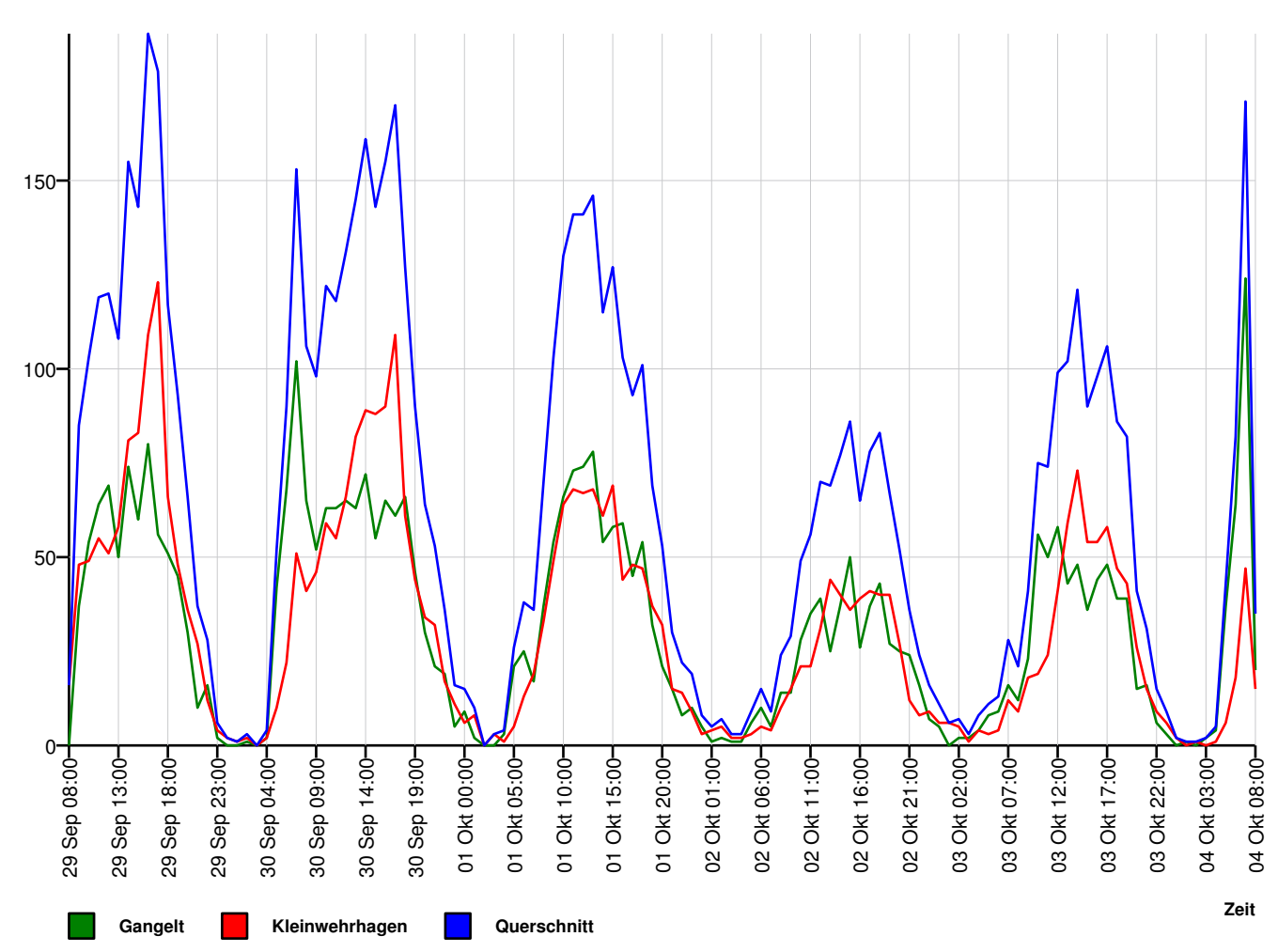

**Menge**

**Autor** Institution Kreis Heinsberg Abteilung Amt für Umwelt und Verkehrsplanung Straße Valkenburger Straße 45 PLZ 52525 Stadt Heinsberg Land Deutschland Ansprechpartner **Telefon** E-Mail thomas.grohs@kreis-heinsberg.de

Erstellt mit **DataCollect Webreporter** Version 1.0 am 06.10.2016 08:40:03

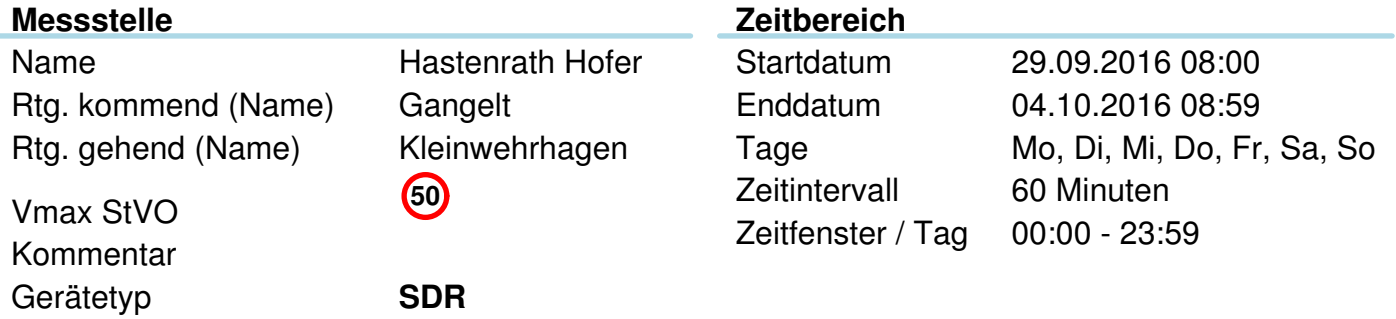

## **Geschwindigkeits-Histogramm**

**Menge**

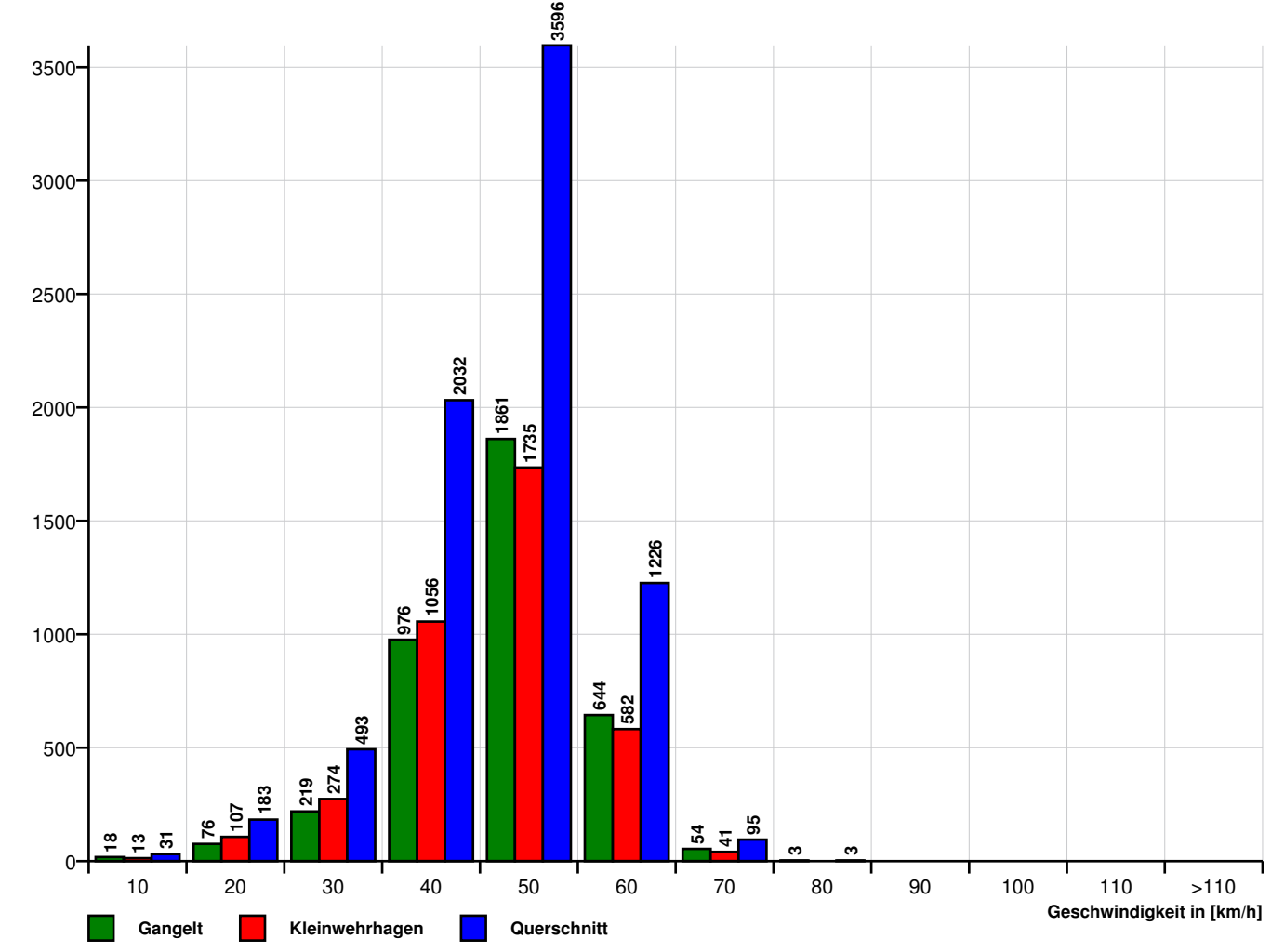

**www.datacollect.com**

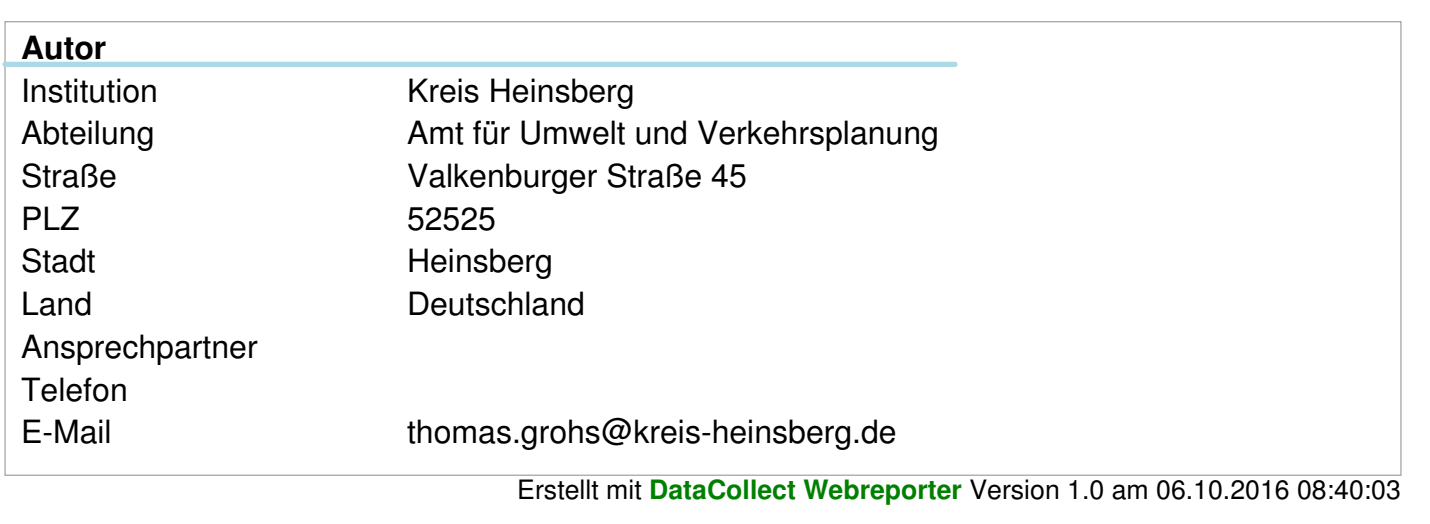

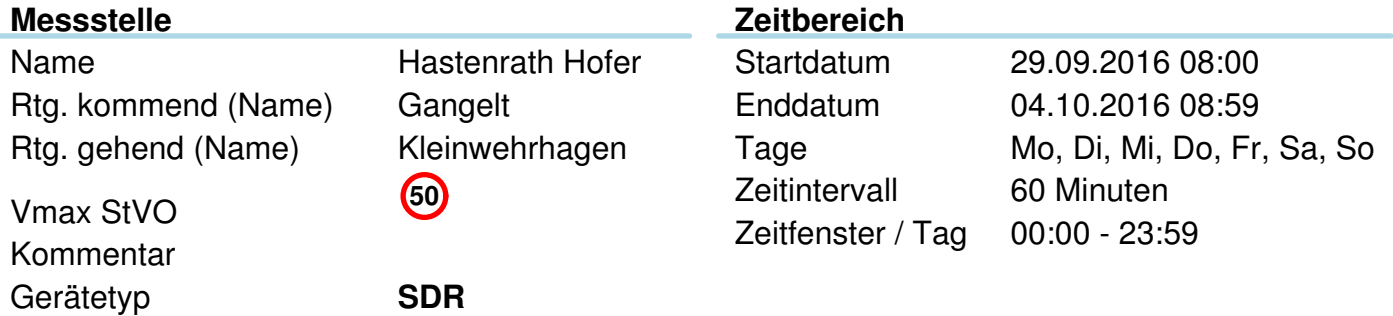

## **Längen-Histogramm**

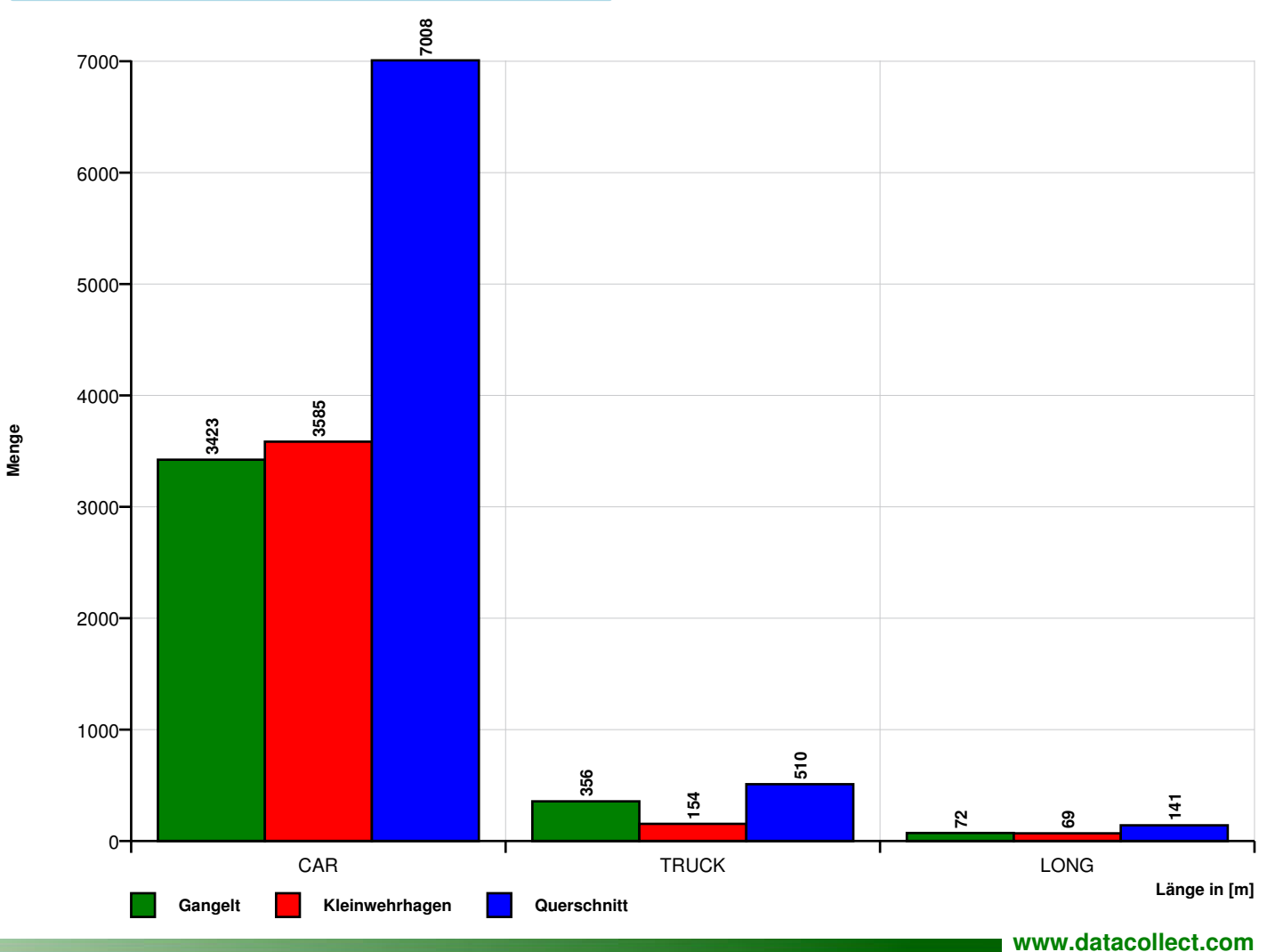

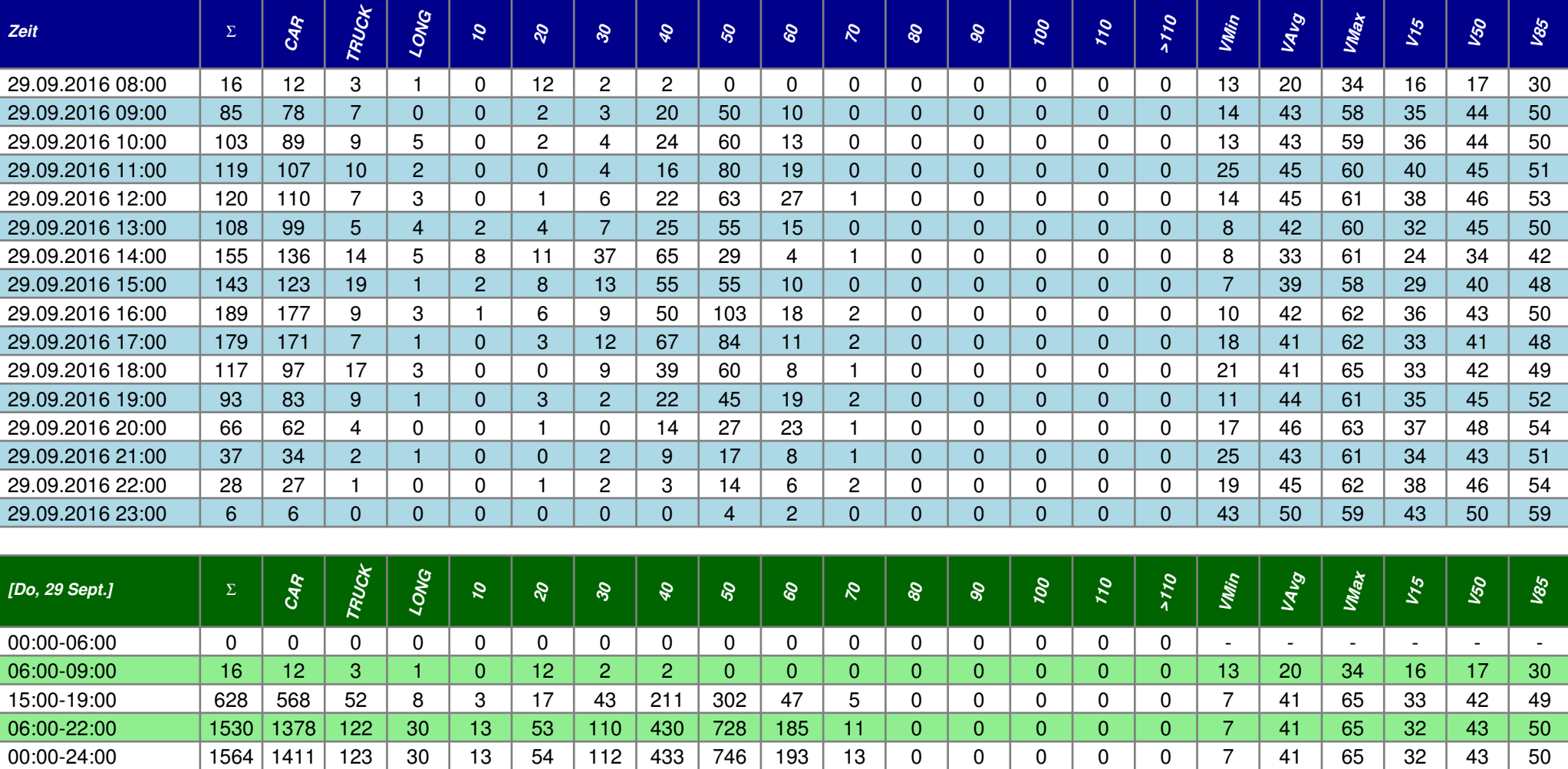

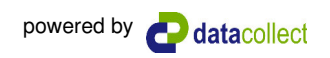

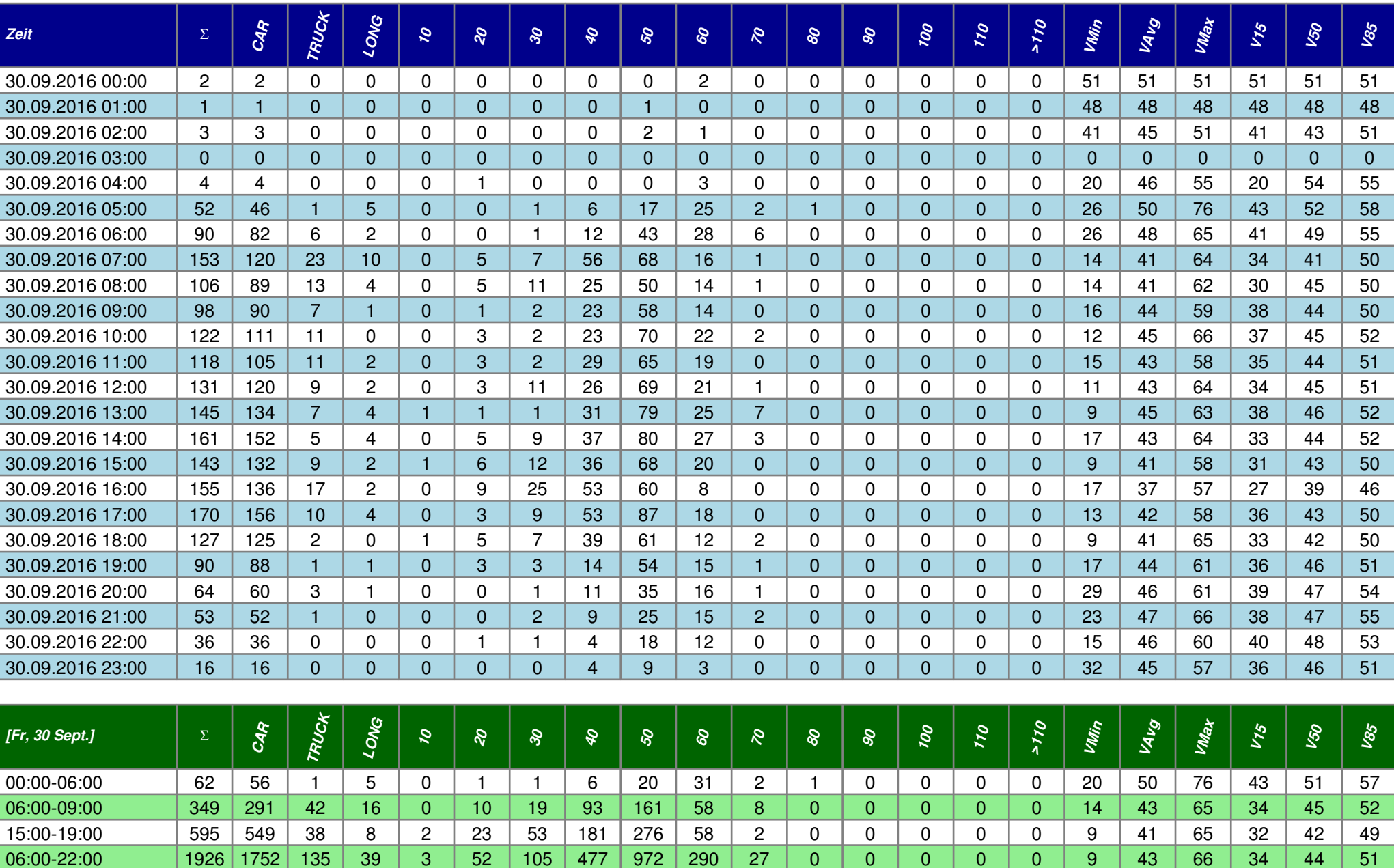

00:00-24:00 2040 1860 136 44 3 54 107 491 1019 336 29 1 0 0 0 0 9 43 76 35 44 51

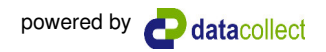

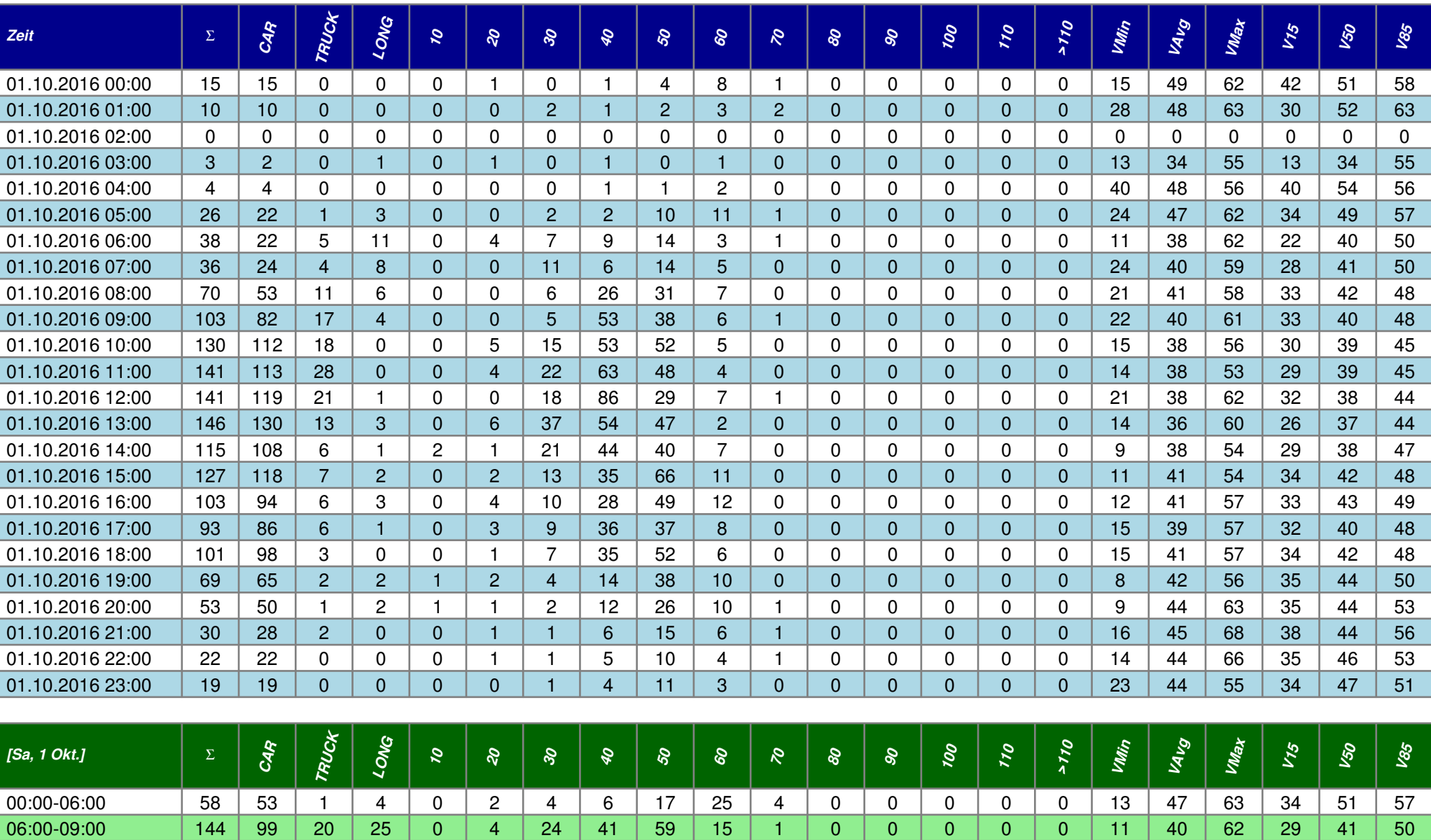

15:00-19:00 424 396 22 6 0 10 39 134 204 37 0 0 0 0 0 0 11 41 57 33 42 48 06:00-22:00 |1496 | 1302 | 150 | 44 | 4 | 34 | 188 | 560 | 596 | 109 | 5 | 0 | 0 | 0 | 0 | 0 | 0 | 8 | 39 | 68 | 30 | 40 | 48 00:00-24:00 |1595 |1396 | 151 | 48 | 4 | 37 | 194 | 575 | 634 | 141 | 10 | 0 | 0 | 0 | 0 | 0 | 0 | 8 | 40 | 68 | 31 | 40 | 48

![](_page_132_Picture_4.jpeg)

![](_page_133_Picture_246.jpeg)

06:00-09:00 | 48 | 46 | 1 | 1 | 0 | 1 | 10 | 22 | 14 | 0 | 0 | 0 | 0 | 0 | 0 | 16 | 46 | 60 | 39 | 47 | 53 15:00-19:00 | 312 | 288 | 23 | 1 | 2 | 6 | 14 | 98 | 142 | 47 | 3 | 0 | 0 | 0 | 0 | 0 | 7 | 42 | 64 | 35 | 43 | 51 06:00-22:00 | 865 | 820 | 38 | 7 | 7 | 15 | 31 | 233 | 406 | 164 | 9 | 0 | 0 | 0 | 0 | 0 | 6 | 43 | 69 | 35 | 44 | 52 00:00-24:00 | 940 | 894 | 39 | 7 | 8 | 17 | 31 | 247 | 432 | 190 | 15 | 0 | 0 | 0 | 0 | 0 | 6 | 44 | 69 | 36 | 45 | 53

![](_page_134_Picture_245.jpeg)

06:00-09:00 62 55 5 2 0 1 4 13 25 16 2 1 0 0 0 0 19 44 73 33 45 54 15:00-19:00 | 380 | 372 | 7 | 1 | 0 | 12 | 16 | 68 | 201 | 79 | 4 | 0 | 0 | 0 | 0 | 0 | 11 | 44 | 66 | 37 | 45 | 52 06:00-22:00 |1108 | 1067 | 37 | 4 | 1 | 18 | 36 | 204 | 591 | 239 | 18 | 1 | 0 | 0 | 0 | 0 | 0 | 10 | 45 | 73 | 38 | 46 | 53 00:00-24:00 |1178 | 1135 | 39 | 4 | 2 | 18 | 38 | 213 | 617 | 266 | 23 | 1 | 0 | 0 | 0 | 0 | 8 | 45 | 73 | 38 | 46 | 53

![](_page_135_Picture_1.jpeg)

![](_page_135_Picture_193.jpeg)

![](_page_136_Picture_231.jpeg)

Kommentar Gerätetyp **SDR**

Vmax StVO **<sup>50</sup>**

Zeitintervall 60 Minuten Zeitfenster / Tag 00:00 - 23:59

### Längenklassen [Lin m]

![](_page_136_Picture_232.jpeg)

### Geschwindigkeitskennzahlen [V in km/h]

![](_page_136_Picture_233.jpeg)

#### **Beschreibungen**

Vmin: Minimale Geschwindigkeit Vmax: Maximale Geschwindigkeit Vavg: Durchschnittliche Geschwindigkeit V15: Grenzgeschwindigkeit für die ersten 15% der Fahrzeuge V50: Grenzgeschwindigkeit für die ersten 50% der Fahrzeuge V85: Grenzgeschwindigkeit für die ersten 85% der Fahrzeuge Vexc %: Geschwindigkeitsüberschreitung in %

![](_page_137_Picture_199.jpeg)

### **Verkehrsmengen Ganglinie**

**Menge**

Gerätetyp **SDR**

![](_page_137_Figure_3.jpeg)

**www.datacollect.com**

![](_page_138_Picture_221.jpeg)

Kommentar Gerätetyp **SDR**

**Menge**

Vmax StVO **<sup>50</sup>**

Zeitintervall 60 Minuten Zeitfenster / Tag 00:00 - 23:59

## **Geschwindigkeits-Histogramm**

![](_page_138_Figure_6.jpeg)

**www.datacollect.com**

![](_page_138_Picture_8.jpeg)

![](_page_139_Picture_169.jpeg)

**Längen-Histogramm**

Gerätetyp **SDR**

Kommentar

![](_page_139_Figure_3.jpeg)

![](_page_140_Picture_1.jpeg)

![](_page_140_Picture_206.jpeg)

00:00-24:00 3649 3462 123 64 6 47 273 1252 1092 806 156 15 2 0 0 0 8 43 83 33 43 55

![](_page_141_Picture_246.jpeg)

06:00-09:00 |1219 |1145 | 59 | 15 | 18 | 105 | 188 | 521 | 211 | 137 | 34 | 5 | 0 | 0 | 0 | 0 | 0 | 7 | 37 | 76 | 24 | 36 | 50 15:00-19:00 | 1744 | 1655 |  71 | 18 | 0 | 3 | 44 | 474 | 652 | 494 | 71 | 6 | 0 | 0 | 0 | 0 | 0 | 13 | 46 | 79 | 36 | 46 | 55 06:00-22:00 | 5478 | 5180 | 248 | 50 | 19 | 153 | 468 | 2176 | 1447 | 1000 | 183 | 30 | 1 | 0 | 1 | 0 | 7 | 42 | 105 | 32 | 40 | 54 00:00-24:00 | 5732 | 5418 | 262 | 52 | 19 | 155 | 468 | 2182 | 1488 | 1108 | 250 | 52 | 5 | 2 | 3 | 0 | 7 | 42 | 105 | 32 | 41 | 55

![](_page_142_Picture_243.jpeg)

06:00-09:00 |1235 | 1160 | 54 | 21 | 21 | 95 | 202 | 556 | 212 | 121 | 21 | 7 | 0 | 0 | 0 | 0 | 8 | 36 | 78 | 25 | 36 | 49 15:00-19:00 | 1667 | 1580 | 76 | 11 | 3 | 29 | 40 | 488 | 566 | 460 | 72 | 9 | 0 | 0 | 0 | 0 | 0 | 9 | 45 | 78 | 35 | 46 | 55 06:00-22:00 | 5326 | 5045 | 228 | 53 | 27 | 160 | 398 | 2234 | 1397 | 912 | 175 | 23 | 0 | 0 | 0 | 0 | 8 | 41 | 78 | 32 | 40 | 53 00:00-24:00 | 5600 | 5303 | 239 | 58 | 27 | 161 | 398 | 2238 | 1449 | 1039 | 248 | 33 | 7 | 0 | 0 | 0 | 0 | 8 | 42 | 90 | 32 | 40 | 54

![](_page_142_Picture_4.jpeg)

![](_page_143_Picture_1.jpeg)

![](_page_143_Picture_193.jpeg)
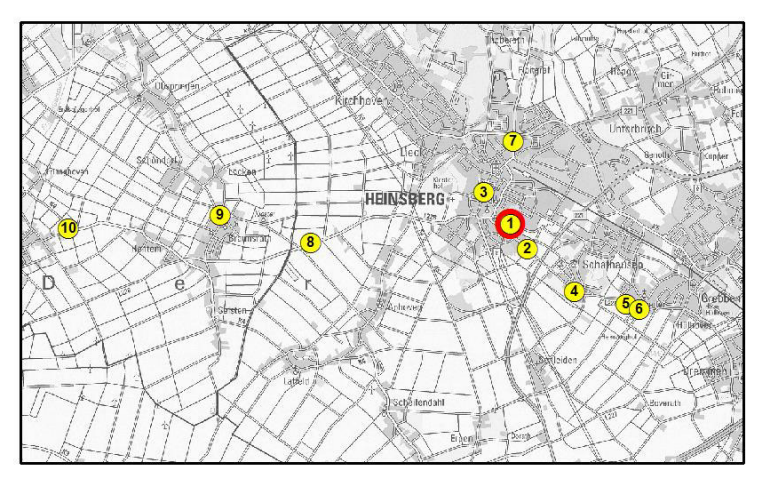

**Ort:** Klevchen Heinsberg

**Genannte Gefahrenart:** Sonstiges

**Empfundener Gefahrengrad:** Leicht gefährlich

Bemerkungen: "Äste oder Blätter liegen auf den Treppen, diese können rutschig sein und selten sogar den Weg versperren"

**Überprüft am:** 17.08.2016

## **Geprüfte Lage vor Ort:**

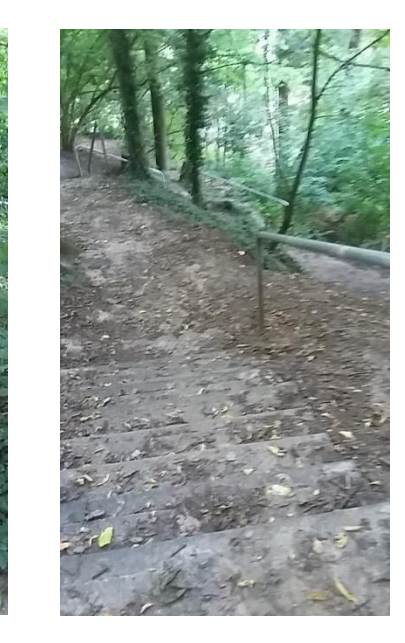

Der Weg führt durch ein schmales Waldstück direkt zum Hintereingang des Kreisgymnasiums.

Blätter und Erde liegen auf den Treppenstufen des Weges.

Insbesondere bei Nässe und Glätte besteht hier besondere Rutschgefahr.

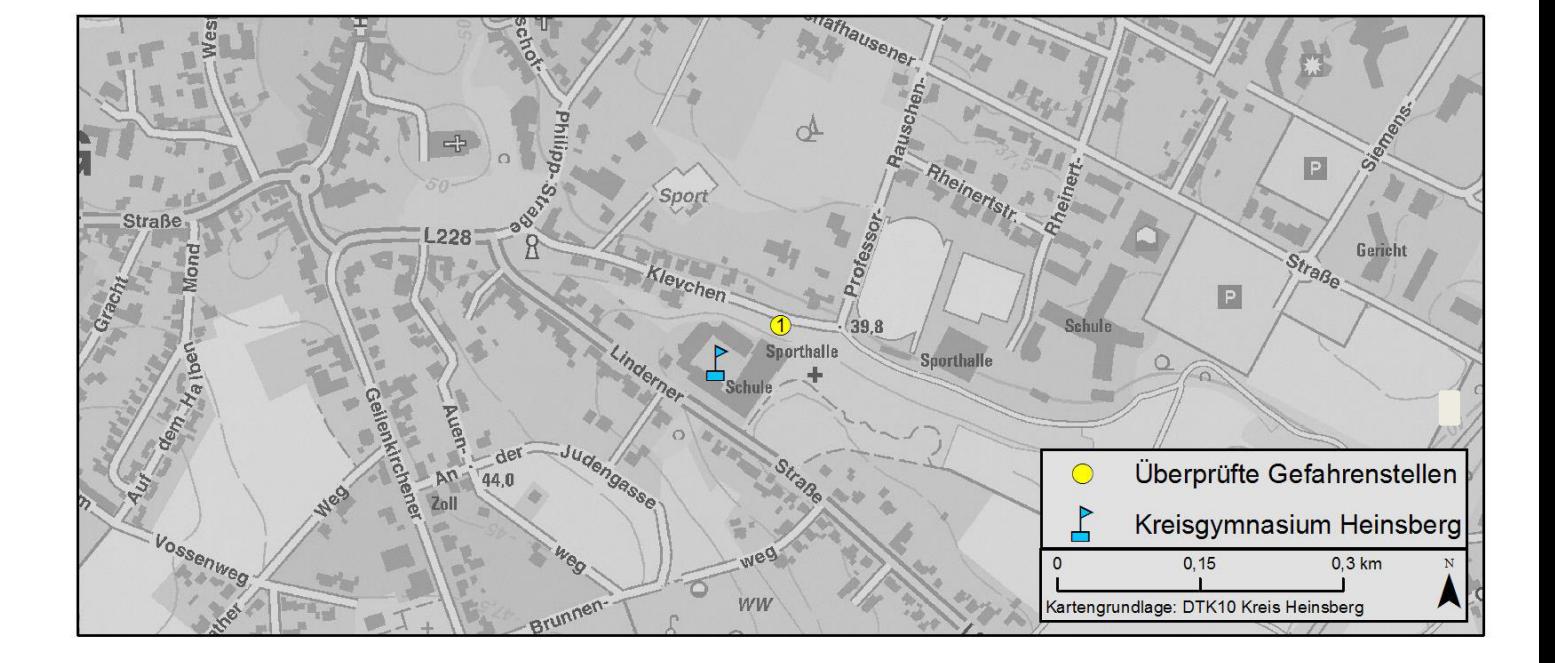

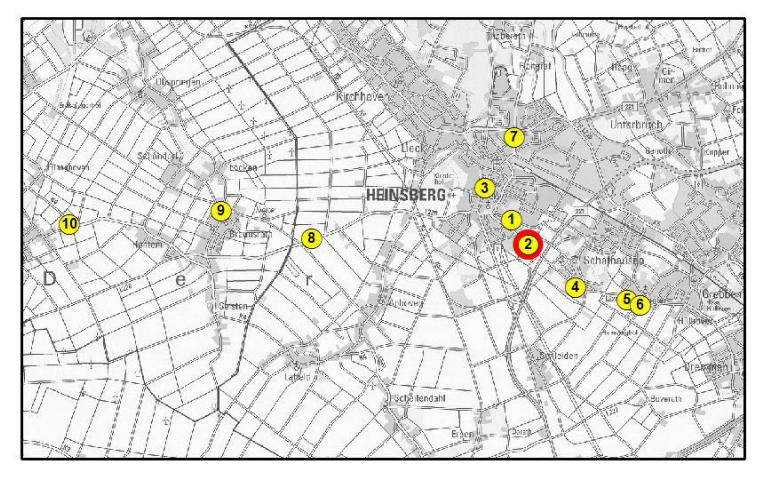

**Ort:** Linderner Straße

**Genannte Gefahrenart:** Sichthindernis **Empfundener Gefahrengrad:** Gefährlich **Bemerkungen:** Keine näheren Angaben

**Überprüft am:** 17.08.2016

#### **Geprüfte Lage vor Ort:**

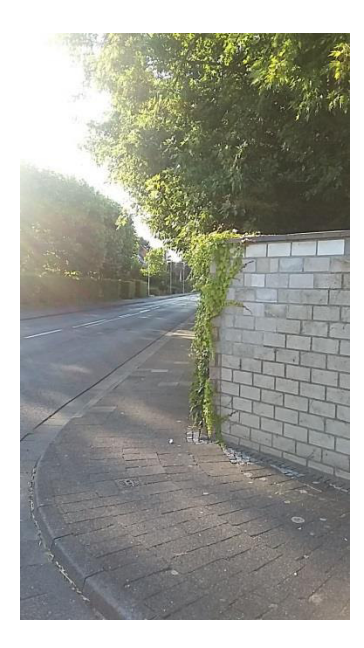

 Das nebenstehende Bild zeigt den Blick zur rechten Seite aus der T-Straße kommend auf die Linderner Straße. Das Bild wurde an Position der Haltelinie aufgenommen.

Der zu sehende Gehweg ist als Rad- und Fußweg ausgezeichnet.

Die Sicht ist hier durch Mauer und Begrünung insbesondere auf den Radweg versperrt. Auf herannahende Radfahrer kann dadurch erst spät reagiert werden.

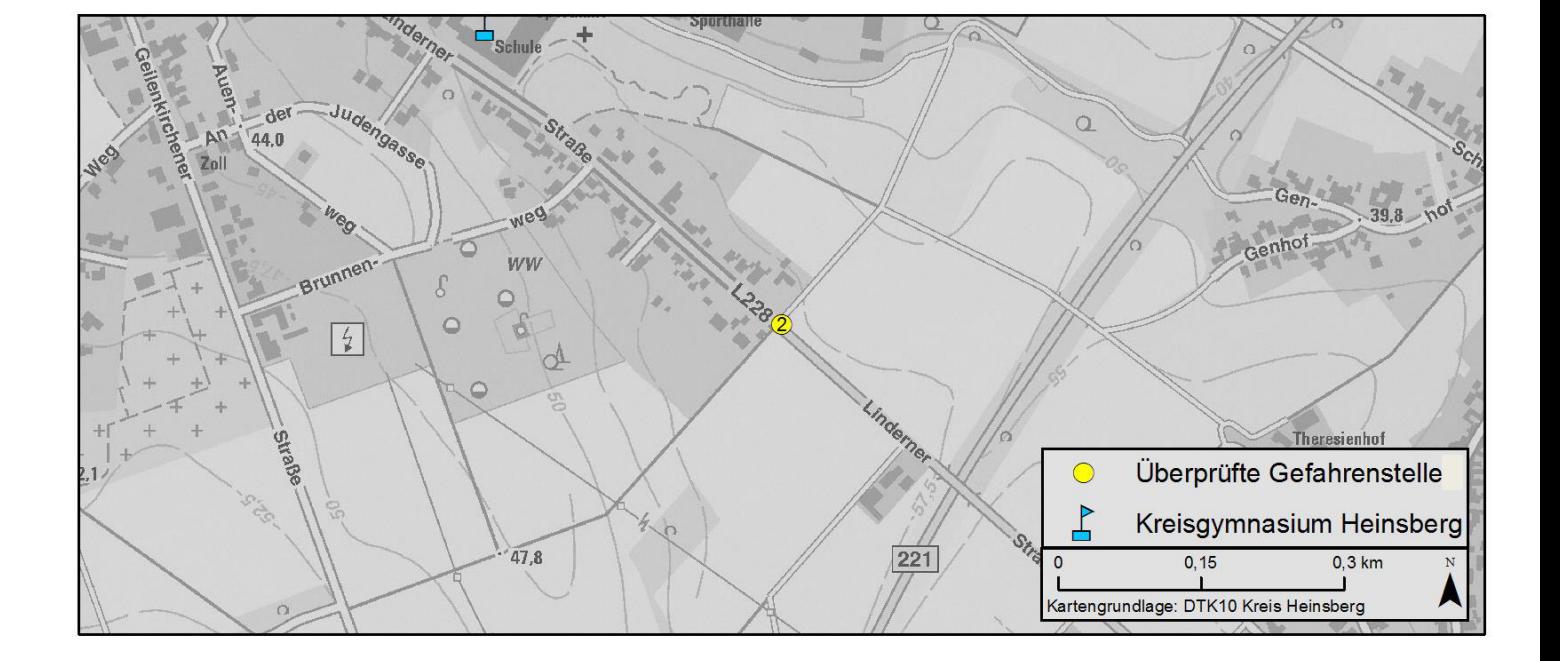

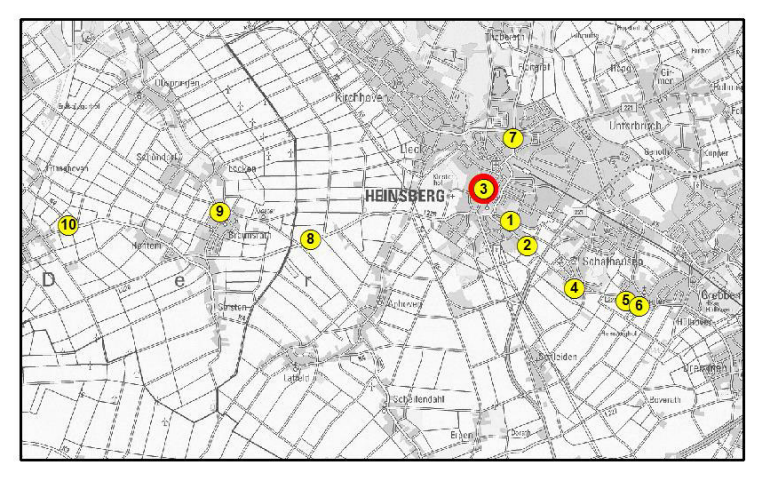

**Ort:** Kreuzung Apfelstraße/Patersgasse

**Genannte Gefahrenart:** Sichthindernis

**Empfundener Gefahrengrad:** Gefährlich

Bemerkungen: "Man sieht nicht ob ein Auto (von rechts) oder ein Fahrrad (von Links) kommt"

**Überprüft am:** 17.08.2016

## **Geprüfte Lage vor Ort:**

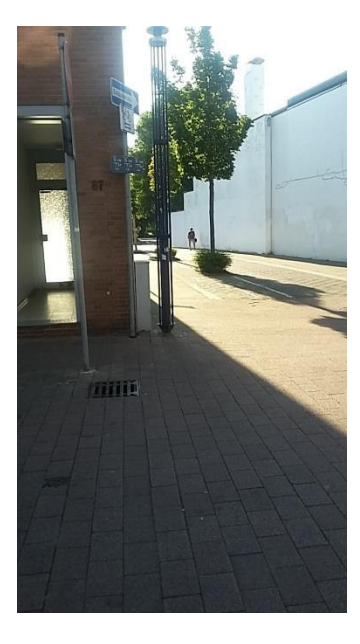

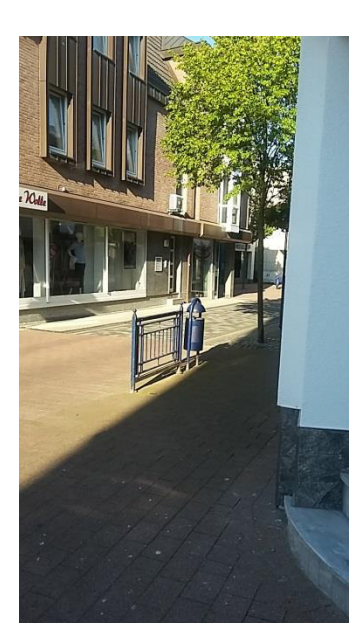

Die Fotos zeigen den Blick an der Kreuzung nach links (erstes Bild) auf den Radweg und rechts (zweites Bild) auf die Straße.

Häuser und Begrünung versperren die Sicht auf Radweg und Straße.

Um die Kreuzung ist erst bei Betreten vollständig einzusehen.

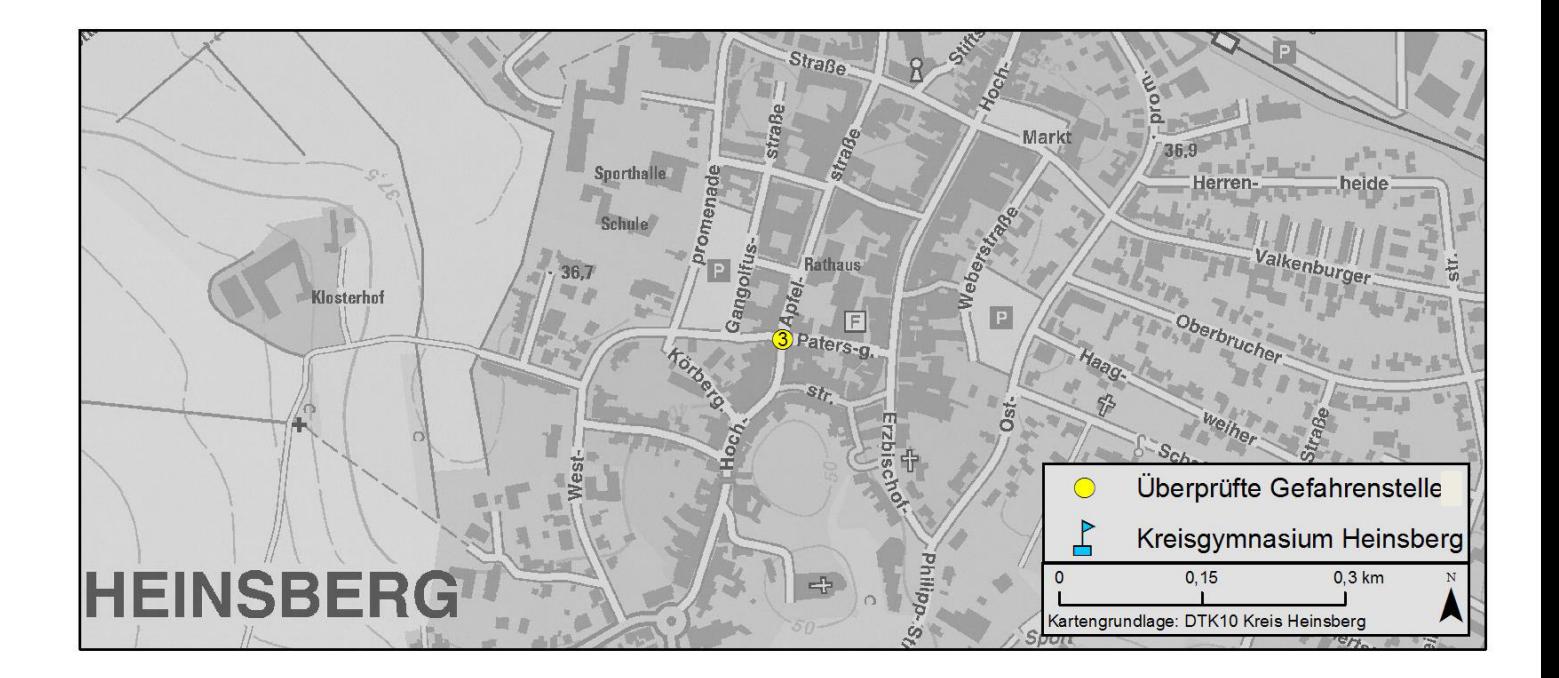

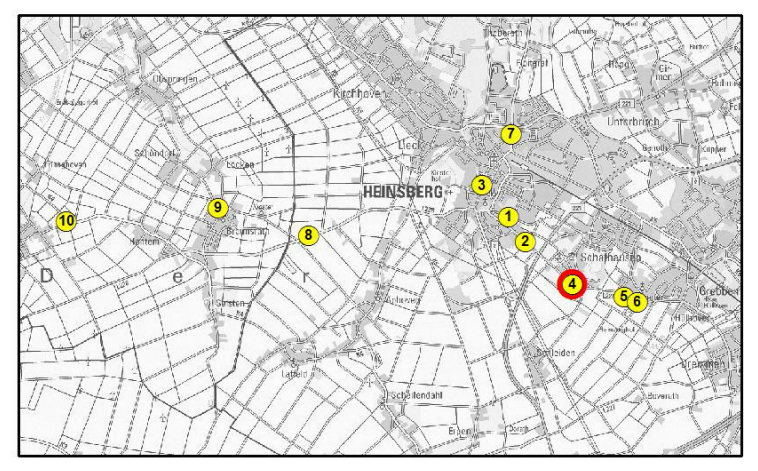

**Ort:** Linderner Straße

**Genannte Gefahrenart:** Hindernis

**Empfundener Gefahrengrad:** Leicht gefährlich

**Bemerkungen:** parkende Autos auf dem Radweg, man kann zwar an der Seite vorbei fahren, jedoch ist nur sehr wenig Platz"

**Überprüft am:** 17.08.2016

### **Geprüfte Lage vor Ort:**

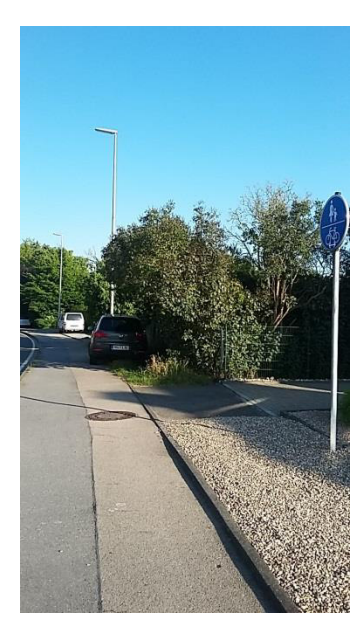

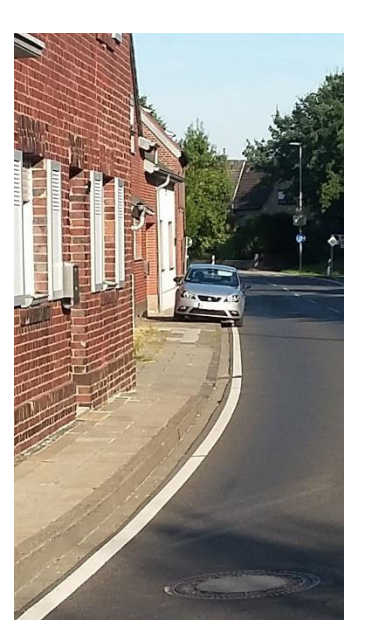

Auch zum Zeitpunkt der Überprüfung können parkende Autos auf dem Radweg ausfindig gemacht werden. Zwei Beispiele sind auf den nebenstehenden Fotos zu sehen.

Insbesondere im zweiten Fall werden Fußgänger und Radfahrer durch das auf dem schmalen Weg parkende Auto dazu genötigt, auf die Straße auszuweichen.

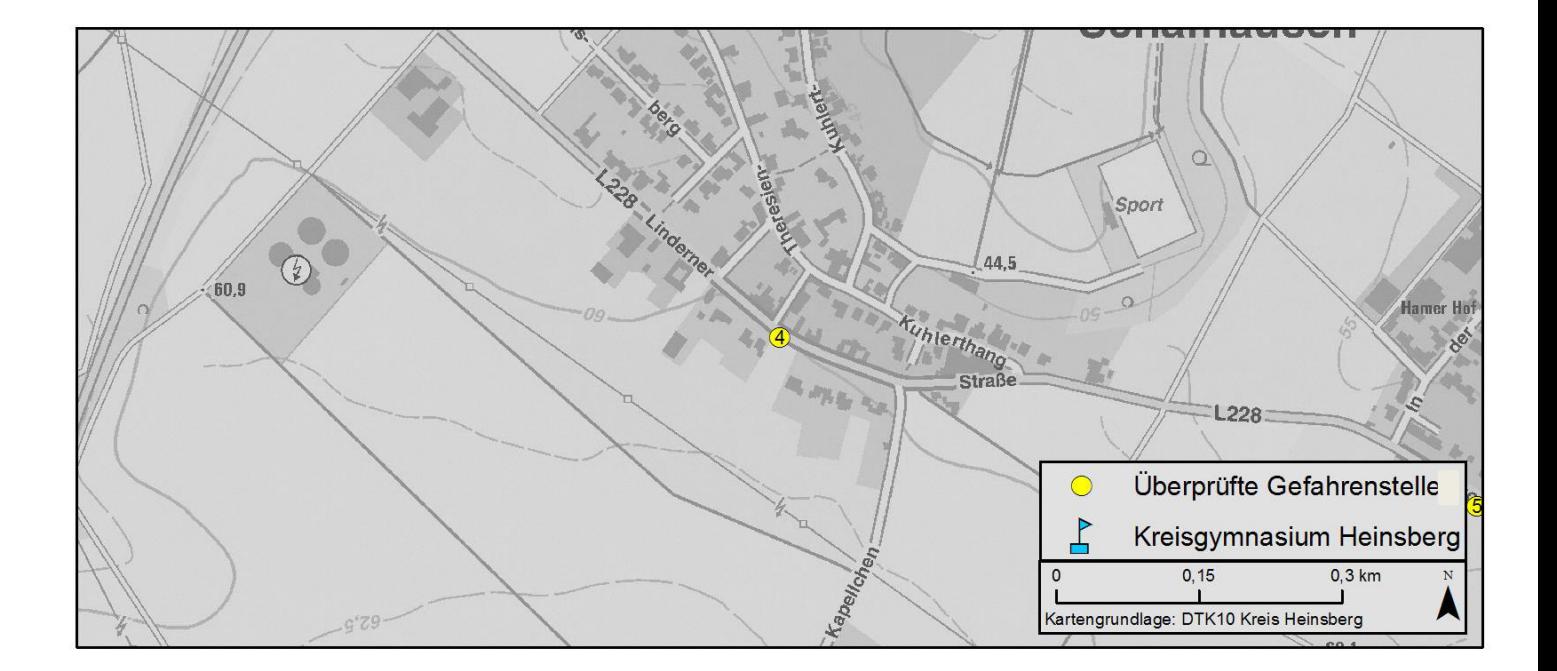

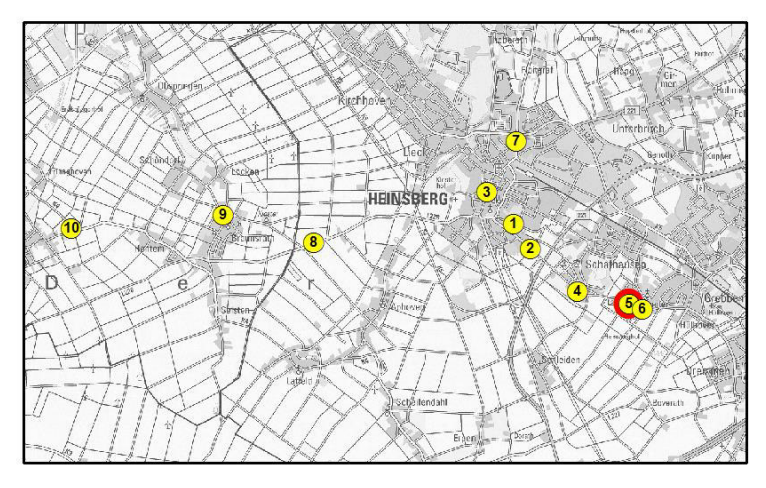

**Ort:** Hülhovener Straße

**Genannte Gefahrenart:** Beschädigter Radweg

**Empfundener Gefahrengrad:** Gefährlich

Bemerkungen: "Radweg ist mehrfach beschädigt und uneben"

**Überprüft am:** 17.08.2016

### **Geprüfte Lage vor Ort:**

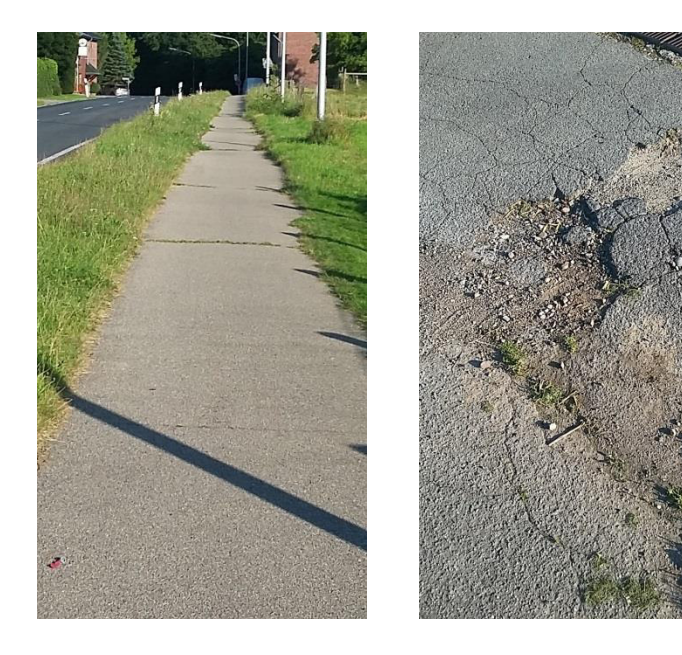

Durch den Radweg ziehen sich an mehreren Stellen Grasnahten und Unebenheiten.

An einigen Stellen befinden sich massive Schlaglöcher und Beschädigungen der Teeroberfläche.

Hier besteht erhöhte Sturzgefahr mit dem Fahrrad.

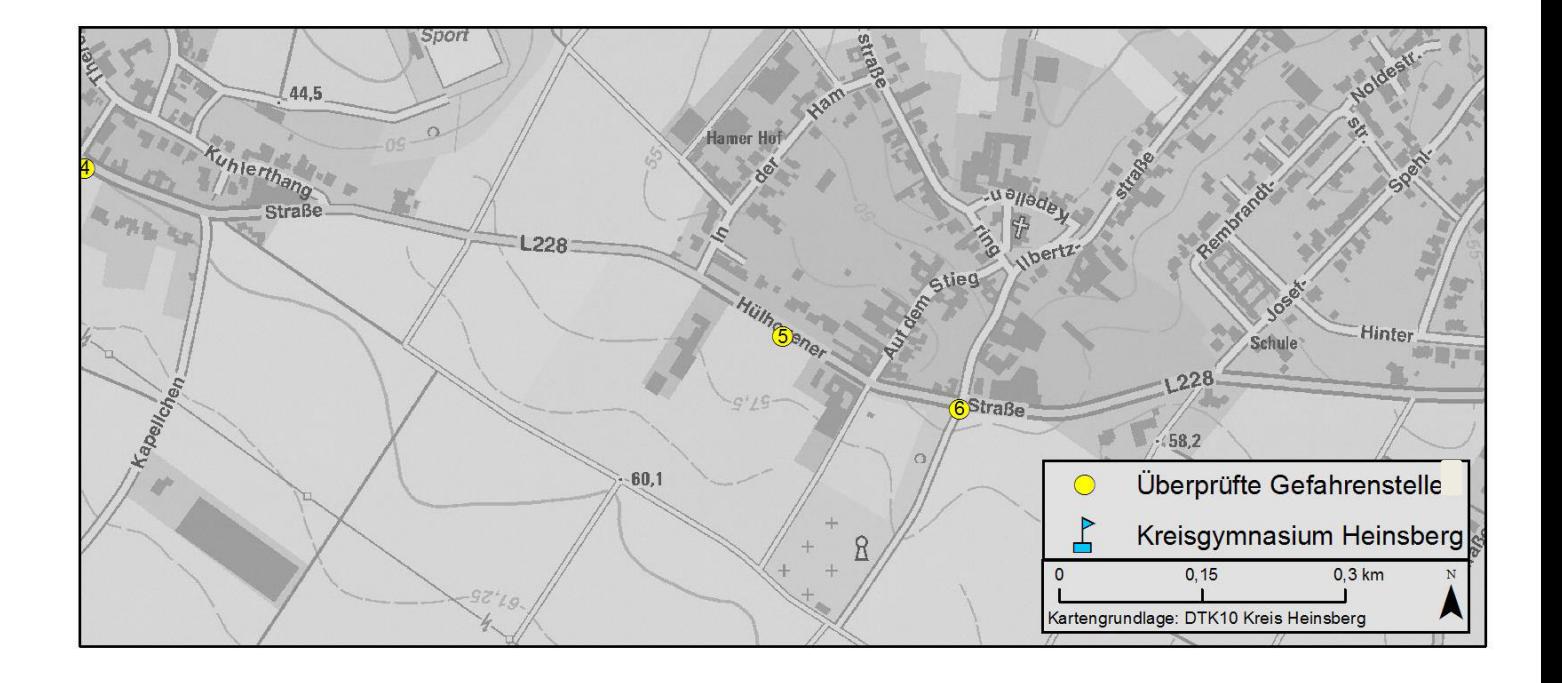

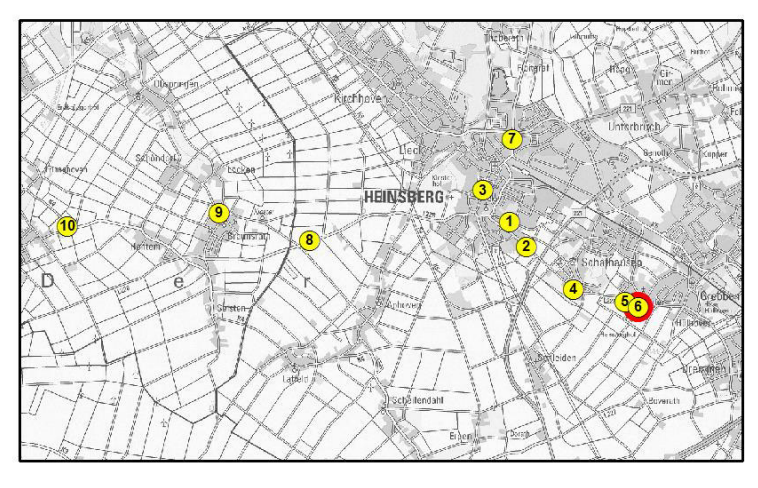

**Ort:** Hüllhovener Straße

**Genannte Gefahrenart:** Sichthindernis

**Empfundener Gefahrengrad:** Sehr gefährlich

Bemerkungen: "Es ist nicht sichtbar, ob etwas aus dem Feldweg herauskommt (trotz Spiegel) Der Spiegel erfasst z.B. keine Fahrradfahrer"

**Überprüft am:** 17.08.2016

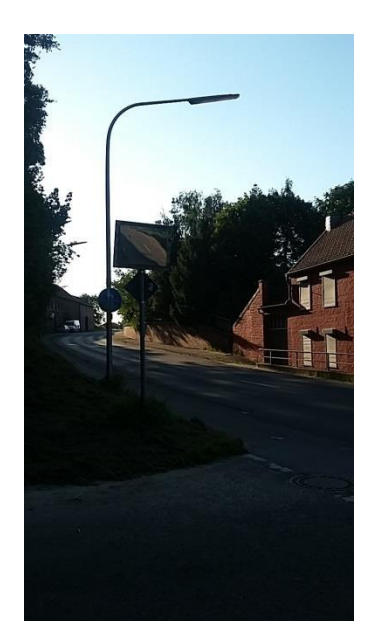

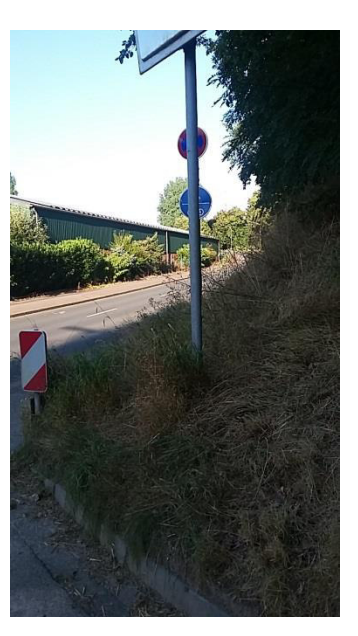

Begrünung und Straßenverlauf erschweren hier erheblich die Sicht auf Straße und Radweg.

Spiegel an der Kreuzung sollen Abhilfe schaffen.

Durch die Steigung der Straße zeigt der Spiegel aber nur einen kleinen Ausschnitt der Straße, der Radweg wird nicht vom Spiegel erfasst.

Herannahender Verkehr, insbesondere Radfahrer können so erst sehr spät gesichtet werden.

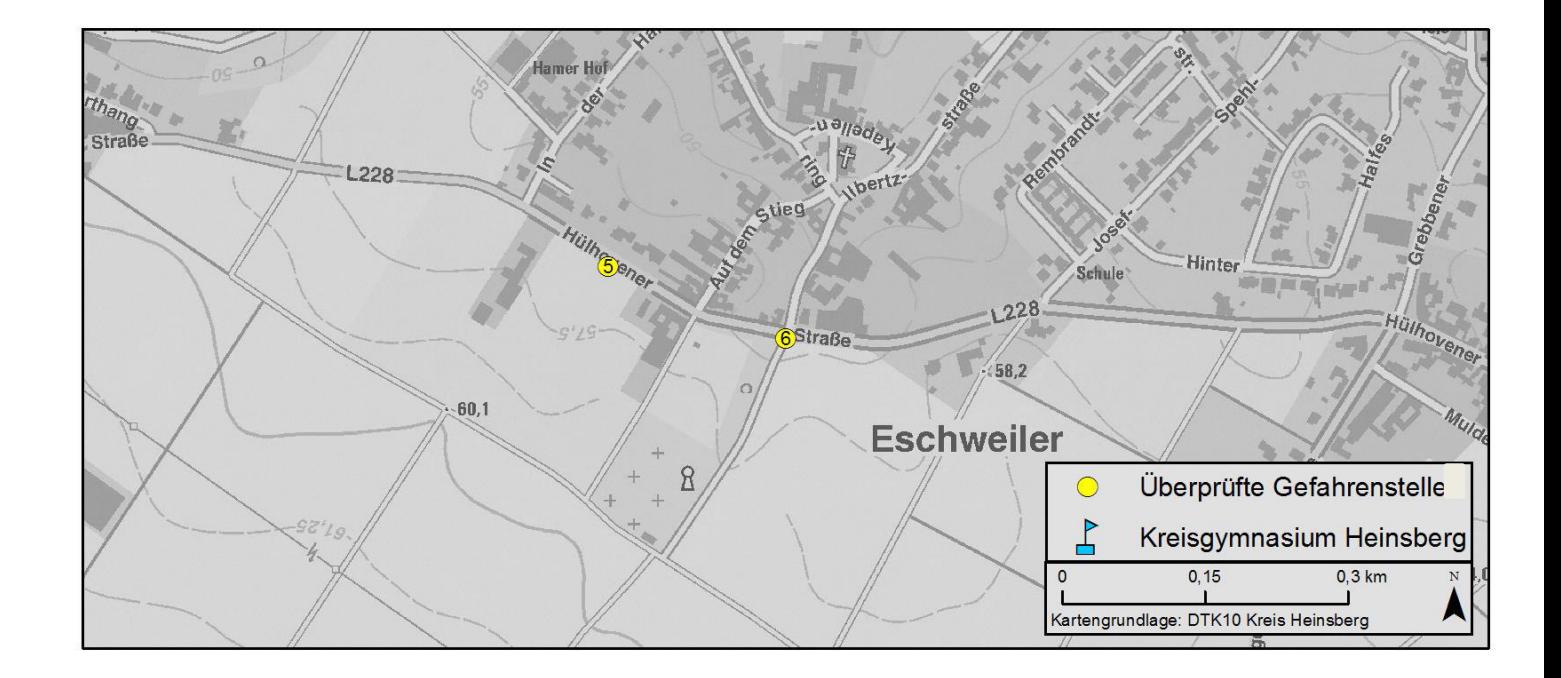

### **Geprüfte Lage vor Ort:**

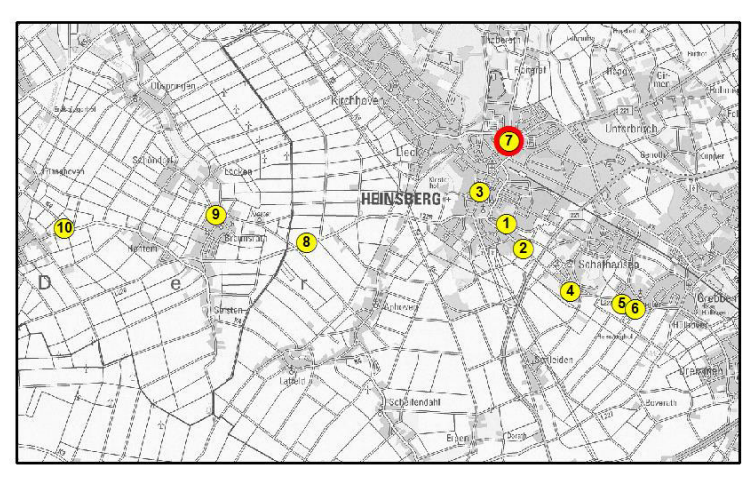

**Ort:** Kempener Straße

**Genannte Gefahrenart:** Sichthindernis **Empfundener Gefahrengrad:** Leicht gefährlich **Bemerkungen:** Keine näheren Angaben

**Überprüft am:** 17.08.2016

### **Geprüfte Lage vor Ort:**

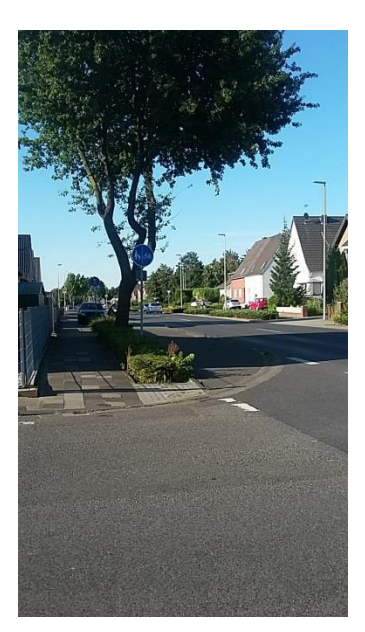

 Aus der Begasstraße auf die Kempener Straße kommend ist der Blick zur linken Straßenseite durch einen Baum versperrt.

Insbesondere der Fahrradweg ist hier betroffen.

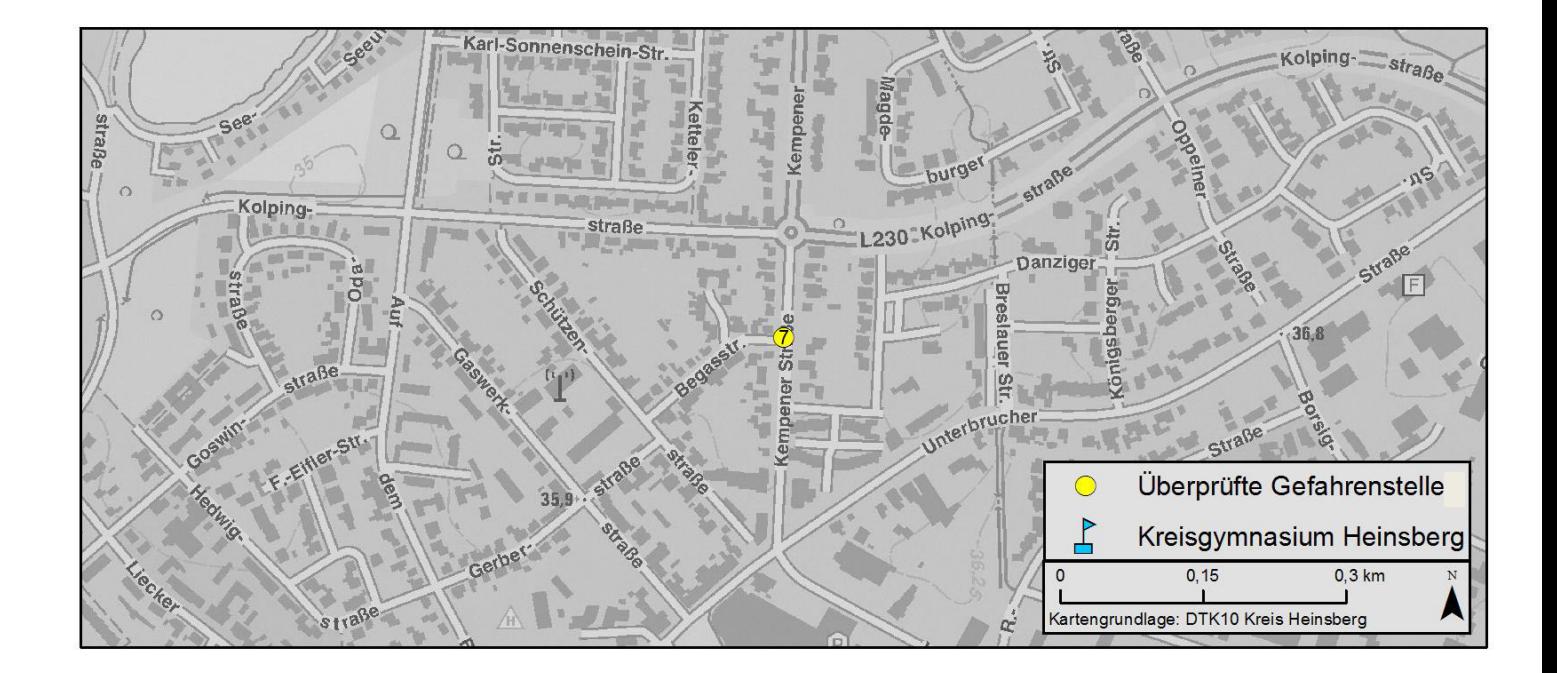

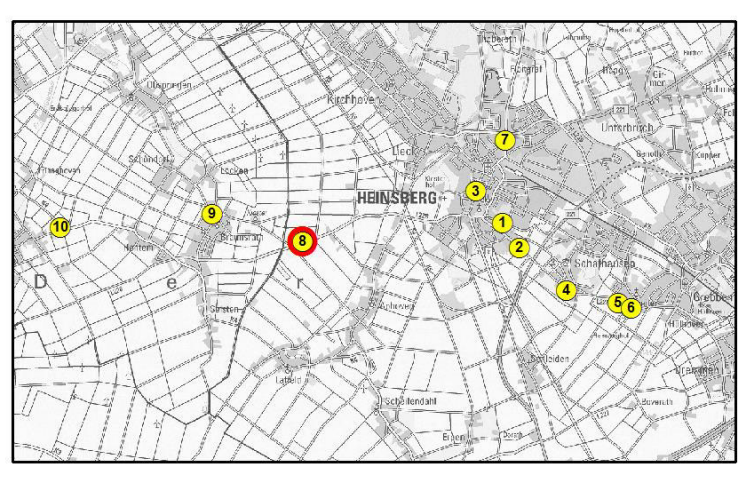

**Ort:** Sittarder Straße

**Genannte Gefahrenart:** Beschädigter Radweg **Empfundener Gefahrengrad:** Leicht gefährlich Bemerkungen: "Schäden auf dem Fahrradweg"

**Überprüft am:** 17.08.2016

### **Geprüfte Lage vor Ort:**

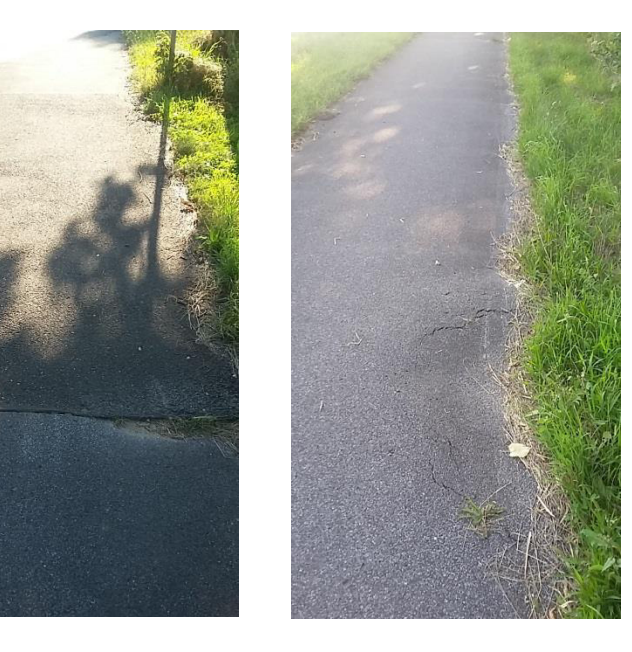

An einigen Stellen des Radweges können Schäden an der Teerdecke, zum Beispiel durch Wurzeln der nahe liegenden Bäume, nachgewiesen werden.

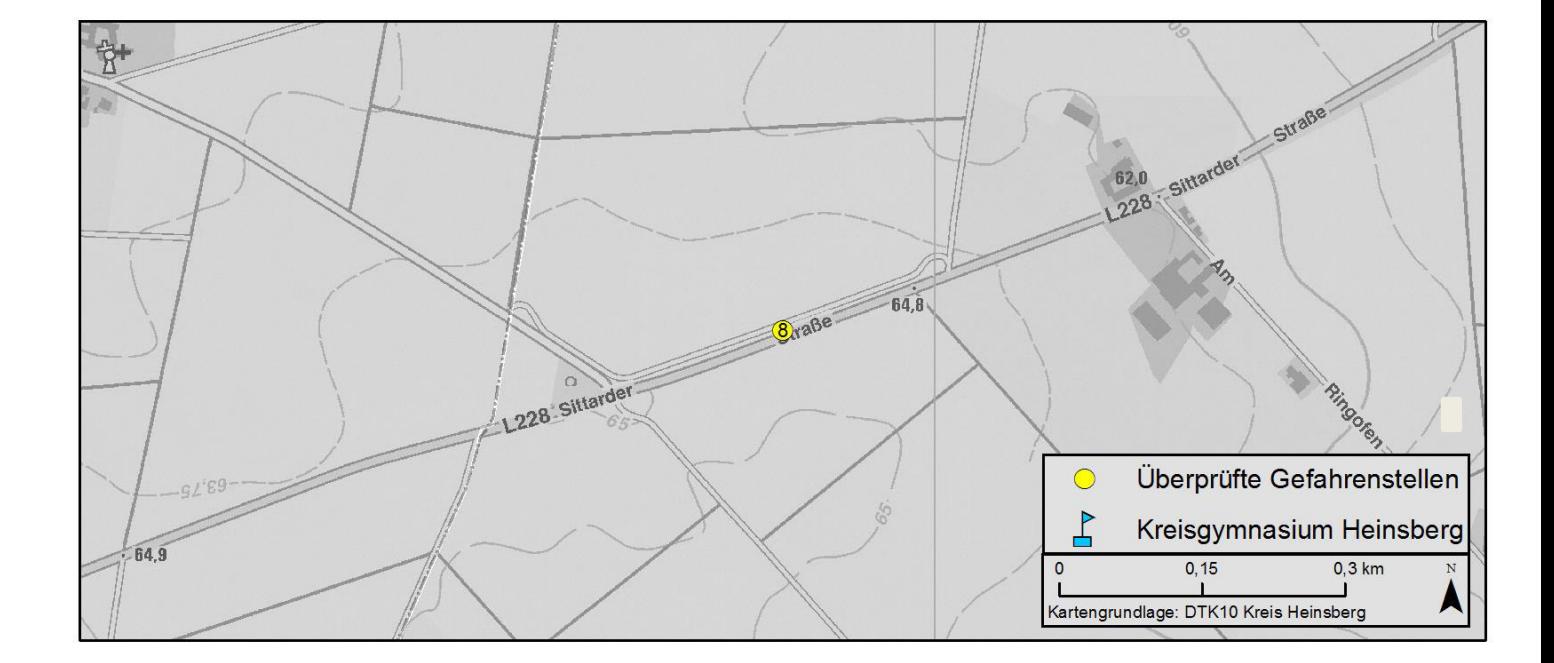

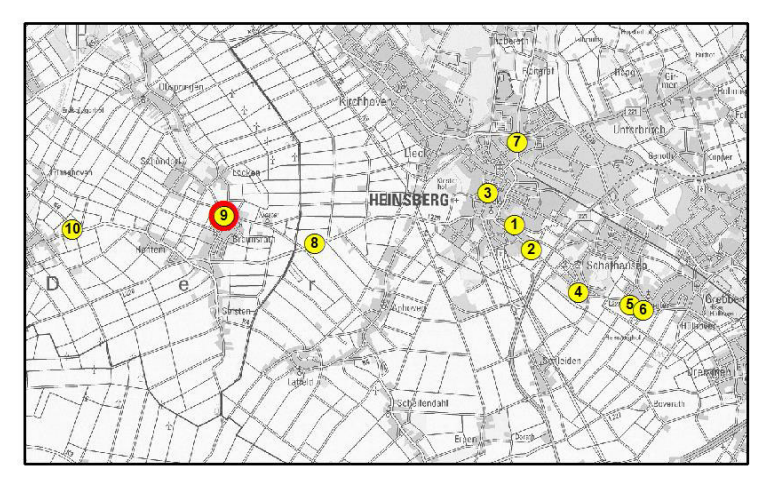

**Ort:** Clemensstraße

**Genannte Gefahrenart:** Gefährliche Überquerung

**Empfundener Gefahrengrad:** Gefährlich

Bemerkungen: "Die Kreuzung ist nur schwer einsehbar. Ein Spiegel würde Abhilfe schaffen."

**Überprüft am:** 17.08.2016

## **Geprüfte Lage vor Ort:**

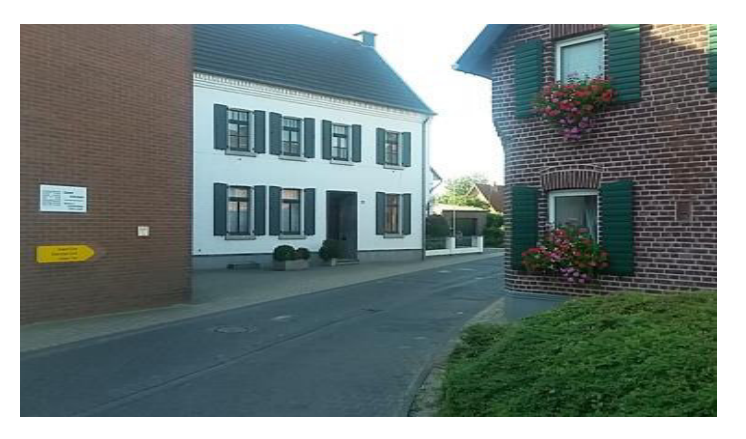

Das Foto zeigt die Sicht auf die rechte Seite aus der Seitenstraße auf die Clemensstraße kommend.

Durch den Verlauf der Straße und ein Haus ist die Sicht auf herannahende Verkehrsteilnehmer versperrt. Ein Spiegel wäre hier ein sinnvolles Mittel das Problem zu beheben.

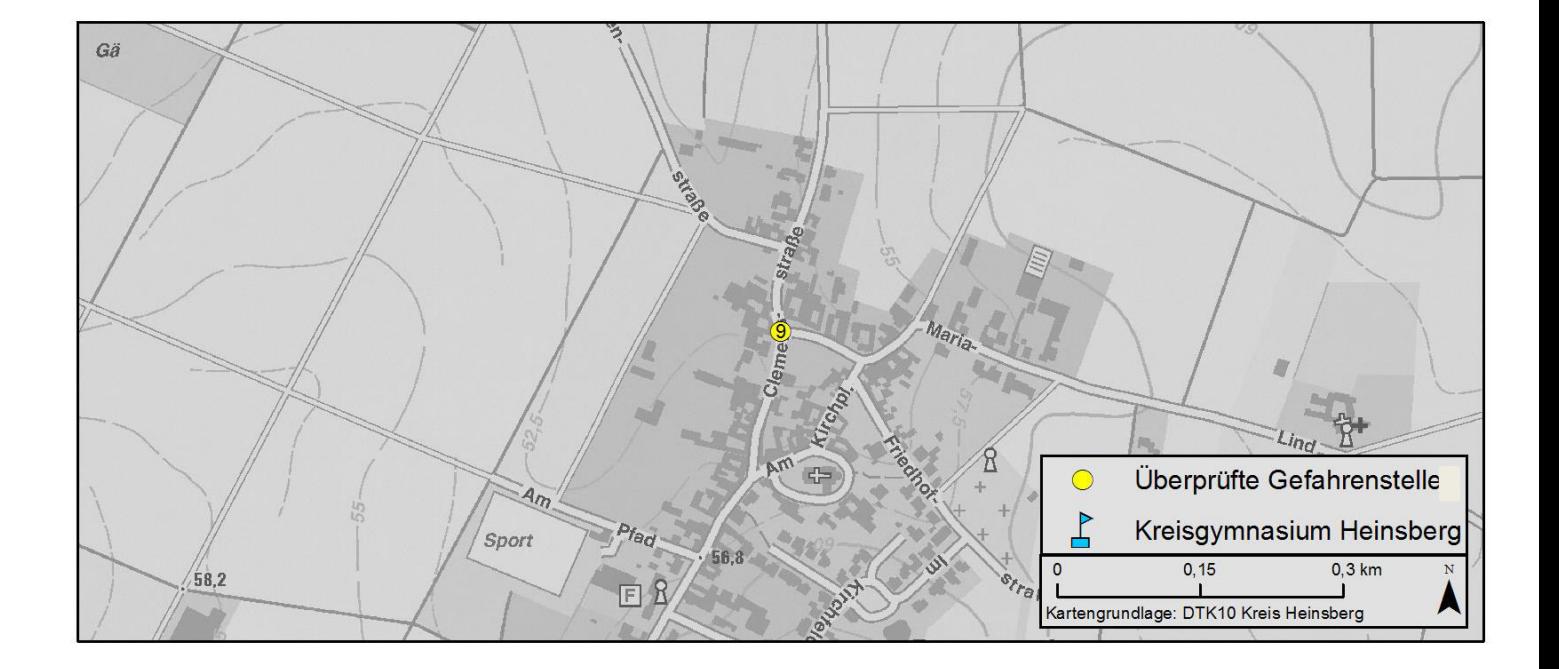

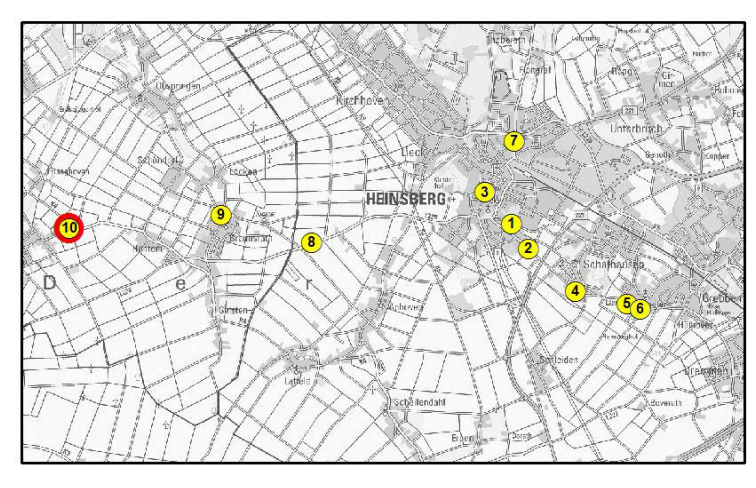

**Ort:** Dampfmühle in Bocket

**Genannte Gefahrenart:** Gefahr an Bushaltestelle

**Empfundener Gefahrengrad:** Sehr gefährlich

Bemerkungen: "Äste oder Blätter liegen auf den Treppen, diese können rutschig sein und selten sogar den Weg versperren"

**Überprüft am:** 17.08.2016

## **Geprüfte Lage vor Ort:**

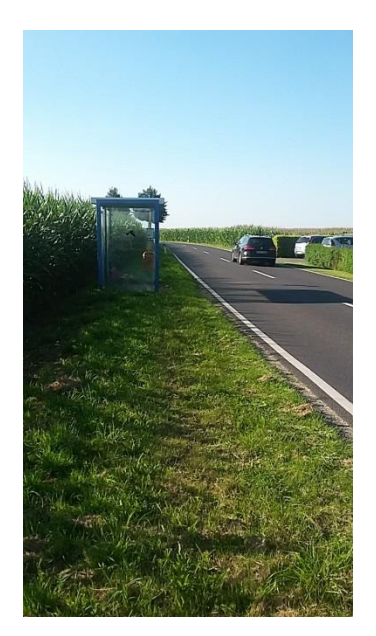

Die Bushaltestelle befindet sich an einer stark befahrenen Landstraße.

Die erlaubte Höchstgeschwindigkeit beträgt 100km/h.

Die Haltestelle befindet sich dabei auf einem Grünstreifen direkt am Feld- und Fahrbahnrand.

Einen Gehweg zu der Haltestelle gibt es auf keiner Straßenseite. Die Schüler müssen zum Erreichen der Haltestelle teils über den Grünstreifen und teils über die Straße gehen. Insbesondere durch den Kurvigen Verlauf der Straße können sie hierbei erst spät von Autofahrern gesichtet werden, wodurch ein erhöhtes Unfallrisiko besteht.

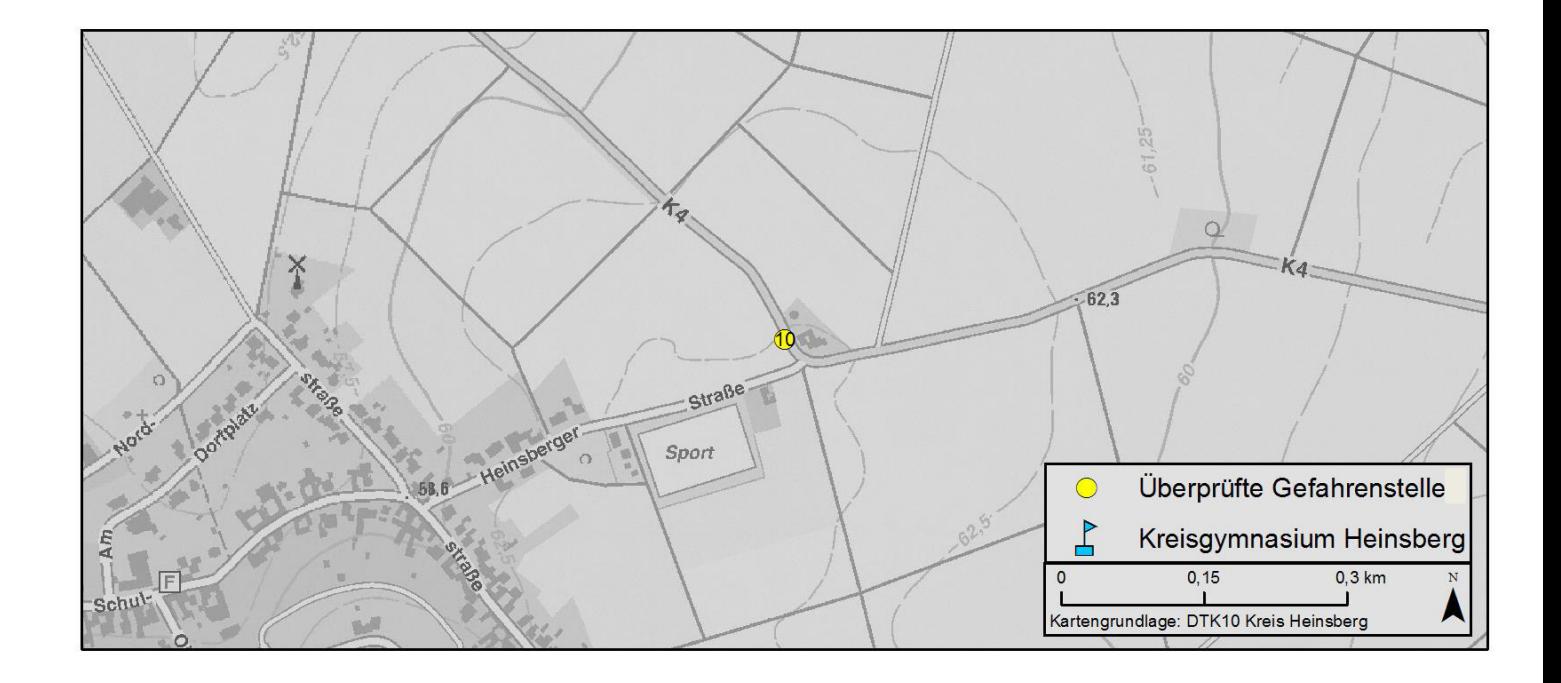